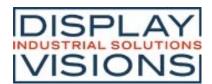

## Tablet feeling for your application

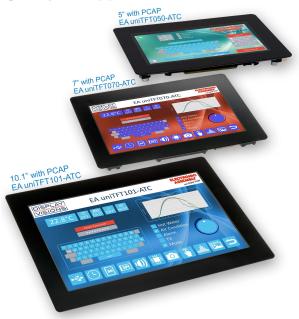

#### **FEATURES**

- 5" with 800x480 dots, 7" IPS with 1024x600 dots and 10.1" IPS with 1280x800 dots
- With and without analogue-resistive touch or capacitive multi-touch (PCAP)
- Superbright LED backlight with 900 / 1000 cd/m²
- · Change object during run-time: size, shape, color, content
- Animate and move objects, Vector graphics, lossless zooming and turning, Alpha-blending
- Fonts: vectorized ASCII and Unicode, Chinese
- Single supply 3.3 V
- 7 serial Interfaces: USB, 2 x RS232, 2 x SPI, 2 x I2C
- 16 digital, freely definable I/Os built in, expandable up to 125, 4 analog inputs
- Micro SD-Card as storage for pictures, fonts, menus and log-files
- Internal functions for calculation as well as programmability, Time (RTC), battery-buffered

#### **ORDERING CODE**

| Intelligent TFT 5" 800x480, 24 bit RGB, LED-backlight (124 x 78,5 mm)     | EA uniTFT050-A   |
|---------------------------------------------------------------------------|------------------|
| as above, but with capacitive multi-touch (136 x 96 mm)                   | EA uniTFT050-ATC |
| as above, but with resistive touch (124 x 78.5 mm)                        | EA uniTFT050-ATP |
| Intelligent TFT 7" IPS 1024x600, 16 bit RGB, LED backlight (169 x 105 mm) | EA uniTFT070-A   |
| as above, but with capacitive multi-touch (190 x 125 mm)                  | EA uniTFT070-ATC |
| Intelligent TFT 10.1" IPS 1280x800, 16 bit RGB, LED (235 x 161 mm)        | EA uniTFT101-A   |
| as above, but with capacitive multi-touch (260 x 185 mm)                  | EA uniTFT101-ATC |

#### **ACCESSORIES**

Quick-Start Set: Starter board (speaker, reset, interface-breakout, power supply)

with capacitive 5" display module EA uniTFT050-ATC

with capacitive 7" display module EA uniTFT070-ATC

with capacitive 10.1" display module EA uniTFT101-ATC

MicroMatch THT, 26 position mating connector for soldering (2 pcs. needed)

MicroMatch ribbon cable, 26 position mating connector crimp (2 pcs. needed)

Cable (25 cm)with crimped connectors (2 pieces needed)

EA QUICKuniTFT101C

EA QUICKuniTFT101C

EA B2B127M-26T

EA B2B127M-26Q

EA KM-126

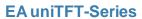

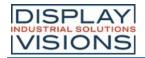

# **Inhaltsverzeichnis**

| General                             |     |
|-------------------------------------|-----|
| Software                            | 7   |
| Objects                             |     |
| Styles / StyleSheets                | 10  |
| Coordinate system and angle         | 11  |
| Multi language - String files       | 12  |
| Boot-menu                           |     |
| Firmware-update                     | 14  |
| Mass Storage Mode                   |     |
| Filetypes                           | 17  |
| Limits                              | 18  |
| Protocol / Data transfer            | 19  |
| Short protocol                      | 21  |
| Small protocol                      | 25  |
| Commands                            |     |
| Command syntax                      | 31  |
| Terminal window                     | 34  |
| Text output / strings               | 40  |
| Pictures / vector graphics          | 54  |
| Touch functions                     |     |
| Draw / graphic primitives           |     |
| Bargraph / meters                   |     |
| Diagrams                            |     |
| Keyboard                            |     |
| Input elements                      |     |
| Action / Animation                  |     |
| Object management                   |     |
| Styles                              |     |
| Macros                              |     |
| Variables/ Registers / Arrays       |     |
| I/O Port                            |     |
| Analogue Input                      |     |
| PWM output                          |     |
| Serial master interfaces            |     |
| Sound                               |     |
| Video Input                         |     |
| Time                                |     |
| Files SD-Card                       |     |
| System commands                     |     |
| Answer / Feedback                   |     |
| Functions and Calculations          |     |
| Hardware                            | 233 |
| Pin assignment                      |     |
| Serial interfaces                   |     |
| RS232                               |     |
| SPI                                 |     |
| 2C                                  |     |
| USB                                 | _   |
| Touch-panel                         |     |
| VO                                  |     |
| Analogue input                      |     |
| PWM output                          |     |
| Video input                         |     |
| ·                                   |     |
| Time                                |     |
| SD-Card  Electrical characteristics |     |
|                                     |     |
| Dimensions EA uniTFT050-A           | ∠51 |

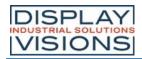

| Dimensions EA uniTFT070-A |     |
|---------------------------|-----|
| Dimensions EA uniTFT101-A | 253 |
| Install instructions      | 254 |
| uniTFTDesigner            | 255 |
| Installation instructions | 258 |
| Project encryption        | 259 |
| Short cuts                | 261 |
| Language Editor           |     |
| Register Editor           | 265 |
| Macro Editor              | 266 |
| Meter Editor              |     |
| Diagram Editor            |     |
| uniDOCU                   | 269 |
| Tools                     |     |
| Revision                  |     |

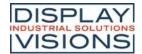

### **GENERAL**

The EA uniTFT series provides sophisticated graphical functions and intuitive menu control with its built-in instruction set. Thanks to the integrated instruction set and the Windows design software uniTFTDesigner, not only electronics specialists, but also experts in the field of design and user guidance are able to create the entire HMI.

The display modules are immediately ready for operation with 3.3 V, controlled via the built-in serial interfaces RS232, SPI, IPC or USB.

Object-oriented "programming", the wide set of commands, and the integrated but extensible Unicode fonts make "time-to-market" a breeze.

Currently are 3 different sizes available: 5" with 800x480 dots, 7" IPS with 1024x600 dots and  $1000cd/m^2$  and 10.1" IPS with 1280x800 dots and  $1000cd/m^2$ .

Smaller sizes starting with 2" (IPS 320x240) ending with 4.3" (IPS 480x272) and capacitive touchpanel are available in the "small-series" EA uniTFTs. The commands are largely compatible. The design software uniTFTDesigner offers migration tools.

| Advantage     | Standard TFT                                          | EAuniTFT(s)                                                           |
|---------------|-------------------------------------------------------|-----------------------------------------------------------------------|
| Quality       | Consumer                                              | Non-consumer                                                          |
| Brightness    | 250cd                                                 | 1000cd (typ.)                                                         |
| Viewing angle | Limited +/-50° (typ.)                                 | Up to 340°                                                            |
| Color         | TN with Gray inversion effect                         | IPS: no color shift                                                   |
| Touch         | resistive                                             | PCAP incl. controller                                                 |
| Interface     | 8-/16 Bit data bus                                    | I <sup>2</sup> C or SPI or USB                                        |
| Availability  | Minimum order quantity                                | Ex stock                                                              |
| Longevity     | 1 year or more                                        | Minimum of 8 years                                                    |
| Support       | None unless high quantity                             | Bundled with product purchase                                         |
| ce / EMC      | None                                                  | Tested and certified                                                  |
| Software      | Place dot by dot to create character or touch buttons | - High level commands included - Graphics development software f.o.c. |

To get an easy introduction to the use of the commands we have a collection of short explanatory videos with the uniTFT Academy online.

You are welcome to subscribe to our Youtube channel.

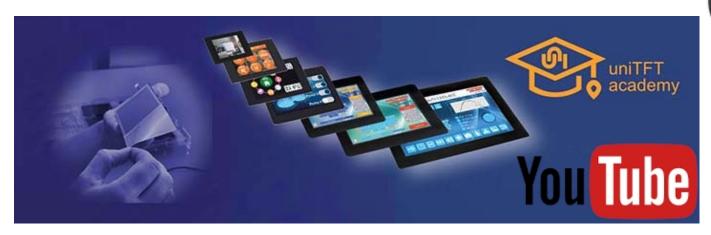

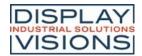

## **ACCESSORIES**

# EA QUICKuniTFT050C, QUICKuniTFT070C, QUICKuniTFT101C

There are some packages including a display and power supply to perform a quick and easy start

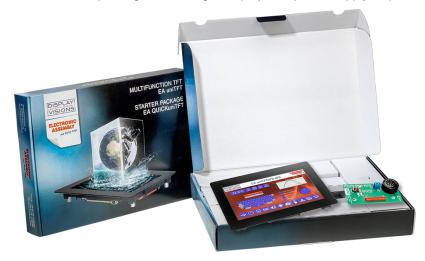

Quick-Start Set: Starter board (speaker, reset, interface-breakout, power supply)

with capacitive 5" display module EA uniTFT050-ATC with capacitive 7" display module EA uniTFT070-ATC with capacitive 10.1" display module EA uniTFT101-ATC

EA QUICKuniTFT050C EA QUICKuniTFT070C EA QUICKuniTFT101C

### MICROMATCH SOCKET

Each display comes with 2 pcs. red MicroMatch connectors. The mating connector are available as an accessory. Please note that for each display 2 pcs. are necessary.

MicroMatch THT, 26 position mating connector for soldering **EA B2B127M-26T** (2 pieces needed)

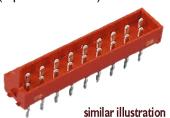

MicroMatch ribbon cable, 26 position mating connector crimp (2 pieces needed)

EA B2B127M-26Q

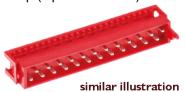

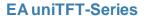

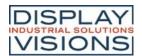

### **CABLE**

As an accessory a ready made cable (25 cm / 1 inch long) with MicroMatch connector and an open end is available. Please be aware of additional series resistance and voltage loss for power supply.

Cable (25 cm) with crimped connectors (2 pieces needed) EA KM-126

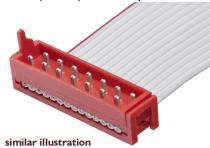

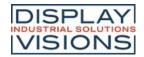

### **SOFTWARE - OPERATION OF EA UNITFT-SERIE**

The presentation on the display is based on the given commands. The commands can either be transmitted at runtime via one of the serial interfaces or combined on the internal micro SD card in so-called macros and stored permanently. With the help of the commands, graphic objects are created. These objects have different properties, like color, position and built-in actions. These properties can be changed at any time, for example a string or the position of a touch-sensitive button can be changed.

All conceivable objects can be arbitrarily placed, moved and deleted. Fonts support lossless zoom and rotation, and Windows character sets are stored directly in the displays SD-Card memory. Thanks to automatic ASCII and Unicode switching, a wide variety of systems are supported flexibly, Chinese characters included. Elegant effects like fading in or out are already integrated. Style sheets can be used to create consistent designs. Images JPEG, PNG, SVG and many more (also transparent) can be integrated, sound files like MP3 can be imported. Together with the integrated, battery-buffered time base, events can be documented together with a time stamp or processes can be controlled completely autonomously without an external computer.

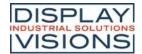

## **Objects**

Every picture, text element and button is a so-called object. Each object got its own, individual object ID, which makes it uniquely identifiable. The object ID can be used to change the properties of an object at any time (size, position...). From V1.4 you can use 0 as ID for creating simple graphical objects. These objects are rendered directly to the background and aren't editable and manipulable any more. If you assign an already existing object ID to a new object, the previous object will be overwritten.

Commands for object management can be found here.

## Object position / Anchor

### **General anchors**

The position of an object is based on the coordinates (origin: bottom left edge) related to the object anchor. Each object has 9 fixed anchors. Transformation on the object (e.g. rotation or shear) will be applied to the active anchor.

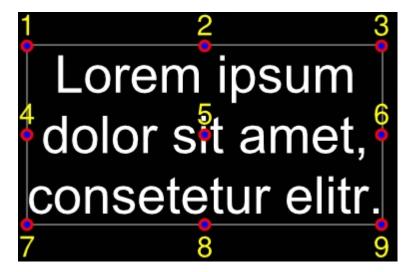

# Strings and anchors

Strings have additional 9 anchors used to align objects (e.g. an underscore line) to the text base line.

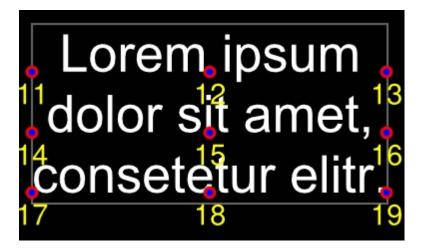

# Special case: Anchor 0

Each object has additionally a freely definable anchor. For circles, ellipses, and stars, the object anchor 0 is the construction point.

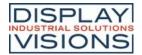

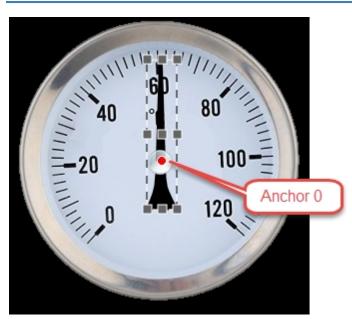

Example: The pointer should rotate around the centre of the circle. The pointers 9 standard anchors (shown in dark grey) are not useful in this case because none of the defaults are located in the right position. The anchor 0 can be placed pixel-precise (#OAS) as shown, and this custom location marks the correct rotation point for the pointer object.

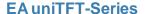

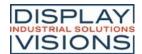

# Styles / StyleSheets

Styles can be used to create consistent design. There are

- DrawStyles
- TextStyles
- ButtonStyles

Before placing any graphic object or text object, a DrawStyle or a TextStyle need to be defined. A DrawStyle defines the pen type and a fill color and the TextStyle the font and it's size.

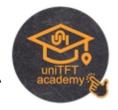

#### DrawStyle:

Color, gradients, pattern and pen for (out)lines are defined in a DrawStyle.

#### TextStyle:

The appearance of a string is defined in a TextStyle. A TextStyle is based on a DrawStyle for color and some font specification for size, alignment and spacing.

#### **ButtonStyle:**

Touch buttons and switches are defined by a ButtonStyle, which consists of a TextStyle for labeling and DrawStyles for background painting.

#### ColorRamp:

Filling an object can be done with solid color or with some gradient. Those gradient and its colors are defined in ColorRamps and can be used linear or radial.

The Windows tools uniTFTDesigner supports StyleSheets that contain a collection of several Draw, Text, and ButtonStyles ans also ColorRamps.

The commands related to styles and colorramps can be found <a href="here">here</a>.

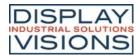

# Coordinate system and angle

The coordinate system refers directly to the display resolution of the module with the origin 0|0 placed in the lower left corner of the display. For example the EA uniTFT050-A has a drawing field of  $800 \times 480$  dots. Valid coordinates for this display are 0..799 and 0..479 hence.

Angles are given in the mathematical sense of rotation (counter-clockwise). 0° is horizontally right:

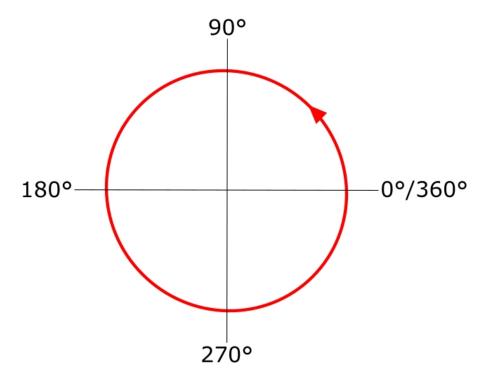

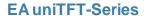

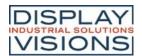

## Multi language - String files

In an increasingly interdependent world of international assignments, supporting multiple languages is a must. The EA uniTFT-Serie with its unicode support is part of the solution. Without unicode it's basically impossible to work with Chinese characters e.g..

The second part of supporting internationalization are string files: these text files provide a database of strings to be displayed. In macro files, strings are referenced by an index, then at runtime this index is replaced with the corresponding text taken from the string file. Further details can be found by looking at the command description under #VFL or the examples.

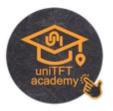

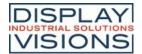

### **Boot menu**

Multiple projects can be stored on the integrated SD card. The project which is started automatically is defined using the "start.emc" file. To load a different project, the start file need to be updated, or on touch enabled panels, a project can be selected via the boot menu:

Version -TP: When switching on the device (or after hardware reset), touch and hold the screen. Release the touch after the message "Enter Bootmenu" appears. Touch the panel twice within one second ("double-click") to enter the boot menu.

Version -TC: When switching on the device (or after hardware reset), wipe over the touch panel several times in short interval.

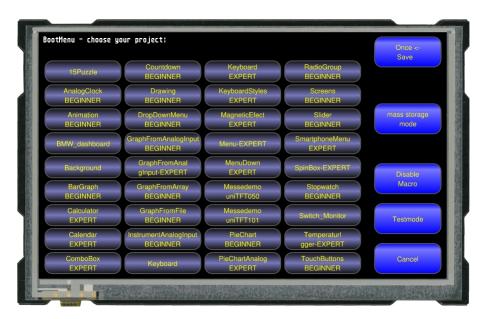

To avoid mis-use by the operator, the boot menu can be deactivated. For this purpose, an empty file named "bootmenu.off" must be placed in the root directory on the SD card. This can be done using mass storage mode and Windows Explorer to transfer the file, or directly via uniTFT commands:

#FWO</bootmenu.off>

#FWC

In addition to project selection, the boot menu offers the option to start test mode, or to display information about the module. It provides the version, protocol status, baudrate, SPI mode, I<sup>2</sup>C bus address etc

Also the Mass Storage Mode can be entered in boot menu.

To prevent the operator from selecting Mass Storage Mode, this entry can be removed from the boot-menu. To deactivate Mass Storage Mode, there must be an empty file at root level called "usbmsc.off". This can be done by uniTFT commands like that:

#FWO</usbmsc.off>

#FWC

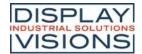

## Firmware-update

To use the latest features of the EA uniTFT-Serie, it might be necessary to update the internal firmware of the module. There are two ways of updating, through the serial interface or with the help of the SD-Card.

#### Firmware-update via serial interface and Windows PC:

- Save the firmware file (e.g. EA\_uniTFT\_V1\_1.fw) to your local drive
- Connect the EA uniTFT with your PC
- Start uniTRANSFER.exe (found in the Simulator\_and\_Tools folder of the uniTFTDesigner installation) and select the correct serial interface to the EA uniTFT.
- Drag'n'Drop the firmware file to the EA uniTRANSFER window.

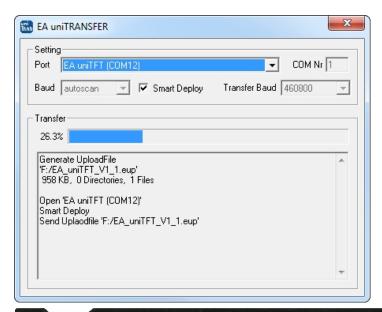

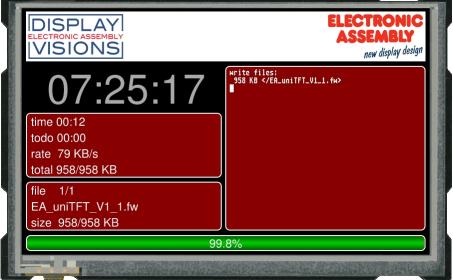

- After transferring the data, a manually reset needs to be performed, then the firmware will be loaded automatically
  after restart. Attention: Please do not switch of the module while updating.
- The firmware file is deleted from the SD Card as long as the file is not marked as "read only".

#### Firmware update via SD-Card:

- The EA uniTFT must be powered off and unplugged.
- Remove the SD-Card.
- Copy the firmware file (e.g. EA\_uniTFT\_V1\_1.fw) to the root folder of the micro SD-Card

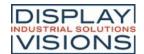

- After installing the card and starting the module, the firmware will be loaded automatically. Attention: Please do not switch of the module while updating.
- The firmware file will be automatically deleted from the SD Card as long as the file hasn't been marked as "read only".

### Firmware update via serial interface

The firmware file also can be transferred to EA uniTFT with any system. To do this, transfer the contents of the \* .fw file 1:1 (with protocol in packets) to the EA uniTFT. The transfer progress will become visible on the display module. After successful transfer, a data check will be done automatically. If the data is correct, the update starts automatically. **Attention: Please do not switch of the module while updating.** 

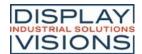

## Mass Storage Mode

The EA uniTFT-Serie works as CDC-device by default to receive commands through the serial interface and USB-Port. When transferring data with your Windows PC, sometimes it is more convenient to turn on Mass Storage Mode so that the device is shown in Windows Explorer as a local drive and behaves similar to a USB-Stick.

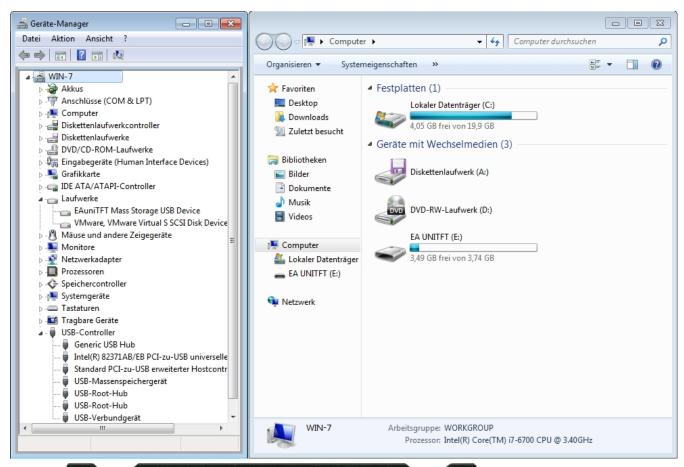

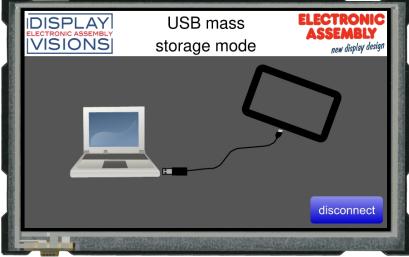

When Mass Storage Mode is active, the module doesn't react to commands, and no macros can be called. Mass Storage Mode can be activated on touch devices (from V1.2) via the <u>boot-menu</u> with, and on all devices using the reset command <u>#XFB 6</u>, or a <u>protocol command</u>.

To get back to normal mode it's enough to reset the module or touch the "disconnect" button or to disconnect the USB cable to PC.

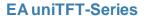

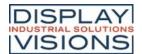

# **Filetypes**

To use image, font or sound files, they must be converted. This is done automatically by using the uniTFTDesigner software by including the files there.

The display works with the following file types:

| File type /<br>Extension | Description                    |
|--------------------------|--------------------------------|
| *.evg                    | vectorized picture             |
| *.epa                    | animated picture               |
| *.epg                    | bitmap picture                 |
| *.esd                    | sound file                     |
| *.evf                    | vektorized font                |
| *.epf                    | bitmap font                    |
| *.epi                    | bitmap gauge                   |
| *.emc                    | macro                          |
| *.txt                    | string file                    |
| *.efl                    | simulation of internally FLASH |

Other file formats can be stored in the internal memory, but cannot be used.

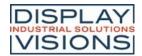

# **Limitations**

Here you will find the maximum number of each:

| Objects                            | 32,768 |
|------------------------------------|--------|
| ColorRamps                         | 500    |
| Drawstyles                         | 500    |
| Dash Pattern                       | 500    |
| Array                              | 500    |
| Register                           | 500    |
| Stringregister                     | 500    |
| String length                      | 250    |
| Stringconstant files simultanously | 8      |
| Stringconstant definitions         | 1,000  |
| StringBox lines                    | 500    |
| StringBox character                | 32,768 |
| Process macros                     | 10     |
| Macro marker                       | 100    |
| Menü Items                         | 200    |
| Count of edges (star, n-edge)      | 40     |
| Filename length incl. path         | 255    |

In addition, the internal memory (RAM) and the SD card might already limit beforehand.

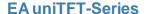

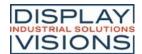

### PROTOCOL / DATA TRANSFER

The transmission protocol is identical regardless of which of the 4 serial interfaces is used to transfer data from the higher-level controller. The hardware circuit for each interface varies, which is described under the chapter "serial interfaces".

The data transfer is embedded in a fixed frame with checksum. The EA uniTFT-Serie acknowledges this packet with the character <ACK> (= 0x06) on successful reception or <NAK> (= 0x15) when it detects a faulty checksum or encounters a buffer overflow. In case of a <NAK>, the complete packet is discarded and has to be sent again. An <ACK> only confirms the correct transmission. A syntax check does not take place.

Two different protocols are implemented, the "Short Protocol" and the "Small Protocol". The short protocol works with a CRC16 checksum and allows the transfer of larger data packets. The Small protocol was implemented mainly for compatibility with the EA eDIPxxx series.

The maximum amount of user data per packet is 2042 bytes or 255 bytes, respectively. Commands that are larger (for example, image or file transfers, #FWD ...) must be split into several packets. The data in the individual packets is reassembled by the display module after receiving them successfully.

#### Remark:

The <ACK> has to be read (SPI and I<sup>2</sup>C). If the master doesn't receive the acknowledgement, at least one byte is lost. In this case the time-out time needs to be observed before the packet is resent.

The protocol can be disabled on the serial port for testing purposes. To turn off the protocol, pin 22 has to be set low (see pin assignment).

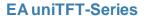

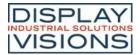

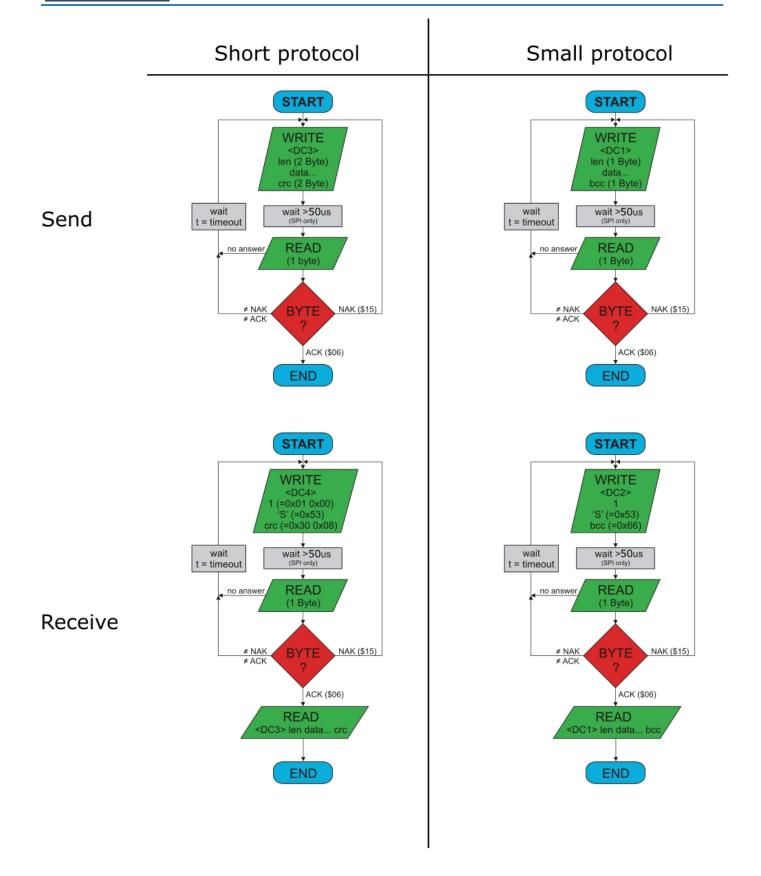

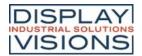

### **Short Protocol commands**

## 1. Commands / sending data to display

This protocol command transfers data to the display. Several graphics commands can be packaged into a single protocol package. If the amount of data is larger than the maximum packet size, the data can be split into several packets. The module reassembles the individual data packets.

The 16 Bit data are defined as little-endian (Intel format), means that the lower byte need to be sent first.

| Module receives |             | length (16 Bit) | crc (16 Bit) |
|-----------------|-------------|-----------------|--------------|
| Module sends    | ACK<br>0x06 |                 |              |

Example: #XCB20 changes the brightness to 20%. The command need to be terminated with [LF] which is 0x0A. So the Short Protocol packet starts with DC3 followed by the length (count of data). At the end there's a CRC16 (CCITT) necessary, calculated with all bytes. Here's a link to an Online-CRC-Calculator.

Hex: 13 07 00 23 58 43 42 32 30 0A 3D CD (here you get it as a file; this may be put to terminal.exe via drag-n-drop)

Example: #XCB80 changes the brightness to 80%.

Hex: 13 07 00 23 58 43 42 38 30 0A FC 0A (here you get it as a file)

## 2. Request data of send buffer

If data is generated in the module, it is stored in the module's send buffer. The data can be requested via the serial interfaces. Whether data is available can be monitored via the pin 20 SBUF, or the higher-level controller can cyclically poll the data.

| Module receives | DC4<br>0x14 | length (16 Bit)<br>0x01 0x00 | 'S'<br>0x53 | crc (16 Bit)<br>0x30 0x08 |
|-----------------|-------------|------------------------------|-------------|---------------------------|
| Module sends    | ACK<br>0x06 |                              |             |                           |
| Module sends    | DC3<br>0x13 | length (16 Bit)              | Data        | crc (16 Bit)              |

# 3. Repeat last data packet

If a packet received from the module is faulty (wrong length or checksum) it can be requested again:

| Module receives | DC4<br>0x14 | length (16 Bit)<br>0x01 0x00 | 'R'<br>0x52    | crc (16 Bit)<br>0x11 0x18 |
|-----------------|-------------|------------------------------|----------------|---------------------------|
| Module sends    | ACK<br>0x06 |                              |                |                           |
| Module sends    | DC3<br>0x13 | length (16 Bit)              | <b>Data</b> 0x | crc (16 Bit)              |

# 4. Request buffer information

This command queries whether user data is ready (= Pin20 SBUF) and also indicates how much free space is left in the device's receive buffer.

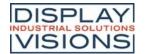

|              |                 | length (16 Bit)<br>0x01 0x00 | 'I'<br>0x49                      |                                    | crc<br>0x4 |
|--------------|-----------------|------------------------------|----------------------------------|------------------------------------|------------|
| Module sends | <b>ACK</b> 0x06 |                              |                                  |                                    |            |
| Module sends |                 | , ,                          | send buffer bytes ready (16 Bit) | receive buffer bytes free (16 Bit) | crc<br>0x> |

## 5. Protocol settings

This can be used to limit the maximum packet size that the display may send. The default maximum packet size is 2042 bytes. Furthermore, the time-out can be set in 1 / 1000s. The time-out is activated when individual bytes have been lost. After the timeout, the entire packet must be retransmitted.

| Module receives |             | length (16 Bit) | ' <b>D</b> ' | packet size send buffer (16 Bit) | Time-out (16 Bit) in ms | crc (16 |
|-----------------|-------------|-----------------|--------------|----------------------------------|-------------------------|---------|
| Default values  |             | 0x05 0x00       | 0x44         | 0xFA 0x07 (=2042 Byte)           | 0xD0 0x07 (=2 seconds)  | 0x98 0  |
| Module sends    | ACK<br>0x06 |                 |              |                                  |                         |         |

### 6. Protocol information

Request protocol settings (see 5.).

| Module receives |             | length (16 Bit)<br>0x01 0x00 | 'P'<br>0x50                                                     |                                  |  |
|-----------------|-------------|------------------------------|-----------------------------------------------------------------|----------------------------------|--|
| Module sends    | ACK<br>0x06 |                              |                                                                 |                                  |  |
| Module sends    | DC4<br>0x14 | , ,                          | maximum packet size send buffer (16 Bit) 0xFA 0x07 (=2042 Byte) | packet size Send buffer (16 Bit) |  |

#### 7. RS485 address select / deselect

With this command, a module can be selected or deselected on the RS485 bus. By default, the module with address 7 is always active.

| Module receives  Default values | DC4<br>0x14 | length (16 Bit)<br>0x03 0x00 | 'A'<br>0x41 | 'S' (=select) 'D' (=deselect) 0x53 or 0x44 | RS485-address | crc (16 |
|---------------------------------|-------------|------------------------------|-------------|--------------------------------------------|---------------|---------|
| Module sends                    | ACK<br>0x06 | → select                     |             |                                            |               |         |
|                                 |             | → deselect                   |             |                                            |               |         |

# 8. RS485 enable signal - delay

Some RS485 masters take some time to change the enable signal, e.g. to switch from write to read mode. In order to enable successful communication with these devices, this command can be used to delay switching to write mode.

| Module receives<br>Default values |             | length (16 Bit)<br>0x03 0x00 |  | crc (16 Bit)<br>0xE9 0x7E |
|-----------------------------------|-------------|------------------------------|--|---------------------------|
| Module sends                      | ACK<br>0x06 |                              |  |                           |

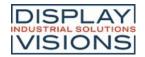

## 9. Request interface exclusively

All 4 serial ports are handled in parallel and equivalently after reset. To ensure that a sequence of protocol packets is executed without interruption, the other serial interfaces can be disabled so the active interface can communicate with the module exclusively. This is useful, for example, for a project update via USB.

| Module receives | DC4<br>0x14 | length (16 Bit)<br>0x02 0x00 | 'G'<br>0x47                                                | 0x00 = Release<br>0x01 = Request        | crc (16 Bit) |
|-----------------|-------------|------------------------------|------------------------------------------------------------|-----------------------------------------|--------------|
| Module sends    | ACK<br>0x06 |                              | ·                                                          |                                         |              |
| Module sends    | DC4<br>0x14 | length (16 Bit)<br>0x01 0x00 | active (<br>0x00 =<br>0x01 =<br>0x02 =<br>0x03 =<br>0x04 = | all<br>RS232<br>SPI<br>I <sup>2</sup> C | crc (16 Bit) |

## 10. Break-Command, Break / Stop execution

If a continuous loop has been programmed in a macro or if a normal process flow is blocked, this command can be used to interrupt and quit. This command is also suitable for update processes.

| Module receives Default values | DC4<br>0x14 | length (16 Bit)<br>0x02 0x00 | 'C'<br>0x43 | break $0x01 = Wait command$ $0x02 = actual macro file$ $0x04 = Clear send buffer$ $0x08 = Clear receive buffer$ $0x10 = Delete macro definitions (e.g. port macros)$ $0xFF = Stop everything$ | crc (16 Bit) |
|--------------------------------|-------------|------------------------------|-------------|----------------------------------------------------------------------------------------------------|--------------|
| Module sends                   | ACK<br>0x06 |                              |             |                                                                                                    |              |

### 11. Hardware Reset

The module is restarted with this protocol command. Depending on the parameter, various start options can be selected to automatically run after the reset.

| Module receives<br>Default values | DC4<br>0x14 | Länge (16 Bit)<br>0x02 0x00 | 'B'<br>0x42 | Option  0x00 = normal restart  0x01 = Restart with test mode  0x02 = Restart without running 'start.emc'  0x03 = Restart without loading default styles  0x04 = Show boot-menu (project selection)  0x05 = Reserved  0x06 = Mass Storage Mode (from V1.2) | crc (16 Bit) |
|-----------------------------------|-------------|-----------------------------|-------------|----------------------------------------------------------------------------------------------------|--------------|
| Module sends                      | ACK<br>0x06 |                             |             |                                                                                                    |              |

#### **CRC-Calculation**

A cyclic redundancy check (CRC) is used to calculate the checksum. A common and well known CRC exam is the CRC-CCITT. The starting value is 0xFFFF. The following is a typical C implementation. The functions must be called externally. The checksum must be preallocated with the starting value.

//-----

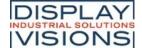

```
//function: buffer2crc16()
//input:
         ptr data, ptr CRC, block length
//output:
//descr: CRC-CCITT of a buffer
//-----
void buffer2crc16(UBYTE *dat, UINT16 *pCRC, UINT32 len)
 while(len--)
   crc16(*dat++, pCRC);
}
                       _____
//function: sp_crc16()
//input:
         data, ptr CRC
//output:
//descr: CRC_CCITT (x^16+x^12+x^5+1 = 1\ 0001\ 0000\ 0010\ 0001 = 0x1021
//----
void crc16 (UBYTE dat, volatile UINT16 * crc)
 register UINT16 lcrc = *crc;
 lcrc = (lcrc >> 8) | (lcrc << 8);</pre>
 lcrc ^= dat;
 lcrc ^= (lcrc & 0xFF) >> 4;
 lcrc ^= lcrc << 12;</pre>
 lcrc ^= (lcrc & 0xFF) << 5;</pre>
  *crc = lcrc;
}
```

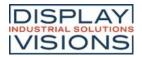

#### Small Protocol commands

### 1. Commands / data send to module

This protocol command transfers data to the display. Several graphics commands can be packaged in a protocol package. If the data is larger than the maximum packet size, the data can be split into several packets. The module reassembles the individual data packets.

| Module receives |             | length (8 Bit) | <b>Data</b> 0x | bcc (8 Bit)<br>0xXX |
|-----------------|-------------|----------------|----------------|---------------------|
| Module sends    | ACK<br>0x06 |                |                |                     |

Example: #XCB25 changes the brightness into 25%. The command need to be terminated with [LF] which is 0x0A

So the Small Protocol packet starts with DC1 followed by the length (count of data). At the end there's a bcc (8 bit summary, modulo 256) necessary, calculated with all bytes. Here's a link to an <a href="Online-CRC-Calculator">Online-CRC-Calculator</a>. Hex: 11 07 23 58 43 42 32 35 0A 89 (here you get it as a file; this may be put to terminal exe via drag-n-drop)

Example: #XCB75 changes the brightness into 75%.

Hex: 11 07 23 58 43 42 37 35 0A 8E (here you get it as a file)

## 2. Request data of send buffer

If data is generated in the module, it is stored in the module's send buffer. The data can be requested via the serial interfaces. Whether data is available can be monitored via the pin 20 SBUF, or the higher-level controller can cyclically poll the data.

| Module receives | DC2<br>0x12 | length (8 Bit)<br>0x01 | 'S'<br>0x53    | bcc (8 Bit)<br>0x66 |
|-----------------|-------------|------------------------|----------------|---------------------|
| Module sends    | ACK<br>0x06 |                        |                |                     |
| Module sends    | DC1<br>0x11 | length (8 Bit)         | <b>Data</b> 0x | bcc (8 Bit)<br>0xXX |

# 3. Repeat last data packet

If a received packet of the module is faulty (wrong length or checksum) it can be requested again:

| Module receives | DC2<br>0x12 | length (8 Bit)<br>0x01 | 'R'<br>0x52    | bcc (8 Bit)<br>0x65 |
|-----------------|-------------|------------------------|----------------|---------------------|
| Module sends    | ACK<br>0x06 |                        |                |                     |
| Module sends    | DC1<br>0x11 | length (8 Bit)         | <b>Data</b> 0x | bcc (8 Bit)         |

# 4. Request buffer information

This command queries whether user data is ready (= Pin20 SBUF) and also indicates how much free space is left in the device's receive buffer.

| Module receives | DC2 | length (8 Bit) | 'I' | bcc |
|-----------------|-----|----------------|-----|-----|
|                 |     |                |     |     |

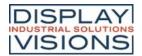

|              | 0x12        | 0x01                   | 0x49                            |                                   | 0x5        |
|--------------|-------------|------------------------|---------------------------------|-----------------------------------|------------|
| Module sends | ACK<br>0x06 |                        |                                 |                                   |            |
| Module sends | DC2<br>0x12 | length (8 Bit)<br>0x02 | send buffer bytes ready (8 Bit) | receive buffer bytes free (8 Bit) | bco<br>0x> |

## 5. Protocol settings

This can be used to limit the maximum packet size that the display may send. As default a packet size with up to 2042 bytes of user data is set. Furthermore, the time-out can be set in 1 / 1000s. The time-out is activated when individual bytes have been lost. After the timeout, the entire packet must be retransmitted.

| Module receives | DC2         | length (8 Bit) | 'D'  | packet size send buffer (8 Bit) | Time-out (8 Bit) in 1/100s | bcc (8 |
|-----------------|-------------|----------------|------|---------------------------------|----------------------------|--------|
| Default values  | 0x12        | 0x03           | 0x44 |                                 | 0xC8 (=2 seconds)          | 0x20   |
| Module sends    | ACK<br>0x06 |                | -    |                                 |                            |        |

### 6. Protocol information

Request protocol settings (see 5.).

| Module receives | DC2<br>0x12 | length (8 Bit)         | ' <b>P'</b><br>0x50                          |                                 |           |
|-----------------|-------------|------------------------|----------------------------------------------|---------------------------------|-----------|
| Module sends    | ACK<br>0x06 |                        |                                              |                                 |           |
| Module sends    | DC2<br>0x12 | length (8 Bit)<br>0x03 | maximum packet size send buffer (8 Bit) 0xFF | packet size send buffer (8 Bit) | Tir<br>0x |

#### 7. RS485 address select / deselect

With this command, a module can be selected or deselected on the RS485 bus. By default, the module with address 7 is always active.

| Module receives | DC2         | length (8 Bit) |      | 'S' (=select) 'D' (=deselect) | RS485-address | bcc (8 |
|-----------------|-------------|----------------|------|-------------------------------|---------------|--------|
| Default values  | 0x12        | 0x03           | 0x41 | 0x53 or 0x44                  | 0xXX          | 0xXX   |
| Module sends    | ACK<br>0x06 | → select       |      |                               |               |        |

# 8. RS485 enable signal - delay

Some RS485 masters take some time to change the enable signal, e.g. to switch from write to read mode. In order to enable successful communication with these devices, this command can be used to delay switching to write mode.

| Module receives | DC2         | length (8 Bit) | <b>T</b> | Delay in 10 us | bcc (8 Bit) |
|-----------------|-------------|----------------|----------|----------------|-------------|
| Default values  | 0x12        | 0x03           | 0x54     | 0x00 0x00      | 0x69        |
| Module sends    | ACK<br>0x06 |                |          |                |             |

# 9. Request interface exclusively

All 4 serial ports are handled in parallel and equivalently after reset. To ensure that a sequence of protocol packets is

→ deselect

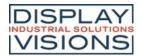

executed without interruption, the other serial interfaces can be disabled so the active interface can communicate with the module exclusively. This is useful, for example, for a project update via USB.

| Module receives | DC2<br>0x12 | length (8 Bit)<br>0x02 | 'G'<br>0x47                                                | 0x00 = Release<br>0x01 = Request | bcc (8 Bit) |
|-----------------|-------------|------------------------|------------------------------------------------------------|----------------------------------|-------------|
| Module sends    | ACK<br>0x06 |                        |                                                            |                                  |             |
| Module sends    | DC2<br>0x12 | length (8 Bit)<br>0x01 | active (<br>0x00 =<br>0x01 =<br>0x02 =<br>0x03 =<br>0x04 = | all RS232<br>SPI<br>PC           | bcc (8 Bit) |

# 10. Break-Command, Break / Stop execution

If a continuous loop has been programmed in a macro or if a normal process flow is blocked, this command can be used to interrupt and quit. This command is also suitable for update processes.

| Module receives Default values | DC2<br>0x12 | length (8 Bit)<br>0x02 | break  0x01 = Wait command  0x02 = actual macro file  0x04 = Clear send buffer  0x08 = Clear receive buffer  0x10 = Delete macro definitions (e.g. port macros)  0xFF = Stop everything | bcc (8 Bit) |
|--------------------------------|-------------|------------------------|----------------------------------------------------------------------------------------------------|-------------|
| Module sends                   | ACK<br>0x06 |                        |                                                                                                    | •           |

### 11. Hardware Reset

The module is restarted with this protocol command. Depending on the parameter, various start options can be selected to automatically run after the reset.

| Module receives | DC2         | length (8 Bit) | 'B'  | Option                                                                                                    | bcc (8 Bit) |
|-----------------|-------------|----------------|------|----------------------------------------------------------------------------------------------------|-------------|
| Default values  | 0x12        | 0x02           | 0x42 | 0x00 = normal restart<br>0x01 = Restart with test mode<br>0x02 = Restart without running 'start.emc'<br>0x03 = Restart without loading default styles<br>0x04 = Show boot-menu (project selection)<br>0x05 = Reserved<br>0x06 = Mass Storage Mode (from V1.2) | 0xXX        |
| Module sends    | ACK<br>0x06 |                |      |                                                                                                    |             |

#### **BCC-Calculation**

The calculation of the checksum requires a simple 8-bit sum test (modulo 256). The following is a typical C implementation.

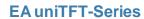

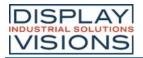

```
{
   UBYTE bcc = 0;
   while(len--)
    bcc += *dat++;
   return bcc;
}
```

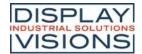

### **COMMAND SUMMARY**

The EA uniTFT-Serie has an integrated command set, including graphical commands, calculations, hardware commands and many more.

The commands can be transmitted at runtime via the serial interfaces or stored in so-called macro files on the module's micro SD card.

The following tables describe all commands. The default values are given in brackets after the respective parameters. BLACK writen parameters must be set, GRAY ones are optional.

## All command groups at a glance

|                              | In the terminal window, all received data is displayed                                                                                                    |
|------------------------------|----------------------------------------------------------------------------------------------------|
| Terminal window #Y           | directly. This window is useful for quickly creating simple outputs or receiving error messages during development time.                                                                                                    |
| Text output / strings #S     | The group includes commands to display simple, formatted and self-changing strings. In addition, there is the possibility to place texts using edit boxes (one line inputs) and string boxes (multiple lines output).                                                                                                    |
| Picture / vector graphics #P | Command group to display pictures. We recommend the use of vector graphics, as the presentation is fast and lossless. The design software uniTFT Designer automatically converts the data into the correct internal format. The design software uniTFT Designer allows to use following filetypes/graphic formats: png, bmp, jpg, jpeg, tga, gif, g16, svg, svgz.  If uniTFT Designer is not used, those files can be converted by EAconvert.exe (directory \Simulator_and_Tools) (-> evg, epg, epa) |
| Touch functions #T           | Command group to enable touch functions. The module must be equipped with a touch screen (order numbers: EA uniTFTxxx-ATC or EA uniTFTxxx-ATP). Simple buttons and switches can be used, as well as radio buttons, sliders, bar-graphs and rotary or meter instruments.                                                                                                    |
| Draw / graphic primitives #G | Command group to show graphical simple objects:                                                                                                    |
| Bargraph / Instruments #I    | Command group to show bar graphs, sliders and rotary / pointer instruments                                                                                                    |
| Diagrams #D                  | Command group to display line graphs.                                                                                                    |
| Input elements per Touch #E  | Commands to create touch input elements like menus, SpinBoxes or ComboBoxes.                                                                                                    |
| Keyboard #K                  | Command group to represent a keyboard for value inputs. The module must be equipped with a touch screen (order numbers: EA uniTFTxxx-ATC or EA uniTFTxxx-ATP). Normally, the keyboard is connected to an EditBox.                                                                                                    |
| Action / Animation #A        | Command group to animate objects, e.g. Show, fly away, rotate or fade out.                                                                                                    |
| Object management #O         | Command group to manage, modify and group objects.                                                                                                    |

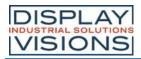

| Styles #C                         | Command group to create styles. The look of each object is based on a style appropriate to the object type. The maximum number of styles available for each style is 500.                                                                                                    |
|-----------------------------------|----------------------------------------------------------------------------------------------------|
| Macros #M                         | Single or multiple command sequences can be collected as so-called macros and which reside in individual files stored on the micro SD card. The following commands describe how to work with macros.                                                                                                    |
| Variables / Registers / Arrays #V | Command group to execute calculations and logical operations. With the help of the string files, internationalization (multiple languages) can be realized. There are registers for numbers and strings (can record characters up to 250), integer registers use signed 32-bit, floating-point registers use 23-bit mantissa, 8-bit exponent, 1-bit signed. |
| I/O Port #H                       | I / O port lines, which can be expanded to up to 125. If the port input pins are changed, macros can be started, see #MHP, and #MHB.                                                                                                    |
| Analog Input #H                   | Command group to parameterize and read out the analog input of the module. The module has four 12-bit analog inputs. If the analog input changes, a macro can be started, see #MHA.                                                                                                    |
| PWM output #H                     | Command group for the PWM output                                                                                                    |
| Serielle Master-Interface #H      | Command group to use the 3 serial master interfaces of the module. For example to connect additional peripherals like temperature sensor                                                                                                    |
| Sound #H                          | Command group to play sounds                                                                                                    |
| Video Input #H                    | Setting the analog video input. The command #PVP is required to place a video image.                                                                                                    |
| Time #W                           | Command group to work with the built-in RTC.                                                                                                    |
| Files / SD-Card access #F         | Commands to handle file access on the built-in SD-Card                                                                                                    |
| System commands #X                | Settings of the EA uniTFT-Serie.                                                                                                    |
| Answer / Feedback                 | The module stores information in its send buffer after requests or touch events. Description of the module's answers.                                                                                                    |

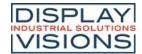

## Command syntax

All commands have same structure:

| Start                                       | Command code     | Parameter                         | Termination                                 |
|---------------------------------------------|------------------|-----------------------------------|---------------------------------------------|
| #                                           | xxx              | 123, \$52, %01101010, "Hello"; R0 | LF                                          |
| ASCII: 35 (0x23)<br>UniCode: 35 (0x23 0x00) | 3-letter command | Parameters                        | ASCII: 10 (0x0A)<br>UniCode: 10 (0x0A 0x00) |

All commands start with "#", followed by letters, digits and commas or semicolons. These are transmitted as ASCII or Unicodes.

Sometimes it is useful to transfer single parameters hexadecimal or binary (see "Parameters").

In any case all commands and data are additionally packed into a <u>ShortProtocol</u> or <u>SmallProtocol</u>. For the first "walking attempts" it is recommended to switch it off temporarily (<u>pin DPROT</u> to GND).

#### **Parameters**

decimal passed as ASCII characters
 hexadecimal passed as ASCII character
 binary passed as ASCII character

5-8 Passing of a range. Commands influencing multiple objects can be passed using an object range.

The given example relates to object-IDs 5,6,7,8

?x Code of a single character (Unicode/ASCII)

R0 ... R499 Passing a register value

Q0 ... Q499 Indexed passing of a register value (pointer)  $\rightarrow$  R (R0 ... R499)

(....) <u>Calculation-string</u> used for return value

G len32 Transfer binary data: len32 defines the data length (already passed as binary 32-bit value)

data....

lindex! Use values of a string file's index **A**0..A199 Access array: A3l42 or **A**(R0)**I**(R5+1)

I0..maxinde

Х

#### Strings

"string" or standard string passing

'string'

"str" 32 simple string with any code in between, which is incorporated into the final string

"str"

"str1"; Semicolon represents the string ending. Important if passing two strings or following

"str2" parameters after a string.

S0 ... S499 Passing string registers

T0 ... T499 Passing string registers using a register as index S(R0 ... R499).

U"Hello" Interpret characters after U as 16 bit uni code (until next # or V, also CR + LF)

V"Hello" Interpret characters after U as 8 bit ASCII (until next # or U, also CR + LF)

!index! Use string of a string file's index

**A**0..A199 Access array: A3I42 or **A**(R0)**I**(R5+1)

I0..maxinde

Х

X0..X9 X0 = Last found Regular Expression; <math>X1..X9 = individual subranges of the Regular Expression

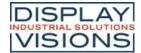

Each parameter is separated by blank (' '), comma (','), semicolon (',') or point ('.'). For separating strings you have to use a semicolon.

#### **Termination of commands**

After transmission of a command with all its parameter it need to be terminated by LF (0x0A). A leading CR (0x0D) is optionally and skipped.

#### **Comments**

- Display/direct communication
  - Comment text can be inserted in macro files. A comment starts with #- and is valid until the end of line / command termination (LF). Applies to direct communication via one of the serial ports at runtime.
- uniTFTDesigner
  - Here a comment starts with /\*\* and is valid until the end of the line. To save memory space in the display, these comments are not stored in the display. Comments appear in gray in the uniTFTDesigner.

#### Calculation

Every numerical parameter can be replaced by a calculation string. The calculation needs to be inside parentheses () to be passed as one parameter. The documentation on <u>calculation commands</u> lists all operations and functions, including mathematical, logical as well as module-specific operations, e.g. time or object properties.

#### Path specifications

There are three ways to locate a file with/without path specification. Attention: The path and file specification is case sensitive.

Absolute path </folder/folder/project/picture #PPP 1,</folder/folder/project/picture/Test.epg>,100,100

specification /test.epg>

Relative path <p:/picture/Test.epg> #PPP 1,<p:/picture/Test.epg>,100,100

specification

Default path "Test.epg" #PPP 1, "Test.epg";100,100 (Attention: Semicolon after the text)

- The absolute path specification should be used to work with files outside the given project path.
- The project path, defined by the <u>#XPS</u> command, is used for simplification. There is no need to specify the parent directories. By entering "p:" in front of the path specification, the project path is inserted automatically.
- Furthermore, there are a number of default folders that are automatically created below the project folder and must never be changed. Otherwise, command parameters that automatically access these folders may no longer work! Subfolders are not allowed in this area.

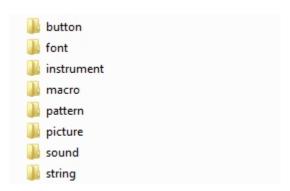

#### Angle, definition

Angles are specified in the mathematical direction of rotation, i.e. counterclockwise. The input of negative angles is possible.

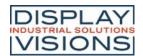

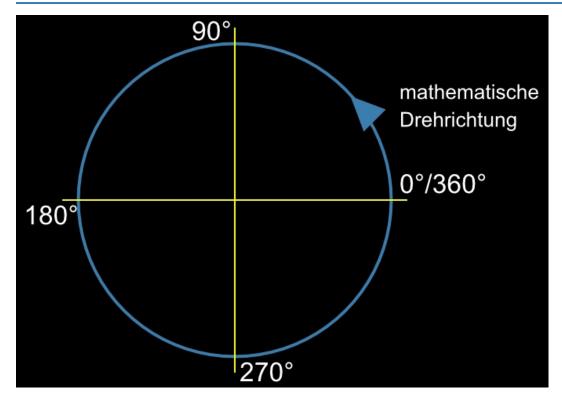

#### Object range, addressing several objects simultaneously

With commands which have the property to influence one or more objects (marked by: Object-id...), the specification of the object range can be indicated by a hyphen "-". For example, the command #ODI 1-99 deletes all objects with IDs 1 to 99.

Alternatively, a list of several objects can be defined. e.g. #ODI 1,2,5,100

#### Transfer of binary data

Normally the display expects all data/parameters as ASCII characters, e.g. for the value 4242 the 4 digits 0x34 0x32 0x34 0x32.

However, for microcontroller applications it means an increased effort to convert 8-, 16- or 32-bit values into ASCII representation for transmission. With the instruction "G len32 data...." these values can be transferred directly. In the following example, register 27 is to be set to the value 4242.

The instruction letters (in yellow) are followed by the identifier "G" for binary data. The length is calculated as follows: register ID (16 bits) + register contents (32 bits) = 6 bytes. The transmission of the data takes place in each case in little-endian format (Intel):

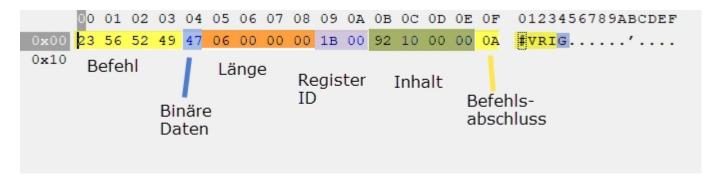

Hint: since a length specification of the binary data is made together with the switch "G", the transmission can be continued in ASCII afterwards.

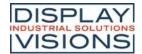

### Terminal window #Y

The terminal window is useful for quick test of serial interface connection; for that put the pin 22 (DPROT) to GND (switch off the <u>protocol</u>) and then power-up the display. All data received from serial interface are displayed directly (ASCII codes and CR/LF). FF clears the terminal window and set the cursor position to home position.

The terminal windows provides also an easy way for simple outputs and error messages during development.

### **Terminal window settings**

| Size and position settings<br>(Terminal Define Window) | #YDW | x(0), y(0), Anchor(7), Columns(x-DisplayResolution/8), Rows(y-DisplayResolution/16) |
|--------------------------------------------------------|------|-------------------------------------------------------------------------------------|
| Terminal zoom<br>(Terminal Define Scale)               | #YDS | x-Scale, y-Scale(=x-Scale), VirtualResolution(0)                                    |
| Color settings<br>(Terminal Define Color)              | #YDC | Text-Color, Text-Opacity(100), Background-Color(\$000000), Background-Opacity(0)    |
| Drawing order (Layer)<br>(Terminal Define Layer)       | #YDL | Layer                                                                               |
| Terminal window on/off<br>(Terminal Define Output)     | #YDO | Output, Visibility(=Output)                                                         |
| Cursor on/off<br>(Terminal Cursor Blink)               | #YCB | Cursor                                                                              |
| Set cursor position<br>(Terminal Cursor Position)      | #YCP | Column, Row(no change)                                                              |
| Save cursor position<br>(Terminal Cursor Save)         | #YCS |                                                                                     |
| Restore cursor position<br>(Terminal Cursor Restore)   | #YCR |                                                                                     |

#### **Terminal window output**

| Print string<br>(Terminal Print Ascii)                 | #YPA | String                                      |
|--------------------------------------------------------|------|---------------------------------------------|
| Print formatted string<br>(Terminal Print Formated)    | #YPF | "Formatted string"; Value1, Value2,, ValueN |
| Print date/time<br>(Terminal Print Date)               | #YPD | "Dateformat"; date (act. time); 1/100sec    |
| Print module information<br>(Terminal Print Info)      | #YPI |                                             |
| Print firmware version string (Terminal Print Version) | #YPV |                                             |

# **Terminal window settings**

All important setings of the terminal window are summarized in this command group.

## Size and position settings

#YDW x(0), y(0), Anchor(7), Columns(x-DisplayResolution/8), Rows(y-DisplayResolution/16)

The command defines the dimensions of the terminal window. The width results from the specification of the columns and rows and the font size (8x16): Width in pixels = 8 \* columns; Height in pixels = 16 \* lines

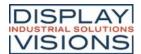

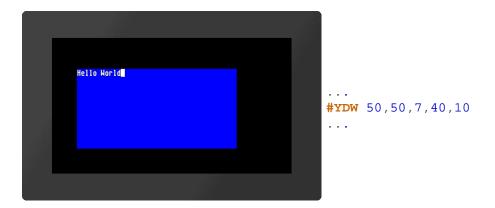

## Terminal zoom (from V1.1)

```
#YDS x-Scale, y-Scale(=x-Scale), VirtualResolution(0)
```

**x-Scale** and **y-Scale** are given in %. The parameter **VirtualResolution** (0 = ignore, 1 = adjust) specifies whether the virtual display resolution (see <u>#XCV</u>) should be observed or not. This command is only required if the terminal should get a different font size or the project has been written for a different display resolution.

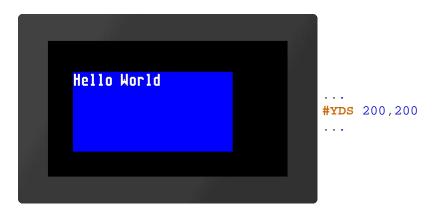

## **Color settings**

```
#YDC Text-Color, Text-Opacity(100), Background-Color($000000), Background-Opacity(0)
```

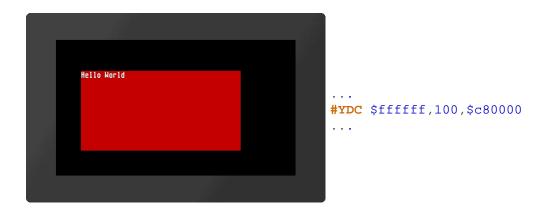

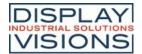

### **Drawing order (Layer)**

**#YDL** Layer

The command sets the drawing order (Layer) of the terminal window:

| Layer |                                      |  |  |
|-------|--------------------------------------|--|--|
| 0     | Terminal is shown behind all objects |  |  |
| 1     | Terminal is shown on top             |  |  |

By default, the terminal is always on top.

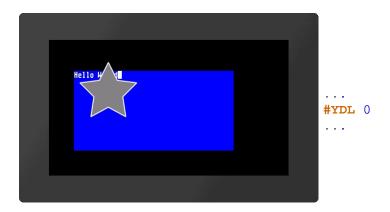

### Terminal window on/off

#YDO Output, Visibility(=Output)

With this command the terminal output can be activated or deactivated and the visibility can be set. If only one parameter is passed, it applies to both values.

#### Definition of the Output:

|   | Output                         |
|---|--------------------------------|
| 0 | Terminal output is deactivated |
| 1 | Terminal output is activated   |

### Definition of the Visibility:

| Visibility |                       |
|------------|-----------------------|
| 0          | Terminal is invisible |
| 1          | Terminal is visible   |

| #YDO 0 | Outputs are disabled and the terminal is invisible |  |
|--------|----------------------------------------------------|--|
| #YDO 1 | Outputs are activated and the terminal is visible  |  |

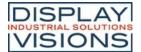

| <b>#YDO</b> 0,1 | Outputs are deactivated and the terminal is visible  |
|-----------------|------------------------------------------------------|
| <b>#YDO</b> 1,0 | Outputs are activated and the terminal is invisible. |

#### Cursor on/off

| or Control of the Control of the Con |  |
|----------------------------------------------------------------------------------------------------|--|
|----------------------------------------------------------------------------------------------------|--|

The command sets the visibility of the **Cursor**:

| Cursor |                     |  |  |  |  |
|--------|---------------------|--|--|--|--|
| 0      | Cursor is invisible |  |  |  |  |
| 1      | Cursor is visible   |  |  |  |  |

## Set cursor position

```
#YCP Column, Row(no change)
```

The command sets the cursor position within the terminal window. If no line is specified, it is not changed. The position starts at (1,1).

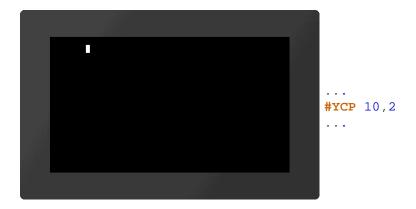

## Save cursor position

#YCS

The current position of the cursor is saved.

## Restore cursor position

#YCR

The cursor is placed on the last saved position.

## **Terminal window output**

This group includes commands to display strings and predefined outputs on the terminal.

## **Print string**

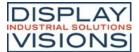

**#YPA** String

The characters (strings) are displayed in the terminal window. Entire character strings (e.g. "Test") or individual ASCI characters (\$21, 33, ?!) can be transferred. The semicolon forms the end of the string.

```
Hello World!

...
#YPA "Hello World"$21;
...
```

## **Print formatted string**

```
#YPF "Formatted string"; Value1, Value2, ..., ValueN
```

The **formatted string** is displayed on the terminal. If the variable set repeats, the format string is used again. The structure is explained in more detail in the section <u>Formatted string</u>.

```
Formatstring 42

...
#YPF "Formatstring %d"; 42
...
```

#### Print date/time

```
#YPD "Dateformat"; date (act. time); 1/100sec
```

The date and time are displayed on the terminal. The way of presentation is based on the date format. The structure is explained in more detail in the section <u>Date formats</u>.

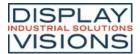

```
02.12.2019
...
#YPD "%D.%M.%Y";
```

## **Print module information**

#YPI

Module parameters (e.g. firmware version, resolution, or interface parameters) are displayed in the terminal

## **Print firmware version string**

#YPV

The firmware version of the module is displayed in the terminal.

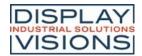

# Text output / string #S

The group includes commands to display simple, formatted and self-changing strings. In addition, there is the possibility to place texts using edit boxes (one line inputs) and string boxes (multiple lines output).

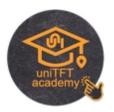

Simple strings

| Place string<br>(String Static Place)   | #SSP | Obj-ID, TextStyle-No., x, y, Anchor, "Text" |
|-----------------------------------------|------|---------------------------------------------|
| Change string<br>(String Static Change) | #SSC | Obj-ID, "Text"                              |

## **Formatted strings**

| indited of higo                                               |      |                                                                                           |
|---------------------------------------------------------------|------|-------------------------------------------------------------------------------------------|
| Place formatted string<br>(String Formatted Place)            | #SFP | Obj-ID, TextStyle-No., x, y, Anchor, "Formatted string"; Value1, Value2,, ValueN, Value1, |
| Change parameter of formatted string (String Formated Change) | #SFC | Obj-ID, Value1, Value2,, ValueN                                                           |
| Convert string to formatted string (String Formated Format)   | #SFF | Obj-ID, "Formatted string"; Value1, Value2,, ValueN                                       |

## **Auto update formatted strings**

| Place formatted string with Auto<br>Update<br>(String Automatic Place)              | #SAP | Obj-ID, TextStyle-No., x, y, Anchor, "Formatted string"; (Calculation), Value1, ValueN |
|-------------------------------------------------------------------------------------|------|----------------------------------------------------------------------------------------|
| Change calculation from formatted string with Auto Update (String Automatic Change) | #SAC | Obj-ID, (Calculation)                                                                  |
| Convert string to formatted string with Auto Update (String Automatic Format)       | #SAF | Obj-ID, "Formatted string"; (Calculation), Value1,, ValueN                             |

## Date / time strings

| Place the string with the date / time (String Date Place)      | #SDP | Obj-ID, TextStyle-No., x, y, Anchor, "Dateformat"; date (act. time); 1/100sec |
|----------------------------------------------------------------|------|-------------------------------------------------------------------------------|
| Change date / time in string<br>(String Date Change)           | #SDC | Obj-ID, date (act. time); 1/100sec                                            |
| Convert string to string with date / time (String Date Format) | #SDF | Obj-ID, "Dateformat"; date (act. time); 1/100sec                              |

#### **EditBox**

| Place EditBox<br>(String Edit Place)                    | #SEP | Obj-ID, DrawStyle-No., x, y, Anchor, Width, Height, Radius, TextStyle-No., BorderX(0), BorderY(0) |
|---------------------------------------------------------|------|---------------------------------------------------------------------------------------------------|
| Define default string for EditBox (String Edit Default) | #SED | Obj-ID, "Default text"; "Default text (Obj-ID+1)"; "Default text (Obj-ID+2)";                     |
| Send strings / codes to EditBox<br>(String Edit Codes)  | #SEC | Obj-ID, "String"; "String (Obj-ID+1)"; "String (Obj-ID+2)";                                       |
| Connect EditBox with keyboard (String Edit Keyboard)    | #SEK | Keyboard-ID, Obj-ID, Obj-ID+1,                                                                    |

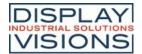

## **EA uniTFT-Series**

| Activate/deactivate EditBox<br>(String Edit Activate) | #SEA | Obj-ID(0), Keyboard-ID(0)         |
|-------------------------------------------------------|------|-----------------------------------|
| Define valid character codes<br>(String Edit Range)   | #SER | Obj-ID, Codes                     |
| Define input mask<br>(String Edit Mask)               | #SEM | Obj-ID, "Input mask"; Placeholder |
| Define password mode<br>(String Edit Wildcard)        | #SEW | Obj-ID, Wildcardcode              |

#### **StringBox**

| Place StringBox<br>(String Box Place)              | #SBP | Obj-ID, x, y, Anchor, Width, Height, Radius, ScrollbarWidth(text height)                                      |
|----------------------------------------------------|------|----------------------------------------------------------------------------------------------------|
| Define styles for StringBox<br>(String Box Styles) | #SBS | Obj-ID, DrawStyle-No. Background, DrawStyle-No. Scrollbar, TextStyle-No., BorderX(0), BorderY(0), AutoWrap(1) |
| Add paragraph<br>(String BoxAdd)                   | #SBA | Obj-ID, Paragraph, "Text"; "Text (Line+1)"; "Text (Line+2)";                                                  |
| Remove paragraph<br>(String Box Delete)            | #SBD | Obj-ID, Paragraph, Line1                                                                                      |
| Add text file<br>(String Box File)                 | #SBF | Obj-ID, Paragraph, <textfile></textfile>                                                                      |
| Jump to line<br>(String Box Offset)                | #SBO | Obj-ID, Line, Time (0), ActionCurve-No (0)                                                                    |

## Simple strings

This group includes commands for placing and changing simple strings.

## Place string

```
#SSP Obj-ID, TextStyle-No., x, y, Anchor, "Text"
```

The command places a string with the given **Anchor** at the position x, y. The appearance of the character string is determined with the TextStyle (**TextStyle-No.**). This is explained in more detail in the section  $\frac{\text{TextStyle}}{\text{TextStyle}}$ .

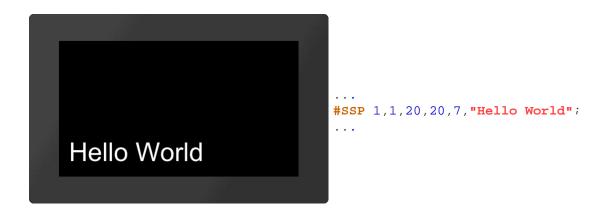

## Change string

```
#SSC Obj-ID, "Text"
```

The command changes an existing string. Other object properties (position, style, etc.) remain unchanged.

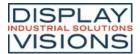

```
New String

...
#ssc 1,"New String";
...
```

## Formatted string

This group contains commands for placing and changing formatted strings.

### Place formatted string

```
#SFP Obj-ID, TextStyle-No., x, y, Anchor, "Formatted string"; Value1, Value2, ...., ValueN, Value1,..., ValueN,...
```

The command places a formatted string with the given **Anchor** at the position **x**, **y**. The appearance of the character string is determined with the TextStyle (**TextStyle-No.**). This is explained in more detail in the subsection <u>TextStyle</u>. If the variable set repeats, the format string is used again. The structure is described in more detail in the subsection <u>Formatted string</u>.

```
Formatstring 42
```

## Change parameter of formatted string

```
#SFC Obj-ID, Value1, Value2, ...., ValueN
```

This command changes the parameters of a formatted string. The object properties (position, style, etc.) remain unchanged.

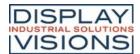

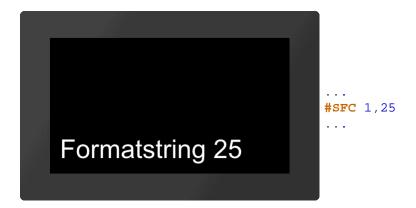

## Convert string to formatted string

```
#SFF Obj-ID, "Formatted string"; (Calculation), Value1,...., ValueN
```

An existing string is changed to a formatted string. Other object properties (position, style, etc.) remain unchanged. The structure is explained in more detail in the section <u>Formatted string</u>.

```
Hello World 25
```

# **Auto update formatted strings**

## Place formatted string with Auto Update

```
#SAP Obj-ID, TextStyle-No., x, y, Anchor, "Formatted string"; (Calculation), Value1...., ValueN
```

The command places a formatted string with the given **Anchor** at the position **x**, **y**. The appearance of the character string is determined with the <u>TextStyle</u> (**TextStyle-No.**). The text-structure is described in more detail in the section <u>Formatted string</u>. The output is renewed as soon as the **Calculation** changes. If the other parameters (value1, ... valueN) are also calculations, their value is recalculated, too (only if the value of the first calculation changes).

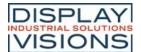

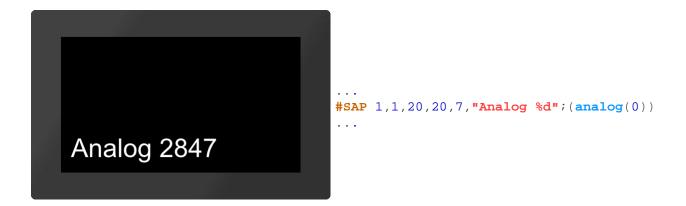

## Change calculation from formatted string with Auto Update

```
#SAC Obj-ID, (Calculation)
```

The command changes the calculation of a formatted string with Auto Update. The new calculation only determines the time when the string is output again, without influencing the displayed values / calculation.

```
#SAP 1,1,20,20,7,"Zufallswert %d";
(rand()) /**Ausgabe eines Zufallswertes
#SAC 1,
(time()) /**Änderu
ng des Zufallswertes nur alle Sekunde
...
```

## Convert string to formatted string with Auto Update

```
#SAF Obj-ID, "Formatted string"; (Calculation), Value1,...., ValueN
```

An existing character string is changed to a formatted character string with Auto Update function. Other object properties (position, style, etc.) remain unchanged. The structure is explained in more detail in the subsection Formatted string. The string renews the output as soon as the **Calculation** changes. If the other parameters (value1, ... valueN) are also calculations, their value is recalculated too (only if the value of the first calculation changes).

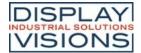

```
Analog 1905
```

## Date / time strings

## Place string with date / time

```
#SDP Obj-ID, TextStyle-No., x, y, Anchor, "Dateformat"; date (act. time); 1/100sec
```

The command places a character string with date / time and the given **Anchor** at the position **x**, **y**. The way of presentation is based on the **date format**. The structure is described in more detail in the sub-chapter<u>Date formats</u>. If the current time is displayed, the output of the current time adapts automatically. The appearance of the character string is determined with the TextStyle (**TextStyle-No.**). This is explained in more detail in the subsection <u>TextStyle</u>.

```
03.12.2019
08:19:04
```

## Change date / time in string

```
#SDC Obj-ID, date (act. time); 1/100sec
```

The displayed time of the date format is changed. Other object properties (position, style, etc.) remain unchanged. The structure is described in more detail in the sub-chapter <u>Date formats</u>.

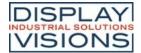

```
24.09.2031
14:36:20
```

## Convert string to string with date / time

```
#SDF Obj-ID, "Dateformat"; date (act. time); 1/100sec
```

An existing string is changed to a string with date / time. Other object properties (position, style, etc.) remain unchanged. The structure is described in more detail in the sub-chapter <u>Date formats</u>.

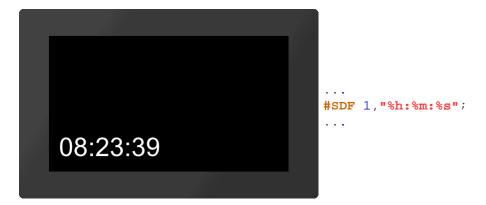

### **EditBox**

EditBoxes are used for entering characters. The input is usually made using a keyboard. The definition of a keyboard is explained in more detail in the <a href="Keyboard">Keyboard</a> sub-chapter. Entries can also be made by command (see <a href="#SEC">#SEC</a>). The box must be connected to a keyboard, that entries via keyboard end up in the EditBox (see <a href="#SEK">#SEK</a>). To receive values the EditBox must be active. This can be done either by command (<a href="#SEA">#SEA</a>) or by touch (<a href="#TID">#TID</a>). In the following example an EditBox is placed, connected to a keyboard and activated by touch. The definition of the keyboard is not included.

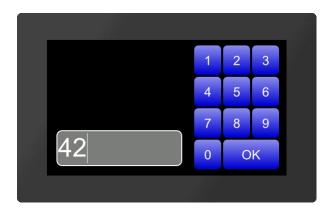

```
#SEP

1

, 20
, 20
, 7, 250, 70, 10, 1, 2, 2

#SEK 2, 1

#TID 1, 1
```

#### Place EditBox

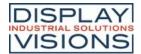

```
#SEP Obj-ID, DrawStyle-No., x, y, Anchor, Width, Height, Radius, TextStyle-No., BorderX(0), BorderY(0)
```

The command places an EditBox with the given **Anchor** at position **x**, **y** with a defined **Width** and **Height**. The DrawStyle defines the appearance of the background of the EditBox (**DrawStyle No.**). The structure is described in more detail in the <u>DrawStyle</u> subsection. The parameter **Radius** specifies the corner rounding. The appearance of the character string is determined with the TextStyle (**TextStyle-No.**). This is explained in more detail in the <u>TextStyle</u> subsection. With the two optional parameters (**BorderX** and **BorderY**) the distance of the text to the edge of the box can be specified.

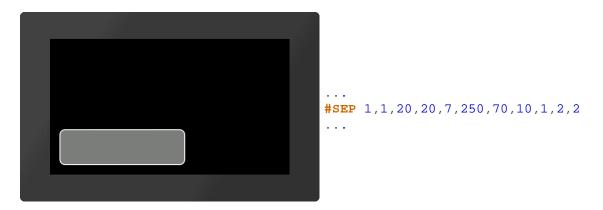

## Define default string for EditBox

```
#SED Obj-ID, "Default text"; "Default text (Obj-ID+1)"; "Default text (Obj-ID+2)";....
```

A standard text is defined. Further strings indicate the default string for further EditBoxes with the object IDs Obj-ID+1, ..., Obj-ID+n.

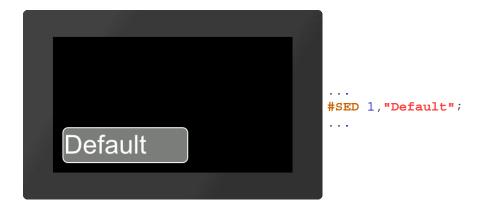

## Send strings / codes to EditBox

```
#SEC Obj-ID, "String"; "String (Obj-ID+1)"; "String (Obj-ID+2)";....
```

The command can be used to send strings and codes to the EditBox. Additional strings are sent to the edit boxes with the object IDs Obj-ID + 1, ..., Obj-ID + n.

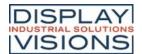

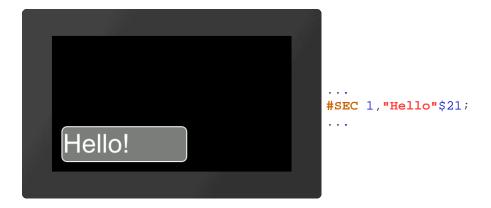

## Connect EditBox with keyboard

```
#SEK Keyboard-ID, Obj-ID, Obj-ID+1, ...
```

This command connects a keyboard (Keyboard-ID) with one or more EditBoxes (Obj-ID)

#### Activate/deactivate EditBox

| #SEA Obj-ID(0), Keyboard-ID(0) |
|--------------------------------|
|--------------------------------|

The command activates or deactivates EditBoxes.

#### Activate:

| Obj-ID          | Object ID of the edit box |
|-----------------|---------------------------|
| Keybo<br>ard-ID | Not necessary             |

#### Deactivate:

| Obj-ID          | 0           |                                                         |
|-----------------|-------------|---------------------------------------------------------|
| Keyboa<br>rd-ID | 0           | all edit boxes are deactivated                          |
|                 | Keyboard-ID | all edit boxes assigned to the keyboard are deactivated |

## Define valid character codes (from V1.2)

| #SER | R Obj-ID, Codes |  |
|------|-----------------|--|
|------|-----------------|--|

The command specifies valid entries that are displayed in the EditBox. Valid characters (codes) are separated by commas or specified as a range string (e.g. "0-9A-Za-z", which allows all digits and the Latin alphabet).

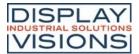

```
#SER 1, "A-Za-z,4"
#SEC 1, "Value 42";
...
```

## Define input mask (from V1.2)

```
#SEM Obj-ID, "Input mask"; Placeholder
```

An input mask is defined for the EditBox. The **Placeholder** parameter defines the visible character code (e.g. '\_'). Following masks are possible:

| Туре    | Mask                          | Example                                                |
|---------|-------------------------------|--------------------------------------------------------|
| Integer | %Maximum valuel or % from;tol | "%421"; Or "%10;251";                                  |
| Float   | %Maximum valueF or %from;toF  | "%23.4I"; Or "%0.5;7.9I";                              |
| ASCII   | %character countA             | "%4A" (max. 4 characters from the ASCII character set) |
| Unicode | %character countU             | "%4ປ" (max. 4 characters from the Unicode area)        |
| Range   | %character countR             | "%4R" (max. 4 characters from the range #SER)          |

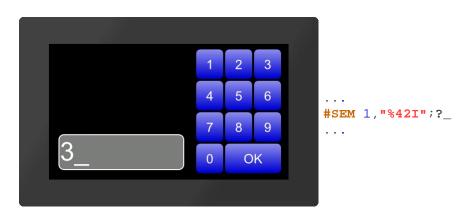

## Define password mode (from V1.2)

```
#SEW Obj-ID, Wildcardcode
```

The replacement character (Wildcardcode) is displayed instead of the characters entered.

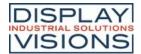

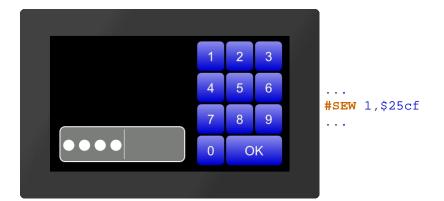

## **StringBox**

StringBoxes can display large amounts of text. Additional text can be added or deleted at any time. Every newly added text (#SBA, #SBF) is inserted as a new paragraph. If the AutoWrap (see #SBS) function is deactivated, the paragraph number is the same as the line number. Otherwise, the two can differ. However, there are calculations to convert them into each other. In the following example, a StringBox is created and one paragraph is added.

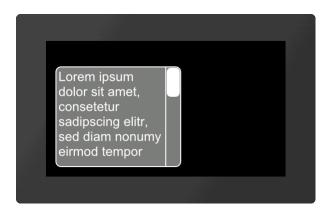

```
#SBP
1,20,20,7,250,200,10
#SBS 1,1,2,4,5,5
#SBA 1,1,"Lorem
ipsum dolor ...";
```

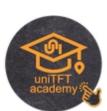

## Place StringBox (from V1.3)

#SBP Obj-ID, x, y, Anchor, Width, Height, Radius, ScrollbarWidth(text height)

The command places a StringBox with the given **Anchor** at the position **x**, **y** with a defined **Width** and **Height**. Optionally, the width of the scrollbar can be specified (**ScrollbarWidth**). If no value is specified, the text height is used as the width. It's mandatory to assign a style to the StringBox, otherwise it's invisble (see <u>#SBS</u>).

## Define styles for StringBox (from V1.3)

#SBS Obj-ID, DrawStyle-No. Background, DrawStyle-No. Scrollbar, TextStyle-No., BorderX(0), BorderY(0), AutoWrap(1)

The command defines the appearance of the StringBox. Two DrawStyles are required. On the one hand the background of the EditBox and on the other hand the bar of the slider (scrollbar) is defined. The structure is described in more detail in the subsection <a href="DrawStyle">DrawStyle</a>. The appearance of the character string is determined with the TextStyle (TextStyle-No.). This is explained in more detail in the <a href="TextStyle">TextStyle</a> subsection. With the two optional parameters (BorderX and BorderY) the distance of the text to the edge of the box can be specified. AutoWrap determines the line break:

**AutoWrap** 

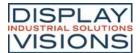

| 0 | Text is cut off at the end of line |
|---|------------------------------------|
| 1 | Automatic line break active        |

## Add paragraph (ab V1.3)

```
#SBA Obj-ID, Paragraph, "Text"; "Text (Line+1)"; "Text (Line+2)";....
```

With the command additional lines can be added to the StringBox. The parameter **Paragraph** specifies the position in the box. The first line has the number 1. If 0 is selected as the paragraph, the text is added at the end.

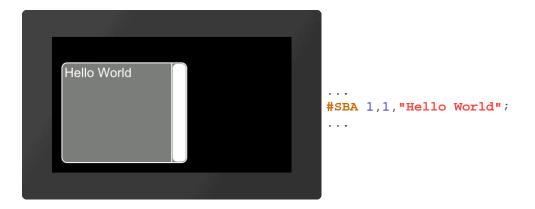

## Remove paragraph (from V1.3)

```
#SBD Obj-ID, Paragraph, Line1. ...
```

One or more paragraphs are removed from the StringBox. If 0 is passed as a paragraph, all strings are removed from the StringBox and the box is empty. Areas can also be specified, e.g. 1-5.

## Add text file (from V1.3)

```
#SBF Obj-ID, Paragraph, <Textfile>
```

A StringBox can also display complete text files. The parameter <**Textfile**> specifies the path to the file. The parameter **Paragraph** specifies the position in the box. The first line has the number 1. If 0 is selected as the paragraph, the text is added at the end.

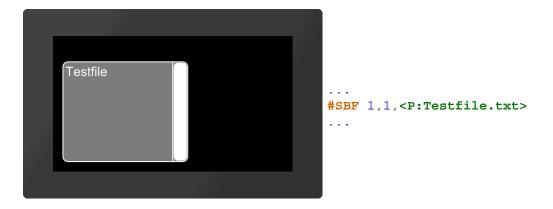

# Jump to line (from V1.3)

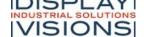

#### **EA uniTFT-Series**

#SBO Obj-ID, Line, Time (0), ActionCurve-No (0)

The content of the StringBox jumps to the specified line. The jump can be animated with optional parameters. The **Time** parameter is specified in 1/100s. If the value is positive, the duration is used for the entire scroll area. The speed is therefore constant. A negative value determines the time until the new line is reached. So the speed depends on the number of lines to be scrolled. The **ActionCurve-No.** determines the chronological sequence. This is explained in more detail in the sub-chapter <u>Action Curves and Action Paths</u>.

## Formatted string

Formatted strings are used in string outputs. The format is based on the C-function "printf". The function has a format specifier and the concrete arguments to be issued. The following specifiers are used in the format string for the various data types:

| Туре                                   | Placehold<br>er | Example              |
|----------------------------------------|-----------------|----------------------|
| Fixed-point value decimal              | %d              | 42                   |
| Octal value                            | %o              | 645                  |
| Hex value                              | %x, %X          | 7a, 7A               |
| Float                                  | %f,             | 299.57               |
| Scientific notation                    | %e, %E          | 2.9957e+2, 2.9957E+2 |
| Shortest Notation: Float or scientific | %g, %G          | 299.57               |
| Character                              | %с              | a                    |

Each specifier can be additionally formatted with flags, field width and accuracy, in this order:

| Flag    | Description                                                                                                    |
|---------|----------------------------------------------------------------------------------------------------|
| -       | Align the value left justified, Right justified is default.                                                                                                    |
| +       | Show '+' and '-' depending on the value                                                                                                    |
| (space) | Show ' ' (space) if value is positive, '-' if value is negative.                                                                                                    |
| #       | Showing hex and octal values, the 0x, 0X or 0 is shown if the value is $\neq$ 0. Float and scientific notation will always have a '.' output - even if only 0 follows. Default the point is only output if values follow |
| 0       | Within the field width, left-unnecessary space is filled up with 0.                                                                                                    |

| Field width | Description                                                                                                    |
|-------------|----------------------------------------------------------------------------------------------------|
| (number)    | Minimum field width for outputting the value                                                                     |
| *           | The field width is given by the arguments. The width is directly defined in front of the value in the arguments. |

| Precision | Description                                   |
|-----------|-----------------------------------------------|
| .number   | Integer: Minimum count of digits (default =1) |

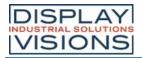

## **EA uniTFT-Series**

| Float: Minimum count of digits after the point (default =6)                                                                |
|----------------------------------------------------------------------------------------------------|
| Number of digits is taken from the argument list. The number of digits is directly before the actual argument in the list. |

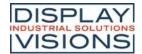

## Pictures / vector graphics #P

Command group to display pictures. We recommend the use of vector graphics, as the presentation is fast and lossless. The design software uniTFTDesigner automatically converts the data into the correct internal format. The design software uniTFTDesigner allows to use following filetypes/graphic formats: png, bmp, jpg, jpeg, tga, gif, g16, svg, svgz.

If uniTFTDesigner is not used, those files can be converted by EAconvert.exe (directory \Simulator\_and\_Tools) (-> evg, epg, epa). Windows BMP files are supported natively (1-, 4-, 8-, 16- and 24- bit, no RLE compression).

| Place picture<br>(Picture Place)                                    | #PPP | Obj-ID, <name>, y, y, Anchor(1), Width(0), Height (0), Angle (0)</name>                   |
|---------------------------------------------------------------------|------|-------------------------------------------------------------------------------------------|
| Change animation parameters (Picture change)                        | #PPA | Obj-ID, AnimationType(0), Time, Image-No.                                                 |
| Place video image<br>(Picture Video Place)                          | #PVP | Obj-ID, x, y, Anchor(1), Width(0), Height(0), Angle(0)                                    |
| Load and place image via serial interface (Picture Interface Place) | #PIP | Obj-ID, Binary data; x(0), y(y-Resolution -1), Anchor(1), Width (0), Height(0), Angle (0) |

## Place picture

```
#PPP Obj-ID, <Name>, y, y, Anchor(1), Width(0), Height (0), Angle (0)
```

With the command, a image (<Name>) with the given **Anchor** is placed at position x, y. If **Width** = 0 and **Height** = 0, the original size of the image is adopted. If only one of the two parameters is 0, the image is scaled proportionally to the other. The further optional parameter **Angle** specifies the rotation of the image. If an animation is placed, it will be executed cyclically.

```
#PPP 1,<P:picture/Logo.evg>,20,20,7,300
...

ELECTRONIC
ASSEMBLY
new display design
#PPP 1,"Logo";20,20,7,300
...
```

#### Change animation parameters

```
#PPA Obj-ID, AnimationType(0), Time, Image-No.
```

The command changes an existing image animation. The two parameters **Time** and **Image-No**. are only considered if the **AnimationType** is 7. The animation then runs in the specified time (time in 1 / 100s) up to the picture number. The time between the pictures is recalculated. The following animation types can be selected:

| AnimationType |                 |
|---------------|-----------------|
| 1             | Cyclic          |
| 2             | Cyclic backward |

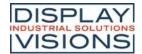

| 3 | Ping Pong             |
|---|-----------------------|
| 4 | Ping Pong backward    |
| 5 | Single shot           |
| 6 | Single shot backwards |
| 7 | Goto                  |

## Place Video image

**#PVP** Obj-ID, x, y, Anchor(1), Width(0), Height(0), Angle(0)

The command places a video image with the given **Anchor** at the position  $\mathbf{x}$ ,  $\mathbf{y}$ . If **Width** =0 and **Height** =0 are transferred, the original size of the video image is adopted. If only one of the two parameters is 0, the video image is scaled proportionally to the other. The video input is parameterized with the command #HVB.

## Load and place image via serial interface (from V1.3, \*.bmp from V1.7)

**#PIP** Obj-ID, Binary data; x(0), y(y-Resolution -1), Anchor(1), Width (0), Height(0), Angle (0)

The command displays an image. For this purpose, the data is transmitted in binary format via the serial interface in \*.bmp, \*.epg or \* .evg format and is placed analogously to the #PPP command. Windows BMP files are supported natively (1-, 4-, 8-, 16- and 24- bit, no RLE compression).

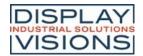

## **Touch functions #T**

Command group to enable touch functions. The module must be equipped with a touch screen (order numbers: EA uniTFTxxx-ATC or EA uniTFTxxx-ATP). Simple buttons and switches can be used, as well as radio buttons, sliders, bar-graphs and rotary or meter instruments.

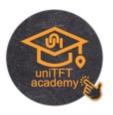

#### **Buttons and switches**

| Place rectangular button<br>(Touch Button Rectangle) | #TBR | Obj-ID, ButtonStyle-No., "Text normal"; "Text down"; x, y, Anchor (5), Width(ButtonStyle Width), Height(ButtonStyle Height)                               |
|------------------------------------------------------|------|----------------------------------------------------------------------------------------------------|
| Place rectangular switch<br>(Touch Switch Rectangle) | #TSR | Obj-ID, ButtonStyle-No., "Text normal"; "Text down"; x, y, Anchor (5), Width(ButtonStyle Width), Height(ButtonStyle Height)                               |
| Place elliptical button<br>(Touch Button Ellipse)    | #TBE | Obj-ID, ButtonStyle-No., "Text normal"; "Text down"; x, y, Anchor (5), Width(ButtonStyle Width), Height(ButtonStyle Height)                               |
| Place elliptical switch<br>(Touch Switch Ellipse)    | #TSE | Obj-ID, ButtonStyle-No., "Text normal"; "Text down"; x, y, Anchor (5), Width(ButtonStyle Width), Height(ButtonStyle Height)                               |
| Place picture button<br>(Touch Button Picture)       | #TBP | Obj-ID, ButtonStyle-No., "Text normal"; "Text down"; x, y, Anchor (5), Width(ButtonStyle Width), Height(ButtonStyle Height)                               |
| Place picture switch<br>(Touch Switch Picture)       | #TSP | Obj-ID, ButtonStyle-No., "Text normal"; "Text down"; x, y, Anchor (5), Breite(ButtonStyle Width), Height(ButtonStyle Height)                              |
| Place label-free icon button<br>(Touch Button Icon)  | #TBI | Obj-ID, x, y, Anchor, <button-name normal="">, Width normal (0), 'Button-name down' (no change); Height down (0), <sound-name></sound-name></button-name> |
| Place label-free icon switch (Touch Switch Icon)     | #TSI | Obj-ID, x, y, Anchor, <button-name normal="">, Width normal (0), 'Button-name down' (no change); Height down (0), <sound-name></sound-name></button-name> |
| Convert object to button<br>(Touch Button Object)    | #ТВО | Obj-ID, ButtonStyle-No., "Text normal"; "Text down";                                                                                                    |
| Convert object to switch (Touch Switch Object)       | #TSO | Obj-ID, ButtonStyle-No., "Text normal"; "Text down";                                                                                                    |

## **Settings of buttons and switches**

| ings of buttons and switches                              |      |                                     |  |  |  |
|-----------------------------------------------------------|------|-------------------------------------|--|--|--|
| Change labeling of button/switch (Touch Change Label)     | #TCL | Obj-ID, "Text normal"; "Text down"; |  |  |  |
| Change state of button/switch (Touch Change State)        | #TCS | State, Obj-ID1,, Obj-IDn            |  |  |  |
| Query state of button/switch<br>(Touch Query State)       | #TQS | Obj-ID1,, Obj-IDn                   |  |  |  |
| Activate/ deactivate button/switch (Touch Change Enable)  | #TCE | Active, Obj-ID1,, Obj-IDn           |  |  |  |
| Define feedback from touch events (Touch Change Response) | #TCR | Event, Filter, Obj-ID1,, Obj-IDn    |  |  |  |

## Radiogroup

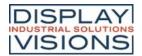

#### **EA uniTFT-Series**

| Add button/switch to radio group (Touch Radiougroup Add) | #TRA | Group-ID, Obj-ID1,, Obj-IDn |  |
|----------------------------------------------------------|------|-----------------------------|--|
| Query state of radio group<br>(Touch Query Radiougroup)  | #TQR | Group-ID1,, Group-IDn       |  |

#### **Special touch functions**

| Internal touch processing (Touch Id Define)                                         | #TID | Mask, Obj-ID1,, Obj-IDn                     |
|-------------------------------------------------------------------------------------|------|---------------------------------------------|
| Additional size for Touch Area with<br>Bounding Box Flag<br>(Touch Additional Area) | #TAA | Addition left/right, Addition up/down       |
| Place free touch area<br>(Touch Area Free)                                          | #TAF | Obj-ID, x, y, Anchor, Width, Height         |
| Setting gesture times<br>(Touch Configure Gesture)                                  | #TCG | DoubleClick Time (30), LongClick Time (100) |
| Global touch on/off<br>(Touch Panel Enable)                                         | #TPE | Enable                                      |

#### **Buttons and switches**

Buttons and switches can react to different events (Down, Up, Drag, DoubleClick, LongClick). There are two ways to evaluate the state changes of buttons and switches:

## • Changes are placed in the send buffer:

The command <u>#TCR</u> can be used to specify which responses are placed in the send buffer (no DoubleClick and LongClick)

#### • A macro is executed when changes are made:

The commands <u>#MDT</u> and <u>#MDG</u> can be used to connect macros to the button / switch. When the status changes, the associated macro is called.

## Place rectangular button/switch

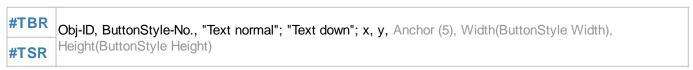

The command places a rectangular button / switch with the given **Anchor** at the position **x**, **y**. The parameter "**Text normal**" specifies the output in the unpressed state. "**Text down**" in the pressed state. With the ButtonStyle the appearance of the button / switch is determined (**ButtonStyle No.**). This is explained in more detail in the <u>ButtonStyle</u> subsection. The **Width** and **Height** of the button / switch is taken from the ButtonStyle, but can optionally be overwritten.

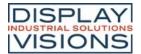

```
...
#TBR 1,1,"Normal";"Pressed";20,20,7
...
```

## Place elliptical button/switch

```
#TBE Obj-ID, ButtonStyle-No., "Text normal"; "Text down"; x, y, Anchor (5), Width(ButtonStyle Width), Height(ButtonStyle Height)
```

The command places an elliptical button / switch with the given **Anchor** at the position x, y. The parameter "**Text normal**" specifies the output in the unpressed state. "**Text down**" in the pressed state. With the ButtonStyle the appearance of the button / switch is determined (**ButtonStyle-No.**). This is explained in more detail in the <u>ButtonStyle</u> subsection. The **Width** ( $\varnothing$  X) and **Height** ( $\varnothing$  Y) of the button / switch are taken from the ButtonStyle, but can optionally be overwritten.

```
...
#TBE 1,1,"Normal";"Pressed";20,20,7
...
```

#### Place picture button/switch

```
#TBP Obj-ID, ButtonStyle-No., "Text normal"; "Text down"; x, y, Anchor (5), Width(ButtonStyle Width), Height(ButtonStyle Height)
```

The command places a button / switch as an image with the given **Anchor** at position **x**, **y**. The parameter "**Text normal**" specifies the output in the unpressed state. "**Text down**" in the pressed state. With the ButtonStyle the appearance of the button / switch is determined (**ButtonStyle-No.**). This is explained in more detail in the <u>ButtonStyle</u> subsection. The **Width** and **Height** of the button / switch is taken from the ButtonStyle, but can optionally be overwritten.

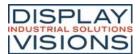

```
...
#TBP 1,2,"Normal";"Pressed";20,20,7
...
```

#### Place label-free icon button/switch

```
#TBI Obj-ID, x, y, Anchor, <Button-name normal>, Width normal (0), 'Button-name down' (keine Änderung);
#TSI Height down (0), <Sound-name>
```

The command places a button / switch as an icon with the given **Anchor** at position **x**, **y**. A ButtonStyle is not necessary for this. The two parameters **<Buttonname normal>** and **<Buttonname down>** specify the images to be displayed. If no **Width** (in pixels) or zero is specified, the original size of the image is used. The height is calculated internally (proportional). The last parameter **<Sound-name>** specifies the sound file that is played when touched.

```
#TBI

1
,20
,20
,20

7

,<P:button/Play.epg>
,100,<P:button/Pause.epg>,100
...
#TBI 1,20,20,7,"Play";100,"Pause";100
```

#### Convert object to button/switch

```
#TBO Obj-ID, ButtonStyle-No., "Text normal"; "Text down";
```

Any existing object is converted into a button / switch. The <u>ButtonStyle</u> provides additional information (e.g. Sound name). If the object is a graphic primitive (e.g. polygon) with the same DrawSytle as in the ButtonStyle, the DrawStyle of the ButtonStyle is automatically adopted for the pressed state.

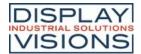

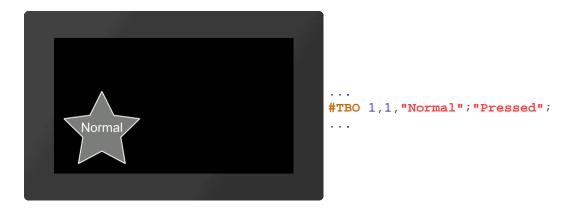

## **Settings of buttons and switches**

## Change labeling of button/switch

```
#TCL Obj-ID, "Text normal"; "Text down";
```

The command changes the labeling of touch objects. If no text is specified for the pressed state ("**Text down**"), "**Text normal**" is used for both.

```
...
#TBR 1,...
#TCL 1,"Change";
...
```

## Change state of button/switch

```
#TCS State, Obj-ID1, ..., Obj-IDn
```

The command changes the state of the touch objects (Obj-ID1, ..., Obj-IDn):

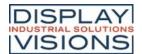

|   | State     |  |
|---|-----------|--|
| 1 | unpressed |  |
| 2 | pressed   |  |

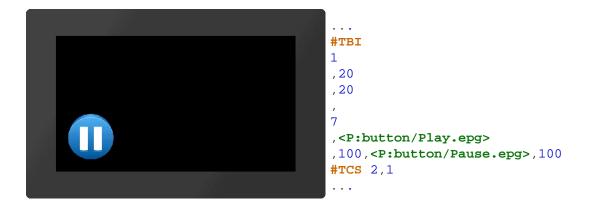

## Query state of button/switch

```
TQS Obj-ID1, ..., Obj-IDn
```

The state of the touch objects (**Obj-ID1**, ..., **Obj-IDn**) is placed in the <u>send buffer</u>. The feedback has the following structure:

| #    | Т    | Q    | S    | Obj-ID       | State        |  |
|------|------|------|------|--------------|--------------|--|
| \$1B | \$54 | \$51 | \$53 | 16-Bit value | 16-Bit value |  |

```
1Bh 54h 51h 53 h 01h 00h 01h 00h ... #TBR 1,... #TQS 1 ...
```

## Activate/ deavtivate button/switch

```
#TCE Active, Obj-ID1, ..., Obj-IDn
```

The command activates or deactivates touch objects (Obj-ID1, ..., Obj-IDn) (Active):

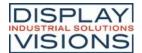

|   | Active     |  |
|---|------------|--|
| 0 | not active |  |
| 1 | active     |  |

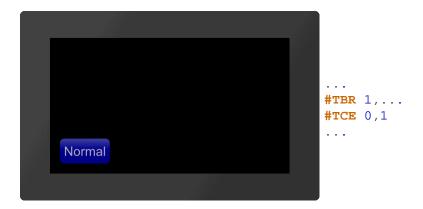

#### Define feedback from touch events

```
#TCR Event, Filter, Obj-ID1, ..., Obj-IDn
```

Each touch object can be assigned whether and which feedback is sent to the <u>send buffer</u>. A distinction is made between three events: up, down and drag. For each of these events it can be set individually whether it triggers a feedback or not. This can be set with the **Event** parameter. The event is bit coded according to the following table:

|      | Event |   |   |   |   |   |   |   |
|------|-------|---|---|---|---|---|---|---|
|      | 0     | 1 | 2 | 3 | 4 | 5 | 6 | 7 |
| Up   |       |   |   |   |   |   |   |   |
| Down |       |   |   |   |   |   |   |   |
| Drag |       |   |   |   |   |   |   |   |

If you only want to receive feedback for up and down events, set the Event parameter to 3. In addition, the feedback can also be made dependent on a defined macro for the event (**Filter**):

|   | Filter                           |
|---|----------------------------------|
| 0 | only send if no macro is defined |
| 1 | always send                      |

| Default settings     |                        |  |  |
|----------------------|------------------------|--|--|
| Button               | <b>#TCR</b> 2,0,0bj-ID |  |  |
| Switch               | <b>#TCR</b> 3,0,0bj-ID |  |  |
| Bargraph/Ins trument | #TCR 1,0,0bj-ID        |  |  |

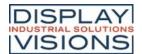

```
Editbox #TCR 1,0,Obj-ID
```

If no events should be sent, set **#TCR** 0,0,0bj-ID.

## Radiogroup

#### Add button/switch to radio group

```
#TRA Group-ID, Obj-ID1, ..., Obj-IDn
```

One or more switches (Obj-ID, ..., Obj-IDn) are added to an existing or new radio group (Group-ID).

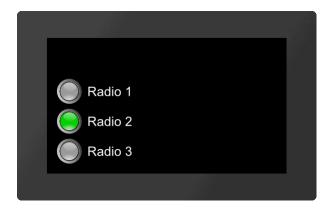

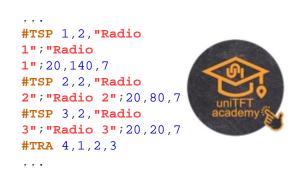

## Query state of radio group

```
#TQR Group-ID1, ..., Group-IDn
```

The active switch of the radio group (**Group-ID**) is placed in the <u>send buffer</u>. The feedback is structured as follows:

| ESC  | Т    | Q    | R    | Obj-ID       | Group-ID     |  |
|------|------|------|------|--------------|--------------|--|
| \$1B | \$54 | \$51 | \$52 | 16-Bit value | 16-Bit value |  |

```
1Bh 54h 51h 52h 03h 00h 04h 00h ... #TRA 4,... #TQR 4 ...
```

# Special touch functions

#### Internal touch processing

```
#TID Mask, Obj-ID1, ..., Obj-IDn
```

A special touch action can be assigned to each object (**Obj-ID**) or touch input can be enabled. The individual bits of the **Mask** can be combined with bit decoding, that multiple touch actions are possible at the same time:

Mask

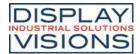

| 1   | Internal processing (e.g. Bargraphs / Instruments / EditBoxes) |
|-----|----------------------------------------------------------------|
| 2   | Move (object can be moved by touching and dragging)            |
| 4   | Object can be enlarged/reduced proportionally                  |
| 8   | Object can be rotated around the active anchor                 |
| 16  | Size change with two fingers                                   |
| 32  | Rotate with two fingers                                        |
| 64  | Use only object's bounding box                                 |
| 128 | Object remains unchanged, touch macros are executed            |
|     |                                                                |

## Additional size for Touch Area with Bounding Box Flag (from V1.5)

**#TAA** Addition left/right, Addition up/down

This command increases the sensitivity for touch surfaces. However, the flag (Use object's Bounding Box only) must be set (see command #TID). Only the Bounding Box and not the shape of the object is used for touch recognition. The two parameters **Addition Left/Right** and **Addition Top/Bottom** specify by how many pixels the sensitivity of the respective touch area (Bounding Box) should be enlarged.

## Place free touch area (from V1.4)

#TAF Obj-ID, x, y, Anchor, Width, Height

The command places a free touch area with the given **Anchor**, **Width** and **Height** at the position **x**, **y**.

#### Setting gesture times (from V1.4)

#TCG DoubleClick Time, LongClick Time

The command sets the time threshold of gestures. The **DoubleClick Time** specifies in 1 / 100s the maximum time that can pass between two down events, so that a valid double click is still recognized. The parameter **LongClick** Time determines which time span (in 1 / 100s) must elapse at least for a LongClick to be detected. The valid range for DoubleClick is 20 (=200 ms) to 100 (=1 sec.), for LongClick it is valid for 30 (=300 ms) to 1000 (=10 sec.).

#### Global touch on/off (from V1.6)

#TCE Enable

Command that globally enables (**Enable** =1) or disables (=0) the touch functionality. After the restart the touch panel is always active.

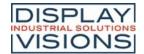

## Draw/graphic primitives #G

Command group to show graphical simple objects:

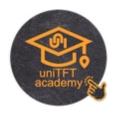

| Place rectangle<br>(Graphic Rounded Rectangle)              | #GRR | Obj-ID, DrawStyle-No, x, y, Anchor, Width, Height(=Width), Radius (0), FrameThickness(0), Angle(0) |  |
|-------------------------------------------------------------|------|----------------------------------------------------------------------------------------------------|--|
| Place regular polygon<br>(Graphic Geometric Polygon)        | #GGP | Obj-ID, DrawStyle-No, x, y, Anchor, Radius, Corners, FrameThickness(0), Angle(0)                   |  |
| Place star<br>(Graphic Geometric Star)                      | #GGS | Obj-ID, DrawStyle-No, x, y, Anchor, Radius1, Radius2, Tip, FrameThickness(0), Angle(0)             |  |
| Place circle/ellipse<br>(Graphic Ellipse Total)             | #GET | Obj-ID, DrawStyle-No, x, y, Anchor, RadiusX, RadiusY(=RadiusX), FrameThickness(0), Angle(0)        |  |
| Place circular sector/piece of cake<br>Graphic Ellipse Pie) | #GEP | Obj-ID, DrawStyle-No, x, y, Anchor, RadiusX, RadiusY, StartAngle, EndAngle, Angle(0)               |  |
| Place circular segment<br>(Graphic Ellipse Segment)         | #GES | Obj-ID, DrawStyle-No, x, y, Anchor, RadiusX, RadiusY, StartAngle, EndAngle, WiAnglekel(0)          |  |
| Place arc<br>(Graphic Ellipse Arc)                          | #GEA | Obj-ID, DrawStyle-No, x, y, Anchor, RadiusX, RadiusY, StartAngle, EndAngle, Border(0), Angle(0)    |  |
| Place polyline<br>(Graphic Polygon Line)                    | #GPL | Obj-ID, DrawStyle-No, x1, y1, x2, y2, xn, yn                                                       |  |
| Polylinie settings<br>(Graphic Polygon Option))             | #GPO | Obj-DI, Fast drawing                                                                               |  |
| Place irregular polygon<br>(Graphic Polygon Fill)           | #GPF | Obj-ID, DrawStyle-No, x1, y1, x2, y2, xn, yn                                                       |  |
| Add points to polyline/polygon<br>(Graphic Polygon Add)     | #GPA | Obj-ID, x1, y1, x2, y2, xn, yn                                                                     |  |
| Place path<br>(Graphic Path Place)                          | #GPP | Obj-ID, DrawStyle-No, x, y, Segment1,, SegmentN                                                    |  |
| Add sub-path to path<br>(Graphic Path add Subpath)          | #GPS | Obj-ID, Segment1,, SegmentN                                                                        |  |
| Place path (segments as string)<br>(Graphic Path String)    | #GPT | Obj-ID, DrawStyle-No, x, y, "Segment1,, SegmentN"                                                  |  |
| <b>Define marker for path</b><br>(Graphic Path Marker)      | #GPM | ObjID, Marker Obj-ID                                                                               |  |

# **Geometrical figures**

## Place rectangle

**#GRR** Obj-ID, DrawStyle-No, x, y, Anchor, Width, Height(=Width), Radius (0), FrameThickness(0), Angle(0)

The command places a rectangle with the **Anchor** and the **Width** at the position **x**, **y**. The appearance of the rectangle is determined with the DrawStyle (DrawStyle-No.). This is explained in more detail in the <u>DrawStyle</u> subsection. If no **Height** is specified, the height is set to the width (square). A **Radius** can optionally be specified. This rounds off the corners. It is also possible to determine a **FrameThickness**. Rotation around the anchor (**Angle**) can also be set.

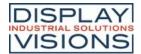

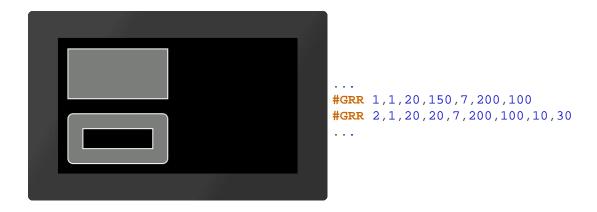

## Place regular polygon

```
#GGP Obj-ID, DrawStyle-No, x, y, Anchor, Radius, Corners, FrameThickness(0), Angle(0)
```

The command places a regular polygon with the **Anchor** and the given number of **Corners** at the position **x**, **y**. With the DrawStyle the appearance of the n-corner is determined (**DrawStyle-No**.). This is explained in more detail in the <u>DrawStyle</u> subsection. The **Radius** determines the size of the figure. It is also possible to determine a **FrameThickness**. Rotation around the anchor (**Angle**) can also be set. If anchor = 0, the construction point is used.

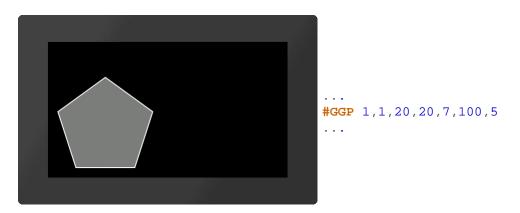

#### Place star

```
#GGS Obj-ID, DrawStyle-No, x, y, Anchor, Radius1, Radius2, Tip, FrameThickness(0), Angle(0)
```

The command places a star with the **Anchor** at the position **x**, **y**. The appearance of the star is determined with the DrawStyle (**DrawStyle-No.**). This is explained in more detail in the <u>DrawStyle</u> subsection. The first tip is set to **Radius1** above the center point. Then the connection to Radius2 is made then back to Radius1 etc. until the number of **Tips** is reached. It is also possible to determine a **FrameThickness**. Rotation around the anchor (**Angle**) can also be set. If anchor = 0, the construction point is used.

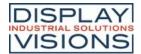

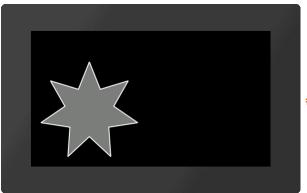

**#GGS** 1,1,20,20,7,100,50,7

. . .

## Place circle/ellipse

#GET Obj-ID, DrawStyle-No, x, y, Anchor, RadiusX, RadiusY(=RadiusX), FrameThickness(0), Winkel(0)

The command places an ellipse with the **Anchor** and the **RadiusX** at the position **x**, **y**. The appearance of the circle is determined with the DrawStyle (**DrawStyle-No.**). This is explained in more detail in the <u>DrawStyle</u> subsection. If no **RadiusY** is specified, it is set to RadiusX (circle). It is also possible to determine a **FrameThickness**. Rotation around the anchor (**Angle**) can also be set.

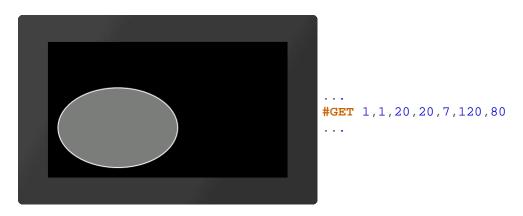

## Place circular sector/piece of cake

#GEP Obj-ID, DrawStyle-No, x, y, Anchor, RadiusX, RadiusY, StartAngle, EndAngle, Winkel(0)

The command places a circle sector / piece of cake with the **Anchor**, the **RadiusX** and the **RadiusY** at the position **x**, **y**. **Start-/EndAngles** indicate the size of the piece. With the DrawStyle the appearance of the circle sector is determined (**DrawStyle-No.**). This is explained in more detail in the <u>DrawStyle</u> subsection. If no RadiusY is specified, it is set to RadiusX (circle). Rotation around the anchor (**Angle**) can also be set.

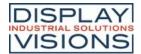

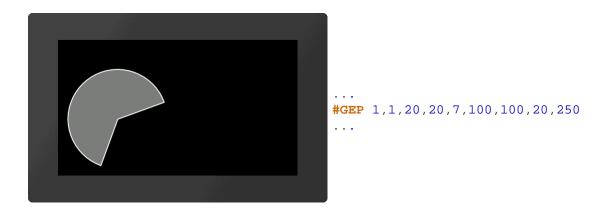

## Place circular segment

**#GES** Obj-ID, DrawStyle-No, x, y, Anchor, RadiusX, RadiusY, StartAngle, EndAngle, Winkel(0)

The command places a segment of a circle with the **Anchor**, the **RadiusX** and the **RadiusY** at the position **x**, **y**. **Start-/ EndAngles** indicate the size of the piece. The appearance of the circle segment is determined with the DrawStyle (**DrawStyle-No.**). This is explained in more detail in the <u>DrawStyle</u> subsection. If no **RadiusY** is specified, it is set to RadiusX (circle). Rotation around the anchor (**Angle**) can also be set.

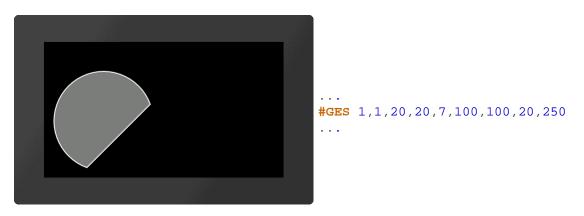

#### Place arc

#GEA Obj-ID, DrawStyle-No, x, y, Anchor, RadiusX, RadiusY, StartAngle, EndAngle, Border(0), Angle(0)

The command places an arc with the **Anchor**, the **RadiusX** and the **RadiusY** at the position **x**, **y**. **Start-/ EndAngles** indicate the size of the piece. The appearance of the circular arc is determined with the DrawStyle (**DrawStyle-No.**). This is explained in more detail in the <u>DrawStyle</u> subsection. If no **RadiusY** is specified, it is set to RadiusX (circle). It is also possible to determine a frame thickness. Rotation around the anchor (**Angle**) can also be set.

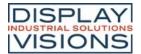

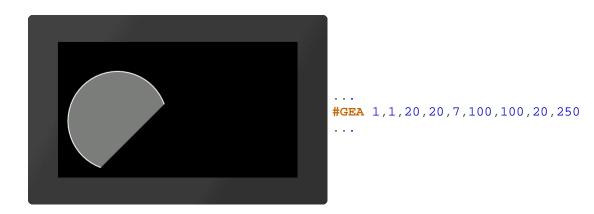

## Place polyline

```
#GPL Obj-ID, DrawStyle-No, x1, y1, x2, y2, ... xn, yn
```

The command draws a polyline with the coordinates [x1, y1], [x2, y2], ..., [xn, yn]. The appearance of the polyline is determined with the DrawStyle (**DrawStyle-No.**). This is explained in more detail in the <u>DrawStyle</u> subsection.

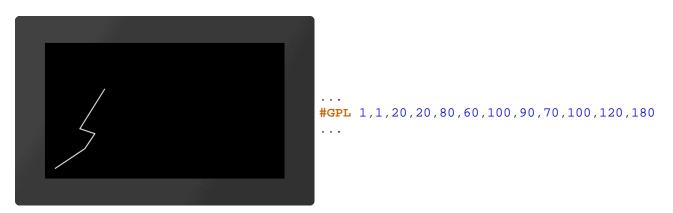

## Polylinie settings (from V1.5)

#GPO Obj-DI, Fast drawing

This command enables / disables a routine for accelerated drawing (**Fast drawing**) of polylines. However, the edges of the lines are ignored and only single lines are drawn.

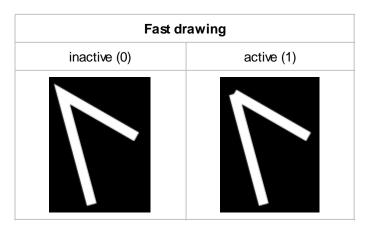

## Place irregular polygon

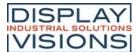

```
#GPF Obj-ID, DrawStyle-No, x1, y1, x2, y2, ... xn, yn
```

The command draws a filled polygon with the coordinates [x1, y1], [x2, y2], ..., [xn, yn]. The appearance of the polygon is determined with the DrawStyle (DrawStyle-No.). This is explained in more detail in the DrawStyle subsection. From the last given point the shape is automatically closed.

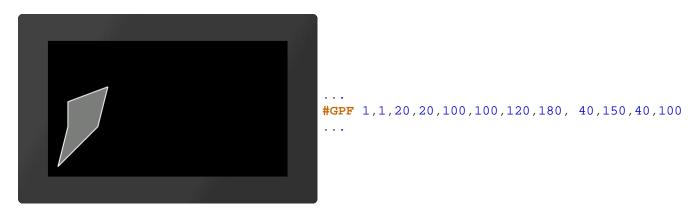

## Add points to polyline/polygon

```
#GPA Obj-ID, x1, y1, x2, y2, ... xn, yn
```

The command adds coordinates [x1, y1], [x2, y2], ..., [xn, yn] at the end of a polyline or polygon. In the case of a polygon, the figure is closed automatically.

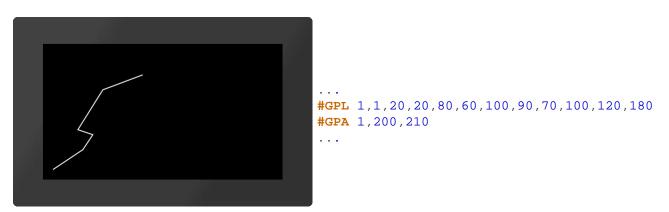

#### Place path

```
#GPP Obj-ID, DrawStyle-No, x, y, Segment1, ..., SegmentN
```

The command draws a path with the starting position **x**, **y**. The appearance of the polygon is determined with the DrawStyle (**DrawStyle-No.**). This is explained in more detail in the <u>DrawStyle</u> subsection. The individual segments follow. If the segment commands are capitalized (e.g.? H,? L, ...), absolute coordinates are used - for lower case letters (e.g.? H,? L, ...) relative coordinates. The following segment commands are available:

| Segment | Beispiel |
|---------|----------|
|---------|----------|

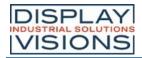

| Horizontal line                                                                 | ?H x                                      | 1 2 | ?H 140                  |
|---------------------------------------------------------------------------------|-------------------------------------------|-----|-------------------------|
| Vertical line                                                                   | ?V y                                      | 2   | <b>?V</b> 80            |
| Line                                                                            | ?L x, y                                   | 2   | <b>?L</b> 140,80        |
| Arc                                                                             | ?C <u>Arc</u> , Radius, x, y              | 1   | ?C 2,50,120,80          |
| Elliptical arc                                                                  | ?E Arc,Radius-x,<br>Radius-y, Angle, x, y | 2)  | ?E<br>1,80,40,10,180,80 |
| Quadratic Bézier-curve                                                          | ?Q c1x, c1y, x, y                         | 2   | ?Q 60,100,140,80        |
| Smooth quadratic<br>Bézier-curve<br>(the previous control<br>point is mirrored) | ?R x, y                                   | 3   | ?R 220,100              |

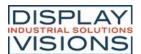

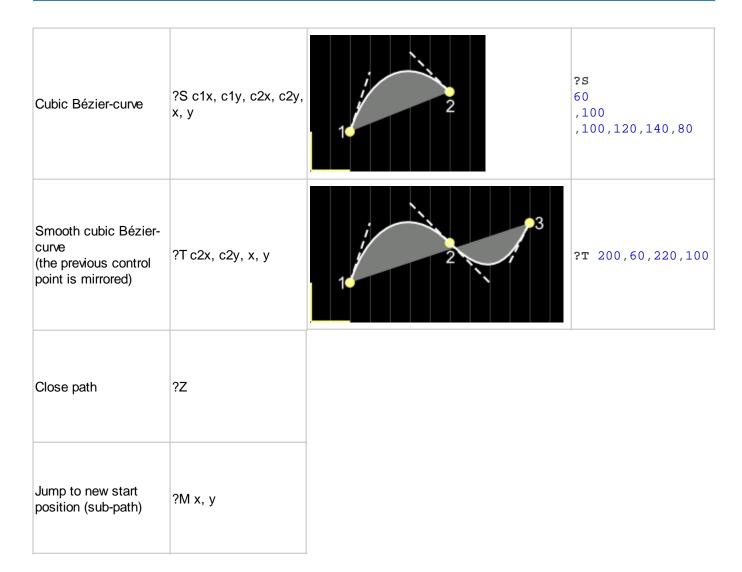

In the case of a circular arc or elliptical circular arc, the circular arc must be specified more precisely:

| Arc                        |        |                  |           |  |  |  |
|----------------------------|--------|------------------|-----------|--|--|--|
| 0                          | 1      | 2                | 3         |  |  |  |
| Sma                        | ll arc | Large arc        |           |  |  |  |
| Counterclockwise Clockwise |        | Counterclockwise | Clockwise |  |  |  |
| 2                          | 2      |                  | 2         |  |  |  |

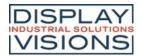

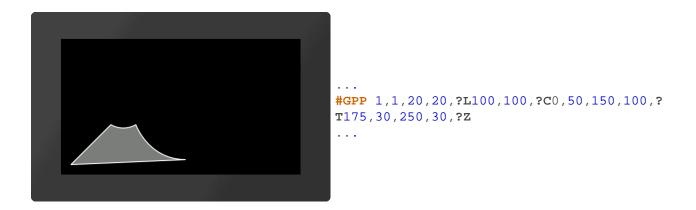

# Add sub-path to path (from V1.1)

```
#GPS Obj-ID, Segment1, ..., SegmentN
```

Additional **Segments** will be added to an existing path.

# Place path (segments as string) (from V1.2)

```
#GPT Obj-ID, DrawStyle-No, x, y, "Segment1, ..., SegmentN"
```

The command does the same as #GPP. However, the individual segments are passed as a string.

# Define marker for path (from V1.5)

```
#GPM Obj.-ID, Marker Obj-ID
```

Any existing object (Marker Obj.-ID) can be used as a marker for a path (Obj-ID).

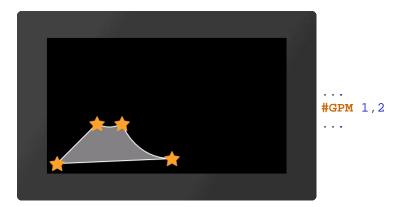

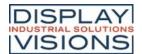

# Bargraph / instruments #I

Command group to show bar graphs, sliders and rotary / pointer instruments

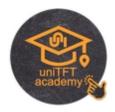

### **Bargraph**

| Place rectangular Bargraph<br>(Instrument Bar Rectangle) | #IBR | Obj-ID, DrawStyle-Filling, DrawStyle-Background, x, y, Anchor, Width, Height, Radius(0), StartValue(0), EndValue(100), Direction (1), Angle(0)      |
|----------------------------------------------------------|------|----------------------------------------------------------------------------------------------------|
| Place triangular Bargraph (Instrument Bar Triangle)      | #IBT | Obj-ID, DrawStyle-Filling, DrawStyle-Background, x, y, Anchor, Width, Height, Tip(0), StartValue(0), EndValue(100), Direction(1), Angle(0)          |
| Place curved Bargraph<br>(Instrument Bar Arc)            | #IBA | Obj-ID, DrawStyle-Filling, DrawStyle-Background, x, y, Anchor, Radius, Thickness, StartAngle, EndAngle, StartValue(0), EndValue(100), Direction (1) |

#### Slider

| Define Slider along path<br>(Instrument Group Slider) | #IGS | Group-ID, Path-ID, Controller-ID, Tangential(0), StartValue(0), EndValue(100) |  |
|-------------------------------------------------------|------|-------------------------------------------------------------------------------|--|
|-------------------------------------------------------|------|-------------------------------------------------------------------------------|--|

### Rotary / pointer instruments

| Define pointer instrument from objects (Instrument Group Meter)    | #IGM | Group-ID, Indicator-ID, StartAngle, DeltaAngle, StartValue(0), EndValue(100)                           |
|--------------------------------------------------------------------|------|----------------------------------------------------------------------------------------------------|
| Place a instrument from the eDIP series (Instrument Picture Place) | #IPP | Object-ID, 'InstrumentName'; x, y, Anchor, Width(0), Height(0), StartValue(0), EndValue(100), Angle(0) |

#### **Setting Bargraph / instrument**

| Set value of Bargraph/Instrument (Instrument Value Set)                                          | #IVS | Obj-ID, Value, Time(0), ActionCurve-No.(0)         |
|--------------------------------------------------------------------------------------------------|------|----------------------------------------------------|
| Change Start-/End-value of a Bargraph/Instrument (Instrument Value New)                          | #IVN | Obj-ID, StartValue, EndValue(no change)            |
| Set Bargraph/Instrument value to calculation value with AutoUpdate (Instrument Value Autochange) | #IVA | Obj-ID, (Calculation), Time(0), ActionCurve-No.(0) |
| Change Bargraph/Instrument calculation for AutoUpdate (Instrument Value Calulation)              | #IVC | Obj-ID, (Calculation)                              |

# **Bargraph**

Bargraphs can be used for displaying or for entering values. After the definition (#IBR, #IBT, #IBA), the Bargraph can neither be operated by touch nor does it display a predefined value. To activate it for touch input, you need the command #TID. Values can be set with the #IVS command. The #IVA function is required if the Bargraph should change automatically when changing a calculation value (e.g. analog input, register value, ...). In the following example, a rectangular Bargraph is placed, pre-assigned to the value 30 and activated by touch.

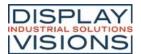

```
#IBR 1,2,1,20,20,7,150,30,10
#IVS 1,30
#TID 1,1
```

### Place rectangular Bargraph

```
#IBR Obj-ID, DrawStyle-Filling, DrawStyle-Background, x, y, Anchor, Width, Height, Radius(0), StartValue(0), EndValue(100), Direction (1), Angle(0)
```

The command places a rectangular Bargraph with the **Anchor**, **Width** and **Height** at the position **x**, **y**. The filling color is taken from the **DrawStyle-Filling**. The **DrawStyle-Background** specifies the background and frame color. The structure of the <u>DrawStyle</u> sub-chapter is explained in more detail. A **Radius** can optionally be specified. This rounds off the corners. The **StartValue** and **EndValue** determine the two limits of the Bargraph. The running direction is determined by **Direction**:

| Direction     |               |  |  |  |  |
|---------------|---------------|--|--|--|--|
| Right to left |               |  |  |  |  |
| 1             | Left to right |  |  |  |  |

Rotation around the anchor (Angle) can also be set.

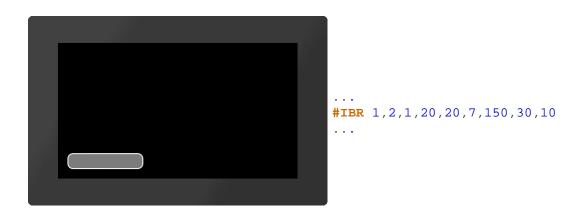

### Place triangular Bargraph

```
#IBT Obj-ID, DrawStyle-Filling, DrawStyle-Background, x, y, Anchor, Width, Height, Tip(0), StartValue(0), EndValue(100), Direction(1), Angle(0)
```

The command places a triangular Bargraph with the **Anchor**, **Width** and **Height** at the position **x**, **y**. The filling color is taken from the **DrawStyle-Filling**. The **DrawStyle-Background** specifies the background and frame color. The structure of the <u>DrawStyle</u> sub-chapter is explained in more detail. The tip is on the left side. The optional parameter **Tip** specifies the position of the tip:

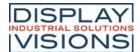

| Tip |        |  |  |  |  |
|-----|--------|--|--|--|--|
| 0   | Bottom |  |  |  |  |
| 1   | Тор    |  |  |  |  |
| 2   | Middle |  |  |  |  |

StartValue and EndValue determine the two limits of the Bargraph. The running direction is determined by Direction:

| Direction |               |  |  |  |  |  |
|-----------|---------------|--|--|--|--|--|
| 0         | Towards tip   |  |  |  |  |  |
| 1         | Away from tip |  |  |  |  |  |

Rotation around the anchor (Angle) can also be set.

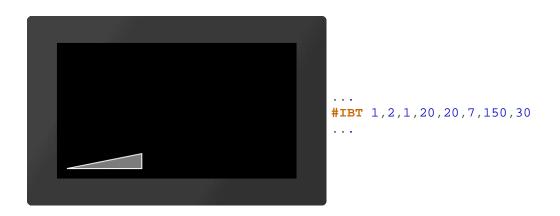

# Place curved Bargraph

#IBA Obj-ID, DrawStyle-Filling, DrawStyle-Background, x, y, Anchor, Radius, Thickness, StartAngle, EndAngle, StartValue(0), EndValue(100), Direction (1)

The command places a curved Bargraph with the **Anchor** and given **Thickness** at the position **x**, **y**. The size is determined by the parameters **Radius**, **StartAngle** and **EndAngle**. The filling color is taken from the **DrawStyle-Filling**. The **DrawStyle-Background** specifies the background and frame color. The structure of the <u>DrawStyle</u> subchapter is explained in more detail. The **StartValue** and **EndValue** determine the two limits of the Bargraph. The running direction is determined by Direction:

| Direction |                  |  |  |  |  |  |
|-----------|------------------|--|--|--|--|--|
| 0         | Counterclockwise |  |  |  |  |  |
| 1         | Clockwise        |  |  |  |  |  |

Rotation around the anchor (Angle) can also be set.

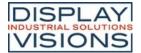

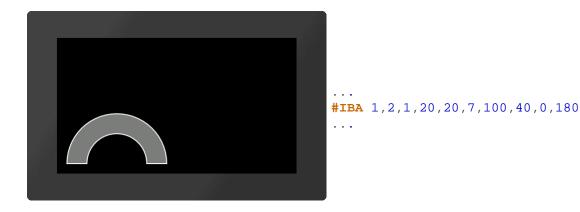

# Slider

A slider consists of a path (#GPL, #GPP) and a knob (e.g. #GRR, #PPP, ...). Both objects have to be defined in advance and grouped together (#OGA). The start position of the controller (value 0) coincides with the construction point of the path. Nevertheless, it makes sense to position the controller in the right place, since the group limitation (bounding box) does not adapt automatically.

To activate the slider for touch input, you need the command #TID. Values can be set with the #IVS command.

```
#GPL 1,1,20,40,150,40
#GRR 2,2,20,40,4,10,20
#OGA 3,1,2
#IGS 3,1,2
#IVS 3,30
#TID 1,3
```

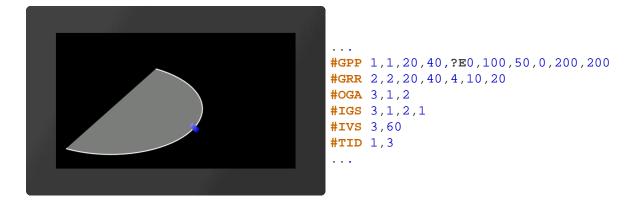

# Define slider along path

```
#IGS Group-ID, Path-ID, Controller-ID, Tangential(0), StartValue(0), EndValue(100)
```

The command converts an existing group **Group-ID** into a slider. The group must contain at least two existing objects:

- A path (<u>#GP</u>L, <u>#GPP</u>) Path-ID
- A controller (z.B. #GRR, #PPP, ...) Regler-ID

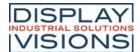

The controller moves along the path:

| Tangential               |                                             |  |  |  |
|--------------------------|---------------------------------------------|--|--|--|
| Controller does not turn |                                             |  |  |  |
| 1                        | Controller rotates tangentially to the path |  |  |  |

StartValue and EndValue determine the two limits of the slider.

# **Rotary / pointer instruments**

A rotary / pointer instrument consists of a background (scale) and a pointer. Both objects have to be defined in advance and grouped together (#OGA). When designing the pointer, make sure that it is positioned in the zero position of the scale. To activate the instrument for touch inputs, the command #TID is required. Values can be set with the #IVS command. With the help of the Meter Editor instruments can be easily created.

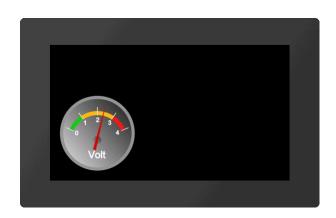

```
#PPP

1
,<P:picture/Voltmete
r.evg>
,20,20,7,150,150,0

#PPP

2
,<P:picture/Voltmete
r_Needle.evg>
,66,91,5,6,100,70

#OAO 3,20,2
#OAA 0,2
#OGA 3,1,2
#IGM 3,2,160,-
140,0,100
#IVS 3,60
#TID 1,3
```

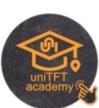

Alternatively, instruments from the eDIP series can also be placed directly (see #IPP)

### Define pointer instrument from objects

#IGM Group-ID, Indicator-ID, StartAngle, DeltaAngle, StartValue(0), EndValue(100)

The command converts an existing group **Group-ID** into a pointer instrument. The parameter **Indicator-ID** determines the pointer. The pointer must be positioned in a way that it points to the value 0. The **StartAngle** parameter specifies the start angle of the scale. The **DeltaAngle** determines the direction of rotation (positive: counterclockwise; negative: clockwise) and the total angle of rotation (from the start angle). Optionally, the start and end values (input and output values) can also be specified.

#### Place a instrument from the eDIP series

#IPP Object-ID, 'InstrumentName'; x, y, Anchor, Width(0), Height(0), StartValue(0), EndValue(100), Angle(0)

This command is available for compatibility reasons. Finished instruments from the eDIP series, which were created

with the LCDTools, can be displayed directly. The instrument must be converted to the \* .epi format beforehand using EAconvert.exe. The size is determined by the parameters Width and **Height**. If width = 0 and height = 0, the original size of the instrument is adopted. If only one of the two parameters is 0, the instrument is adjusted proportionally. Optionally, the start and end values (input and output values) and the rotation around the anchor (**Angle**) can be specified.

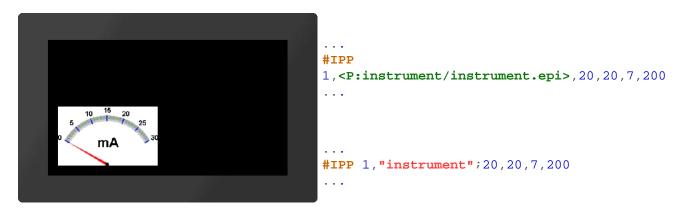

# **Setting Bargraph/Instrument**

# Set value of Bargraph/Instrument

```
#IVS Obj-ID, Value, Time(0), ActionCurve-No.(0)
```

With the command, a bar graph or instrument is set to a new **Value**. The **Time** parameter is specified in 1/100s. If the value is positive, the time period is used for the total deflection, meaning a constant speed. A negative value determines the time until the new value is reached. The speed is depending on the distance. The **ActionCurve-No**. determines the chronological sequence. This is explained in more detail in the subchapter <u>Action Curves and Action Paths</u>.

# Change Start-/End-value of a Bargraph/Instrument (from V1.1)

```
#IVN Obj-ID, StartValue, EndValue(no change)
```

The command assigns a new start and / or end value to the Bargraph or instrument.

# Set Bargraph/Instrument value to a calculation with AutoUpdate

```
#IVA Obj-ID, (Calculation), Time(0), ActionCurve-No.(0)
```

The value of a Bargraph or instrument is automatically calculated using the **Calculation** (e.g. analog input, register, calculation) and always changed when its value changes. The **Time** parameter is specified in 1/100s. If the value is positive, the time period is used for the total deflection, meaning a constant speed. A negative value determines the time until the new value is reached. The speed is depending on the distance. The **ActionCurve-No**. determines the chronological sequence. This is explained in more detail in the subchapter Action Curves and Action Paths.

### Change Bargraph/Instrument calculation for AutoUpdate

```
#IVC Obj-ID, (Calculation)
```

The command changes the **Calculation** for the AutoUpdate function. Now the value of the Bargraph / instrument is updated whenever the new calculation value changes. However, the old calculation (#IVA) is used for display value.

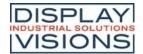

# Diagrams #D (from V1.5)

Command group to display line graphs.

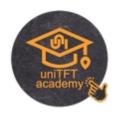

# **Coordinate system**

| Place coordinate system<br>(Diagram Coordinate Place)                         | #DCP | Obj-ID, x, y, Anchor, Image-No., Offset-x, Offset-y, Width, Height, Step-x, Step-y                   |
|-------------------------------------------------------------------------------|------|----------------------------------------------------------------------------------------------------|
| Place text form coordinate system (Diagram Coordinate Text)                   | #DCT | Obj-ID, Axis-No., Textstyle-No., Formatted string, x, y, Anchor, Angle, Alignment, Start value, Step |
| Set start values for coordinate system (Diagram Coordinate Set)               | #DCS | Obj-ID, Axis-No., Start value                                                                        |
| Set visibility for labeling of coordinate system (Diagram Coordinate Visible) | #DCV | Obj-ID, Axis-No., Visibility, Labeling-No.                                                           |

#### Lines

| Define line<br>(Diagram Line Place)                        | #DLP | Obj-ID, Line-No., DrawStyle, Connection type, y-Axis-No., y-Array-ID, x-Axis-No., x-Array-ID(negative)/Values per step |
|------------------------------------------------------------|------|----------------------------------------------------------------------------------------------------|
| Define marker for line<br>(Diagram Line Marker)            | #DLM | Obj-ID, Line-No., Visibility, Marker Obj-ID                                                                            |
| Define scaling factor for line<br>(Diagram Line Calculate) | #DLC | Obj-ID, Line-No., Factor-y, Offset-y, Factor-x, Offset-x                                                               |
| Define visibility for line<br>(Diagram Line Visible)       | #DLV | Obj.ID, Visibility, Line-Nr.,,Line-Nr [Nr+1]                                                                           |

# **Settings Diagram**

| Set touch functionality<br>(Diagram Define Touch)                           | #DTD | Obj-ID,Move, Scale                    |
|-----------------------------------------------------------------------------|------|---------------------------------------|
| Change window size of coordinate system (absolute) (Diagram Window Absolut) | #DWA | Obj-ID, x., y, Scale-x(0), Scale-y(0) |
| Change window size of coordinate system (relative) (Diagram Window Relativ) | #DWR | Obj-ID, x., y, Scale-x(0), Scale-y(0) |
| Change zoom of coordinate system (Diagram Window Zoom)                      | #DWZ | Obj-ID, Scale-x, Scale-y(0)           |
| Change start value of coordinate system (Diagram Window Value)              | #DWV | Obj-ID, Axis-No., Value, Scale(0)     |
| Change Auto Scroll from<br>Coordinate System<br>(Diagram Window Scroll)     | #DWS | Obj-ID, Scroll, Step, Update Labeling |

All commands marked with \* are used by the <u>Diagram Editor</u> (part of uniTFT Designer) to define diagrams. They are not explained in detail below.

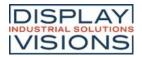

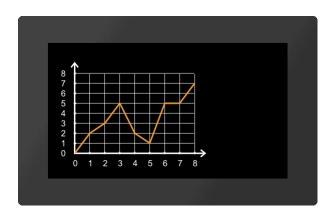

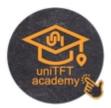

# **Coordinate system**

The diagram editor (part of uniTFT Designer) is used to place and set the coordinate system.

# Set visibility for labeling of coordinate system

#DCV Obj-ID, Axis-No., Visibility, Labeling-No.

This command sets the **visibility** of individual axis labels for the diagram with the **Obj.ID**. The axis number can be found in the diagram editor. The Index parameter (1-...) specifies for which text in the axis labelling the visibility should be changed.

| Visibility |           |  |
|------------|-----------|--|
| 0          | Invisible |  |
| 1          | Visible   |  |

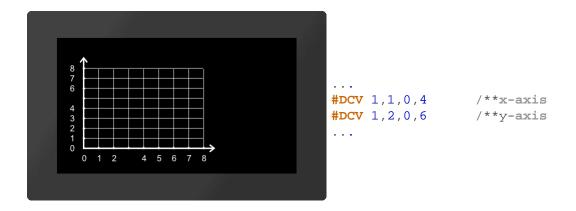

### Lines

The definition of lines and the assignment to an array is done by the Diagram Editor (part of the uniTFT Designer).

#### Define marker for line

#DLM Obj-ID, Line-No., Visibility, Marker Obj-ID

This command sets the **visibility** of markers (**Marker Obj-ID**) for the diagram with the **Obj-ID**. Any existing object can be used as a marker. The line number can be found in the diagram editor.

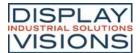

| Visibility |            |  |
|------------|------------|--|
| 0          | Invisible  |  |
| 1          | At the end |  |
| 2          | All        |  |
| 4          | Min/Max    |  |

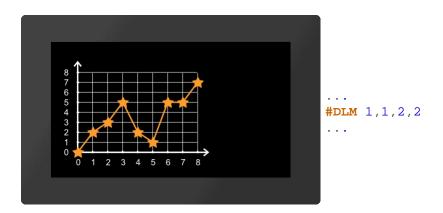

# Define scaling factor for line

```
#DLC Obj-ID, Line-No., Factor-y, Offset-y, Factor-x, Offset-x
```

The command sets the scaling factor of the line (**Line no.**) for the diagram with the **Obj-ID**. The line no. can be found in the diagram editor. This allows the value range of the raw data (e.g. analog input) to be adapted to the output values (**Factor-y** / **Offset-y**). If an array is also used for the x-axis, these values can also be scaled accordingly (**Factor-x** / **Offset-x**)

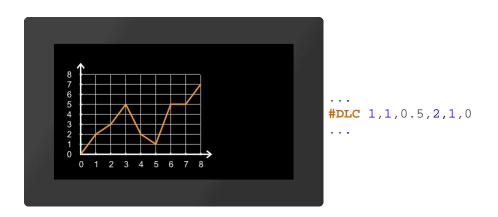

# Define visibility for line

| #DLV |
|------|
|------|

The command sets the visibility of the line (Line No.) for the diagram with the Obj-ID.

| Visibility |           |  |
|------------|-----------|--|
| 0          | Invisible |  |

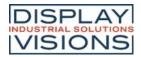

1 Visible

# **Settings Diagram**

The definition of lines and the assignment to an array is done by the Diagram Editor (part of the uniTFT Designer).

# Set touch functionality

#DTD Obj-ID,Move, Scale

The command sets the touch functionality for the diagram with the **Obj-ID**. For both **movement** and **scaling** it can be specified whether and in which direction touch events are evaluated.

| Move |                           |  |
|------|---------------------------|--|
| 0    | No movement               |  |
| 1    | only in x-<br>direction   |  |
| 2    | only in y-<br>direction   |  |
| 3    | in x- and y-<br>direction |  |

| Scale |                           |  |
|-------|---------------------------|--|
| 0     | No scaling                |  |
| 1     | only in x-<br>direction   |  |
| 2     | only in y-<br>direction   |  |
| 3     | in x- and y-<br>direction |  |

# Change window size of coordinate system (absolute)

#DWA Obj-ID, x., y, Scale-x(0), Scale-y(0)

The command changes the window size of the coordinate system of the diagram with the  $\mathbf{Obj-ID}$  absolute. The displacement in  $\mathbf{x}$  and  $\mathbf{y}$  direction is given in pixels and the  $\mathbf{scaling}$  in percent.

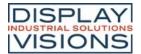

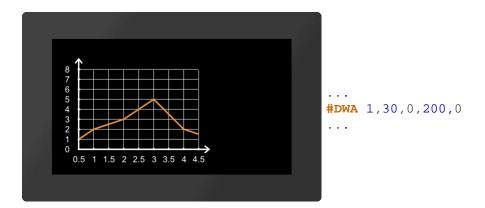

# Change window size of coordinate system (relative)

The command changes the window size of the coordinate system of the diagram with the  $\mathbf{Obj\text{-}ID}$  relative. The displacement in  $\mathbf{x}$  and  $\mathbf{y}$  direction is given in pixels and the  $\mathbf{scaling}$  in percent.

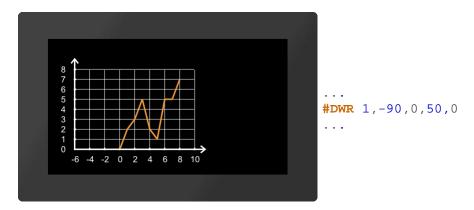

# Change zoom of coordinate system

```
#DWZ Obj-ID, Scale-x, Scale-y(0)
```

The command changes the zoom of the coordinate system of the diagram with the **Obj-ID**. The **scaling** is given in percent.

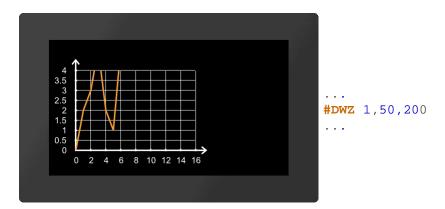

# Change start value of coordinate system

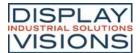

**#DWV** Obj-ID, Axis-No., Value, Scale(0)

The command changes the start **value** of the coordinate system of the diagram with the **Obj-ID**. The **axis number** can be found in the diagram editor.

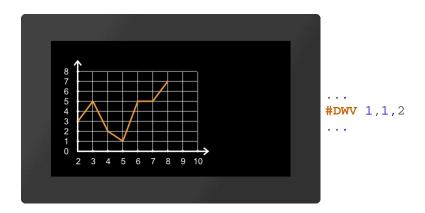

# **Change Auto Scroll from Coordinate System**

#DWS Obj-ID, Scroll, Step, Update Labeling

The command changes the auto-scroll behavior of the coordinate system of the diagram with the **Obj-ID**. The Scroll parameter enables or disables the automatic **scrolling**. The **step** size specifies how far back the coordinate system is moved at the end. The value is a factor (float) which is multiplied by the step size of the coordinate system. With the parameter **Update labeling** you can specify whether the values of the labeling should change when scrolling.

| Scroll |            |  |
|--------|------------|--|
| 0      | Deactivate |  |
| 1      | Activate   |  |

| Update labeling |                        |  |
|-----------------|------------------------|--|
| 0               | Do not adjust labeling |  |
| 1               | Adjust labeling        |  |

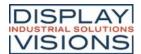

# Keyboard #K

Command group to represent a keyboard for user inputs. The module must be equipped with a touch screen (order numbers: EA uniTFTxxx-ATC or EA uniTFTxxx-ATP). Normally, the keyboard is connected to an EditBox.

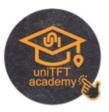

| Define layout of keyboard (Keyboard Define Buttons)                    | #KDB | Obj-ID, Layout-No., "ButtonStringLine1";; "ButtonStringLineN"                                                  |
|------------------------------------------------------------------------|------|----------------------------------------------------------------------------------------------------|
| Definition of alternative key labels / styles (Keyboard Define Styles) | #KDS | Obj-ID, Code, ButtonStyle, "Label"; Code1, ButtonStyle1, "Label1"; CodeN, ButtonStyleN, "LabelN";              |
| Place and display keyboard (Keyboard Place)                            | #KKP | Obj-ID, ButtonStyleNormal, ButtonStyleSpecial, x, y, Anchor, KeySpacing, TotalWidth, TotalHeight(0), Appear(0) |

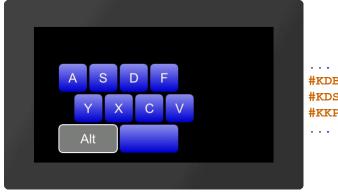

```
#KDB 1,1,"ASDF";"\NYXCV";"\O\O ";
#KDS 1,24,3,"Alt";
#KKP 1,1,1,20,20,7,5,300
...
```

# Define layout of keyboard

#KDB Obj-ID, Layout-No., "ButtonStringLine1"; ...; "ButtonStringLineN"

A keyboard can have up to 4 different layouts (**Layout-No.**). Keys (codes) can be assigned to each layout. Multiple lines are separated by the end of the string ';' marked

Keys can be passed as a string (e.g. "ASDF") or as ASCII / Unicode (e.g. \$41 \$53 \$44 \$56). The following key codes are available for special keys:

| Code | Code<br>in<br>string | Description                                                                   |
|------|----------------------|-------------------------------------------------------------------------------|
| 1    | \1                   | Show keyboard No 1                                                            |
| 2    | \2                   | Show keyboard No 2                                                            |
| 3    | \3                   | Show keyboard No 3                                                            |
| 4    | \4                   | Show keyboard No 4                                                            |
| 5    | \5                   | SHIFT (Use keyboard No 2 for one key, then automatically keyboard no 1 again) |
| 6    | \6                   | CAPSLOCK (Switch between keyboard no 1 and no 2)                              |

| 7       | \7      | DELETE                                           |
|---------|---------|--------------------------------------------------|
| 8       | \8      | BACKSPACE                                        |
| 9       | \9      | Reserved for future use                          |
| 10      | \A      | Reserved for future use                          |
| 11      | \B      | INSERT/ OVERWRITE                                |
| 12      | \C      | CLEAR                                            |
| 13      | \D      | SEND                                             |
| 14      | \E      | Cursor left                                      |
| 15      | \F      | Cursor right                                     |
| 16      | \G      | Reserved for future use                          |
| 17      | \H      | Reserved for future use                          |
| 18      | \1      | POS1                                             |
| 19      | \J      | END                                              |
| 20      | \K      | Reserved for future use                          |
| 21      | \L      | CANCEL                                           |
| 22      | \M      | Cursor On/Off                                    |
| 23      | \N      | Place holder (this code is not drawn, empty gap) |
| 24 - 31 | \O - \V | 8 Function keys                                  |

# Definition of alternative key labels / styles

#KDS Obj-ID, Code, ButtonStyle, "Label"; Code1, ButtonStyle1, "Label1" ...; CodeN, ButtonStyleN, "LabelN";

A specific key code (**Code**) is assigned a special key label ("**Label**") and ButtonStyle. This setting overrides the style definition of the #KKP command. The ButtonStyles are not completely adopted: The size information from the ButtonStyle is ignored, the radius is adopted once. If the radius changes afterwards in the ButtonStyle, these values are not adopted in the keyboard, but a color change or TextStyle change does.

### Place and display keyboard

#KKP Obj-ID, ButtonStyleNormal, ButtonStyleSpecial, x, y, Anchor, KeySpacing, TotalWidth, TotalHeight(0), Appear(0)

The keyboard defined with the commands #KDB and #KDS is placed at x, y with the given Anchor. The width of a key is automatically calculated from the TotalWidth or the TotalHeight and the distances between the keys (KeySpacing). If the total height or total width = 0, this length is automatically calculated from the resulting key size. The size values are the desired maximum values. The buttons are split evenly. The ButtonStyleNormal defines the style for letters and numbers, ButtonStyleSpecial applies to special keys. The last parameter (Appear) indicates whether the keyboard is displayed immediately or appears according to a defined animation (#AOA / #AOR):

| Appear |                                   |
|--------|-----------------------------------|
| 0      | Keyboard is displayed immediately |

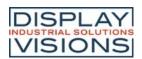

>=1 (Time) Keyboard appears according to animation in the defined time (in 1/100s)

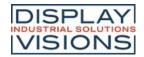

# Input element per Touch #E

Commands to create touch input elements like menus, SpinBoxes or ComboBoxes. The functions are available from firmware V1.2.

The functions around the PictureBox are available from firmware V1.6.

#### Menu

| <b>Define styles for menu</b> (Input Menu Styles) | #EMS | Obj-ID, MenuDirection, TextStyle-No., DrawStyle-No. Background, DrawStyle-No. Selection, DrawStyle-No. Icon, <soundfile></soundfile> |  |  |
|---------------------------------------------------|------|----------------------------------------------------------------------------------------------------|--|--|
| Define entries for menu<br>(Input Menu Define)    | #EMD | Obj-ID, ItemNumber, "Entry"                                                                                                    |  |  |
| Assign icon to menu entry (Input Menu Icons)      | #EMI | Obj-ID, ItemNumber, <iconname>, ItemNumber2, <iconname2>, ItemNumberN, <iconnamen></iconnamen></iconname2></iconname>                |  |  |
| Enable/Disable menu entry<br>(Input Menu Enable)  | #EME | Obj-ID, Enable, ItemNumber, ItemNumber2, ItemNumberN                                                                                 |  |  |
| Check/Uncheck menu entry<br>(Input Menu Check)    | #EMC | Obj-ID, Check, ItemNumber, ItemNumber2, ItemNumberN                                                                                  |  |  |
| Place and show menu<br>(Input Menu Place)         | #EMP | Obj-ID, x, y, Anchor, Radius(0), BorderX(0), BorderY(0), Time(0)                                                                     |  |  |
| Select menu entry<br>(Input Menu choOse)          | #ЕМО | Obj-ID, ItemNumber                                                                                                    |  |  |

### ComboBox

| Define styles for ComboBox<br>(Input Comobox Styles)  | #ECS | Obj-ID, ComboBoxDirection, TextStyle-No., DrawStyle-No. Background, DrawStyle-No. Selection, DrawStyle-No. Scrollbar, <soundfile></soundfile> |
|-------------------------------------------------------|------|----------------------------------------------------------------------------------------------------|
| Define entries for ComboBox                           | #ECD | Obj-ID, "Entries"                                                                                                    |
| (Input Comobox Define)                                | #ECD | Obj-ID, "Formatted string"; StartValue, EndValue                                                                                              |
| Add entries for ComboBox                              | #ECA | Obj-ID, "Entries"                                                                                                    |
| (Input Comobox Add)                                   | #ECA | Obj-ID, "Formatted string"; StartValue, EndValue                                                                                              |
| Assign icon to ComboBox entry (Input Comobox Icons)   | #ECI | Obj-ID, ItemNumber, <iconname>, ItemNumber2, <iconname2>, ItemNumberN, <iconnamen></iconnamen></iconname2></iconname>                         |
| Enable/ Disable ComboBox entry (Input Comobox Enable) | #ECE | Obj-ID, Enable, ItemNumber, ItemNumber2, ItemNumberN                                                                                          |
| Place and show ComboBox<br>(Input Comobox Place)      | #ECP | Obj-ID, x, y, Anchor, Radius(0), Width(0), VisiableEntries(0), BorderX(0),BorderY(0), Time(0)                                                 |
| Select ComboBox entry<br>(Input Comobox choOse)       | #ECO | Obj-ID, ItemNumber                                                                                                    |

# **SpinBox**

| Define styles for SpinBox<br>(Input Spinbox Styles) | #ESS | Obj-ID, RollingBehaviour, TextStyle-No., DrawStyle-No. Background, DrawStyle-Nr. Selection, <soundfile></soundfile>   |
|-----------------------------------------------------|------|----------------------------------------------------------------------------------------------------|
| Define entries for SpinBox                          | #ESD | Obj-ID, Box-Nr, "Entries"                                                                                             |
| (Input Spinbox Define)                              |      | Obj-ID, Box-Nr, "Formatted string"; StartValue, EndValue                                                              |
| Add entries for SpinBox                             | #ESA | Obj-ID, Box-Nr, "Entries"                                                                                             |
| (Input Spinbox Add)                                 |      | Obj-ID, Box-Nr, "Formatted string"; StartValue, EndValue                                                              |
| Assign icon to SpinBox entry (Input Spinbox Icons)  | #ESI | Obj-ID, ItemNumber, <iconname>, ItemNumber2, <iconname2>, ItemNumberN, <iconnamen></iconnamen></iconname2></iconname> |

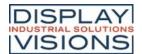

| Enable/Disable SpinBox entry (Input Spinbox Enable) | #ESE | Obj-ID, Enable, ItemNumber, ItemNumber2, ItemNumberN                         |  |  |
|-----------------------------------------------------|------|------------------------------------------------------------------------------|--|--|
| Place and show SpinBox<br>(Input Spinbox Place)     | #ESP | Obj-ID, x, y, Anchor, Radius, Width, VisibleEntries, BorderX(0), Distance(0) |  |  |
| Select SpinBox entry<br>(Input Spinbox choOse)      | #ESO | Obj-ID, ItemNumber                                                           |  |  |

#### **Picture Box**

| <b>Define styles for PictureBox</b> (Input PictureBox Styles) | #EPS | Obj-ID, Type, Iconanchor, Textanchor, TextStyle-No., DrawStyle-No. Background, DrawStyle-No. Selection, DrawStyle-No. Scrollbar, <soundfilei></soundfilei> |  |  |  |
|---------------------------------------------------------------|------|----------------------------------------------------------------------------------------------------|--|--|--|
| Define entries for PictureBox<br>(Input PictureBox Define)    | #EPD | Obj-ID, Width, Height, <lconname>, Label; <lconname2>, Label2;<lconnamen>, LabelN;</lconnamen></lconname2></lconname>                                      |  |  |  |
| Add entries to PictureBox<br>(Input PictureBoxAdd)            | #EPA | Obj-ID, <iconname>, Label; <iconname2>,<br/>Label2;<iconnamen>, LabelN;</iconnamen></iconname2></iconname>                                                 |  |  |  |
| Enable/Disable PictureBox entry (Input PictureBox Enable)     | #EPE | Obj-ID, Enable, ItemNumber, ItemNumber2, ItemNumberN                                                                                                    |  |  |  |
| Place and show PictureBox<br>(Input PictureBox Place)         | #EPP | Obj-ID, x, y, Anchor, Radius, ScrollbarWidth, VisibleEntries, DistanceX, DistanceY, Time(0)                                                                |  |  |  |
| PictureBox-Eintrag selektieren (Input PictureBox choOse)      | #EPO | Obj-ID, ItemNumber                                                                                                    |  |  |  |

### Menu

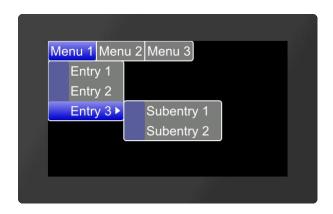

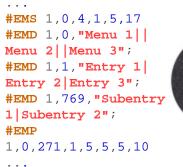

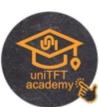

# Define styles for menu

#EMS Obj-ID, MenuDirection, TextStyle-No., DrawStyle-No. Background, DrawStyle-No. Selection, DrawStyle-No. Icon, <Soundfile>

The command determines the appearance of the menu. Three DrawStyles are required. The background of the menu (**DrawStyle-No. Background**), the appearance of the selected entry (**DrawStyle-No. Selection**) and the background of the icon (**DrawStyle-No. Icon**) are defined. The structure is described in more detail in the subsection <u>DrawStyle</u>. The appearance of the character string is determined with the TextStyle (TextStyle No.). This is explained in more detail in the <u>TextStyle</u> subsection. The direction in which the menu is pulled-down is also set (**MenuDirection**).

| MenuDirection         |                 |             |          |              |           |             |          |
|-----------------------|-----------------|-------------|----------|--------------|-----------|-------------|----------|
| 0                     | 0 1 2 3 4 5 6 7 |             |          |              |           |             |          |
| <b>D</b> bottom/right | top/right       | bottom/left | top/left | bottom/right | top/right | bottom/left | top/left |

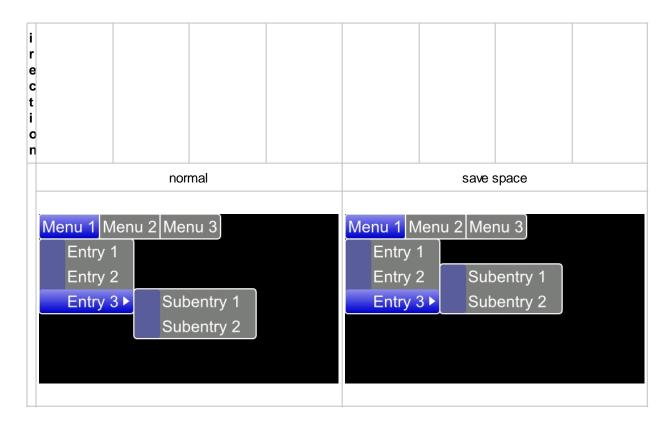

Finally, the parameter **<Soundfile>** can optionally be transferred. This specifies the path to the sound file (\* .esd) that is played when an entry is selected.

#### Define entries for menu

```
#EMD Obj-ID, ItemNumber, "Entry"
```

Der Befehl fügt dem Elternobjekt Untermenüs hinzu. Das Hauptmenü hat die **ItemNummer** 0, die Hauptmenüeintrage \$01 - \$FF. Die Submenüeinträge werden mit dem nächsten höherwertigen Byte zugeordnet (z.B. \$0301 ordnet dem dritten Eintrag des ersten Menüeintrages weitere Subeinträge zu). Nachfolgend ist dies exemplarisch aufgeführt.

The command adds sub-menus to the parent object. The main menu has the **ItemNumber** 0, the main menu entries \$ 01 - \$ FF. The submenu entries are assigned with the next higher byte (e.g. \$ 0301 assigns further subentries to the third entry of the first menu entry).

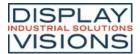

| _ |                                |                          |                     |  |  |  |
|---|--------------------------------|--------------------------|---------------------|--|--|--|
|   | ItemNummer                     |                          |                     |  |  |  |
| N | Main menu 1<br>\$01            | Main menu 2<br>\$02      | Main menu 3<br>\$03 |  |  |  |
|   | Menu 1<br>\$01 <mark>01</mark> |                          |                     |  |  |  |
|   | Menu 2<br>\$02 <mark>01</mark> |                          |                     |  |  |  |
|   | Menu 3<br>\$03 <mark>01</mark> | Sub-menu 1<br>\$01 03 01 |                     |  |  |  |
|   |                                | Sub-menu 2<br>\$02 03 01 |                     |  |  |  |
|   |                                |                          |                     |  |  |  |

The individual entries are displayed as a string ("**Entry**") with a pipe '|' handed over separately. A double pipe '||' adds a hyphen / separator.

# Assign icon to menu entry

```
#EMI Obj-ID, ItemNumber, <Iconname>, ItemNumber2, <Iconname2>, ... ItemNumberN, <IconnameN>
```

An icon can be assigned to each entry (<a href="ItemNumber">ItemNumber</a>) <a href="Iconname">Iconname</a>. In order for an icon to be assigned, the entry must already exist.

```
Menu 1 Menu 2 Menu 3

Entry 1
Entry 2
Entry 3 ▶

Entry 3 ▶

#EMI 1,$0301,<P:picture/EA.epg>
...
#EMI 1,$0301,"EA";
...
```

### Enable/Disable menu entry

```
#EME Obj-ID, Enable, ItemNumber, ItemNumber2, ... ItemNumberN
```

The command activates/deactivates an entry (<a href="ItemNummer">ItemNummer</a>). If an entry is deactivated, it cannot be selected by touch. By default, all entries are active.

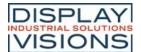

| Enable |         |  |  |  |
|--------|---------|--|--|--|
| 0      | Disable |  |  |  |
| 1      | Enable  |  |  |  |
| 2      | Toggle  |  |  |  |

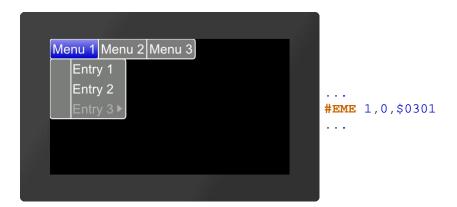

# Check/Uncheck menu entry

#EMC Obj-ID, Check, ItemNumber, ItemNumber2, ... ItemNumberN

The command selects / deselects an entry (<a href="ItemNummer">ItemNummer</a>). A check mark is displayed visually. No entry is selected by default.

|   |          | - |  |  |  |
|---|----------|---|--|--|--|
|   | Check    |   |  |  |  |
| 0 | Deselect |   |  |  |  |
| 1 | Select   |   |  |  |  |
| 2 | Toggle   |   |  |  |  |

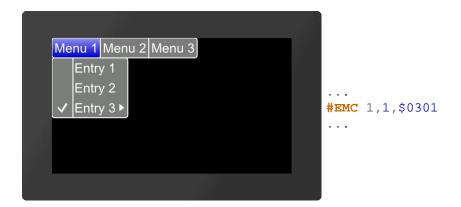

#### Place and show menu

```
#EMP Obj-ID, x, y, Anchor, Radius(0), BorderX(0), BorderY(0), Time(0)
```

The menu defined with the commands #EMS and #EMD is placed with the given **Anchor** at **x**, **y**. The **Radius** parameter gives the corner rounding. With the two optional parameters (**BorderX** and **BorderY**) the distance of the text to the edge of the menu is specified. With the parameter **Time** the opening / closing of the menu can be animated

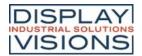

in 1/100s.

#### Select menu entry

```
#EMO Obj-ID, ItemNumber
```

The command selects an entry (ItemNummer).

# **ComboBox**

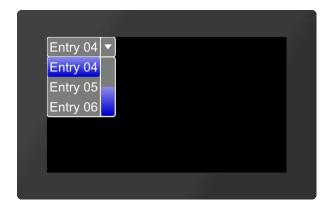

```
#ECS 1,0,6,1,5,5
#ECD 1,"Entry %
02d";1,6
#ECP
1
,
0,271,1,5,0,3,5,5,10
#ECO 1,4
...
```

# **Define styles for ComboBox**

**#ECS** Obj-ID, ComboBoxDirection, TextStyle-No., DrawStyle-No. Background, DrawStyle-No. Selection, DrawStyle-No. Scrollbar, <Soundfile>

The command defines the appearance of the ComboBox. Three DrawStyles are required. The background of the ComboBox (**DrawStyle-No. Background**), the appearance of the selected entry (**DrawStyle-No. Selection**) and the the scrollbar (**DrawStyle No. Scrollbar**) are defined. The structure is described in more detail in the subsection <u>DrawStyle</u>. The appearance of the character string is determined with the TextStyle (TextStyle No.). This is explained in more detail in the <u>TextStyle</u> subsection. The direction in which the ComboBox is pulled-down is also set (**ComboBoxDirection**).

| ComboBoxDirection |    |  |  |  |
|-------------------|----|--|--|--|
| 0 Down            |    |  |  |  |
| 1                 | Up |  |  |  |

Finally, the parameter **<Soundfile>** can optionally be transferred. This specifies the path to the sound file (\*.esd) that is played when an entry is selected.

# **Define entries for ComboBox**

```
#ECD Obj-ID, "Entries"
Obj-ID, "Formatted string"; StartValue, EndValue
```

There are two ways to transfer the ComboBox entries:

- 2. The individual entries are transferred as a format string with start and end values (e.g. "Entry %d";1,3)

# Add entries for ComboBox (from V1.7)

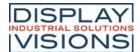

```
#ECA Obj-ID, "Entries"
Obj-ID, "Formatted string"; StartValue, EndValue
```

The command adds entries to an existing ComboBox.

There are two ways to transfer the ComboBox entries:

- The individual entries are displayed as a string ("Entries") with a pipe | passed separately (e.g. "Entry1 |
  Entry2 | Entry3";)
- 2. The individual entries are transferred as a format string with start and end values (e.g. "Entry %d";1,3)

# Assign icon to ComboBox entry

```
#ECI Obj-ID, ItemNumber, <Iconname>, ItemNumber2, <Iconname2>, ... ItemNumberN, <IconnameN>
```

An icon can be assigned to each entry (ItemNumber) <Iconname>. The entry must already exist.

```
Entry 01 V
Entry 01
Entry 02
Entry 03

Entry 03

Entry 03

...
#ECI 1,3,<P:picture/EA.epg>
...
#ECI 1,3,"EA";
...
```

# **Enable/ Disable ComboBox entry**

```
#ECE Obj-ID, Enable, ItemNumber, ItemNumber2, ... ItemNumberN
```

The command activates / deactivates an entry (**ItemNumber**). If an entry is deactivated, it cannot be selected by touch. By default, all entries are active.

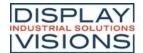

| Enable |         |  |  |
|--------|---------|--|--|
| 0      | Disable |  |  |
| 1      | Enable  |  |  |
| 2      | Toggle  |  |  |

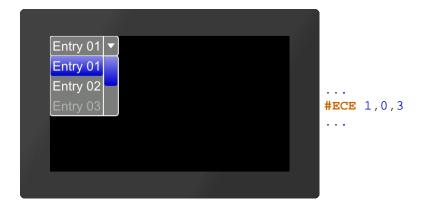

#### Place and show ComboBox

```
#ECP Obj-ID, x, y, Anchor, Radius(0), Width(0), VisiableEntries(0), BorderX(0),BorderY(0), Time(0)
```

The ComboBox defined with the commands #ECS and #ECD is placed in with the given **Anchor** at x, y. The **Radius** parameter gives the corner rounding. **Width** indicates the width of the box in pixels. If width = 0, the width of the box is automatically determined based on the widest entry.

The parameter **VisibleEntries** defines the number of visible entries (VisibleEntries = 0: all entries visible). With the two optional parameters (**BorderX** and **BorderY**) the distance of the text to the edge of the menu can be specified. With the parameter **Time** the opening / closing of the ComboBox can be animated in 1/100s.

### Select ComboBox entry

```
#ECO Obj-ID, ItemNumber
```

The command selects an entry (ItemNumber).

# **SpinBox**

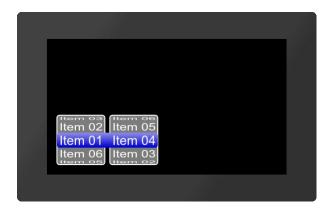

```
#ESS 1,0,4,1,5
#ESD 1,1,"Item %
O2d";1,6
#ESD 1,2,"Item %
O2d";1,6
#ESP
1,20,20,7,5,0,5,5,10
#ESO 1,$0400
...
```

# **Define styles for SpinBox**

#ESS Obj-ID, RollingBehaviour, TextStyle-No., DrawStyle-No. Background, DrawStyle-Nr. Selection, <Soundfile>

The command defines the appearance of the SpinBox. Two DrawStyles are required. The background of the SpinBox (**DrawStyle-No. Background**) and the appearance of the selected entry (**DrawStyle-No. Selection**) are defined. The structure is described in more detail in the <u>DrawStyle</u> subsection. The appearance of the character string is determined with the TextStyle (**TextStyle-No.**). This is explained in more detail in the <u>TextStyle</u> subsection. The **RollingBehavior** position of the selection frame of the SpinBox is also defined here:

|                       | RollingBehaiviour |           |         |           |  |  |
|-----------------------|-------------------|-----------|---------|-----------|--|--|
|                       | 0 1 2 3           |           |         |           |  |  |
| RollingBehai<br>viour | Endless           | With stop | Endless | With stop |  |  |
| Selection frame       | Behind            | the text  | Before  | the text  |  |  |

Finally, the parameter **<Soundfile>** can optionally be transferred. This specifies the path to the sound file (\* .esd) that is played when an entry is selected.

# **Define entries for SpinBox**

| #ESD | Obj-ID, Box-Nr, "Entries"                                |
|------|----------------------------------------------------------|
| #E3D | Obj-ID, Box-Nr, "Formatted string"; StartValue, EndValue |

A SpinBox can have up to 4 subordinate boxes. The parameter **Box-No**. indicates the current box. There are two ways to transfer the entries of the SpinBox:

- The individual entries are displayed as a string ("Entries") with a pipe | passed separately (e.g. "Entry1 |
  Entry2 | Entry3";)
- 2. The individual entries are transferred as a format string with start and end values (e.g. "Entry %d"; 1, 3)

### Add entries for SpinBox (from V1.7)

```
#ESA Obj-ID, Box-Nr, "Entries"
Obj-ID, Box-Nr, "Formatted string"; StartValue, EndValue
```

The command adds entries to an existing SpinBox.

A SpinBox can have up to 4 subordinate boxes. The parameter **Box-No**. indicates the current box. There are two ways to transfer the entries of the SpinBox:

- 1. The individual entries are displayed as a string ("Entries") with a pipe || passed separately (e.g. "Entry1 | Entry2 | Entry3";)
- 2. The individual entries are transferred as a format string with start and end values (e.g. "Entry %d";1,3)

### Assign icon to SpinBox entry

#ESI Obj-ID, ItemNumber, <Iconname>, ItemNumber2, <Iconname2>, ... ItemNumberN, <IconnameN>

An icon can be assigned to each entry **<Iconname>**. To assign an icon, the entry must already exist. **ItemNumber** is composed as follows:

ItemNummer

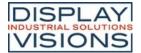

|        | Box 1 | Box 2                | Box 3      | Box 4            |
|--------|-------|----------------------|------------|------------------|
| Item 1 | \$01  | \$01 <mark>00</mark> | \$01 00 00 | \$01 00 00<br>00 |
| Item 2 | \$02  | \$02 00              | \$02 00 00 | \$02 00 00<br>00 |
| Item 3 | \$03  | \$03 00              | \$03 00 00 | \$03 00 00<br>00 |
|        |       | -                    | -          |                  |

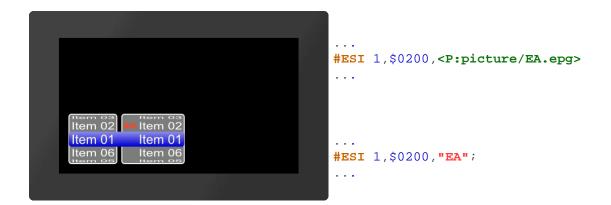

# **Enable/Disable SpinBox entry**

```
#ESE Obj-ID, Enable, ItemNumber, ItemNumber2, ... ItemNumberN
```

The command activates / deactivates an entry (<u>ItemNumber</u>). If an entry is deactivated, it cannot be selected by touch. By default, all entries are active.

| Enable |         |  |  |
|--------|---------|--|--|
| 0      | Disable |  |  |
| 1      | Enable  |  |  |
| 2      | Toggle  |  |  |

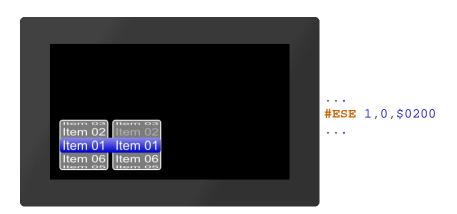

# Place and show SpinBox

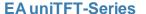

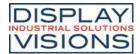

#ESP

Obj-ID, x, y, Anchor, Radius, Width, VisiableEntries, BorderX(0), Distance(0)

The SpinBox defined with the commands #ESS and #ESD is placed with the given Anchor at x, y. The Radius parameter gives the corner rounding. Width indicates the width of the box in pixels. If width = 0, the width of the box is automatically determined based on the widest entry.

The parameter Visible Entries defines the upper count of entries to be displayed (example above: 2). Attention: if there are less entries than (2\*VisibleEntries+1), then height of SpinBox will be reduced automatically. BorderX specifies the distance between the entry and the box edge and the icon. Distance defines the distance of the boxes within the SpinBox group.

# Select SpinBox entry

#ESO Obj-ID, ItemNumber

The command selects an entry (ItemNumber).

### **PictureBox**

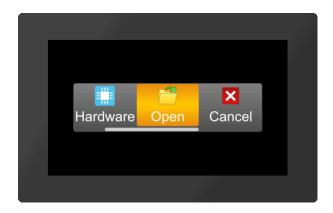

```
#EPS
1,768,8,2,6,22,21,20
#EPD 1,40,40
#EPA
1
, <P:picture/Calendar
.evg> "Calendar"
#EPA
1
, <P:picture/Hardware
.evg> "Hardware"
#EPA
1
, <P:picture/Open.evg
> "Open"
#EPA
,<P:picture/Cancel.e</pre>
vg> "Cancel"
#EPA
, <P:picture/Save.evg
> "Save"
#EPA
,<P:picture/Options.</pre>
evg> "Options"
#EPP 1,240,136,5,5,-
10,3,3,5,10
```

For the creation of the PictureBox we recommend the use of our SoftwareTool uniTFTDesigner.

#### Define styles for PictureBox (from V1.6)

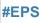

Obj-ID, Type, Iconanchor, Textanchor, TextStyle-No., DrawStyle-No. Background, DrawStyle-No. Selection, DrawStyle-No. Scrollbar, <Soundfilei>

The command sets the appearance of the PictureBox. Three DrawStyles are required. The background of the

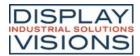

PictreBox (**DrawStyle-No. Background**), the appearance of the selected entry (**DrawStyle-No. Selection**) and the scrollbar (**DrawStyle No. Scrollbar**) are defined. The structure is described in more detail in the subsection **DrawStyle**. The appearance of the label is determined with the TextStyle (**TextStyle No.**). This is explained in more detail in the **TextStyle** subsection. The second parameter **Type** specifies the alignment and scrolling behaviour. The touch hysteresis can be specified in the HighByte, i.e. how many pixels shift are needed until a shift is actually recognized, a value of 3 is useful by default.

|   | Тур                             |   |                              |  |  |
|---|---------------------------------|---|------------------------------|--|--|
| 0 | Entry wise scrolling horizontal | 2 | fine scrolling<br>horizontal |  |  |
| 1 | Entry wise scrolling vertical   |   | fine scrolling vertical      |  |  |

Both anchors **Iconanchor** and **Textanchor** specify the alignment of text image.

Finally, the parameter **<Soundfile>** can optionally be transferred. This specifies the path to the sound file (\*.esd) that is played when an entry is selected.

### Define entries for PictureBox (from V1.6)

#EPD Obj-ID, Width, Height, <lconname>, Label; <lconname2>, Label2;...<lconnameN>, LabelN;

This command sets the icon size for all entries with the **width** and **height** parameters in pixels. Optionally, icons and their labels can be specified.

### Add entries to PictureBox (from V1.6)

#EPA Obj-ID, <Iconname>, Label; <Iconname2>, Label2;...<IconnameN>, LabelN;

This command can be used to add another entry. It is possible to specify an empty path or an empty label string if you do not want an icon / label for this entry.

### Enable/ Disable PictureBox entry (from V1.6)

#EPE Obj-ID, Enable, ItemNumber, ItemNumber2, ... ItemNumberN

The command activates / deactivates an entry (**ItemNumber**). If an entry is deactivated, it cannot be selected by touch. By default, all entries are active.

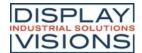

| Enable   |         |  |  |
|----------|---------|--|--|
| 0        | Disable |  |  |
| 1 Enable |         |  |  |
| 2        | Toggle  |  |  |

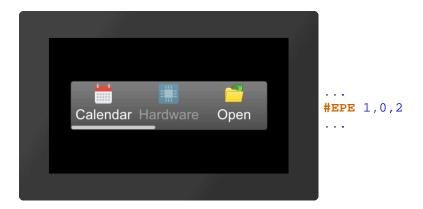

# Place and show PictureBox (from V1.6)

#EPP Obj-ID, x, y, Anchor, Radius, ScrollbarWidth, VisibleEntries, DistanceX, DistanceY, Time(0)

The ComboBox defined with the commands #EPS and #EPD is placed in with the given Anchor at x, y. The Radius parameter gives the corner rounding. ScrollbarWidth specifies in pixels the width of the scrollbar. The width +256 changes the position of the scrollbar to the left or top. If the value is negative, no line is present as a separator between the box and the scroll area. The VisibleEntries parameter defines the number of visible entries. The two parameters (DistanceX and DistanceY) can be used to specify the distance of the entry to the edge of the box and below the individual entries. The parameter Time can be used to define the scrolling speed to a programmatically selected new entry.

# Select PictureBox entry (from V1.6)

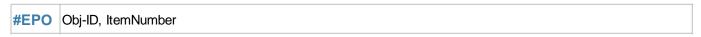

The command selects a new entry (ItemNumber).

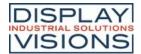

# Action / Animation #A

Command group to animate objects, e.g. Show, fly away, rotate or fade out.

#### Define and set animation

| Start/end animation definition (Action Define Condition) | #ADC | Start                                           |
|----------------------------------------------------------|------|-------------------------------------------------|
| Define animation absolut<br>(Action Object Absolut)      | #AOA | Obj-ID, Action1,, ActionN                       |
| Define animation relative<br>(Action Object Relative)    | #AOR | Obj-ID, Action1,, ActionN                       |
| Set animation type and time<br>(Action Object Type)      | #AOT | Obj-ID, Type, TotalTime(100), Start (0), End(0) |
| Stop animation<br>(Action Object Stop)                   | #AOS | Obj-ID, Stop(0), Abort(0)                       |
| Delete animation<br>(Action Object Delete)               | #AOD | Obj-ID,, Obj-IDn                                |

# Define action paths and action curves

| Define action path<br>(Action Path Define)   | #APD | Path-No, x, y, Segment1,, SegmentN |
|----------------------------------------------|------|------------------------------------|
| Define action curve<br>(Action Curve Define) | #ACD | CurveNumber, x1, y1, x2, y2        |

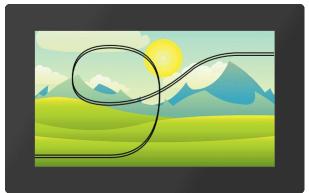

#PPP 4,<P:picture/Coaster.evg>,25,20,8,50,30,0
#APD 1,-26,20,?L 150,20,?Q 250,20,250,150,?Q
250,240,150,240,?Q 75,240,75,175,?Q
75,125,150,125,?S 231,126,278,166,320,200,?Q
355,223,400,225,?L 505,225
#AOA 4,154,0
#AOA 4,354,0
#AOT 4,4,400
...

# **Define and set animation**

# Start/end animation definition

If the animation definition is within a macro, this command is not necessary because a macro is always processed completely before the screen content is redrawn.

|   | Start                                   |           |
|---|-----------------------------------------|-----------|
| 0 | End animation definition new animations | start all |
| 1 | Start animation definition              | no        |

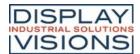

animation is executed

### Define animation absolut/relative

| #AOA |                                 |
|------|---------------------------------|
| #AOR | Obj-ID, Animation1,, AnimationN |

The command defines an animation for an object. The **Animation** parameter specifies the animation. Depending on the command, **absolute #AOA** or **relative #AOR** values are transferred.

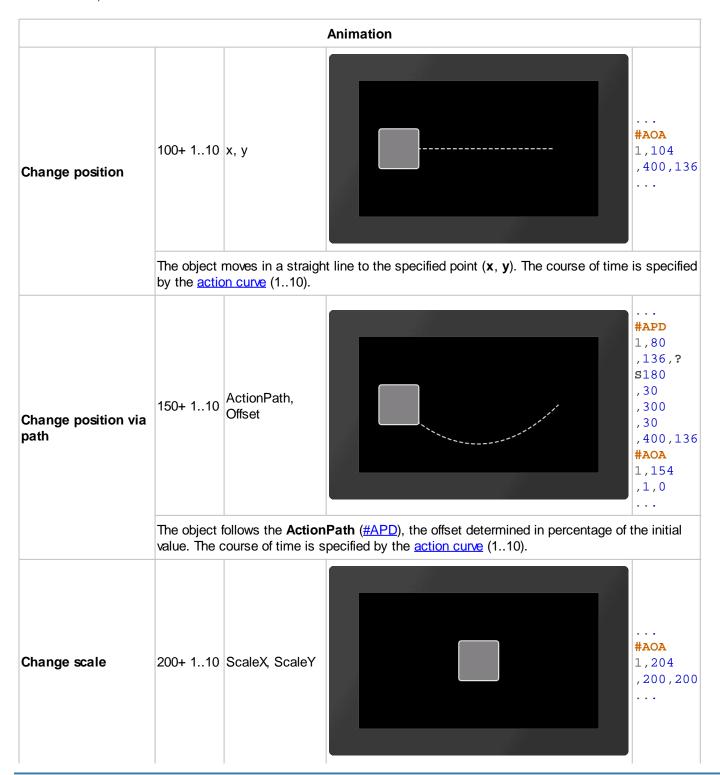

|                          | The object size is changed linearly in percentage to the original size. The course of time is specified by the action curve (110).                                                                                                    |                                                    |                                                                                                    |  |  |
|--------------------------|----------------------------------------------------------------------------------------------------|----------------------------------------------------|----------------------------------------------------------------------------------------------------|--|--|
| Change scale via path    | 250+ 110                                                                                                    | ActionPath,<br>Offset                              | #APD<br>1,0,0,?<br>L150<br>,150,?<br>L100,100<br>#AOA<br>1,254<br>,1,0                                                                                                    |  |  |
|                          | The object changes its size by means of the <u>action path</u> , the offset determined in percentage of the initial value. The x value of the path determines the magnification in the x direction, the y value correspondingly the magnification in the y direction. The course of time is specified by the <u>action curve</u> (110).                                                                                                    |                                                    |                                                                                                    |  |  |
| Change rotation          | 300+ 110                                                                                                    | Angle                                              | #AOA<br>1,304,-<br>180                                                                                                    |  |  |
|                          | Rotation of the object by degrees (<0 in, >0 counterclockwise). The course of time is specified by the <u>action curve</u> (110).                                                                                                    |                                                    |                                                                                                    |  |  |
| Change rotation via path | 350+ 110                                                                                                    | ActionPath,<br>Offset                              | #APD<br>1,0,0,?<br>Q50<br>,<br>0<br>,50,50,?<br>R100,100<br>#AOA<br>1,354<br>,1,0                                                                                                    |  |  |
|                          | This animat same action position characteristics the offset of the control of the control of the | ion type is mostly<br>n path for the posi<br>ange. | n path. The rotation is determined by the slope of the curve. It used combined with change of position via path. If you use the tion change and the rotation, the rotation of the object follows the ring value as a percentage. The course of time is specified by |  |  |

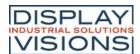

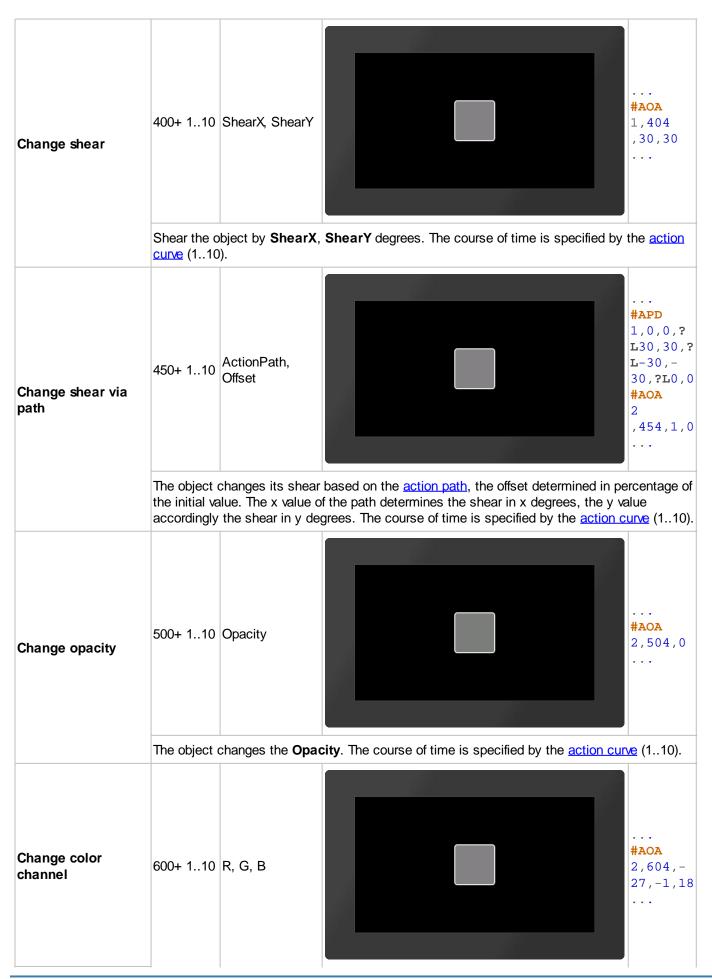

Change the color channels Red, Green and Blue. The color channel of the target color is determined relative to the parameters passed. The parameters (R, G, B) are transferred as percentage values in the range from -100 to 100.

#### Example:

Assume that the output color should be changed from RGB (50.0.0) to RGB (200.0.0). The target color has only changed in the red component. The difference in the red component is 150. The value has to be converted into a percentage value:

$$\frac{150}{255} = 100 = 117,65$$

**#AOA** 1,604,118,0,0

The changing progress is specified by the action curve (1..10).

# Set animation type and time

#AOT Obj-ID, Type, TotalTime(100), Start (0), End(0)

The **TotalTime** (in 1 / 100s) of the animation includes the delay at the **Start** (in 1 / 100s) and at the **End** (in 1 / 100s). The **Type** specifies the animation type:

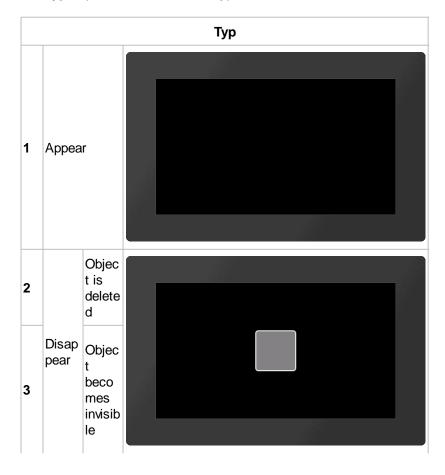

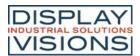

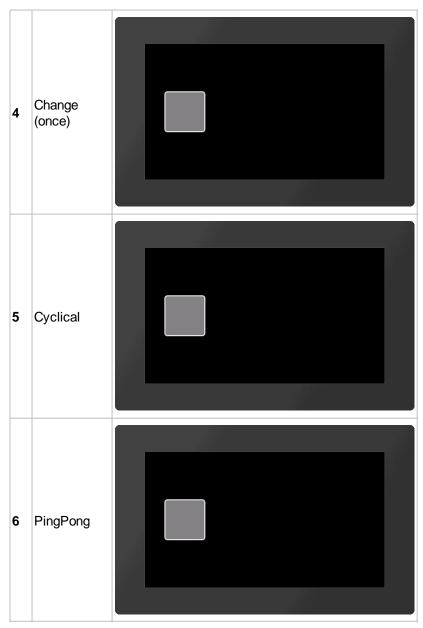

The animation starts automatically after the command. However, if the #ADC command was called beforehand with parameter 1, the animation is only executed after #ADC 0.

# Stop animation

#AOS Obj-ID, Stop(0), Abort(0)

The animation is stopped. The command can only be used for periodic animations (cyclic / ping pong). The **Stop** parameter specifies the point of time:

| Stop |                               |  |  |  |
|------|-------------------------------|--|--|--|
| 0    | Immediately                   |  |  |  |
| 1    | At the beginning of animation |  |  |  |
| 2    | At the end of animation       |  |  |  |

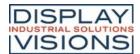

The Abort behavior indicates what to do with the object:

|   | Abort                               |
|---|-------------------------------------|
| 0 | Object keeps current state          |
| 1 | Jump (only with<br>Stop = 1 or = 2) |
| 2 | Delete object                       |
| 3 | Make object invisible               |

#### **Delete animation**

| #AOD | Obj-ID,, Obj-IDn |
|------|------------------|
|------|------------------|

The command deletes one or more animations. If the object ID 0 is passed, all animations are deleted.

# Define action paths and action curves

# **Define action path**

#APD Path-No, x, y, Segment1, ..., SegmentN

The **Path-No.** is limited to 1..10. The path number is limited to 1..10. The path **Segments** are created according to the same principle as drawing paths (see #GPP).

### Define action curve

#ACD CurveNumber, x1, y1, x2, y2

The command creates its own action curve, which specifies the time course of the animation. There are 10 predefined curves that can be overwritten. **CurveNumber** (1-10) indicates the action curve that is overwritten. The action curve is a cubic Bézier curve. The control points of the curve are specified with the parameters **x1**, **y1**, **x2** and **y2**. The value range of the parameters is for **X** 0 ... 100, for **Y** -200 ... 300.

#### Predefined action curves

The action curves indicate the time course of the animation. There are 10 predefined curves that can be changed (#ACD). The curves are cubic Bezier curves with two control points:

Action curve

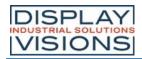

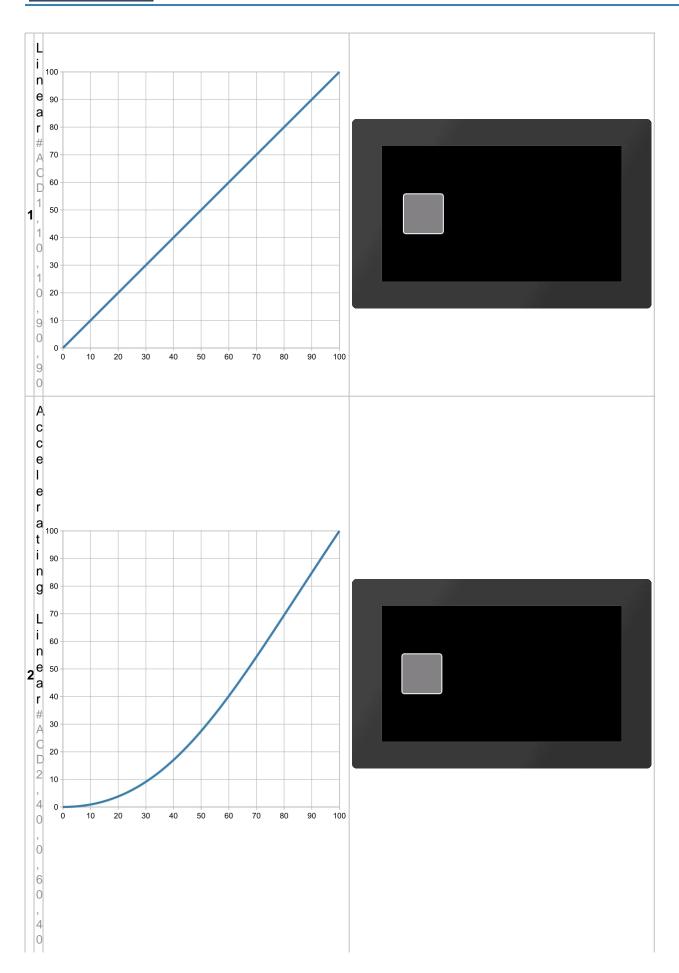

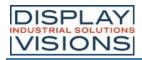

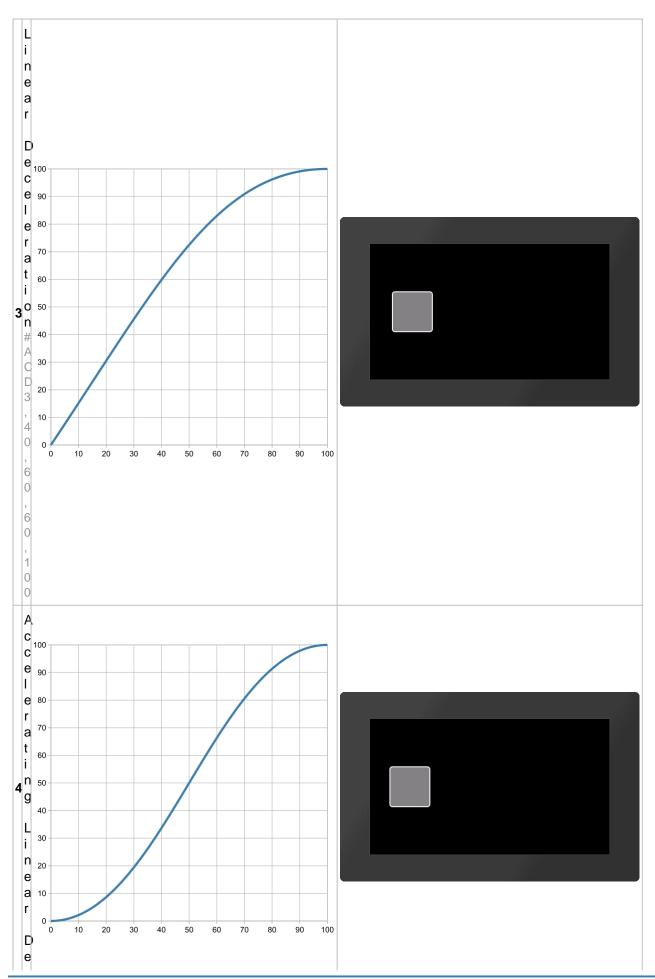

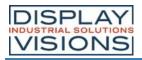

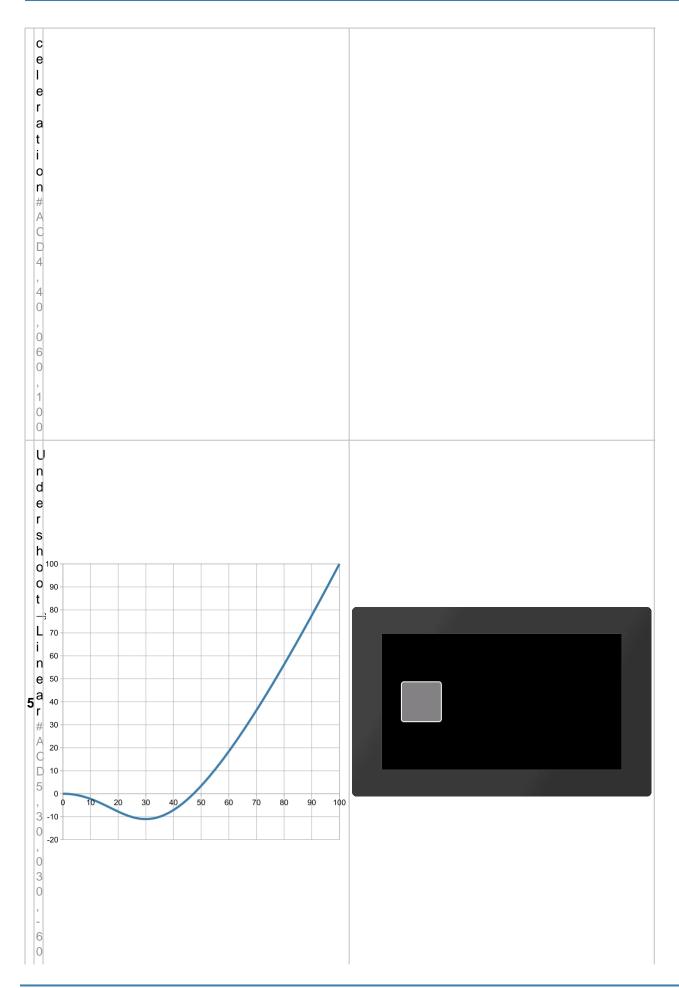

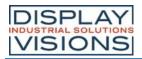

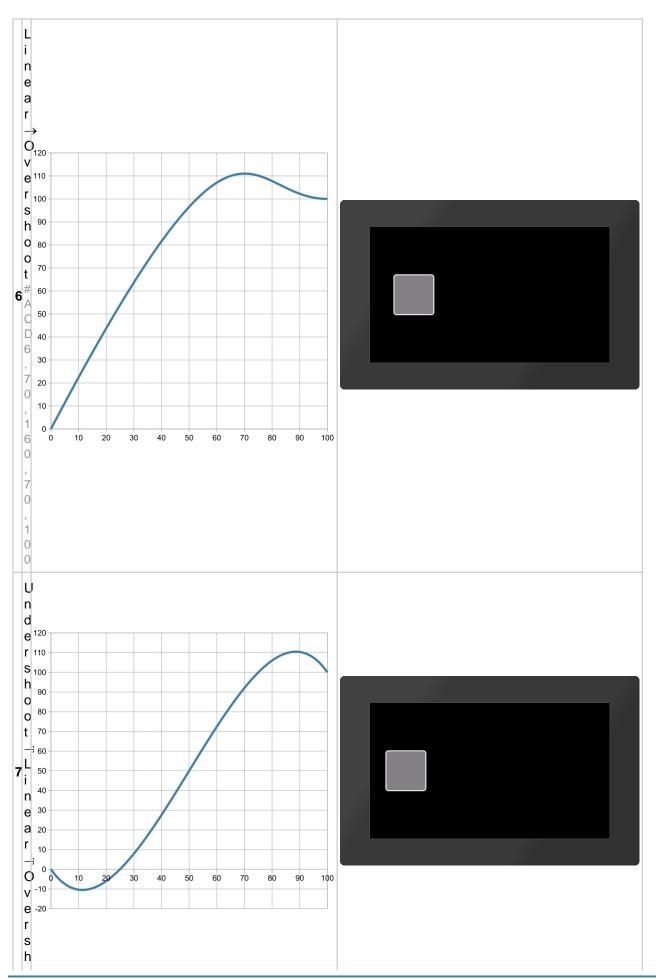

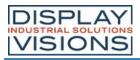

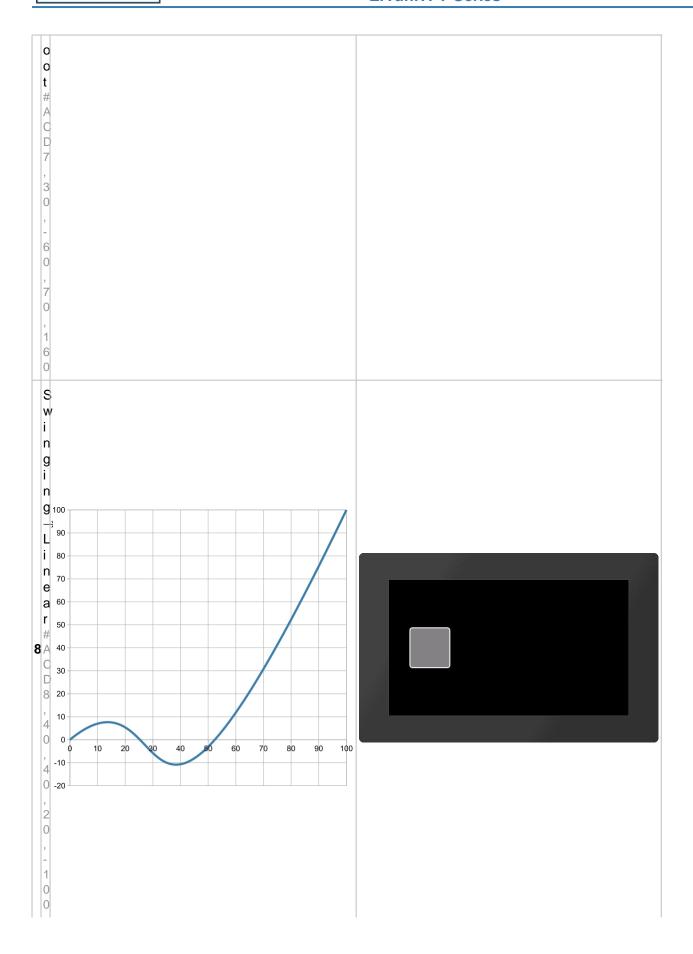

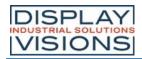

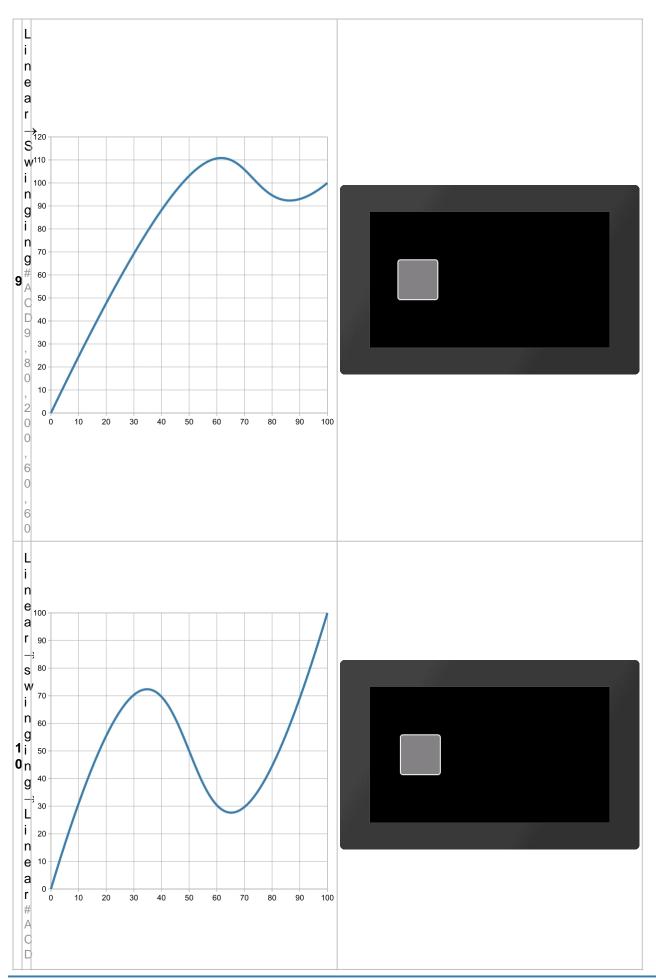

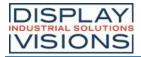

|      | 4                         |  |
|------|---------------------------|--|
|      |                           |  |
|      |                           |  |
|      |                           |  |
| 1 1  |                           |  |
| 1 11 |                           |  |
| 1 1  |                           |  |
|      |                           |  |
|      |                           |  |
|      |                           |  |
| 1 1  |                           |  |
|      |                           |  |
| 1 17 |                           |  |
| 1 11 |                           |  |
|      |                           |  |
|      |                           |  |
| 1 17 |                           |  |
| 1 11 | J                         |  |
|      |                           |  |
|      |                           |  |
|      |                           |  |
| 1 1  |                           |  |
| 1 1  | '                         |  |
|      |                           |  |
| 1 1  |                           |  |
| 1 1  |                           |  |
|      |                           |  |
|      |                           |  |
| 1 11 |                           |  |
| 1 1  |                           |  |
|      |                           |  |
| I I. |                           |  |
| 1 11 |                           |  |
| 1 1  | $\mathcal{O}_{\parallel}$ |  |
|      |                           |  |
|      | 1                         |  |
| 1 1  |                           |  |
|      | ·                         |  |
|      |                           |  |
| 1 1  |                           |  |
| 1 11 |                           |  |
| 1 1  | ~                         |  |
|      |                           |  |
|      |                           |  |
| 1 1. |                           |  |
| 1 1  | '                         |  |
|      |                           |  |
|      |                           |  |
| 1 1  | •                         |  |
|      |                           |  |
|      | 4                         |  |
|      | 1                         |  |
|      | 1                         |  |
|      |                           |  |
| I I. |                           |  |
| 1 11 |                           |  |
| 1 1  |                           |  |
|      |                           |  |
| I I. |                           |  |
| 1 11 |                           |  |
| 1 1  | $\sigma$                  |  |
|      |                           |  |
| _    |                           |  |

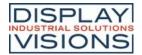

# Object management #O

Command group to manage, modify and group objects.

**Object manipulation** 

| Poloto chiest                                              |      |                                           |
|------------------------------------------------------------|------|-------------------------------------------|
| Delete object<br>(Object Delete Id)                        | #ODI | Obj-ID,, Obj-IDn                          |
| Object delete protection<br>(Object Delete Protection)     | #ODP | DeleteProtection, Obj-ID,, Obj-IDn        |
| Change visibility of object (Object Visible Id)            | #OVI | Visibility, Obj-ID,, Obj-IDn              |
| Change position absolut (Object Position Absolut)          | #OPA | x, y, Obj-ID,, Obj-IDn                    |
| Change position relative (Object Position Relative)        | #OPR | x, y, Obj-ID,, Obj-IDn                    |
| Change size absolut<br>(Object Scale Absolut)              | #OSA | Width, Height, Obj-ID,, Obj-IDn           |
| Change size relative<br>(Object Scale Relative)            | #OSR | Width, Height, Obj-ID,, Obj-IDn           |
| Rotate object absolut<br>(Object Rotation Absolut)         | #ORA | Angle, Obj-ID,, Obj-IDn                   |
| Rotate object relative<br>(Object Rotation Relative)       | #ORR | Angle, Obj-ID,, Obj-IDn                   |
| Shear object absolut<br>(Object s Hear Absolut)            | #ОНА | ShearX, ShearY, Obj-ID,, Obj-IDn          |
| Shear object relative<br>(Object sHear Relative)           | #OHR | ShearX, ShearY, Obj-ID,, Obj-IDn          |
| Change opacity absolut<br>(Object Opacity Absolut)         | #OOA | Transparency, Obj-ID,, Obj-IDn            |
| Change opacity relative<br>(Object Opacity Relative)       | #OOR | Transparency, Obj-ID,, Obj-IDn            |
| Change object color<br>(Object Change Color)               | #OCC | R,G,B, Obj-ID,, Obj-IDn                   |
| Change object style<br>(Object Change Style)               | #OCS | Style-No, Obj-ID,, Obj-IDn                |
| Define frame/background<br>(Object Frame Place)            | #OFP | DrawStyleNo, addX, addY, Obj-ID,, Obj-IDn |
| Set anchor<br>(Object Anchor Active)                       | #OAA | Anchor, Obj-ID,, Obj-IDn                  |
| Set free anchor absolut<br>(Object Anchor Screen)          | #OAS | x, y, Obj-ID,, Obj-IDn                    |
| Set free anchor relative<br>(Object Anchor Object)         | #OAO | x, y, Obj-ID,, Obj-IDn                    |
| Change draw order (layer) absolut (Object Layer Absolut)   | #OLA | Draw order, Obj-ID,, Obj-IDn              |
| Change draw order (layer) relative (Object Layer Realtive) | #OLR | Draw order, Obj-ID,, Obj-IDn              |
| Set user value (integer) (Object User Integer)             | #OUI | Obj-ID, Value,, Value n (Obj-ID n)        |

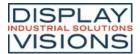

| Set user value (float)<br>(Object User Float)                | #OUF | Obj-ID, Value,, Value n (Obj-ID n)                                                      |
|--------------------------------------------------------------|------|-----------------------------------------------------------------------------------------|
| roup                                                         |      |                                                                                         |
| Add object to group<br>(Object Group Add)                    | #OGA | Obj-ID Group, Obj-ID,, Obj-IDn                                                          |
| ackground                                                    |      |                                                                                         |
| Move object to the background layer (Object to BackGround)   | #OBG | RGB, Obj-ID,, Obj-IDn                                                                   |
| Load image into background layer (Object Background Picture) | #OBP | <name>, x(0), y(0), Anchor(7),<gradient>, Time, Direction, 'Endmacro'</gradient></name> |

# **Object manipulation**

# Delete object

| #ODI | Ohi ID           |
|------|------------------|
| #ODI | Obj-ID,, Obj-IDn |

The command deletes single or multiple objects. If the  $\mathbf{Obj-ID} = 0$  is transferred, all objects, with  $\mathbf{Obj-ID} = -1$  all objects and the background are deleted (from V1.2).

### Object delete protection

Objects with **DeleteProtection** = 1 cannot be deleted by the #ODI command and remain. They are also not moved to the background level (from V1.2).

# Change visibility of object

The command sets the **Visibility** of objects. If the **Obj-ID** = 0 is passed, the command is applied to all objects:

|   | Visibility            |
|---|-----------------------|
| 0 | Invisible             |
| 1 | Visible               |
| 2 | Blink (from V<br>1.7) |

See also objV(id) (from V1.4)

# Change position absolut/relative

| #OPA |                        |
|------|------------------------|
| #OPR | x, y, Obj-ID,, Obj-IDn |

The command moves objects (absolute or relative) to the new position. If the **Obj-ID** = 0 is passed, all objects are moved.

See also obiX(id), obiY(id)

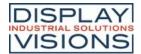

### Change size absolut/relative

| #OSA |                                 |
|------|---------------------------------|
| #OSR | Width, Height, Obj-ID,, Obj-IDn |

Change the Width or Height of an object as a percentage of the object size. Obj-ID = 0 Size change for all objects.

See also objW(id), objH(id), objSW(id), objSH(id)

# Rotate object absolut/relative

The object (**Obj-ID**) is rotated by the **Angle**. Obj-ID = 0 rotation of all objects.

See also objR(id)

### Shear object absolut/relative

| #ОНА | ShearX, ShearY, Obj-ID,, Obj-IDn |
|------|----------------------------------|
| #OHR |                                  |

Change the slope / shear of an object. **ShearX** and **ShearY** are given in degrees. Obj-ID = 0 shear for all objects.

See also objSX(id), objSY(id)

### Change opacity absolut/relative

| #OOA | - OUUD OUUD                    |
|------|--------------------------------|
| #OOR | Transparency, Obj-ID,, Obj-IDn |

Set visibility (**Transparency**) from 0 (completely transparent) to 100 (completely visible). Apply **Obj-ID** = 0 to all objects.

See also objO(id)

### Change object color

Change the color channels **Red**, **G**reen and **B**lue. The color channel of the target color is determined relative to the parameters passed. The parameters (R, G, B) are transferred as percentage values in the range from -100 to 100. Example:

Assume that the output color should be changed from RGB (50.0.0) to RGB (200.0.0).

The target color has only changed in the red component. The difference in the red component is 150. The value has to be converted into a percentage value:

$$\begin{array}{c} 1 \\ 5 \\ 0 \\ \hline 2 \end{array} 100 = 117,65$$

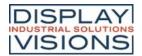

5

```
#OCC 118,0,0,...
```

Color changes are always related to the initial-color (even with mutliple use). Obj-ID =0 to all objects.

### Chance object style

```
#OCS Style-No, Obj-ID, ..., Obj-IDn
```

A new style is assigned to an object (**Obj-ID** = 0 all). The style depends on the object. A string e.g. is automatically assigned a TextStyle. The command can only be used on simple graphic objects (e.g. not on buttons, SpinBox, ...).

See also objC(id)

# Define frame/background

```
#OFP DrawStyleNo, addX, addY, Obj-ID, ..., Obj-IDn
```

A background is assigned to an object **(Obj-ID** = 0 all). The colors are determined via the **DrawStyle**. The two parameters **addX** and **addY** change the size (in pixels) of the background on the left / right and upper / lower edge compared to the object.

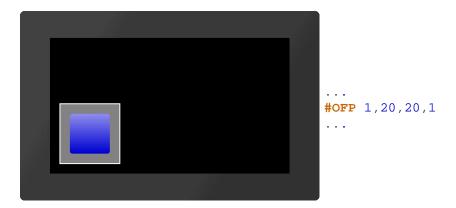

#### Set anchor

A new Anchor is assigned to an object (Obj-ID = 0 all). The active anchor is e.g. used to rotate the object.

See also objA(id)

### Set free anchor absolut/relative

Set the anchor 0 of an object (Obj-ID). The command also marks anchor 0 as active.

### Change layer order absolut/relative

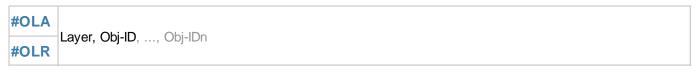

This command changes the drawing order of one or more objects. The object (**Obj-ID**) with the highest **Draw order** is drawn as a last resort.

The very first object will be put to "layer 1". Next objects will be drawn on a higher "layer" above. Those may cover up prior drawn objects.

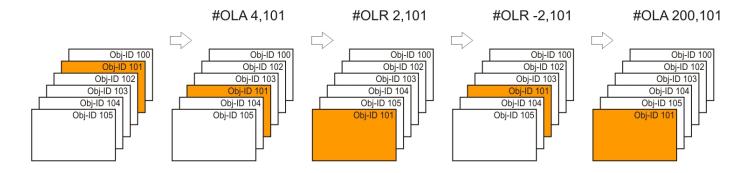

A group will be moved collectively. Its also possible to move objects inside of a group.

# Set user value (integer) (from V1.1)

#OUI Obj-ID, Value, ..., Value n (Obj-ID n)

An integer Value can be assigned to each object. The value can also be a calculation.

See also objUl(id)

### Set user value (float) (from V1.1)

#OUF Obj-ID, Value, ..., Value n (Obj-ID n)

A float Value can be assigned to each object. The value can also be a calculation.

See also objUF(id)

### Group

### Add object to group

#OGA Obj-ID Group, Obj-ID, ..., Obj-IDn

Create a group (**Obj-ID Group**) or add objects to an existing group.

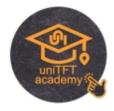

# **Background (from V1.2)**

Move object to the background layer

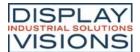

```
#OBG RGB, Obj-ID, ..., Obj-IDn
```

Existing objects are moved to the background. The background color is specified by the parameter **RGB**. After the PowerOn reset, the background color is black (RGB = 0). If RGB = -1 is transferred, the previously set color remains unchanged.

# Load image into background layer

```
#OBP <Name>, x(0), y(0), Anchor(7), <Gradient>, Time, Direction, 'Endmacro'
```

The command places an image directly from the SD card on the background. Transformations (like scaling) are impossible. If transformations are necessary, an image object must be created (#PPP) and the transformations applied before the object is moved to the background with the #OBG command. The parameter **<Gradient>** specifies a grayscale image that is used for the transition. The cross-fading is determined by the gray values and the **Time** in 1/100 s. The transition effect can be shown forward or backward (**Direction**). After the crossfading the macro **'Endmacro'** is called.

|   | Direction |  |  |
|---|-----------|--|--|
| 0 | Forward   |  |  |
| 1 | Backward  |  |  |

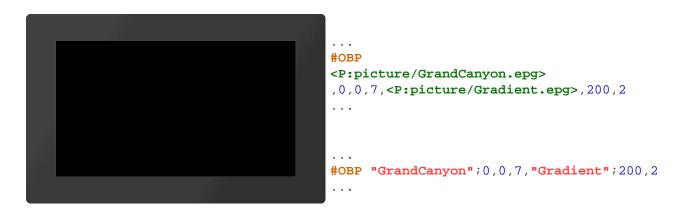

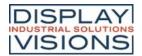

# Styles #C

Command group to create styles. The look of each object is based on a style appropriate to the object type. The maximum number of styles available for each style is 500.

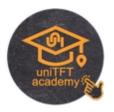

### **DrawStyle**

| Diawotyle                                                |      |                                                                                                    |
|----------------------------------------------------------|------|----------------------------------------------------------------------------------------------------|
| <b>Delete filling</b><br>(Style Fill Delete)             | #CFD | DrawStyle-No.                                                                                                    |
| Define filling width color<br>(Style Fill Color)         | #CFC | DrawStyle-No., RGB, Opacity(100)                                                                                        |
| Define filling with linear gradient (Style Fill Linear)  | #CFL | DrawStyle-No, ColorRamp-No, Angle(0)                                                                                    |
| Define filling with radial gradient (Style Fill Radial)  | #CFR | DrawStyle-No, ColorRamp-No, FocusX (5000), FocusY (0)                                                                   |
| Define filling with conical gradient (Style Fill Conial) | #CFK | DrawStyle-No, ColorRamp-No, FocusX(5000), FocusY(0), Direction(1)                                                       |
| Define filling with pattern<br>(Style Fill Pattern)      | #CFP | DrawStyle-No, <patternname> Size(100), Angle(0), RepeatMode(0), FocusX(5000), FocusY(0), PatternAnchor(5)</patternname> |
| Change angle of linear gradient<br>(Style Fill Angle)    | #CFA | DrawStyle-No, Angle                                                                                                    |
| Change gradient<br>(Style Fill Garient)                  | #CFG | DrawStyle-No, ColorRamp-No.                                                                                             |
| Change focus of gradient<br>(Style Fill Focus)           | #CFF | DrawStyle-No, FocusX, FocusY, PatternAnchor (no change)                                                                 |
| Change pattern<br>(Style Fill pattern Name)              | #CFN | DrawStyle-No, <patternname></patternname>                                                                               |
| Change size of pattern<br>(Style Fill Size)              | #CFS | DrawStyle-No, Size                                                                                                    |
| Change repeat mode of pattern (Style Fill Tilemode)      | #CFT | DrawStyle-No, RepeatMode                                                                                                |
| Delete line<br>(Style Line Delete)                       | #CLD | DrawStyle-No.                                                                                                    |
| Define line color and thickness<br>(Style Line Style)    | #CLS | DrawStyle-No, RGB, Opacity(100), Width(1), JoinStyle(0), LinePattern-No (0)                                             |
| Change line color<br>(Style Line Color)                  | #CLC | DrawStyle-No, RGB, Opacity (no change)                                                                                  |
| Change line with<br>(Style Line Width)                   | #CLW | DrawStyle-No, Width                                                                                                    |
| Change join style<br>(Style Line End)                    | #CLE | DrawStyle-No, JoinStyle                                                                                                 |
| Chance line pattern<br>(Style Line dash Pattern)         | #CLP | DrawStyle-No, RGB, LinePattern-No                                                                                       |
| ToxtStylo                                                | -    | !                                                                                                    |

### **TextStyle**

| Define TextStyle  | #CTF | TextStyle-No, <fontname>, Size(20), Alignment(0), DrawStyle-No.</fontname>                                                   |
|-------------------|------|----------------------------------------------------------------------------------------------------|
| (Style Text Font) |      | TextStyle-No, <fontname>, Size(20), Alignment(0), DrawStyle-No. (0), Italic(0), LineSpace (0), CharacterSpace (0)</fontname> |

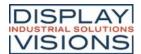

| Change font<br>(Style Text Name)                      | #CTN        | TextStyle-No, <fontname></fontname>                                                                                     |
|-------------------------------------------------------|-------------|----------------------------------------------------------------------------------------------------|
| Change size<br>(Style Text Size)                      | #CTS        | TextStyle-No, Size                                                                                                    |
| Change alignment<br>(Style Text Align)                | #CTA        | TextStyle-No, Alignment                                                                                                 |
| Change DrawStyle<br>(Style Text drawstyle)            | #CTC        | TextStyle, DrawStyle-No                                                                                                 |
| Set italic font<br>(Style Text Italic)                | #CTI        | TextStyle, Italic                                                                                                    |
| Change spacing<br>(Style Text Gap)                    | #CTG        | TextStyle, LineSpace, CharacterSpace (no change)                                                                        |
| Change space width<br>(Style Text space Width)        | #CTW        | TextStyle-No, SpaceCode, SpaceWidth(100)                                                                                |
| ButtonStyle                                           |             |                                                                                                    |
| Define picture ButtonStyle<br>(Style Button Picture)  | #CBP        | ButtonStyle-No, <buttonnamenormal>, <buttonnamedown> (=Normal), Width(0), Height(0)</buttonnamedown></buttonnamenormal> |
| Define ButtonStyle<br>(Style Button Drawstyle)        | #CBD        | ButtonStyle-No, DrawStyle-Normal, DrawStyle-Down (=Normal), Width (0), Height (0), Radius(0)                            |
| Define Text<br>(Style Button Textstyle)               | #CBT        | ButtonStyle-No, TextStyleNormal, TextStyleDown (=Normal), OffsetX(0), OffsetY(0)                                        |
| Define DownEvent<br>(Style Button Offset)             | #СВО        | ButtonStyle-No, OffsetX(0), OffsetY (=OffsetX), Size(100), Angle(0)                                                     |
| Define sound for DownEvent (Style Button Sound)       | #CBS        | ButtonStyle-No, <soundname></soundname>                                                                                 |
| Define disabled ButtonStyle<br>(Style Button Greyout) | #CBG        | R (-30), G (=R), B (=R), Opacity(0)                                                                                     |
| ColorRamp                                             | <del></del> |                                                                                                    |
| Define ColorRamp<br>(Style Color Ramp)                | #CCR        | ColorRamp-No, Offset1, RGB1, Transparency1, Offset10, RGB10, Transparancy10                                             |
| Animate ColorRamp<br>(Style Animate Colorramp)        | #CAC        | ColorRamp-No, Type (1), Time (100)                                                                                      |
| LinePattern                                           |             |                                                                                                    |
| Define line pattern<br>(Style Dash Pattern)           | #CDP        | LinePattern-No, Offset, Set1, Space1,, Set10, Space10                                                                   |
| Animate line pattern<br>(Style Animate Dashpattern)   | #CAD        | LinePattern-No, Type (1), Time (100)                                                                                    |

# **DrawStyle**

# **Delete filling**

| #CFD  | DrawStyle-No.   |
|-------|-----------------|
| "01 D | Diamety is 140. |

This command deletes the filling of the DrawStyle ( ${\bf DrawStyle}\ {\bf No.}$ ).

# Define filling width color

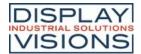

#CFC DrawStyle-No., RGB, Opacity(100)

A full-color (RGB) fill is assigned to the DrawStyle (DrawStyle No.). The Opacity can be set as a percentage

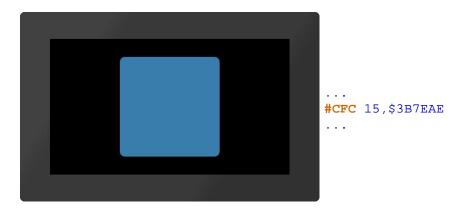

### Define filling with linear gradient

#CFL DrawStyle-No, ColorRamp-No, Angle(0)

The DrawStyle (**DrawStyle No.**) is assigned a linear gradient (**ColorRamp-No**.). The gradient must be defined in advance with the <u>#CCR</u> command. The orientation can optionally be specified (**Angle** in degrees).

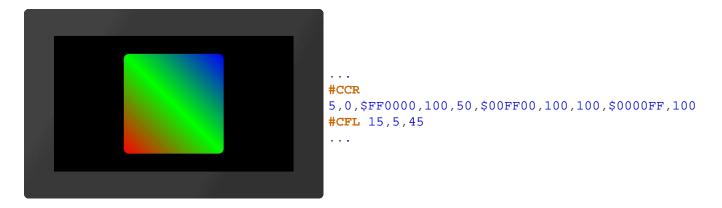

# Define filling with radial gradient

#CFR DrawStyle-No, ColorRamp-No, FocusX (5000), FocusY (0)

The DrawStyle (**DrawStyle No.**) is assigned a radial gradient (**ColorRamp-No**). The gradient must be defined in advance with the #CCR command. The focus determines the starting point of the course as a percentage. With **FocusX** = 5000, the anchor to be used as the starting point of the gradient is specified with **FocusY**.

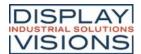

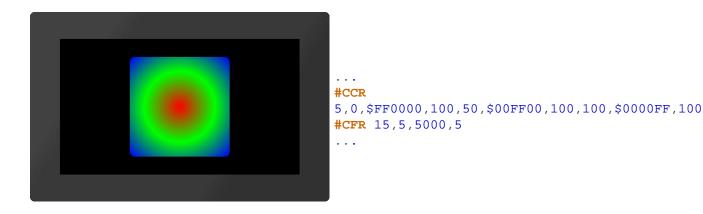

### Define filling with conical gradient

```
#CFK DrawStyle-No, ColorRamp-No, FocusX(5000), FocusY(0), Direction(1)
```

The DrawStyle (**DrawStyle No.**) is assigned a conical gradient (**ColorRamp-No**). The gradient must be defined in advance with the #CCR command. The focus determines the starting point of the course as a percentage. With **FocusX** = 5000, the anchor to be used as the starting point of the gradient is specified with **FocusY**. The optional parameter **Direction** specifies the direction of rotation.

| Direction |                   |
|-----------|-------------------|
| 0         | Counterclockwis e |
| 1         | Clockwise         |

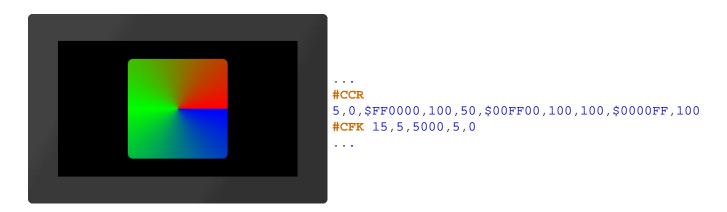

### Define filling with pattern

```
#CFP DrawStyle-No, <PatternName> Size(100), Angle(0), RepeatMode(0), FocusX(5000), FocusY(0), PatternAnchor(5)
```

A pattern (**PatternName>**) is used as a fill for the DrawStyle (**DrawStyle No.**). The size is given proportionally as a percentage. The optional parameter **RepeatMode** specifies the type of image repetition:

| RepeatMode |                    |  |
|------------|--------------------|--|
| 0          | Repeat the pattern |  |
| 1          | Mirror the         |  |

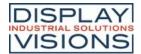

pattern

The focus determines the percentage of the starting point of the pattern. With **FocusX** = 5000, the anchor to be used as the starting point of the pattern is specified with **FocusY**. The pattern is set directly to the focus point with the **PatternAnchor**.

```
#CFP 15, <P:pattern/Brick.epg>, 40
...

#CFP 15, "Brick"; 40
...
```

### Change angle of linear gradient

#CFA DrawStyle-No, Angle

The Angle of a linear gradient is changed.

# Change gradient

#CFG DrawStyle-No, ColorRamp-No.

A new gradient is assigned to the DrawStyle (ColorRamp-No)

### Change focus of gradient

#CFF DrawStyle-No, FocusX, FocusY, PatternAnchor (no change)

The focus determines the starting point of the course or the pattern as a percentage. With **FocusX** = 5000, the anchor to be used as the starting point of the course is specified with **FocusY**. The last parameter (**PatternAnchor**) is only necessary for patterns: The pattern is set directly to the focus point with the PatternAnchor.

### Change pattern

#CFN DrawStyle-No, <PatternName>

A new pattern (<PatternName>) will be assigned to the filling.

### Change size of pattern

#CFS DrawStyle-No, Size

The command changes the size of the pattern. The Size is given proportionally as a percentage.

### Change repeat mode of pattern

#CFT DrawStyle-No, RepeatMode

The command specifies how the individual patterns are lined up:

| RepeatMode |                    |
|------------|--------------------|
| 0          | Repeat the pattern |
| 1          | Mirror the pattern |

#### **Delete line**

#CLD DrawStyle-No

This command deletes the line of the DrawStyle (DrawStyle No.).

### Define line color and thickness

#CLS DrawStyle-No, RGB, Opacity(100), Width(1), JoinStyle(0), LinePattern-No (0)

Der Befehl definiert die Linienfarbe (**RGB**), die Deckkraft (**Transparenz** in Prozent), sowie die Linien-**Dicke** in Pixeln. Der Parameter **Verbindung** bestimmt die Art des Linienendes bzw, die Verbindung zweier Linien: The command defines the line color (**RGB**), the **Opacity** (in percent) and the line **Width** in pixels. The **JoinStyle** parameter determines the type of line end or the connection of two lines:

| JoinStyle |       |  |
|-----------|-------|--|
| 0         | Miter |  |
| 1         | Round |  |

With the last parameter, the style of the line can optionally be set (e.g. dashed). For this, a line pattern (**LinePattern-No.**) must be defined.

# Change line color

#CLC DrawStyle-No, RGB, Opacity (no change)

Assign a new color (RGB) to the line.

### Change line width

#CLW DrawStyle-No, Width

Change the thickness of the line.

### Change join style

#CLE DrawStyle-No, JoinStyle

Change the join style of the line

**JoinStyle** 

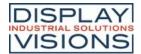

| 0 | Mitered |  |
|---|---------|--|
| 1 | Rounded |  |

# Change line pattern

#CLP DrawStyle-No, RGB, LinePattern-No

The command changes the style of the line (e.g. dashed) For this a line pattern (LinePattern-No) must be defined.

# **TextStyle**

# **Define TextStyle**

#CTF TextStyle-No, <FontName>, Size(20), Alignment(0), DrawStyle-No.(0), Italic(0), LineSpace (0), CharacterSpace (0)

Definition of a TextStyle with font (**FontName>**), **Size** (in pixels; = 0 original size only applies to image fonts) and **Alignment**.

| Alignment |        |
|-----------|--------|
| 0         | Left   |
| 1         | Center |
| 2         | Right  |

Specifying the alignment is only useful for multiline texts. The position of the text object itself is determined by the anchor (e.g. <u>anchors</u> 3, 6, and 9 for right-aligned).

The **DrawStyle** specifies the color. For performance reasons, we recommend simple filling without an outline. **Italic** enables italics and is specified in degrees (-45  $^{\circ}$  ... + 45  $^{\circ}$ ). The remaining two parameters specify the **LineSpacing** and additional **CharacterSpacing**.

# **Change font**

#CTN TextStyle-No, <FontName>

The command changes the font (<FontName>) of the TextStyle.

# Change style

#CTS TextStyle-No, Size

The Size (in pixels) of the font is changed (size = 0 original size is used; only for image fonts).

### Change alignment

#CTA TextStyle-No, Alignment

The command changes the **Alignment** of the text.

Alignment

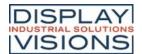

| 0 | Left   |
|---|--------|
| 1 | Center |
| 2 | Right  |

# Change DrawStyle

#CTC TextStyle, DrawStyle-No

Change color using the DrawStyle (DrawStyle No.).

#### Set italic font

#CTI TextStyle, Italic

Italic font: Set Italic in degrees (-45 ° ... + 45 °).

# Change spacing

#CTG TextStyle, LineSpace, CharacterSpace (no change)

An additional **LineSpacing** or **CharacterSpacing** is defined (in % of the character height). Negative values are also allowed.

# Change space width (from V1.2)

#CTW TextStyle-No, SpaceCode, SpaceWidth(100)

The width of the space can be taken from any other code (**SpaceCode**). The width can also be defined in %: Standard: 100 (**SpaceWidth**).

# **ButtonStyle**

# **Define picture ButtonStyle**

#CBP ButtonStyle-No, <ButtonNameNormal>, <ButtonNameDown> (=Normal), Width(0), Height(0)

The command defines a ButtonStyle: Display two images for the unpressed (**ButtonNameNormal>**) and pressed (**ButtonNameDown>**) state. The size is determined by **Width** and **Height** (= 0 original size).

### **Define ButtonStyle**

#CBD ButtonStyle-No, DrawStyle-Normal, DrawStyle-Down (=Normal), Width (0), Height (0), Radius(0)

The command defines a ButtonStyle: Display of two DrawStyles for the unpressed (**DrawStyleNormal**) and pressed (**DrawStyleDown**) state. The following are further parameters for the **Width** and **Height** of the button and the corner rounding (**Radius**).

#### **Define text**

#CBT ButtonStyle-No, TextStyleNormal, TextStyleDown (=Normal), OffsetX(0), OffsetY(0)

Define the text of the button style. The **Offset** specifies an additional distance in pixels where the text is positioned on the button.

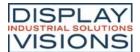

### **Define DownEvent**

**CBO** 

ButtonStyle-No, OffsetX(0), OffsetY (=OffsetX), Size(100), Angle(0)

The behaviour of the button when pressed is defined. The button is drawn with the Offset (in pixels). The Size changes proportionally as a percentage. The Angle (in degrees) can also be changed.

### **Define sound for DownEvent**

**CBS** 

ButtonStyle-No, <SoundName>

A jingle (<SoundName>) is played in the DownEvent of the ButtonStyle. If the parameter <SoundName> is empty, the jingle is deleted.

### Define disabled ButtonStyle

**#CBG** R (-30), G (=R), B (=R), Opacity(0)

The deactivated state of a button is the percentage change in color of the ButtonStyle normal. Each color channel can be addressed individually. The Opacity can also be changed.

# ColorRamp

# **Define ColorRamp**

#CCR ColorRamp-No, Offset1, RGB1, Transparency1, ... Offset10, RGB10, Transparancy10

The command defines a gradient. The base point (Offset) defines the color point in the course in percent, the color is indicated by RGB and Opacity. A maximum of 10 control points can be specified.

### Animate ColorRamp

ColorRamp-No, Type (1), Time (100)

The position of the vertices of the gradient are changed. The type specifies the animation type. **Time** in 1/100 s indicates the duration.

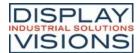

| Туре |                      |  |
|------|----------------------|--|
| 0    | Stop animation       |  |
| 1    | Cyclic               |  |
| 2    | Cyclic backward      |  |
| 3    | PingPong             |  |
| 4    | PingPong<br>backward |  |

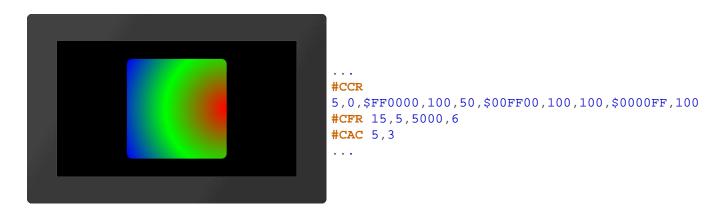

### LinePattern

### **Define LinePattern**

#CDP LinePattern-No, Offset, Set1, Space1, ..., Set10, Space10

The command creates a line pattern. **Set** is the length in pixels of the stroke, **space** is the length without pixels. The **Offset** determines the start of the pattern in percent. A maximum of 10 control points can be specified.

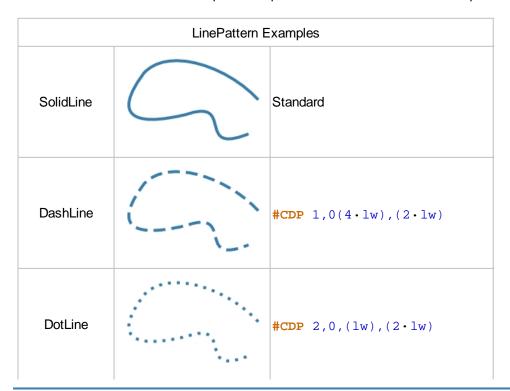

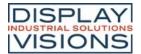

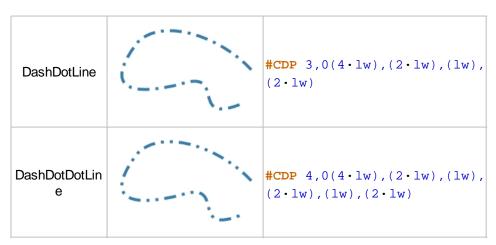

\*lw = line width

### **Animate LinePattern**

#CAD LinePattern-No, Type (1), Time (100)

The offset of the line pattern is changed. The type specifies the animation type. **Time** in 1/100 s indicates the duration.

| Туре |                      |  |
|------|----------------------|--|
| 0    | Stop animation       |  |
| 1    | Cyclic               |  |
| 2    | Cyclic backward      |  |
| 3    | PingPong             |  |
| 4    | PingPong<br>backward |  |

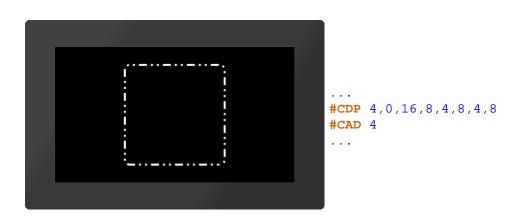

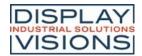

# Macros #M

Single or multiple command sequences can be collected in a so-called macro (\*.emc) and stored on the micro SD card. A macro could also contain lots of commands to build up a complete screen - including a command that deletes all old objects (#ODI0).

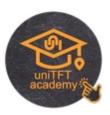

### Run macros / Start a screen

| Run normal macro<br>(Macro Run Normal)                   | #MRN | <macroname></macroname>                                                         |
|----------------------------------------------------------|------|---------------------------------------------------------------------------------|
| Run normal macro conditionally (Macro Run Conditionally) | #MRC | (Condition), <macronametrue>, <macronamefalse></macronamefalse></macronametrue> |
| Run normal macro delayed<br>(Macro Run Delayed)          | #MRD | Delay-No., Time, <macroname></macroname>                                        |
| Run I/O-Port macro<br>(Macro Run Port)                   | #MRP | Port                                                                            |
| Run I/O-Bit macro<br>(Macro Run Bit)                     | #MRB | Portpin, Edge                                                                   |
| Run analogue macro<br>(Macro Run Analogue)               | #MRA | Channel, Type                                                                   |
| Run touch macro<br>(Macro Run Touch)                     | #MRT | Obj-ID, Type, Point-No.(0)                                                      |

### **Define macros**

| Define touch macro<br>(Macro Define Touch)                        | #MDT | Obj-ID, <macronamedown>, <macronameup>; <macronamedrag></macronamedrag></macronameup></macronamedown>           |
|-------------------------------------------------------------------|------|----------------------------------------------------------------------------------------------------|
| Define macro process<br>(Macro Process Define)                    | #MPD | Process-No, Time, <macroname>, StartNumber(no), EndNumber (StartNumber), Type(1)</macroname>                    |
| Define conditional macro process<br>(Macro Process Conditionally) | #МРС | Process-No, Time, (Condition), <macroname>, StartNumber(no), EndNumber (StartNumber), Type(1)</macroname>       |
| Define automatic macro process<br>(Macro Process Autochange)      | #MPA | Process-No, Time, (Calculation), <macroname>,<br/>StartNumber(no), EndNumber (StartNumber), Type(1)</macroname> |
| Change macro process time<br>(Macro Process Time)                 | #MPT | Process-No, Time                                                                                                |
| Define action end macro<br>(Macro Define Actionend)               | #MDA | Obj-ID, <macroname></macroname>                                                                                 |
| Define I/O/Port macro<br>(Macro Hardware Port)                    | #МНР | Port                                                                                                    |
| Define I/O-Bit macro<br>(Macro Hardware Bit)                      | #МНВ | Portpin, Edge, <macroname></macroname>                                                                          |
| Define analogue macro<br>(Macro Hardware Analogue)                | #МНА | Channel, Type, <macroname></macroname>                                                                          |
| Define RS232 receive macro<br>(Macro Hardware RS232 master)       | #MHR | BufferSize, <macroname></macroname>                                                                             |
| Define second macro (RTC) (Macro Define Second)                   | #MDS | <macroname></macroname>                                                                                         |
| Define sound end macro<br>(Macro Hardware Soundend)               | #MHS | <macroname></macroname>                                                                                         |

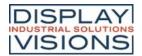

| Define backlight auto-dimming macro (Macro Define Led) | #MDL     | <macroname></macroname>                                                                          |
|--------------------------------------------------------|----------|--------------------------------------------------------------------------------------------------|
| Define gesture macro<br>(Macro Define touch Gesture)   | #MD<br>G | Obj-ID, <macronamedoubleclick>, <macronamelongclick></macronamelongclick></macronamedoubleclick> |
| Delete macro definition<br>(Macro Clear Defines)       | #MCD     | Mask                                                                                             |

### **Commands within macros**

| Skip commands<br>(Macro File Skip)                   | #MFS | (Condition), Commands(1)                    |
|------------------------------------------------------|------|---------------------------------------------|
| Jump<br>(Macro File Jump)                            | #MFJ | (Condition), Marker-No(0), Delete(0)        |
| Set jump destination (marker)<br>(Macro File Marker) | #MFM | Marker-No(0)                                |
| Jump with call<br>(Macro File Call)                  | #MFC | (Condition), Marker-No(0), Delete(0)        |
| Jump to call<br>(Macro File Return)                  | #MFR | (Condition) (true)                          |
| Exit macro<br>(Macro File Exit)                      | #MFE | (Condition) (true), <macroname></macroname> |
| Delete marker<br>(Macro File Delete)                 | #MFD | Marker-No.                                  |

### Run macros

### Run normal macro / Show a screen

```
#MRN <Macroname>
```

This command executes a macro ().

```
#MRN <P:macro/macro.emc> #MRN "macro";
```

Alternatively this command runs a macro that set-up a full screen.

# Run normal macro conditionally

```
#MRC (Condition), <MacronameTrue>; <MacronameFalse>
```

If the Condition is true, <MacronameTrue> is executed, otherwise <MacronameFalse>.

```
#MRC (R0<10), <P:macro/macroTRUE.emc>; <P:macro/macroFALSE.emc> #MRC
```

. . .

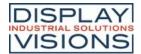

. .

```
(R0 <10), "mac roTRUE"; "macroFA LSE";
```

### Run normal macro delayed

```
#MRD Delay-No., Time, <Macroname>
```

The command executes the macro (**<MacroName>**) with a delay. Up to 10 macros can be started at the same time with a delay (**Delay-No**. 1 ... 10). The **Time** is given in 1/100 s. If the command is executed before execution, but without time and macro name, the macro assigned to the **Delay-No**. will not be started (e.g. **#MRD** 1). A re-trigger is also possible. When the command is executed again, the specified delay time starts from the beginning. If time 0 is specified, the macro starts immediately.

```
#MRD 1,100,<P:macro/macro.emc> 1 ,100 , macro"; ...

or ... #MRD 1,100,<P:macro/screen/screen2.emc>
```

### Run I/O-Port macro manually

```
#MRP Port
```

The command executes a port macro (Port 0 ... 15).

### Run I/O-Bit macro manually

```
#MRB Portpin, Edge
```

The command executes a bit macro (**Portpin** 0 ... 127).

|   | Edge    |
|---|---------|
| 0 | Falling |
| 1 | Rising  |

### Run analogue macro manually

```
#MRA Channel, Type
```

The command executes an analog macro (**Channel** 0 ... 3). The parameterization of the analog input (<u>limits</u>, <u>hysteresis</u>) is set with the command group 'Analog input'.

Type

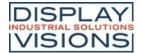

| 0 | Every change  |
|---|---------------|
| 1 | Decrement     |
| 2 | Increment     |
| 3 | Lower limit 1 |
| 4 | Upper limit 1 |
| 5 | Lower limit 2 |
| 6 | Upper limit 2 |
| 7 | Leave window  |
| 8 | Enter window  |

### Run touch macro

```
#MRT Obj-ID, Type, Point-No.(0)
```

The command executes a touch macro (object **Obj-ID**). **PointNo**. (0 ... 4) indicates the finger: 0 =first, 1 =second etc. contact point.

| Туре |        |
|------|--------|
| 1    | Normal |
| 2    | Pushed |
| 3    | Drag   |

### **Define macros**

### Define touch macro

```
#MDT Obj-ID, <MacronameDown>; <MacronameUp>; <MacronameDrag>
```

The command defines a touch macro. The macro **<MacronameDown>** is called when the key is pressed, **<MacronameUp>** when released, **<MacronameDrag>** when dragging (especially useful for bar-graphs and instruments). With an empty string ("";) the corresponding macro is deleted.

Modules with capacitive touch panels also support multi-finger operation. Up to 5 points are recognized. The first three macro names then apply to the first point, the next three to the second, etc. If no special macro is defined, the macros for the first point are always called.

```
#MDT 1,<P:macro/macroDOWN.emc>;<P:macro/macroUP.emc>,<P:macro/macroDRAG.emc>
...
```

. # M D

1

m

C r 0 D 0 W N m C r 0 U P m a C r 0 D R A G

a

### **Define macro process**

#MPD Process-No, Time, <Macroname>; StartNumber(no), EndNumber (StartNumber), Type(1)

Macro processes define an automatic chronological sequence of macros. The process (**Process-No.** 1 ... 10) automatically calls the next macro (**<Macroname>**) in (**Time** in 1/100 s). Several macros can be called (**StartNumber** to **EndNumber** e.g. #MPD 1,100, "MacroProcess";1,50 MacroProcess1 .. MacroProcess50 are called. The **Type** specifies the call order:

| Туре |                      |  |
|------|----------------------|--|
| 1    | Cyclic               |  |
| 2    | Cyclic backward      |  |
| 3    | PingPong             |  |
| 4    | PingPong<br>backward |  |
| 5    | Once                 |  |

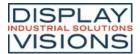

6 Once backward

```
#MPD 1,100,<P:macro/MacroProcess.emc>,1,4
```

### **Define conditional macro process**

#MPC Process-No, Time, (Condition), <Macroname>; StartNumber(no), EndNumber (StartNumber), Type(1)

Conditional macro processes define an automatic chronological sequence of macros if a condition is fulfilled (true). The process (**Process-No**. 1 ... 10) automatically calls the next macro (**<Macroname>**) in (**Time** in 1/100 s). Several macros can be called (**StartNumber** to **EndNumber** e.g. #MPC 1,100,(R1<10), #MacroProcess; 1,50 MacroProcess1.. MacroProcess50 are called. The type indicates the order of the call:

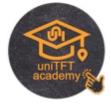

M P D

1

1 0 0

M a

> c r o P

> 0 C

| Туре |                 |  |
|------|-----------------|--|
| 1    | Cyclic          |  |
| 2    | Cyclic backward |  |
| 3    | PingPong        |  |

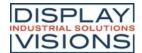

| 4 | PingPong<br>backward |
|---|----------------------|
| 5 | Once                 |
| 6 | Once<br>backward     |

. . .

```
#MPC 1,100,(R1<10),<P:macro/MacroProcess.emc>
```

M P 1 0 0 R 1 1 M C 0

### **Define automatic macro process**

**#MPA** Process-No, Time, (Calculation), <Macroname>, StartNumber(no), EndNumber (StartNumber), Type(1)

Conditional macro processes define an automatic chronological sequence of macros if the value of the calculation has changed. The process (**Process-No**. 1 ... 10) automatically calls the next macro (**<Macroname>**) in (**Time** in 1/100 s). Several macros can be called (**StartNumber** to **EndNumber** e.g. #MPA 1,100,

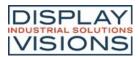

(R1<10), "MacroProcess"; 1,50 MacroProcess1.. MacroProcess50 are called. The type indicates the order of the call:

| Туре |                      |  |
|------|----------------------|--|
| 1    | Cyclic               |  |
| 2    | Cyclic backward      |  |
| 3    | PingPong             |  |
| 4    | PingPong<br>backward |  |
| 5    | Once                 |  |
| 6    | Once backward        |  |

```
#MPA 1,100,(R1),<P:macro/MacroProcess.emc>
```

# Change macro process time

140/287

```
#MPT Process-No, Time
```

The time (1/100 s) for the macro process (**Process-No** = 0 all) is changed.

| Time |                           |  |
|------|---------------------------|--|
| -1   | Restart with old interval |  |
| 0    | Stop                      |  |
| >0   | Reset time                |  |

# Define action end macro

```
#MDA Obj-ID, <Macroname>
```

After an object animation (Obj-ID) has ended, the macro (<Macroname>) is called.

```
#MDA 1, ... 1
... , "Macro";
```

### Define I/O-Port macro

```
#MHP Port
```

The port macro is called when the status of the Port (0 ... 15) changes.

```
#MHP 0,<P:macro/Macro.emc> 0
... "Macro";
```

# Define I/O-Bit macro

```
#MHB Portpin, Edge, <Macroname>
```

The bit macro is called when an **Edge** is detected at the **Portpin** (0 ... 127).

| Edge |            |  |
|------|------------|--|
| 0    | Falling    |  |
| 1    | Rising     |  |
| 2    | Both edges |  |

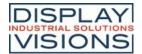

```
2
,"Macro";
```

# Define analogue macro

```
#MHA Channel, Type, <Macroname>
```

A macro (<Macroname>) is assigned to an A / D input (Channel 0 ... 3). Type:

| Туре |               |  |
|------|---------------|--|
| 0    | Every change  |  |
| 1    | Decrement     |  |
| 2    | Increment     |  |
| 3    | Lower limit 1 |  |
| 4    | Upper limit 1 |  |
| 5    | Lower limit 2 |  |
| 6    | Upper limit 2 |  |
| 7    | Leave window  |  |
| 8    | Enter window  |  |

The parametrization of the analogue input (limits, hysteresis) is set with the command group 'Analog input'.

```
#MHA 0,0,<P:macro/Macro.emc> ,
... 0
,"Macro";
```

### Define RS232 receive macro

```
#MHR BufferSize<Macroname>
```

The macro (**<Macroname>**) is called when the **BufferSize** (0 = disable) in the master RS232 receive buffer is reached.

```
#MHR #MHR 42,<P:macro/Macro.emc> 42 , "Macro";
```

# Define second macro (RTC)

```
#MDS <Macroname>
```

The macro (<Macroname>) is called every second.

```
#MDS <P:macro/Macro.emc> #MDS 
"Macro";
```

### Define sound end macro

```
#MHS <Macroname>
```

The macro (**<Macroname>**) is called when the sound file has finished playing. The definition must be made before playing the sound. The macro is not called for automatically played sounds (e.g. button) (only after #HTP)

```
#MHS <P:macro/Macro.emc> #MHS

"Macro";
```

# Define backlight auto-dimming macro

```
#MDL <Macroname>
```

The automatic dimming function of the backlight calls up the specified macro (**<Macroname>**) when the state changes. Please see command <u>#XAL</u> for parameter setting concerning time and brightness.

```
#MDL <P:macro/Macro.emc> #MDL 
"Macro";
```

### Define gesture macro

```
#MDG Obj-ID, <MacronameDoubleClick>; <MacronameLongClick>
```

The command defines a gesture macro. The macro < Macroname Double Click> is called with a double click, the macro < Macroname Long Click> with a long click

```
#MDG
1
...

#MDG 1
, "MacroDo

#MDG 1, <P:macro/MacroDoubleClick>; <P:macro/MacroLongClick>

"
; "MacroLo

ngClick";
```

### **Delete macro definition**

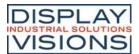

#MCD Mask

The command deletes macro definitions by type:

| Mask |                      |
|------|----------------------|
| 0    | Second macros (RTC)  |
| 2    | Process macros       |
| 4    | Port macros          |
| 8    | Bit macros           |
| 16   | Analogue<br>macros   |
| 32   | Touch/Gesture macros |
| 64   | Action macros        |
| 128  | Delayed macros       |
| 256  | Backlight macro      |
| 512  | RS232 receive macro  |
| 1024 | Sound end macro      |

The individual types can be added, e.g. Delete all macros: Mask = \$ FFFF

# **Commands within macros**

### Skip commands

#MFS (Condition), Commands(1)

If the **Condition** is true, the command skips the defined number of **Commands** (blank lines and comments are ignored) in the macro.

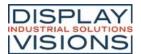

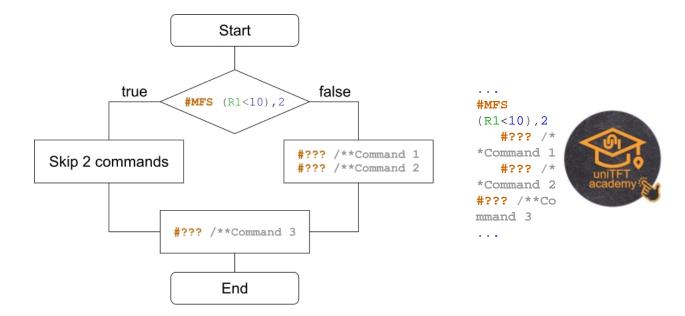

## Jump (from V.1.1)

```
#MFJ (Condition), Marker-No(0), Delete(0)
```

If the **Condition** is true, the command jumps to the marker (**Marker-No**. 0..99) in the macro. A marker can appear multiple times in a macro. The parameter **Delete** deletes the last marker found and searches for the next marker with the same ID in the macro.

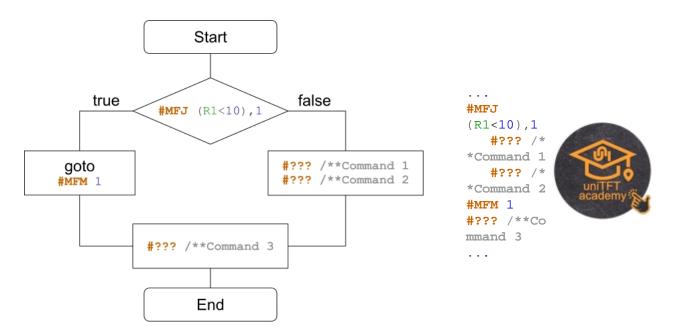

#### Set jump destination (marker)

#MFM Marker-No(0)

The command sets a jump target (Marker-No. 0..99) in the macro.

## Jump with call (from V1.1)

```
#MFC (Condition), Marker-No(0), Delete(0)
```

If the **Condition** is true, the command jumps to the marker (**Marker-No**. 0..99) in the macro. A marker can appear multiple times in a macro. A return (<u>#MFR</u>) is mandatory to return to the call. The parameter **Delete** deletes the last marker found and searches for the next marker with the same ID in the macro.

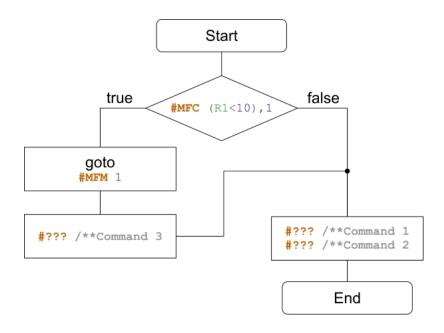

```
#MFC (R1<10),1
#??? /**Command 1
#??? /**Command 2
#MFE
#MFM 1
#??? /**Comman
d 3
#MFR
```

## Jump to call

**#MFR** (Condition) (true)

If the Condition is true, the command jumps to the call.

#### **Exit macro**

**#MFE** (Condition) (true), <Macroname>

If the **Condition** is true, the macro is exited. Another macro (<**Macroname**>) can be called optionally.

## Delete marker (from V1.1)

#MFD Marker-No.

The command deletes the last marker with the Marker-No...

# Comparison between C-Code and Macro-Code

In our uniTFTAcademy you will find a training video that explains exactly the issue if-queries.

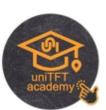

| if-query one-line |            |  |
|-------------------|------------|--|
| C-Code            | Makro-Code |  |

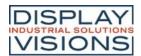

```
if(R1<10)
    //Command
else
    //Command
#MFS (R1>=10),3
#??? /**Command
#MFS (R1<10),1
#??? /**Command</pre>
```

```
if-query multi-line
C-Code
                           Makro-Code
if(R1<10)
                           #MFJ (R1>=10),1
   //Command 1
                              #??? /**Command 1
   //Command 2
                              #??? /**Command 2
                              #MFJ (1),2
else
                           #MFM 1
                              #??? /**Command 1
                              #??? /**Command 2
   //Command 1
                           #MFM 2
   //Command 2
```

In our uniTFTAcademy you will find a training video that highlights exactly the issue of loops.

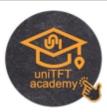

| for-loop                              |                                     |  |  |
|---------------------------------------|-------------------------------------|--|--|
| C-Code Makro-Code                     |                                     |  |  |
| <pre>for(int i=0;i&lt;10;i++) {</pre> | #VRI 0,0<br>#MFM 1                  |  |  |
| //Command 1<br>//Command 2            | #??? /**Command 1 #??? /**Command 2 |  |  |
| }                                     | <b>#MFJ</b> (++R0<10),1             |  |  |

| do-loop                                                          |                                                                   |  |
|------------------------------------------------------------------|-------------------------------------------------------------------|--|
| C-Code                                                           | Makro-Code                                                        |  |
| <pre>do {     //Command 1     //Command 2 }while(R1&lt;10)</pre> | #MFM 1     #??? /**Command 1     #??? /**Command 2 #MFJ (R0<10),1 |  |

| Function call             |                                                    |  |  |
|---------------------------|----------------------------------------------------|--|--|
| C-Code                    | Makro-Code                                         |  |  |
| <pre>subfunction();</pre> | #MFC 1,1<br>#??? /**Command 1<br>#??? /**Command 2 |  |  |

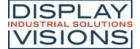

```
#MFE

//Command 1
//Command 2

void subfunction()
{
    //Function Command 1
    //Function Command 2
}

#MFE

/**-----
subfunction-----
#MFM 1
#??? /**Function
Command 1
#??? /**Function
Command 1
##??? /**Function
Command 1
##FR
```

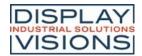

# Variables / register #V

Command group to execute calculations and logical operations. With the help of the string files, internationalization (multiple languages) can be realized. There are registers for numbers and strings (can record characters up to 250), integer registers use signed 32-bit, floating-point registers use 23-bit mantissa, 8-bit exponent, 1-bit signed.

## String file / multilingualism

| Load string file<br>(Variable stringFile Load)                 | #VFL | StringfileName>                         |
|----------------------------------------------------------------|------|-----------------------------------------|
| Delete string file<br>(Variable stringFile Delete)             | #VFD | <stringfilename> (all)</stringfilename> |
| Send number of loaded string files (Variable stringFile Count) | #VFC |                                         |

#### **String register**

| ing register                                                                           |      |                                                                                            |
|----------------------------------------------------------------------------------------|------|--------------------------------------------------------------------------------------------|
| Set string register<br>(Variable Stringregister Set)                                   | #VSS | String-ID, "String"; "String" [ID+1];                                                      |
| Set string register from position<br>(Variable Stringregister Postion)                 | #VSP | String-ID, Offset, "New String";                                                           |
| Replace string register from position (Variable Stringregister Replace)                | #VSR | String-ID, Offset, "New String";                                                           |
| Cut out and replace sub-string from string register (Variable Stringregister Truncate) | #VST | String-ID, Offset, Number(until end)                                                       |
| Copy sub-string from string register (Variable Stringregister Copy)                    | #VSC | String-ID Target, String-ID Source, Offset (0), Number(until end)                          |
| split string registers in sub-strings<br>(Variable Stringregister dElimiter)           | #VSE | String-ID Target Start, String-ID Source, Seperator, Register-ID (=String-ID Target Start) |
| Set string register with date/time<br>(Variable Stringregister Date)                   | #VSD | String-ID, "Dateformat"; date (act. time); 1/100sec                                        |
| Set formatted string register (Variable Stringregister Formated)                       | #VSF | String-ID, "Formatted string"; Value, Value2,, ValueN                                      |
| Read object strings<br>(Variable Stringregister Object)                                | #VSO | String-ID, Obj-ID,                                                                         |
| Send string register (ASCII)<br>(Variable string Send Ascii)                           | #VSA | String-ID,                                                                                 |
| Send string register (Unicode)<br>(Variable string Send Unicode)                       | #VSU | String-ID,                                                                                 |
| Sort string register<br>(Variable Quicksort Strings)                                   | #VQS | String-ID Start, String-ID End, Number (0), Offset(0)                                      |
| Sort codes in string register<br>(Variable Quicksort Codes)                            | #VQC | String-ID, Direction (1), Number (0), Offset (0)                                           |
| Last error message in string register (Variable Stringregister Last error)             | #VSL | String-ID, Delete(1)                                                                       |
| Mix string register<br>(Variable Mix Strings)                                          | #VMS | String-ID Start, String-ID End                                                             |
| Mix codes in string register<br>(Variable Mix Codes)                                   | #VMC | String-ID, Number (0), Offset (0)                                                          |
| Define regular expression                                                              | #VSX | RegEx-ID, "regular expression"                                                             |

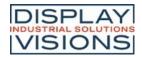

| (Variable String regular eXpression) |  |
|--------------------------------------|--|
|                                      |  |

# Register

| Set register (integer)<br>(Variable Register Integer)                                     | #VRI | Register-ID, Value, Value1 [ID+1],                               |
|-------------------------------------------------------------------------------------------|------|------------------------------------------------------------------|
| Set register (float)<br>(Variable Register Float)                                         | #VRF | Register-ID, Value, Value1 [ID+1],                               |
| Convert object string<br>(Variable Register Object)                                       | #VRO | Register-ID, Obj-ID, Obj-ID1[ID+1],                              |
| Convert string register to register (Variable Register dElimiter)                         | #VRE | Register-ID Start, String-ID Source, Seperator, Register-ID Name |
| Write register to RTC-RAM<br>(Variable Register rtc Write)                                | #VRW | ID, Register-ID, Register-ID1,                                   |
| Read register from RTC-RAM<br>(Variable Register rtc Read)                                | #VRR | ID, Register-ID, Register-ID1,                                   |
| Convert string register as calculation to register (integer) (Variable Calculate Integer) | #VCI | Register-ID, String-ID, String-ID1[ID+1],                        |
| Convert string register as calculation to register (float) (Variable Calculate Float)     | #VCF | Register-ID, String-ID, String-ID1[ID+1],                        |
| Send register<br>(Variable Register Send)                                                 | #VRG | Register-ID,                                                     |
| Sort register<br>(Variable Quicksort Register)                                            | #VQR | Register-ID Start, Register-ID End                               |
| Mix register<br>(Variable Mix Register)                                                   | #VMR | Register-ID Start, Register-ID End                               |

#### **Array**

| ay                                                                                  |      |                                                                              |
|-------------------------------------------------------------------------------------|------|------------------------------------------------------------------------------|
| Define array (Integer)<br>(Variable Array Integer)                                  | #VAI | Array-ID, Number, Type(0)                                                    |
| Define array (Float)<br>(Variable Array Float)                                      | #VAF | Array-ID, Number, Type(0)                                                    |
| Define array (Unicode string)<br>(Variable Array Unicode)                           | #VAU | Array-ID, Anzahl, Stringlength, Type(0)                                      |
| Delete array (free memory)<br>((Variable Array Delete)                              | #VAD | Array-ID                                                                     |
| Fill array<br>(Variable Array Set)                                                  | #VAS | Array-ID, Value(0, all Elements), element index                              |
| Assign values to array elements (with index) (Variable Array Value)                 | #VAV | Array-ID, Index, Value, Value[Index+1],                                      |
| Assign values to array elements (with current write pointer) (Variable Array Write) | #VAW | Array-ID, Value 1, Value 2,                                                  |
| Set writing and/or reading pointer (Variable Array Pointer)                         | #VAP | Array-ID, WritePointer(-1), ReadPointer(-1), max. WritePointer               |
| Sort array<br>(Variable Quicksort Arrays)                                           | #VQA | Array-ID, StartIndex, EndIndex(last Index), Stringlength(0), Stringoffest(0) |
| Mix array<br>(Variable MixArrays)                                                   | #VMA | Array-ID, StartIndex, EndIndex(last Index)                                   |
|                                                                                     |      |                                                                              |

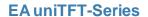

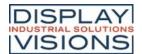

# String file / multilingualism

"Hello World" is placed in 4 different languages. It must be ensured that the selected font supports all necessary characters. In the following example "Arial Unicode MS" was used. The commands below assume that the string files (Chinese.txt, English.txt, Cyrillic.txt and German.txt) are already available on the SD card in the project path in the string's subfolder:

P : s t r i n g G е r m a n 你好,世界 Привет мир Hello World Hallo Welt # S

Chinese.txt

HELLO="你好,世界"

HELLO="Привет мир"

English.txt

HELLO="Hello World"

German.txt

HELLO="Hallo Welt"

S P

1

1

1

! H E L

V F L

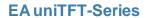

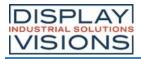

# V  $\mathbf{F}$ D # v F < P : s t i n g E n g 1 i s h t x t > # S S P 2 1 1 0 5 0 7 ! Н  $\mathbf{E}$ L L

0

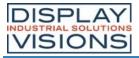

0 ! # V F

D

# v F

L < P t r i n g C Y r i 1 1 i C t  $\mathbf{x}$ t # S S P 3

1

1 0

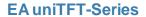

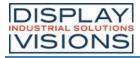

9 0 7 Н Ē  $\mathbf{L}$ 0 # V F D # v F L < P t r i n g C h i n s е x t # S S 4 1 1 0 1

3 0 , 7 , ! H E L L O ! ; # V F D

.

## Load string file

#VFL <StringfileName>

Load a set of strings. A maximum of 1000 strings from 8 different files can be loaded at the same time.

## **Delete string file**

#VFD <StringfileName> (alle)

Delete a set of strings or all. The files are physically retained on the SD card so that they can be reloaded.

## Send number of loaded strings

#VFC

Places the number of loaded strings in the <u>send buffer</u>. The feedback is structured as follows:

| ESC  | V    | F    | С    | Number       |  |
|------|------|------|------|--------------|--|
| \$1B | \$56 | \$53 | \$43 | 16-Bit value |  |

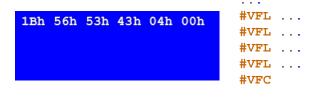

# **String register**

## Set string register

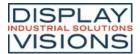

```
#VSS String-ID, "String"; "String" [ID+1]; ...
```

The command saves the **String** in the register set (**String ID** [0 ... 499]).

| String-ID | Value              |                                                      |
|-----------|--------------------|------------------------------------------------------|
| 0         | "Hello World"      | Wide O Hilelle Weeldh: Hoogh Heoreth                 |
| 1         | "Test Hello World" | <pre>#VSS 0,"Hello World";"Test "S0;S0" Test";</pre> |
| 2         | "Hello World Test" | •••                                                  |

#### Set string register from position

```
#VSP String-ID, Offset, "New String";
```

The string of the location **String-ID** is deleted from the position offset and the new data ("New String") are added.

| String-ID | Value        |                                  |
|-----------|--------------|----------------------------------|
| 0         | "Hello Test" | #VSS 0,"Hello World";            |
| 1         | •••          | <b>#VSP</b> 0,6, <b>"Test"</b> ; |
| 2         |              | • • •                            |

#### Replace string register from position

```
#VSR String-ID, Offset, "New String";
```

The string of the location **String-ID** is replaced with the new data (("New String") from the position offset.

| String-ID | Value         |                                   |
|-----------|---------------|-----------------------------------|
| 0         | "Hello Test " | <pre>#VSS 0,"Hello World";</pre>  |
| 1         | ***           | <b>#VSR</b> 0,6, <b>"Test "</b> ; |
| 2         |               | • • •                             |

#### Cut out and replace sub-string from string register (from V1.1)

```
#VST String-ID, Offset, Count(until end)
```

Delete the "left" part of the string register and move the part from **offset** to offset + **count** to the front. If **count** is negative, count is taken as second offset. It is then an area specification.

## Copy sub-string from string register (from V1.1)

```
#VSC String-ID Target, String-ID Source, Offset (0), Count(until end)
```

Copy a substring from the string (String-ID Source), starting with the Offset and length Count, and paste it into

another string register (String ID Target).

```
#VSS 0, "Hello World";

String-ID Value #VSC 1,0,6,5

0 "Hello World" ...

1 "World" ...

2 #VSS 0, "Hello World";

#VSC 1,0,6-10
```

## Split string register in sub-strings (from V1.1)

```
#VSE String-ID Targer Start, String-ID Source, Seperator, Register-ID (=String-ID Targert Start)
```

The string (**String-ID Source**) is split into substrings. The substrings are stored from the **String ID Target Start**. The number of substrings is stored in the **Register-ID**. The **Seperator** parameter specifies the separator.

| String-ID   | Value                  |                                           |
|-------------|------------------------|-------------------------------------------|
| 0           | "Entry1,Entry2,Entry3" |                                           |
| 1           | "Entry1"               |                                           |
| 2           | "Entry2"               | <pre>#VSS 0,"Entry1,Entry2,Entry3";</pre> |
| 3           | "Entry3"               | <b>#VSE</b> 1,0,?,,10                     |
|             |                        | • • •                                     |
| Register-ID | Value                  |                                           |
| 10          | 3                      |                                           |

#### Set string register with date/time

```
#VSD String-ID, "Dateformat"; date (act. time); 1/100sec
```

The time is stored in the string register as a formatted string. The presentation is based on the **Dateformat**. The structure is described in more detail in the sub-chapter <u>Date formats</u>.

| String-ID | Value      |                        |
|-----------|------------|------------------------|
| 0         | ***        | <br>#VSD 1,"%h:%m:%s"; |
| 1         | "14:59:30" | •                      |
| 2         |            | •••                    |

## Set formatted string register

```
#VSF String-ID, "Formatted string"; Value, Value2, ...., ValueN
```

A formatted string is stored in the string register (**String-ID**). If the variable set is repeated, the format string is used again and stored in String-ID + 1

| String-ID | Value         |                                           |
|-----------|---------------|-------------------------------------------|
| 0         |               |                                           |
| 1         | "Analog 3420" | <pre>#VSF 1,"Analog %d";(analog(0))</pre> |
| 2         |               | • • •                                     |

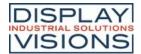

#### Read object strings

```
#VSO String-ID, Obj-ID, ...
```

Object strings (Obj-ID) are stored in the string register (String-ID). This function is mainly used for EditBoxes.

| String-ID | Value     | • • •                    |                     |
|-----------|-----------|--------------------------|---------------------|
| 0         |           | #SED 1,"edit me" EditBox | /**Default text for |
| 1         | "edit me" | #VSO 1,1                 |                     |
| 2         |           | •••                      |                     |

## Send string register (ASCII)

```
#VSA String-ID, ...
```

Place the content of the string register (ASCII formatted) in the <u>send buffer</u>. The feedback is structured as follows:

| ESC  | V    | S    | А    | String-ID    | Length       | Char<br>1      | Char<br>2 |                | Char<br>n |  |
|------|------|------|------|--------------|--------------|----------------|-----------|----------------|-----------|--|
| \$1B | \$56 | \$53 | \$41 | 16-Bit value | 16-Bit value | 8-Bit<br>value |           | 8-Bit<br>value |           |  |

```
1Bh 56h 53h 41h 00h 00h 03h 00h 73h 74h 72h ... #VSS0,"str";
#VSA 0 ...
```

#### Send string register (Unicode)

```
#VSU String-ID, ...
```

Place the content of the string register (Unicode formatted) in the send buffer. The feedback is structured as follows:

| #    | V    | S    | U    | String-ID    | Length       | Char 1       | Char 2       |              | Char n       |  |
|------|------|------|------|--------------|--------------|--------------|--------------|--------------|--------------|--|
| \$1B | \$56 | \$53 | \$55 | 16-Bit value | 16-Bit value | 16-Bit value | 16-Bit value | 16-Bit value | 16-Bit value |  |

```
1Bh 56h 53h 55h 00h 00h 03h 00h 73h 00h 74h 00h 72h 00h ... #VSS0,"str"; #VSU 0 ...
```

### Sort string register (from V1.1)

```
#VQS String-ID Start, String-ID End, Number (0), Offset(0)
```

The area of the string register (**String-ID Start** to **String-ID End**) is sorted. **Number** specifies the area that is considered for the sorting, with number = 0 the entire length is examined. **Offset** specifies the position in the string where the sorting begins.

| String-ID | Value before | Value after | • • •                                               |
|-----------|--------------|-------------|-----------------------------------------------------|
| ^         | "Sort"       | "Entry"     | <pre>#VSS 0, "Sort"; "Test"; "Entry"; "Exit";</pre> |
| U         | 3011         | "Entry"     | <b>#VQS</b> 0,3,2,0                                 |

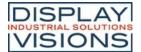

| 1 | "Test"  | "Exit" |  |
|---|---------|--------|--|
| 2 | "Entry" | "Sort" |  |
| 3 | "Fxit"  | "Test" |  |

#### Sort codes in string register (from V1.1)

```
#VQC String-ID, Direction (1), Number (0), Offset (0)
```

Codes within the string register (**String-ID**) are sorted. **Number** specifies the area that is considered for the sorting, with number = 0 the entire length is examined. **Offset** specifies the position in the string from which the sorting begins. The direction can also be specified:

|   | Direction  |
|---|------------|
| 0 | Descending |
| 1 | Ascending  |

| String-ID | Value         |                                 |
|-----------|---------------|---------------------------------|
| 0         |               | <pre>#VSS 1,"Hello World"</pre> |
| 1         | " HWdellloor" | #VQC 1                          |
| 2         |               | • • •                           |

## Last error message in string register (fromV1.3)

```
#VSL String-ID, Delete(1)
```

Save the error messages from the terminal in a string register (**String-ID**). The parameter **Delete** specifies the deletion behavior of the error message:

| Delete |               |  |
|--------|---------------|--|
| 0      | Do not delete |  |
| 1      | Delete        |  |

#### Mix string register (from V1.3)

```
#VMS String-ID Start, String-ID End
```

The content of the registers remains, only the String-ID changes. A new assignment of string ID ⇔ content is now available.

#### Mix codes in string register (from V1.3)

```
#VMC String-ID, Number (0), Offset (0)
```

The content of a string register (**String-ID**) is interchanged randomly.

Number indicates the number of digits (= 0 complete string), Offset the starting point within the register.

#### Define regular expression (from V1.6)

#VSX

RegEx-ID, "regular expression"

Define a **regular expression** and save to **RegEx-ID**[0..9]. This command works together with many <u>calculation</u> <u>commands</u> to find specific strings in StringRegisters or StringArrays.

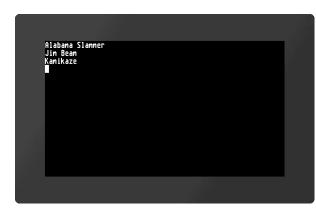

```
#VAU 0, 14,24, 0 /**Define unicode array, 14
entries, maximum stringlen=24
#VAW 0, "Alabama Slammer"; "Bloody Mary";
"Cosmopolitan"; "Fireball";
#VAW 0, "Kamikaze"; "Mai Tai"; "Mojito"; "Long
Island Iced Tea"; "Pina Colada";
#VAW 0, "Gin Fizz"; "Jim Beam"; "Smirnoff";
"Tequila"; "Zombie"
#VSX 2, ".*am.*" /**set regular expression to
RegExp-ID 2.
                 /**Positive result if
character combination 'am' is in String
#VRI 3, -1 /**Use Register R3 as result.
Preload with -1 as result =-1 no occurrence
#MFM 1 /**Loop start
  #VRI 3, (strXA(2,0,++R3)) /**get new index
where RegExp is true,
                            /**starting from
last found index+1
 #MFS (R3<0), 1 /**skip next line if no
occurrence
   #YPA A0I(R3) "\r\n" /**print arraystring
into terminal window and add a new line
#MFJ(R3>=0) 1 /**loop end, Jump back to start
if RegExp was true last time
```

Supported regular expressions:

- Start of string
- \$ End of string
- any single character
- a? zero or one of a, i.e. the term is optional
- a+ one or more of a
- a\* Zero or more of a
- [] Range selection, e.g. [a-z]
- [^] Range except selection range, e.g [^a-f]
- () Capture everything enclosed max. 9 Subsections
- l or
- Cancel special character (standard character)

## Register

#### Set register (Integer)

**#VRI** Register-ID, Value, Value1 [ID+1], ...

The command saves an integer value (32 bits) in the register set (Register-ID [0 ... 499]).

Register-ID Value ...

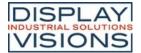

| 0 | 10 | U 0 10 10 0            |
|---|----|------------------------|
| 1 | 42 | <b>#VRI</b> 0,10,42,-8 |
| 2 | -8 | • • •                  |

If the values are to be transmitted binary (communication with external  $\mu$ C), the <u>switch "G"</u> is used.

## Set register (float)

```
#VRF Register-ID, Value, Value1 [ID+1], ...
```

The command saves a float value (32 bit) in the register set (Register-ID [0 ... 499]).

| Register-ID | Value |                                        |
|-------------|-------|----------------------------------------|
| 0           | 10.25 | ************************************** |
| 1           | 42.39 | <b>#VRF</b> 0,10.25,42.39,-8.19        |
| 2           | -8.19 | •••                                    |

If the values are to be transmitted binary (communication with external  $\mu$ C), the <u>switch "G"</u> is used.

#### Convert object string

```
#VRO Register-ID, Obj-ID1, Obj-ID1[ID+1], ...
```

Object strings are stored in registers. The object string is converted into a numerical value (automatically fitting as an integer or float). This function is mainly used for EditBoxes.

| Register-ID | Value |                 |                             |
|-------------|-------|-----------------|-----------------------------|
| 0           | •••   | #SED 1,"42.5"   | /**Default text for EditBox |
| 1           | 42.5  | <b>#VRO</b> 1,1 |                             |
| 2           |       |                 |                             |

#### Convert string register to register (from V 1.2)

```
#VRE Register-ID Start, String-ID Source, Seperator, Register-ID Number
```

Convert numeric string (String-ID Source) to register (Register-ID Start). Separator specifies the separator between the values. The number of valid values after the conversion is specified in the optional parameter Register-ID Number

| Register-ID | Value |                                         |
|-------------|-------|-----------------------------------------|
| 0           | 10    |                                         |
| 1           | 42.39 | #VSS 0,"10,42.39,-8";<br>#VRE 0,0,?,,10 |
| 2           | -8    | #VRE 0,0,5,,10                          |
| 10          | 3     |                                         |

## Write register to RTC-RAM

```
#VRW ID, Register-ID, Register-ID1, ...
```

Buffer a **Register-ID** in the RAM of the RTC. **ID** [0 ... 7] indicates the storage space. The value is retained even after the module is switched off.

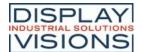

### Read register from RTC-RAM

```
#VRR ID, Register-ID1, Register-ID1, ...
```

Read back a value from the RTC-RAM (ID) and transfer it to the register (Register-ID).

### Convert string register as calculation to register (integer)

```
#VCI Register-ID, String-ID1[ID+1], ...
```

Interpret the content of a string register as a calculation string. The result is stored in the register (Register-ID)

| Register-ID | Vaule |      |                     |
|-------------|-------|------|---------------------|
| 0           | -8    | #VSS | 0, <b>"R0+R1"</b> ; |
| 1           | 50    | #VCI | 2,0                 |
| 2           | 42    |      |                     |

## Convert string register as calculation to register (float)

```
#VCF Register-ID, String-ID1[ID+1], ...
```

Interpret the content of a string register as a calculation string. The result is stored in the register (Register-ID)

| Register-ID | Value |      |                     |
|-------------|-------|------|---------------------|
| 0           | -8.21 | #VSS | 0, <b>"R0+R1"</b> ; |
| 1           | 50.89 | #VCF | 2,0                 |
| 2           | 42.68 |      |                     |

#### Send register

```
#VRG Register-ID, ...
```

Place the contents of the register in the <u>send buffer</u>. The feedback is structured as follows:

| Е  | SC | V    | R    | G    | Register-ID  | Туре         | Value        |  |
|----|----|------|------|------|--------------|--------------|--------------|--|
| \$ | 1B | \$56 | \$52 | \$47 | 16-Bit value | 16-Bit value | 32-Bit value |  |

```
1Bh 56h 52h 47h 00h 00h 46h 00h 29h 5Ch 03h C1h ... #VRF 0,... #VRG 0 ...
```

#### Sort register (from V1.1)

```
#VQR Register-ID Start, Register-ID End
```

The area of the registers (Register-ID Start to Register-ID End) are sorted.

Register-ID Value before Value after . .

| 0 | 2  | -5 |                        |
|---|----|----|------------------------|
| 1 | 8  | 2  | <b>#VRI</b> 0,2,8,4,-5 |
| 2 | 4  | 4  | <b>#VQR</b> 0,3        |
| 3 | -5 | 8  | • • •                  |

### Mix register (from V1.3)

| #VMR | Register-ID Start, Register-ID End |
|------|------------------------------------|
|------|------------------------------------|

The content of the registers remains, only the Register-ID changes. A new assignment of Register-ID ⇔ content is now available.

## **Array**

## Define array (Integer) (from V1.5)

| #VAI | Array-ID, Number, Type(0) |
|------|---------------------------|
|------|---------------------------|

The command defines an integer array (**Array-ID**  $[0 \dots 499]$ ) with the given **Number** of entries. The maximum length of the array respectively if the array has the desired length, can be checked with the calculation  $\underline{\mathsf{arE}()}$ . The **Type** specifies the behaviour when writing at the end of the array.

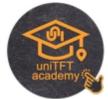

| Туре |                           |  |
|------|---------------------------|--|
| 0    | Stop at end               |  |
| 1    | Wrap around (ring buffer) |  |

### Define array (Float) (from V1.5)

| VAF A |
|-------|
|-------|

The command defines a float array (**Array-ID** [0 ... 499]) with the given **Number** of entries. The maximum length of the array respectively if the array has the desired length, can be checked with the calculation <u>arE()</u>. The **Type** specifies the behaviour when writing at the end of the array.

| Туре          |                           |  |  |  |  |  |
|---------------|---------------------------|--|--|--|--|--|
| 0 Stop at end |                           |  |  |  |  |  |
| 1             | Wrap around (ring buffer) |  |  |  |  |  |

## Array definieren (Unicode string) (from V1.6)

| #VAU Array-ID, Number, Stringlength, Type(0) |  |
|----------------------------------------------|--|
|----------------------------------------------|--|

The command defines a string array (**Array-ID** [0 ... 499]) with the given **Number** of entries. The second parameter **Stringlength** gives the maximum length per entry. The maximum length of the array respectively if the array has the desired length, can be checked with the calculation <u>arE()</u>. The **Type** specifies the behaviour when writing at the end of the array.

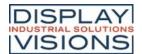

| Туре |                           |  |  |  |  |  |  |
|------|---------------------------|--|--|--|--|--|--|
| 0    | Stop at end               |  |  |  |  |  |  |
| 1    | Wrap around (ring buffer) |  |  |  |  |  |  |

## **Delete array (free memory)**

| #VAD | Array-ID |  |
|------|----------|--|
|------|----------|--|

The command deletes an array (Array-ID [0 ... 499]) and releases the memory.

#### Fill array

#VAS Array-ID, Value(0, all Elements), element index

The command fills all elements of the array (**Array-ID** [0 ... 499]) with the given **Value**. If **Value** paramter is not sent, then the whole array is filled with 0. On the other hand the **element index** can specify which elements get the new **value**.

#### Assign values to array elements (with index)

#VAV Array-ID, Index, Value, Value[Index+1], ...

The command assigns new Values to array elements, starting with the array Index.

## Assign values to array elements (with current write pointer)

#VAW Array-ID, Value 1, Value 2, ...

The command assigns new Values to array elements, starting with the current write pointer.

#### Set write and\*or reading pointer

#VAP Array-ID, WritePointer(-1), ReadPointer(-1), max. WritePointer

The command sets the **Write** and / or **Read pointer** of the array (**Array-ID** [0 ... 499]). If the pointer should remain unchanged, the respective parameter must be set to -1.

#### Sort array

#VQA Array-ID, StartIndex, EndIndex(last Index), Stringlength(0), Stringoffest(0)

The values of the array (**Array-ID** [0 ... 499]) are sorted in the specified range (**StartIndex** to **EndIndex**). The last two parameters **Stringlength** and **Stringoffset** are only used if it is a stringarray (<u>#VAU</u>). **Stringlength** (total =0) specifies the number of characters, **Stringoffset** the character position to be considered for sorting.

#### Shuffle array

#VMA Array-ID, StartIndex, EndIndex(last Index)

The command shuffles the values of the array in the specified range (**StartIndex** to **EndIndex**). The values remain unchanged. Only the order (indexes) is adjusted. A new assignment of the array indexes ⇔ values is now available ....

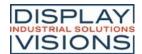

#### VO Port #H

The module has 16 I / O port lines, which can be expanded to up to 125. If the port input pins are changed, macros can be started, see #MHP, and #MHB.

#### Port-Access (8 I/Os)

| Define port (input/output)<br>(Hardware Port Control) | #НРС | Port, I/O, I/O [Port+1],     |
|-------------------------------------------------------|------|------------------------------|
| Set port output<br>(Hardware Port Write)              | #HPW | Port, State, State [Port+1], |
| Read port inputs<br>(Hardware Port Read)              | #HPR | Port (0), Number(2)          |
| Send port information<br>(Hardware Port Information)  | #HPI |                              |

#### **Pin-Access**

| Define port-pin (input/output)<br>(Hardware Bit Control) | #НВС | Portpin, I/O, I/O [Port+1],     |  |  |
|----------------------------------------------------------|------|---------------------------------|--|--|
| Set port-pin output<br>(Hardware Bit Write)              | #HBW | Portpin, State, State [Port+1], |  |  |
| Read port-pin input Hardware Bit Read) #HBR              |      | Portpin(0), Number(16)          |  |  |

# Port-Access (8 I/Os)

## **Define port (input/Ausgang)**

```
#HPC Port, I/O, I/O [Port+1], ...
```

The command defines the direction (I/O) of the individual port pins bit by bit for an entire Port [0 ... 15]:

| I/O |        |  |  |  |  |  |  |
|-----|--------|--|--|--|--|--|--|
| 0   | Output |  |  |  |  |  |  |
| 1   | Input  |  |  |  |  |  |  |

|        | Port 0 |   |   |   |   |   |   |   |  |
|--------|--------|---|---|---|---|---|---|---|--|
|        | 0      | 1 | 2 | 3 | 4 | 5 | 6 | 7 |  |
| Input  |        |   |   |   |   |   |   |   |  |
| Output |        |   |   |   |   |   |   |   |  |

```
#HPC 0,$E9
...
#HPC 0,$11101001
```

## Set port output

#HPW Port, State, State [Port+1], .

The command sets the **State** of the outputs bit by bit for an entire **Port**.

State

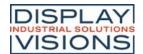

| 0 | Low  |
|---|------|
| 1 | High |

|                  |   |   | #HPC | 0.0 |   |   |   |   |                  |                    |
|------------------|---|---|------|-----|---|---|---|---|------------------|--------------------|
|                  | 0 | 1 | 2    | 3   | 4 | 5 | 6 | 7 |                  | 0,\$B4             |
| t<br>a<br>t<br>e |   |   |      |     |   |   |   |   | <br>#HPC<br>#HPW | 0,0<br>0,%10110100 |

## **Read port inputs**

```
#HPR Port (0), Number(2)
```

The command puts the state of one or more (**Number**) of ports (starting with **Port**) in the <u>send buffer</u>. The feedback is structured as follows:

| ESC  | Н    | Р    | R    | Port           | Numb<br>er     | State<br>1     | State<br>2     |  |
|------|------|------|------|----------------|----------------|----------------|----------------|--|
| \$1B | \$48 | \$50 | \$52 | 8-Bit<br>value | 8-Bit<br>value | 8-Bit<br>value | 8-Bit<br>value |  |

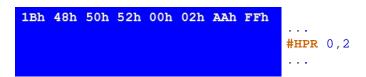

See also port(a)

## Send port information

#HPI

Indicates which of the 16 possible port modules are connected (= 1) and places this information in the <u>send buffer</u>. The feedback is structured as follows:

| ESC  | Н    | Р    | I    | Returnvalue<br>(1 bit per<br>port) |
|------|------|------|------|------------------------------------|
| \$1B | \$48 | \$50 | \$49 | 16-Bit value                       |

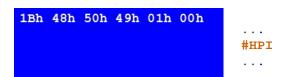

The port expander with address 0 is internally available, that means without external hardware the return value is 1.

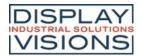

#### **Pin-Access**

#### **Define port-pin (input/output)**

**#HBC** Portpin, I/O, I/O [Port+1], ...

The command defines the direction (I/O) for the Portpin:

| I/O      |       |  |  |  |  |  |
|----------|-------|--|--|--|--|--|
| 0 Output |       |  |  |  |  |  |
| 1        | Input |  |  |  |  |  |

#### Set port-pin output

#HBW Portpin, State, State [Port+1], ..

The command sets the **State** of the output for the **Portpin**.

| State    |  |  |  |  |  |
|----------|--|--|--|--|--|
| 0 Low    |  |  |  |  |  |
| 1 High   |  |  |  |  |  |
| 2 Invert |  |  |  |  |  |

#### Read port-pin input

#HBR | Portpin(0), Number(16)

The command puts the state of one or more (**Number**) of port pins (starting with port pin) in the <u>send buffer</u>. The feedback is structured as follows:

| ESC  | Н    | В    | R    | Portpi<br>n    | Numb<br>er     | State<br>1     | State<br>2     |     |
|------|------|------|------|----------------|----------------|----------------|----------------|-----|
| \$1B | \$48 | \$42 | \$52 | 8-Bit<br>value | 8-Bit<br>value | 8-Bit<br>value | 8-Bit<br>value | ••• |

1Bh 48h 42h 52h 00h 04h 01h 00h 01h 00h ... #HBR 0,4

See also bit(a)

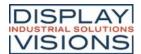

## Analogue Input #H

Command group to parametrize and read out the analog input of the module. The module has four 12-bit analog inputs. If the analog input changes, a macro can be started, see <u>#MHA</u>.

| Read analogue input<br>(Hardware Analog Read)   | #HAR | Channel(0), Number(4)                                            |
|-------------------------------------------------|------|------------------------------------------------------------------|
| Set limits/threshold<br>(Hardware Analog Limit) | #HAL | Channel, Limit1, Limit2, Limit1 [Channel+1], Limit2 [Channel+1], |
| Set hyteresis<br>(Hardware Analog Hyteresis)    | #HAH | Channel, Hysteresis , Hysteresis [Channel+1],                    |

### Read analogue input

| #HAR |
|------|
|------|

The command reads out one or more (**Number**) of analog channels (starting with **Channel** [0 ... 4]) and places the value in the <u>send buffer</u>. The feedback is structured as follows:

| ESC  | Н    | А    | R    | Chan<br>nel    | Numb<br>er     | Value 1      | Value 2      |     |
|------|------|------|------|----------------|----------------|--------------|--------------|-----|
| \$1B | \$48 | \$41 | \$52 | 8-Bit<br>value | 8-Bit<br>value | 16-Bit value | 16-Bit value | ••• |

```
1Bh 48h 41h 52h 00h 02h 5Ch 0Dh B8h 06h ... #HAR 0,2
```

See also analog(a)

#### Set limits/threshold

```
#HAL Channel, Limit1, Limit2, Limit1 [Channel+1], Limit2 [Channel+1], ...
```

For each analog input (**Channel**), 2 threshold values can be set to call macros (#MHA). The **Limits** are given in ADC counts.

#### Set hysteresis

```
#HAH Channel, Hysteresis , Hysteresis [Channel+1], ...
```

Set the **Hysteresis** for the respective **Channel** in ADC counts. The default value for each channel is 4. Only after the hysteresis has been exceeded is the respective defined macro is called.

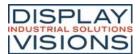

## **PWM Output #H**

Command group for the PWM output

| Set the PWM frequency and duty cycle (Hardware PWM Output) | #HFO | Frequency [32-Bit], On Value (no change), Total Value (no change) |
|------------------------------------------------------------|------|-------------------------------------------------------------------|
| Change PWM duty cycle<br>(Hardware PWM Dutycycle)          | #HFD | On Value, Total Value (no change)                                 |

## Set the PWM frequency and duty cycle

#HFO Frequency [32-Bit], On Value (no change), Total Value (no change)

Setting the PWM Frequency (32-bit value) (2Hz ... 1MHz).

| Frequency     |                |  |  |  |
|---------------|----------------|--|--|--|
| Permanent log |                |  |  |  |
| 1             | Permanent high |  |  |  |

The two optional parameters On Value and Total Value set the duty cycle:

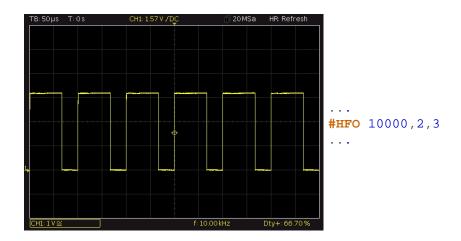

## **Change PWM duty cycle**

#HFD On Value, Total Value (no change)

The command sets the duty cycle with the two parameters On Value and Total Value. The frequency is steady:

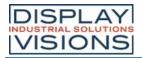

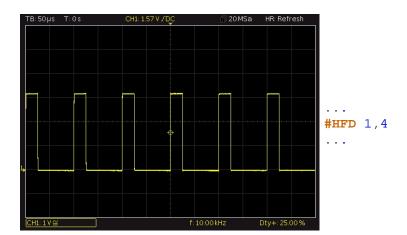

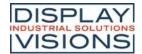

## Serial Master-Interface #H

Command group to use the 3 serial master interfaces of the module. For example to connect additional peripherals like temperature sensor

| Set RS232 baud rate<br>(Hardware Rs232 Parameter)                             | #HRP  | Baudrate [32-Bit]                                   |  |  |  |
|-------------------------------------------------------------------------------|-------|-----------------------------------------------------|--|--|--|
| Set SPI parameters<br>(Hardware Spi Parameter)                                | #HSP  | Frequency, Mode, DataOrder                          |  |  |  |
| Set SPI chip select<br>(Hardware Spi Chipselect)                              | #HSC  | ChipSelect                                          |  |  |  |
| Set I <sup>2</sup> C parameters<br>(Hardware I <sup>2</sup> C Parameter)      | #HIP  | Address, Frequency                                  |  |  |  |
|                                                                               | #HRA  |                                                     |  |  |  |
| Send 8-Bit (ASCII) string<br>(Hardware RS232/SPI/I <sup>2</sup> C Ascii)      | #HSA  | String";                                            |  |  |  |
|                                                                               | #HIA  |                                                     |  |  |  |
|                                                                               | #HRU  |                                                     |  |  |  |
| Send 16-Bit (Unicode) string<br>(Hardware RS232/SPI/I <sup>2</sup> C Unicode) | #HSU  | "String";                                           |  |  |  |
| (                                                                             | #HIU  |                                                     |  |  |  |
|                                                                               | #HRI  |                                                     |  |  |  |
| Send 32-Bit signed values<br>(Hardware RS232/SPI/I <sup>2</sup> C Integer)    | #HSI  | Value, Value1                                       |  |  |  |
| (Hardware No202701 //FO lifteger)                                             | #HII  |                                                     |  |  |  |
|                                                                               | #HRT  |                                                     |  |  |  |
| send 32-Bit float values<br>(Hardware RS232/SPI/I <sup>2</sup> C floaT)       | #HST  | Value, Value1                                       |  |  |  |
| (nardware K5232/5P1/14C 110a1)                                                | #HIT  |                                                     |  |  |  |
|                                                                               | #HRS  |                                                     |  |  |  |
| Send binary data<br>(Hardware RS232/SPI/I <sup>2</sup> C Send binary)         | #HSS  | Number, Data                                        |  |  |  |
| (naruware K5252/5P1/PC Seria biliary)                                         | #HIS  |                                                     |  |  |  |
|                                                                               | #HRX  |                                                     |  |  |  |
| Send binary data from register                                                | #HSX  | Type, Register-ID, Number(1)                        |  |  |  |
| (Hardware RS232/SPI/I <sup>2</sup> C send values)                             | #HIX  |                                                     |  |  |  |
|                                                                               | #HRY  |                                                     |  |  |  |
| Send binary data from array                                                   |       | Type, Array-ID, StartIndex(0), Number(all elements) |  |  |  |
| (Hardware RS232/SPI/I <sup>2</sup> C send array)                              | #HIY  |                                                     |  |  |  |
|                                                                               | #HRF  |                                                     |  |  |  |
| Senden file                                                                   |       | <filename></filename>                               |  |  |  |
| (Hardware RS232/SPI/I <sup>2</sup> C send File)                               | #HIF  | , ·· · · · · · · · · · · · · · · · · ·              |  |  |  |
| Pacaiva data and place into cond                                              | #HRR  |                                                     |  |  |  |
| Receive data and place into send buffer                                       |       | Number [32-Bit] (max 1024)                          |  |  |  |
| (Hardware RS232/SPI/I <sup>2</sup> C Receive to puffer)                       | #HIR  | רומוווטסו נטב טוגן (ווומא זיטביז)                   |  |  |  |
|                                                                               | #FIIK |                                                     |  |  |  |

| Receive 8-bit data and write it to a                          | #HRB |                                                     |  |  |  |
|---------------------------------------------------------------|------|-----------------------------------------------------|--|--|--|
| string register                                               | #HSB | String-ID, Number (max 250)                         |  |  |  |
| (Hardware RS232/SPI/I <sup>2</sup> C Bytes to string)         | #HIB |                                                     |  |  |  |
| Receive 16-bit data and write it to a                         | #HRW |                                                     |  |  |  |
| string register (Hardware RS232/SPI/I <sup>2</sup> C Words to | #HSW | String-ID, Number (max 250)                         |  |  |  |
| string)                                                       | #HIW |                                                     |  |  |  |
| Receive binary data and write it to                           | #HRV |                                                     |  |  |  |
| a register (Hardware RS232/SPI/I <sup>2</sup> C Values to     | #HSV | Type, Register-ID, Number(1)                        |  |  |  |
| register)                                                     | #HIV |                                                     |  |  |  |
| Receive binary data and write it to                           | #HRZ |                                                     |  |  |  |
| an array<br>(Hardware RS232/SPI/I <sup>2</sup> C Values to    | #HSZ | Typ, Array-ID, StartIndex(0), Anzahl(alle Elemente) |  |  |  |
| array)                                                        | #HIZ |                                                     |  |  |  |

#### Set RS232 baud rate

| #HRP Ba |
|---------|
|---------|

The command sets the **Baudrate** (32-bit value):

| Baudrat<br>e | Error |
|--------------|-------|
| 9600         | +0.04 |
| 19200        | -0.08 |
| 38400        | +0.16 |
| 57600        | -0.08 |
| 115200       | +0.64 |
| 230400       | -0.80 |
| 460800       | +2.08 |
| 921600       | -3.68 |

## **Set SPI parameters**

|--|--|--|

The command sets the **Frequency** (15600 ... 1000000 Hz), the SPI **Mode** (0..3) and the **DataOrder** of the master SPI interface.

| DataOrder   |           |  |  |  |
|-------------|-----------|--|--|--|
| 0 MSB first |           |  |  |  |
| 1           | LSB first |  |  |  |

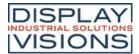

## Set SPI chip select

```
#HSC ChipSelect
```

The command defines the **ChipSelect** setting:

| ChipSelect |                        |  |
|------------|------------------------|--|
| 0          | Low                    |  |
| 1          | High                   |  |
| 2          | Automatic (low active) |  |

### Set I<sup>2</sup>C parameters

```
#HIP Address, Frequency
```

The command sets the **Address** (8 Bit) of the bus subscriber to be controlled and the **Frequency** (3900 ... 1000000 Hz).

## Send 8-Bit (ASCII) string

```
#HR (RS2
A 32)
#HS (SPI)
A (I<sup>2</sup>C)
A (I<sup>2</sup>C)
```

The command sends a **String** or individual codes as ASCII value(s) (8 bits per character).

#### Send 16-Bit (Unicode) string

```
#HR (RS2
U 32)
#HS (SPI)
U "String";
#HI (I<sup>2</sup>C)
```

The command sends a String or individual codes as Unicode value(s) (16 bits per character).

# Send 32-Bit signed values (from V1.2)

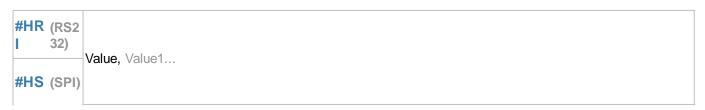

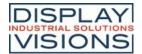

The command sends one or more 32-bit signed integer Value(s) (little endian).

# send 32-Bit float values (from V1.2)

```
#HR (RS2
T 32)
#HS (SPI)
T (I<sup>2</sup>C) Value, Value1...
```

The command sends one or more 32-bit float Value(s) (little endian).

## Send binary data

```
#HR (RS2
S 32)
#HS (SPI)
S (SPI)
Wumber, Data...
```

The command sends a **Number** of **Data** directly via the master interface. The data are taken over and sent directly, no interpretation, such as calculation interpretation, takes place.

# Send binary data from register (from V1.4)

```
#HR (RS2
X 32)
#HS (SPI)
X Type, Register-ID, Number(1)
#HI (I<sup>2</sup>C)
```

The command sends a Number of register entries (Register-ID) in binary form via the master interface.

|    |                  | Туре   |               |
|----|------------------|--------|---------------|
| 7  | Signed Byte      | 1 Byte |               |
| 8  | Unsigned<br>Byte | 1 Byte | little endian |
| 15 | Signed           | 2 Byte |               |

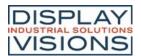

|     | Integer             |        |            |
|-----|---------------------|--------|------------|
| 16  | Unsigned<br>Integer | 2 Byte |            |
| 23  | Signed<br>Integer   | 3 Byte |            |
| 24  | Unsigned<br>Integer | 3 Byte |            |
| 31  | Signed<br>Integer   | 4 Byte |            |
| 32  | Unsigned<br>Integer | 4 Byte |            |
| 33  | Float               | 4 Byte |            |
| 115 | Signed<br>Integer   | 2 Byte |            |
| 116 | Unsigned<br>Integer | 2 Byte |            |
| 123 | Signed<br>Integer   | 3 Byte |            |
| 124 | Unsigned<br>Integer | 3 Byte | big endian |
| 131 | Signed<br>Integer   | 4 Byte |            |
| 132 | Unsigned<br>Integer | 4 Byte |            |
| 133 | Float               | 4 Byte |            |

# Send binary data from array (from V1.4)

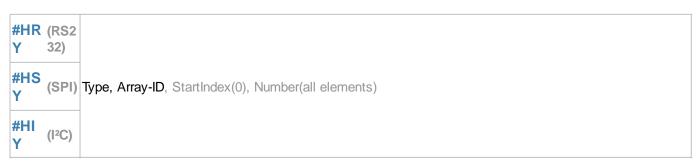

The command sends a **Number** of array elements (**Array-ID**), starting with the start index, in binary form via the master interface.

|   |                  | Туре   |               |
|---|------------------|--------|---------------|
| 7 | Signed Byte      | 1 Byte |               |
| 8 | Unsigned<br>Byte | 1 Byte | little endian |

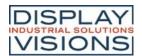

| 15  | Signed<br>Integer   | 2 Byte |            |
|-----|---------------------|--------|------------|
| 16  | Unsigned<br>Integer | 2 Byte |            |
| 23  | Signed<br>Integer   | 3 Byte |            |
| 24  | Unsigned<br>Integer | 3 Byte |            |
| 31  | Signed<br>Integer   | 4 Byte |            |
| 32  | Unsigned<br>Integer | 4 Byte |            |
| 33  | Float               | 4 Byte |            |
| 115 | Signed<br>Integer   | 2 Byte |            |
| 116 | Unsigned<br>Integer | 2 Byte |            |
| 123 | Signed<br>Integer   | 3 Byte |            |
| 124 | Unsigned<br>Integer | 3 Byte | big endian |
| 131 | Signed<br>Integer   | 4 Byte |            |
| 132 | Unsigned<br>Integer | 4 Byte |            |
| 133 | Float               | 4 Byte |            |

#### Send file

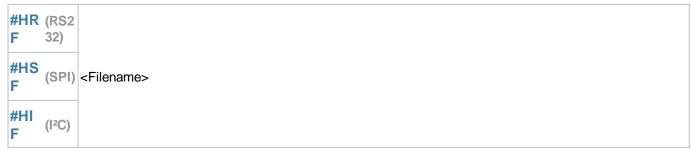

The command sends a file (**<Filename>**) via the master interface.

# Receive data and place it into send buffer

#HR (RS2 R 32) Number [32-Bit] (max 1024)

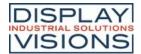

```
#HS (SPI)
#HI (I<sup>2</sup>C)
```

The command reads a **Number** (32-bit value) of data from the master receive buffer and places it in the <u>send buffer</u>. The feedback is structured as follows:

| ESC  | Н    | R/S/I          | R    | Length       | Data<br>1      | Data<br>2      |                | Data<br>n      |  |
|------|------|----------------|------|--------------|----------------|----------------|----------------|----------------|--|
| \$1B | \$48 | \$52/\$53/\$49 | \$52 | 32-Bit value | 8-Bit<br>value | 8-Bit<br>value | 8-Bit<br>value | 8-Bit<br>value |  |

See also mstRA()

# Receive 8-Bit data and write it to a string register

```
#HR (RS2
B 32)
#HS (SPI)
B (I<sup>2</sup>C)
String-ID, Number (max 250)
```

The command reads a **Number** of data from the master receive buffer and writes them to the specified string register (**String-ID**).

See also mstRA()

# Receive 16-Bit data and write it to a string register (from V1.2)

```
#HR (RS2
W 32)
#HS (SPI)
W String-ID, Number (max 250)
#HI (I<sup>2</sup>C)
```

The command reads a **Number** of data from the master receive buffer and writes them to the specified string register (**String-ID**).

See also mstRA()

# Receive binary data and write it to a string register (from V1.4)

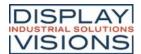

```
#HR (RS2
V 32)
#HS (SPI)
V (I2C)
Type, Register-ID, Number(1)
```

The command reads a **Number** of data from the master receive buffer and writes them to the specified register (**Register-ID**).

|     |                     | Туре   |               |
|-----|---------------------|--------|---------------|
| 7   | Signed Byte         | 1 Byte |               |
| 8   | Unsigned<br>Byte    | 1 Byte |               |
| 15  | Signed<br>Integer   | 2 Byte |               |
| 16  | Unsigned<br>Integer | 2 Byte |               |
| 23  | Signed<br>Integer   | 3 Byte | little endian |
| 24  | Unsigned<br>Integer | 3 Byte |               |
| 31  | Signed<br>Integer   | 4 Byte |               |
| 32  | Unsigned<br>Integer | 4 Byte |               |
| 33  | Float               | 4 Byte |               |
| 115 | Signed<br>Integer   | 2 Byte |               |
| 116 | Unsigned<br>Integer | 2 Byte |               |
| 123 | Signed<br>Integer   | 3 Byte |               |
| 124 | Unsigned<br>Integer | 3 Byte | big endian    |
| 131 | Signed<br>Integer   | 4 Byte |               |
| 132 | Unsigned<br>Integer | 4 Byte |               |
| 133 | Float               | 4 Byte |               |

See also mstRA()

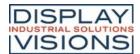

# Receive binary data and write it to an array (from V1.4)

```
#HR (RS2 Z 32)
#HS (SPI)
#HIZ (I<sup>2</sup>C)

Typ, Array-ID, StartIndex(0), Anzahl(alle Elemente)
#HIZ (I<sup>2</sup>C)
```

The command reads a **Number** of data from the master receive buffer and writes them, starting with the start index, into the specified array (**Array-ID**). An array must be defined before receiving (see <u>#VAI</u>, <u>#VAF</u>).

|     |                     | Туре   |               |
|-----|---------------------|--------|---------------|
| 7   | Signed Byte         | 1 Byte |               |
| 8   | Unsigned<br>Byte    | 1 Byte |               |
| 15  | Signed<br>Integer   | 2 Byte |               |
| 16  | Unsigned<br>Integer | 2 Byte |               |
| 23  | Signed<br>Integer   | 3 Byte | little endian |
| 24  | Unsigned<br>Integer | 3 Byte |               |
| 31  | Signed<br>Integer   | 4 Byte |               |
| 32  | Unsigned<br>Integer | 4 Byte |               |
| 33  | Float               | 4 Byte |               |
| 115 | Signed<br>Integer   | 2 Byte |               |
| 116 | Unsigned<br>Integer | 2 Byte |               |
| 123 | Signed<br>Integer   | 3 Byte |               |
| 124 | Unsigned<br>Integer | 3 Byte | big endian    |
| 131 | Signed<br>Integer   | 4 Byte |               |
| 132 | Unsigned<br>Integer | 4 Byte |               |
| 133 | Float               | 4 Byte |               |

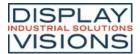

## Sound #H

Command group to play sounds

| Play sound<br>(Hardware Tone Play) | #НТР | <soundname></soundname> |
|------------------------------------|------|-------------------------|
| Stop sound<br>(Hardware Tone Stop) | #HTS |                         |

# Play sound

| #HTP | <soundname></soundname> |
|------|-------------------------|
|------|-------------------------|

The command plays the specified sound file.

## **Stop sound**

#HTS

The command stops the currently playing sound file.

# Video Input #H

Setting the analog video input. The command #PVP is required to place a video image.

| Set video image<br>(Hardware Tone Play) | #HVB | Left, Top (old Value), Width (old Value), Height (old Value) |
|-----------------------------------------|------|--------------------------------------------------------------|
|-----------------------------------------|------|--------------------------------------------------------------|

# Set video image

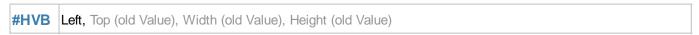

The command modifies the video image: **Left** = offset from left (default = 0), **Top** = offset from top (default = 0), *Width* = width of the video image (default = 720), **Height** = height of the image (default = 576).

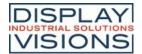

#### Time #W

Command group to work with the built-in RTC.

| Set time<br>(Watch Time Date set)                              | #WTD     | Hour, Minute (act. time), Second (act. time), Day (act. time), Month (act. time), Year (act. time), Adjust (0) |  |
|----------------------------------------------------------------|----------|----------------------------------------------------------------------------------------------------|--|
| Define object group as watch<br>(Watch Group Clock)            | #WG<br>C | Group-ID, HourHand-ID, MinuteHand-ID, SecondHand-ID(none)                                                      |  |
| Define print format for RTC<br>(Watch Define Format)           | #WDF     | "Dateformat"                                                                                                   |  |
| Define month names<br>(Watch Define Month strings)             | #WD<br>M | "JAN";"FEB";"MAR";"APR";"MAI";"JUN";"JUL";"AUG";"SEP";"OCT";"NOV";"DEC"                                        |  |
| Define day of week names<br>(Watch Define Day strings)         | #WD<br>W | "SUN";"MON";"TUE";"WED";"THU";"FRI";"SAT"                                                                      |  |
| Send time (ASCII)<br>(Watch Send Ascii)                        | #WSA     | "Dateformat"; date (act. time); 1/100sec                                                                       |  |
| Send time (Unicode)<br>(Watch Send Unicode)                    | #WSU     | "Dateformat"; date (act. time); 1/100sec                                                                       |  |
| Send time (Binär)<br>(Watch Send Binary)                       | #WSB     | "Dateformat"; date (act. time)                                                                                 |  |
| Define base year for time calculation (Watch Define base Year) | #WDY     | Year                                                                                                    |  |

#### Set time

#WTD Hour, Minute (act. time), Second (act. time), Day (act. time), Month (act. time), Year (act. time), Adjust (0)

The command sets the current time. If the optional parameter **Adjust** is set to 1, the internal crystal will be calibrated the next time (**Adjust** must also be 1).

# Define object group as watch

#WGC Group-ID, HourHand-ID, MinuteHand-ID, SecondHand-ID(none)

The command converts an existing group into a clock. **HourHand-ID** specifies the Obj ID for the hour hand, **MinuteHand-ID** the Obj ID for the minute hand, **SecondHand-ID** the Obj ID for the second hand.

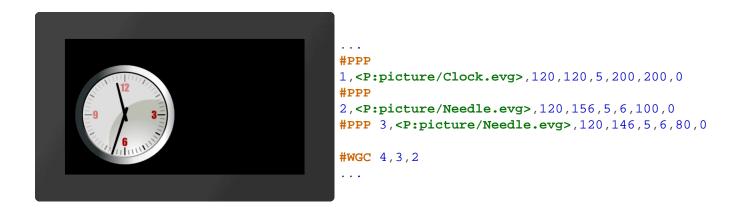

#### **Define print format for RTC**

#WDF "Dateformat"

The command changes the date format.

#### **Define month names**

#WDM "JAN";"FEB";"MAR";"APR";"MAI";"JUN";"JUL";"AUG";"SEP";"OCT";"NOV";"DEC"

The command is used to set 12 individual strings for the month names.

#### Define day of week names

#WDW "SUN";"MON";"TUE";"WED";"THU";"FRI";"SAT"

The command is used to set 7 individual strings for the weekday names (starting with Sunday).

# Send time (ASCII)

#WSA "Dateformat"; date (act. time); 1/100sec

The command places the date and time as an ASCII string in the <u>send buffer</u>. The feedback is structured as follows:

| ESC  | W    | S    | А    | A ASCII-String | Endin<br>g |  |
|------|------|------|------|----------------|------------|--|
| \$1B | \$57 | \$53 | \$41 |                | \$00       |  |

See also year(), month(), day(), weekday(), hour(), minute(), second()

# Send time (Unicode)

#WSU "Dateformat"; date (act. time); 1/100sec

The command places the date and time as a Unicode string in the <u>send buffer</u>. The feedback is structured as follows:

| ESC  | W    | S    | U    | Unicode- | Endin<br>g |  |
|------|------|------|------|----------|------------|--|
| \$1B | \$57 | \$53 | \$55 | String   | \$00       |  |

See also year(), month(), day(), weekday(), hour(), minute(), second()

# Send time (Binär)

#WSB "Dateformat"; date (act. time)

The command puts the date and time in the <u>send buffer</u> as a signed 32-bit value. The feedback is structured as follows:

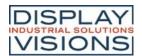

| ESC  | W    | S    | В    | Hour            | Minute          | Second          | Day             | Month           | Year            | Weekday         |  |
|------|------|------|------|-----------------|-----------------|-----------------|-----------------|-----------------|-----------------|-----------------|--|
| \$1B | \$57 | \$53 | \$42 | 16-Bit<br>value | 16-Bit<br>value | 16-Bit<br>value | 16-Bit<br>value | 16-Bit<br>value | 16-Bit<br>value | 16-Bit<br>value |  |

See also year(), month(), day(), weekday(), hour(), minute(), second()

# Define base year for time calculations (from V1.3)

| /// A/D \/ | N/   |
|------------|------|
| #WDY       | rear |
| " " " "    | 1001 |
|            |      |

The command changes the base year for the time calculation. Possible values are 1970,1980,1990,2000,2010,2020,2030. The range of values is -68 to +67 years. The preset second count starts on January 1st, 2000 at 0: 0: 0: 0. This is the possible range from 1932 to the end of 2067.

# **Date formats**

| Format |                         |  |  |  |
|--------|-------------------------|--|--|--|
| %[]h   | Hour                    |  |  |  |
| %[]m   | Minute                  |  |  |  |
| %[]s   | Second                  |  |  |  |
| %1t    | 1/10 Second             |  |  |  |
| %t     | 1/100 Second            |  |  |  |
| %[]D   | Day                     |  |  |  |
| %[]M   | Month                   |  |  |  |
| %[]Y   | Year                    |  |  |  |
| %[]W   | Day of week<br>(String) |  |  |  |
| %[]N   | Month (String)          |  |  |  |

|   | Optional []                                |  |  |  |  |  |
|---|--------------------------------------------|--|--|--|--|--|
| 0 | Two digits with leading 0 (Default)        |  |  |  |  |  |
| 1 | Minimum 1 digits without leading character |  |  |  |  |  |
| 2 | Two digits with leading spaces             |  |  |  |  |  |
| 4 | Four digits (default for year)             |  |  |  |  |  |

#### Week string and month string:

Optional []

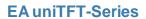

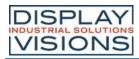

0-9

x chars are shown for the week string or month string.

| Examples        |                    |  |  |  |
|-----------------|--------------------|--|--|--|
| "%h:%m:%s";     | 09:25:04           |  |  |  |
| "%D.%M.%Y";     | 20.12.2019         |  |  |  |
| "%D %N %Y";     | 20 December 2019   |  |  |  |
| "%W, %D.%M.%Y"; | Friday, 20.12.2019 |  |  |  |

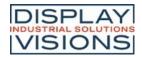

# Files / SD-Card access #F

Commands to handle file access on the built-in SD-Card

# **Folder / Directory**

| Create folder<br>(File Directory Create)                                   | #FDC | <path></path>                          |
|----------------------------------------------------------------------------|------|----------------------------------------|
| Delete folder<br>(File Directory Delete)                                   | #FDD | <path>, Delete</path>                  |
| Set working directory<br>(File Directory Set)                              | #FDS | <path></path>                          |
| Send working directory<br>(File Directory Get)                             | #FDG |                                        |
| Send all folders and files (directory) (File Directory Read binary)        | #FDR | <pfad> (act. working directory)</pfad> |
| Send all folders and files (directory) (ASCII) (File Directory read Ascii) |      | <pfad> (act. working directory)</pfad> |
| Send all folders (directory)<br>(File Directory read dironly List)         | #FDL | <pfad> (act. working directory)</pfad> |

#### **Files**

| 5                                                                              |      |                                                             |
|--------------------------------------------------------------------------------|------|-------------------------------------------------------------|
| Open file for writing<br>(File Write Open)                                     | #FWO | <filename>, Position [32-Bit] (End), Truncate(1)</filename> |
| Close file (write operation)<br>(File Write Close)                             | #FWC |                                                             |
| Set write position in file<br>(File Write Position)                            | #FWP | Position [32-Bit]                                           |
| Write data to file<br>(File Write Data binary)                                 | #FWD | Number [32-Bit], Binary data                                |
| Write ASCII-String to file (File Write Ascii)                                  | #FWA | "String"                                                    |
| Write Unicode-String to file (File Write Unicode)                              | #FWU | "String"                                                    |
| Write register values to file (File Write Register)                            | #FWR | Register-ID,                                                |
| Write string register to file (File Write Stringregister)                      | #FWS | String-ID,                                                  |
| Write array to file<br>(File Write Array)                                      | #FWY | Array-ID,                                                   |
| Write binary data from register to file (File Write Register binary)           | #FWV | Typ, Register-ID, Register-ID+1,                            |
| Write binary data from numeric array to file (File Write numeric Array binary) | #FWX | Typ, Array-ID, Startindex(0), Size(1),                      |
| Write binary data from string array to file (File Write Stringarray binary)    | #FWQ | Array-ID, Startindex(0), Size(1),                           |
| Open file for reading<br>(File Read Open)                                      | #FRO | <filename>, Position [32-Bit] (Start)</filename>            |

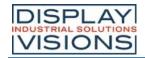

| Close file (read operation)<br>(File Read Close)                                      | #FRC |                                        |
|---------------------------------------------------------------------------------------|------|----------------------------------------|
| Set read position in file<br>(File Read Position)                                     | #FRP | Position [32-Bit]                      |
| Read and send data<br>(File Read Data binary)                                         | #FRD | Number [32-Bit] (whole file)           |
| Read ASCII string and write into string register (File Read Ascii)                    | #FRA | String-ID,                             |
| Read Unicode string and write into string register (File Read Unicode)                | #FRU | String-ID,                             |
| Load data into register<br>(File Read Register)                                       | #FRR | Register-ID,                           |
| Load data into string register<br>(File Read Stringregister)                          | #FRS | String-ID,                             |
| Read data (8-bit) and write into string register (File Read Bytes to stringregister)  | #FRB | String-ID, Number, Number [ID+1],      |
| Read data (16-bit) and write into string register (File Read Words to stringregister) | #FRW | String-ID, Number, Number [ID+1],      |
| Read data into array<br>(File Read Array)                                             | #FRY | Array-ID,                              |
| Read binary data into register (File Read binary Data to register)                    | #FRV | Typ, Register-ID, Register-ID+1,       |
| Read binary data into numeric array (File Read binary Data to numeric array)          | #FRX | Typ, Array-ID, Startindex(0), Size(1), |
| Read binary data into string array (File Read binary Data to string array)            | #FRQ | Array-ID, Startindex(0), Size(1),      |
| Delete file<br>(File File Delete)                                                     | #FFD | <filename></filename>                  |

# **General commands**

| erai commands                                                             |      |                                                     |  |  |
|---------------------------------------------------------------------------|------|-----------------------------------------------------|--|--|
| Send file/folder information (File File Info)                             | #FFI | <path> (act. working directory)</path>              |  |  |
| Rename file/folder<br>(File File Rename)                                  | #FFR | <path>, <new filename="">, Replace (0)</new></path> |  |  |
| Copy file/folder<br>(File File Copy)                                      | #FFC | <path>, <new path="">, Replace (0)</new></path>     |  |  |
| Move file/folder<br>(File File Move)                                      | #FFM | <path>, <new path="">, Replace (0)</new></path>     |  |  |
| Change time stamp of file/folder (File change Timestamp)                  | #FFT | <path>, Time, Date</path>                           |  |  |
| Change attributes of file / folder (File change Attribut)                 | #FFA | <path>, Attribute</path>                            |  |  |
| Load file names into string register (File Names Files to stringregister) | #FNF | <path> (act. working directory), ID (1)</path>      |  |  |
| Load subdirectories into string register                                  | #FND | <path> (act. working directory), ID (1)</path>      |  |  |

| (File Names Directory to stringregister)                                    |      |                                                    |
|-----------------------------------------------------------------------------|------|----------------------------------------------------|
| Load file names into string array<br>(File Names Files to stringarray)      | #FNA | Array-ID, WritePointer(0), <path>, Regex-ID</path> |
| Load subdirectories into string array (File Names Directory to stringarray) | #FNB | Array-ID, WritePointer(0), <path>, Regex-ID</path> |
| Remove encryption<br>(File enKryption Format)                               | #FKF | <format.all></format.all>                          |

# **Folder / Directory**

#### Create folder

```
#FDC <Path>
```

The command creates a new folder. The <Path> parameter specifies the name and location.

```
#FDC <Project/NewPath>
```

#### Delete folder

```
#FDD <Path>, Delete
```

The command deletes a folder. The **<Path>** parameter specifies the name and location.

| Delete |                           |  |  |  |  |
|--------|---------------------------|--|--|--|--|
| 0      | Delete folder and content |  |  |  |  |
| 1      | Delete content only       |  |  |  |  |

```
#FDD <Project/NewPath>,0
...
```

# Set working directory

```
#FDS <Path>
```

The command sets the current working directory. With path </>

```
#FDS <Project>
```

# Send working directory

#FDG

The command places the current working directory in the <u>send buffer</u>. The feedback is structured as follows:

| ESC  | F    | D    | G    | Path                               |  |
|------|------|------|------|------------------------------------|--|
| \$1B | \$46 | \$44 | \$47 | 'String'<br>completed<br>with \$00 |  |

# Send all folders and files (directory)

**#FDR** <Pfad> (act. working directory)

The command places all folders and files of the current working directory in the <u>send buffer</u>. The feedback is structured as follows:

| ESC  | F    | D    | R    | Path/<br>Filename                  | Size         | Attrib<br>ute  | Time         | Date         | Endin<br>g |
|------|------|------|------|------------------------------------|--------------|----------------|--------------|--------------|------------|
| \$1B | \$46 | \$44 | \$52 | 'String'<br>completed<br>with \$00 | 32-Bit value | 8-Bit<br>value | 16-Bit value | 16-Bit value | <br>\$00   |

| Attribute             |  |  |  |  |  |
|-----------------------|--|--|--|--|--|
| <b>\$01</b> Read only |  |  |  |  |  |
| <b>\$02</b> Hidden    |  |  |  |  |  |
| <b>\$04</b> System    |  |  |  |  |  |
| \$20 Archive          |  |  |  |  |  |

1Bh 46h 44h 52h 50h 72h 6Fh 6Ah 65h 63h 74h 00h 23h 00h 00h 00h 20h 8Fh 43h 27h 50h ... 00h #FDR ...

# Send all folders and files (directory) (ASCII)

**#FDA** <Pfad> (act. working directory)

The command places all folders and files of the current working directory in the send buffer as ASCII strings.

| ESC  | F    | D    | А    | String                            | Ending |     |
|------|------|------|------|-----------------------------------|--------|-----|
| \$1B | \$46 | \$44 | \$41 | Size, Attribute, Time, Date, Name | CRLF   | ••• |

```
←FDAD: 0 B 07.01.2020 08:28:30 Project
D: 0 B 20.12.2019 12:28:56 02_PlacePicture
35 B 07.01.2020 08:28:30 start.emc #FDA
...
```

# Send all folders (directory)

```
#FDL <Pfad> (act. working directory)
```

The command places all folders of the current working directory in the <u>send buffer</u>. The feedback is structured as follows:

| ESC  | F    | D    | L    | Directory-<br>name                 | Endin<br>g |
|------|------|------|------|------------------------------------|------------|
| \$1B | \$46 | \$44 | \$4C | 'String'<br>completed<br>with \$00 | \$00       |

#### **Files**

# Open file for writing

```
#FWO <FileName>, Position [32-Bit] (End), Truncate(1)
```

The command opens (write only) or creates a file. The Position (32-bit value) indicates the write position in the file.

| Truncate       |                   |  |  |  |  |
|----------------|-------------------|--|--|--|--|
| Overwrite data |                   |  |  |  |  |
| 1              | Truncate old data |  |  |  |  |

# Close file (write operation)

# #FWC

The command closes an open file (write operation). The writing process is completed and it is ensured that all data has been written.

# Set write position in file

| #FWP | Position [32-Bit] |
|------|-------------------|
|------|-------------------|

The command sets the write **Position** (32-bit value) at the specified position in the file. If the value is <0, the position is calculated from the end of the file

See also fposW()

#### Write data to file

```
#FWD Number [32-Bit], Binary data
```

The command writes a **Number** (32-bit value) of **Binary data** to the opened file. This command is unsuitable for macro programming. It is used to transfer binary data via the interface.

#### Write ASCII-String to file

```
#FWA "String"
```

The command writes an ASCII string (8 bits per character) into the open file.

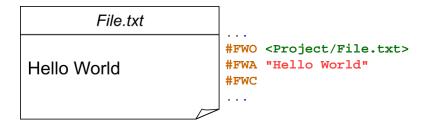

#### Write Unicode-String to file

```
#FWU "String"
```

The command writes a Unicode string (16 bits per character) into the open file.

#### Write register values to file

```
#FWR Register-ID, ...
```

The command writes the register value (**Register-ID**) to the open file. The value can be read out with the <u>#FRR</u> command. 5 bytes are required for each register.

#### Write string register values to file

```
#FWS String-ID, ...
```

The command writes the content of the string register (**String-ID**) to the open file. The string can be read out with the command #FRS.  $2 \cdot (n + 1)$  bytes (n = number of letters) are required for each register.

#### Write array to file (from V1.4)

```
#FWY Array-ID, ...
```

The command writes the content of the array (Array-ID) to the open file. The string can be read out with the command #FRY. For each integer or float array 6+4-n bytes (n=length of the array) are needed. A Unicode StringArray requires 11 + (Maximum Entrysize \* Length of the array) bytes.

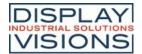

# Write binary data from register to file (from V1.7)

#FWV Typ, Register-ID, Register-ID+1, ...

The command writes the contents of the register (**Register ID**) in binary format to the open file. The register can be read out with the command #FRV.

|     |                     | Тур    |               |
|-----|---------------------|--------|---------------|
| 7   | Signed Byte         | 1 Byte |               |
| 8   | Unsigned<br>Byte    | 1 Byte |               |
| 15  | Signed<br>Integer   | 2 Byte |               |
| 16  | Unsigned<br>Integer | 2 Byte |               |
| 23  | Signed<br>Integer   | 3 Byte | little endian |
| 24  | Unsigned<br>Integer | 3 Byte |               |
| 31  | Signed<br>Integer   | 4 Byte |               |
| 32  | Unsigned<br>Integer | 4 Byte |               |
| 33  | Float               | 4 Byte |               |
| 115 | Signed<br>Integer   | 2 Byte |               |
| 116 | Unsigned<br>Integer | 2 Byte |               |
| 123 | Signed<br>Integer   | 3 Byte |               |
| 124 | Unsigned<br>Integer | 3 Byte | big endian    |
| 131 | Signed<br>Integer   | 4 Byte |               |
| 132 | Unsigned<br>Integer | 4 Byte |               |
| 133 | Float               | 4 Byte |               |

# Write binary data from numeric array to file (from V1.7)

**#FWX** Typ, Array-ID, Startindex(0), Size(1), ...

The command writes the contents of a numeric array (**Array ID**) in binary format to the open file. The numeric array can be read out with the command #FRX.

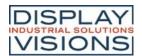

|     |                     | Тур    |               |
|-----|---------------------|--------|---------------|
| 7   | Signed Byte         | 1 Byte |               |
| 8   | Unsigned<br>Byte    | 1 Byte |               |
| 15  | Signed<br>Integer   | 2 Byte |               |
| 16  | Unsigned<br>Integer | 2 Byte |               |
| 23  | Signed<br>Integer   | 3 Byte | little endian |
| 24  | Unsigned<br>Integer | 3 Byte |               |
| 31  | Signed<br>Integer   | 4 Byte |               |
| 32  | Unsigned<br>Integer | 4 Byte |               |
| 33  | Float               | 4 Byte |               |
| 115 | Signed<br>Integer   | 2 Byte |               |
| 116 | Unsigned<br>Integer | 2 Byte |               |
| 123 | Signed<br>Integer   | 3 Byte |               |
| 124 | Unsigned<br>Integer | 3 Byte | big endian    |
| 131 | Signed<br>Integer   | 4 Byte |               |
| 132 | Unsigned<br>Integer | 4 Byte |               |
| 133 | Float               | 4 Byte |               |

# Write binary data from string array to file (from V1.7)

#FWQ Array-ID, Startindex(0), Size(1), ..

The command writes the contents of a string array (**Array ID**) in binary format to the open file. The string array can be read out with the command <u>#FRQ</u>.

# Open file for reading

#FRO <FileName>, Position [32-Bit] (Start)

The command opens (read only) a file. The **Position** (32-bit value) indicates the read position in the file.

#### Close file (read operation)

#FRC

The command closes an open file (read operation).

#### Set read position in file

**#FRP** Position [32-Bit]

The command sets the read **Position** (32-bit value) at the specific position in the file. If the value is <0, the position is calculated from the end of the file

See also fposR()

#### Read and send data

**#FRD** Number [32-Bit] (whole file)

The command reads a **Number** (32-bit value) of bytes from the open file and places the data in the <u>send buffer</u>. The feedback is structured as follows:

| ESC  | F    | R    | D    | Number       | Data<br>1      | Data<br>2      | Data<br>n      |  |
|------|------|------|------|--------------|----------------|----------------|----------------|--|
| \$1B | \$46 | \$52 | \$44 | 32-Bit value | 8-Bit<br>value | 8-Bit<br>value | 8-Bit<br>value |  |

# Read ASCII string and write into string register

#FRA String-ID, ...

The command reads an ASCII string (8 bits per character) up to the character "\n" and stores it in a string register (**String-ID**).

# Read Unicode string and write into string register

#FRU String-ID, ...

The command reads a Unicode string (16 bits per character) up to the character "\n" and stores it in a string register (**String-ID**).

#### Load data into register

#FRR Register-ID, ...

The command reads back a register written with #FRW and saves it in the register (Register-ID).

#### Load data into string register

#FRS String-ID, ...

The command reads back a string register written with **#FRS** and saves it in the string register (**String-ID**).

# Read data (8-Bit) and write into string register

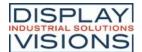

#FRB String-ID, Number, Number [ID+1],...

The command reads a Number (1 ... 250) of bytes and saves it in the string register (String-ID).

#### Read data (16-Bit) and write into string register

#FRW String-ID, Number, Number [ID+1],...

The command reads a Number (1 ... 250) of Words and saves it in the string register (String-ID).

# Read data into array (from V1.4)

#FRY

Array-ID, ...

The command reads back an array written with #FWY and saves it in the array (Array-ID).

# Read binary data into register (from V1.7)

**#FRV** Typ, Register-ID, Register-ID+1, ...

The command reads back a binary register written with #FWV and saves it in the register (Register-ID).

|     |                     | Тур        |               |  |  |  |  |
|-----|---------------------|------------|---------------|--|--|--|--|
| 7   | Signed Byte         | 1 Byte     |               |  |  |  |  |
| 8   | Unsigned<br>Byte    | 1 Byte     |               |  |  |  |  |
| 15  | Signed<br>Integer   | 2 Byte     |               |  |  |  |  |
| 16  | Unsigned<br>Integer | 2 Byte     |               |  |  |  |  |
| 23  | Signed<br>Integer   | 3 Byte     | little endian |  |  |  |  |
| 24  | Unsigned<br>Integer | 3 Byte     |               |  |  |  |  |
| 31  | Signed<br>Integer   | 4 Byte     |               |  |  |  |  |
| 32  | Unsigned<br>Integer | 4 Byte     |               |  |  |  |  |
| 33  | Float               | 4 Byte     |               |  |  |  |  |
| 115 | Signed<br>Integer   | 2 Byte     |               |  |  |  |  |
| 116 | Unsigned<br>Integer | 2 Byte     | hia andian    |  |  |  |  |
| 123 | Signed<br>Integer   | big endian |               |  |  |  |  |
| 124 | Unsigned<br>Integer | 3 Byte     |               |  |  |  |  |

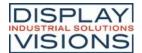

| 131 | Signed<br>Integer   | 4 Byte |
|-----|---------------------|--------|
| 132 | Unsigned<br>Integer | 4 Byte |
| 133 | Float               | 4 Byte |

# Read binary data into numeric array (from V1.7)

#FRX Typ, Array-ID, Startindex(0), Size(1), ...

The command reads back a binary numeric array written with <u>#FWX</u> and saves it in the register (Array-ID).

|     |                     | T      |               |  |  |
|-----|---------------------|--------|---------------|--|--|
|     |                     | Тур    |               |  |  |
| 7   | Signed Byte         | 1 Byte |               |  |  |
| 8   | Unsigned<br>Byte    | 1 BV/E |               |  |  |
| 15  | Signed<br>Integer   | 2 Byte |               |  |  |
| 16  | Unsigned<br>Integer | 2 Byte |               |  |  |
| 23  | Signed<br>Integer   | 3 Byte | little endian |  |  |
| 24  | Unsigned<br>Integer | 3 Byte |               |  |  |
| 31  | Signed<br>Integer   | 4 Byte |               |  |  |
| 32  | Unsigned<br>Integer | 4 Byte |               |  |  |
| 33  | Float               | 4 Byte |               |  |  |
| 115 | Signed<br>Integer   | 2 Byte |               |  |  |
| 116 | Unsigned<br>Integer | 2 Byte |               |  |  |
| 123 | Signed<br>Integer   | 3 Byte |               |  |  |
| 124 | Unsigned<br>Integer | 3 Byte | big endian    |  |  |
| 131 | Signed<br>Integer   | 4 Byte |               |  |  |
| 132 | Unsigned<br>Integer | 4 Byte |               |  |  |
| 133 | Float               | 4 Byte |               |  |  |

#### Read binary data into string array (from V1.7)

#FRQ Array-ID, Startindex(0), Size(1), ...

The command reads back a binary string array written with #FWQ and saves it in the register (Array-ID).

#### Delete file

#FFD <Filename>

The command deletes a file (<Filename>)

# **General commands**

#### Send file/folder information

**#FFI** <Path> (act. working directory)

The command puts all information about the folder / file (such as time stamp, size) in the <u>send buffer</u>. If the folder / file does not exist, an empty string is returned, the remaining parameters are no longer transferred. The feedback is structured as follows:

| ESC  | F    | F    | I    | Directory-/<br>File-name           | Size         | Attrib<br>ute  | Time         | Date         |  |
|------|------|------|------|------------------------------------|--------------|----------------|--------------|--------------|--|
| \$1B | \$46 | \$46 | \$49 | 'String'<br>completed<br>with \$00 | 32-Bit value | 8-Bit<br>value | 16-Bit value | 16-Bit value |  |

See also fileS(), fileA(), fileT()

#### Rename file/folder

**#FFR** <Path>, <New Filename>, Replace (0)

The command changes the specified **<Path>** to a new name (**<New Filename>** is only the new name, without path).

|   | Replace                                       |
|---|-----------------------------------------------|
| 0 | Do not rename if folder / file already exists |
| 1 | Delete existing folder / file and rename it   |

# Copy file/folder

**#FFC** <Path>, <New Path>, Replace (0)

The command copies the specified folder, the specified file (<Path>) to a new location (<New Path>).

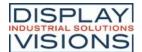

| Replace |                                               |  |  |  |  |  |  |
|---------|-----------------------------------------------|--|--|--|--|--|--|
| 0       | Do not rename if folder / file already exists |  |  |  |  |  |  |
| 1       | Delete existing folder / file and rename it   |  |  |  |  |  |  |

#### Move file/folder

| #FFM <path>, <new path="">,</new></path> | Replace (0) |
|------------------------------------------|-------------|
|------------------------------------------|-------------|

The command moves the specified folder, the specified file (<Path>) to a new location (<New Path>).

| Replace |                                               |  |  |  |  |  |  |  |
|---------|-----------------------------------------------|--|--|--|--|--|--|--|
| 0       | Do not rename if folder / file already exists |  |  |  |  |  |  |  |
| 1       | Delete existing folder / file and rename it   |  |  |  |  |  |  |  |

# Change time stamp of file/folder

| <path>, Time, Date</path> |
|---------------------------|
|---------------------------|

The command changes the time stamp of the folder or the file (**<Path>**):

| Bit  | 15                                     | 14    | 13 | 12 | 11             | 10           | 9 | 8 | 7         | 6                 | 5 | 4 | 3 | 2 | 1 | 0 |
|------|----------------------------------------|-------|----|----|----------------|--------------|---|---|-----------|-------------------|---|---|---|---|---|---|
| Time | Ho                                     | ur [C | )2 | 3] |                | Minute [059] |   |   |           | Second/2<br>[029] |   |   |   |   |   |   |
| Date | Year (from 1.1.198<br>0:0:0 Hour) [012 |       |    |    | Month<br>[112] |              |   |   | Day [131] |                   |   |   |   |   |   |   |

Example for calculation:

Time = (Hour<<11) + (Minute<<5) + (Second>>1);

Date = ((Year-1980) < < 9) + (Month < < 5) + Day;

See also fatT(datetime), fatD(datetime), fattime(Fat-Time, Fat-Date)

# Change attributes of file/folder

#FFA <Path>, Attribute

The command sets the **Attributes** of the folder / file. The attributes can be set simultaneously with bit coding.

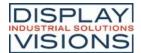

| Attribute |           |  |  |  |  |
|-----------|-----------|--|--|--|--|
| \$01      | Read only |  |  |  |  |
| \$02      | Hidden    |  |  |  |  |
| \$04      | System    |  |  |  |  |
| \$20      | Archive   |  |  |  |  |

See also fileA()

# Load file names into string register (from V1.1)

#FNF <Path> (act. working directory), ID (1)

The command saves all file names from the **<Path>** in the string register (String-ID = **ID** ... **IDn**). The number is stored in the register (Register ID = **ID**). (You can search with patterns ?/\* e.g. \* .txt stores all text files)

# Load subdirectories into string register (from V1.1)

#FND <Path> (act. working directory), ID (1)

The command saves all folder names that are in the **Path>** in the string register (String-ID = **ID** ... **IDn**). The number is stored in the register Rregister ID = **ID**). (You can search with patterns ?/\*, e.g. \*New\* stores all directories in which the word "New" occurs)

# Load file names into string array (from V1.7)

#FNA Array-ID, WritePointer(0), <Path>, Regex-ID

The command saves all folder names that are in the <Pfad> in the string array (Array-ID).

#### Load subdirectories into string array (from V1.7)

#FNB Array-ID, WritePointer(0), <Path>, Regex-ID

The command saves all folder names that are in the <Pfad> in the string array (Array-ID).

# Remove encryption (from V1.6)

#FKF <Format.all>

The SD card, encrypted by <u>uniTFTDesigner</u>, will be formatted (Attention: all data will be lost) and the encryption will be removed. The parameter must be specified exactly identical.

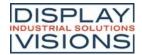

# System commands #X

Settings of the EA uniTFT-Serie.

# Interface setting for communication to external control unit (Slave Interface)

| Set slave RS232 parameters<br>(System Configure Rs232 slave)                       | #XCR | Baudrate [32-Bit], RS485 (no change), Flash(0) |
|------------------------------------------------------------------------------------|------|------------------------------------------------|
| Set slave SPI parameters<br>(System Configure Spi slave)                           | #XCS | Mode, DataOrder (no change), Flash(0)          |
| Set slave I <sup>2</sup> C parameters<br>(System Configure I <sup>2</sup> C slave) | #XCI | Address, Flash(0)                              |

#### **Module commands**

| Set project path (System Projectpath Set)                                                     | #XPS | <path></path>                                                                                 |
|-----------------------------------------------------------------------------------------------|------|-----------------------------------------------------------------------------------------------|
| Send project path<br>(System Projectpath Get)                                                 | #XPG |                                                                                               |
| Backlight: set brightness<br>(System Configure backlight Brightness)                          | #XCB | Brightness, Time (no change), Flash(0)                                                        |
| Backlight: set gradation and frequency (System Configure backlight Frequency)                 | #XCF | Power, Frequency (no change), Flash(0)                                                        |
| Backlight: state auto-dimming<br>(System led AutoState)                                       | #XAS | State                                                                                         |
| Backlight: set auto-dimming<br>(System led Autostate mask)                                    | #XAL | Mask, Time1(60), Brightness1(50), Time2(60), Brightness2(10)                                  |
| Send ASCII-String<br>(System Send Ascii)                                                      | #XSA | "String"                                                                                      |
| Send Unicode-String<br>(System Send Unicode)                                                  | #XSU | "String"                                                                                      |
| Send Hardcopy<br>(System Hardcopy Send)                                                       | #XHS | Format(1), x(0), y(0), Anchor(7), Width(Display width), Height(Display height)                |
| Save hardcopy in file<br>(System Hardcopy File)                                               | #XHF | <name>, Format(1), x(0), y(0), Anchor(7), Width(Display width), Height(Display height)</name> |
| Display hard copy as image object (System Hardcopy to Object)                                 | #ХНО | Obj-ID, x(0), y(0), Anchor(7), Width(Display width), Height(Display height)                   |
| Display hard copy with background as image object (System Hardcopy to object with Background) | #XHB | Obj-ID, x(0), y(0), Anchor(7), Width(Display width), Height(Display height)                   |
| Display object as new image object (System Hardcopy Id to object)                             | #XHI | Obj-ID, Obj-ID Source                                                                         |
| Send video image<br>(System Videohardcopy Send)                                               | #XVS | Format(1)                                                                                     |
| Save video image in file<br>(System Videohardcopy File)                                       | #XVF | <name>, Format(1)</name>                                                                      |
| Perform touch adjustment (System Touchabgleich)                                               | #XXT |                                                                                               |
| Set display orientation<br>(System Configure Orientation)                                     | #XCO | Orientation                                                                                   |

| Firmwareversion senden<br>(System Info Verion)                        | #XIV |                                                                                      |
|-----------------------------------------------------------------------|------|--------------------------------------------------------------------------------------|
| Send module parameters<br>(System Info Display)                       | #XID |                                                                                      |
| Send SD-Card memory overview (System Info Storage)                    | #XIS |                                                                                      |
| Send RAM memory overview (System Info RAM)                            | #XIR |                                                                                      |
| Set Display-Refresh-Rate<br>(System Configure display Update)         | #XCU | Option, Flash(0)                                                                     |
| Wait command<br>(System Waiths)                                       | #XXW | Time                                                                                 |
| Set virtual display resolution<br>(System Configure Virtually screen) | #XCV | Width(Display width), Height(Display height), TouchWidth(Width), TouchHeight(Height) |
| Activate/deactivate protocol (System Configure Protocol)              | #XCP | Protocol                                                                             |
| Set blink time<br>(System Blink Time)                                 | #XBT | Time                                                                                 |
| Reboot<br>(System Firmaware reset)                                    | #XFB | Option(0)                                                                            |

# Interface setting for communication to external control unit (Slave Interface)

# Set slave RS232 parameters

#XCR Baudrate [32-Bit], RS485 (no change), Flash(0)

The command sets the Baudrate (32-bit value):

| Baudrat<br>e | Error |
|--------------|-------|
| 9600         | +0.04 |
| 19200        | -0.08 |
| 38400        | +0.16 |
| 57600        | -0.08 |
| 115200       | +0.64 |
| 230400       | -0.80 |
| 460800       | +2.08 |
| 921600       | -3.68 |

The **Flash** parameter determines whether the setting should be saved:

|   | Flash       |
|---|-------------|
| 0 | Do not save |

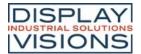

|   | settings      |  |
|---|---------------|--|
| 1 | Save settings |  |

# Set slave SPI parameters

**#XCS** Mode, DataOrder (no change), Flash(0)

The command sets the SPI Mode (0..3) and the DataOrder of the slave SPI interface.

| DataOrder |           |  |
|-----------|-----------|--|
| 0         | MSB first |  |
| 1         | LSB first |  |

The **Flash** parameter determines whether the setting should be saved:

| Flash |                      |  |
|-------|----------------------|--|
| 0     | Do not save settings |  |
| 1     | Save settings        |  |

# Set slave I<sup>2</sup>C parameters

#XCI Address, Flash(0)

The **Address** of the slave I<sup>2</sup>C interface is set with the command. By default, the module can be addressed with the address \$ DE. The **Flash** parameter determines whether the setting should be saved:

| Flash |                      |  |
|-------|----------------------|--|
| 0     | Do not save settings |  |
| 1     | Save settings        |  |

# Module commands

# Set project path

**#XPS** <Path>

The command defines the project path. The module automatically searches for file names under this path, e.g. Macros. Paths are then specified with <P: ...>.

# Send project path

#XPG

The command places the current project path in the <u>send buffer</u>. The feedback is structured as follows:

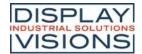

| ESC  | Χ    | Р    | G    | Path                               |  |
|------|------|------|------|------------------------------------|--|
| \$1B | \$58 | \$50 | \$47 | 'String'<br>completed<br>with \$00 |  |

# **Backlight: set brightness**

#XCB Brightness, Time (no change), Flash(0)

The command specifies the **Brightness** of the backlight [0 ... 150] in %. The parameter **Time** (in 1/100 s) indicates how quickly the brightness is reached. In the delivery state, the brightness is 100% and changes within 1 second (time = 100). If the brightness exceeds 100%, a derating of the life-time must be expected - we recommend using this setting only for a short time, e.g. in direct sunlight. The Flash parameter determines whether the setting should be saved:

| Flash |                      |  |
|-------|----------------------|--|
| 0     | Do not save settings |  |
| 1     | Save settings        |  |

# **Backlight: Set gradation and frequency**

#XCF Power, Frequency (no change), Flash(0)

The brightness levels of the backlight are determined using a power function. Depending on the area of application, it makes sense to have more levels in the low range (night vision). For this, the parameter **Power** must be increased. The default value is 10. The PWM **Frequency** [5000 ... 65535] of the backlight can also be changed if there are indifferences with ambient light. Default: frequency = 5000. The Flash parameter determines whether the setting should be saved:

| Flash |                      |  |
|-------|----------------------|--|
| 0     | Do not save settings |  |
| 1     | Save settings        |  |

# **Backlight: state auto-dimming**

#XAS State

The command sets the State of the automatic backlight dimming. Default dimming is deactivated:

| State |                         |  |  |  |  |
|-------|-------------------------|--|--|--|--|
| 0     | Off: no dimming         |  |  |  |  |
| 1     | On: Auto dimming active |  |  |  |  |
| 2     | Manual retrigger        |  |  |  |  |

#### **Backlight: set auto-dimming**

**#XAL** Mask, Time1(60), Brightness1(50), Time2(120), Brightness2(10)

If automatic dimming is activated (see #XAS), the command uses the **Mask** parameter to set which events retrigger the countdown:

|      | Mask         |  |  |  |  |  |
|------|--------------|--|--|--|--|--|
| \$01 | Touch        |  |  |  |  |  |
| \$02 | USB          |  |  |  |  |  |
| \$04 | RS232        |  |  |  |  |  |
| \$08 | SPI          |  |  |  |  |  |
| \$10 | l²C          |  |  |  |  |  |
| \$20 | Master RS232 |  |  |  |  |  |

The mask bits can be set simultaneously with bit decoding. **TimeX** specifies in seconds when the new brightness (**BrightnessX**) should be set. The new brightness value is specified relative to the current brightness (0..100).

# **Send ASCII-String**

#XSA "String"

The command places a string or individual codes as ASCII values (8 bits per character) in the send buffer.

# Send Unicode-String

#XSU "String"

The command places a string or individual codes as Unicode values (16 bits per character) in the send buffer.

#### Send Hardcopy

**#XHS** Format(1), x(0), y(0), Anchor(7), Width(Display width), Height(Display height)

The command takes a screenshot of the position (**x**, **y**, **Anchor**) and places it in the <u>send buffer</u>. Depending on the format in which the picture was requested, a header and the data are returned.

| Format |                        |  |  |  |  |
|--------|------------------------|--|--|--|--|
| 1      | BMP 24-Bit             |  |  |  |  |
| 2      | BMP 16-Bit             |  |  |  |  |
| 3      | BMP 8-Bit greyscale    |  |  |  |  |
| 11     | epg 32-Bit             |  |  |  |  |
| 12     | epg 16-Bit             |  |  |  |  |
| 13     | epg 8-Bit<br>greyscale |  |  |  |  |

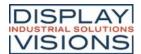

| 21 | epg 32-Bit<br>compressed             |
|----|--------------------------------------|
| 22 | epg 16-Bit<br>compressed             |
| 23 | epg 8-Bit<br>greyscale<br>compressed |

The feedback is structured as follows:

| ESC  | Χ    | Н    | S    | Header | Data |  |
|------|------|------|------|--------|------|--|
| \$1B | \$58 | \$48 | \$53 |        |      |  |

# Save hardcopy in file

**#XHF** <Name>, Format(1), x(0), y(0), Anchor(7), Width(Display width), Height(Display height)

The command takes a screenshot of the position (x, y, Anchor) and writes it to a file (<Name>).

|    | Format                               |
|----|--------------------------------------|
| 1  | BMP 24-Bit                           |
| 2  | BMP 16-Bit                           |
| 3  | BMP 8-Bit<br>greyscale               |
| 11 | epg 32-Bit                           |
| 12 | epg 16-Bit                           |
| 13 | epg 8-Bit<br>greyscale               |
| 21 | epg 32-Bit<br>compressed             |
| 22 | epg 16-Bit<br>compressed             |
| 23 | epg 8-Bit<br>greyscale<br>compressed |

# Display hardcopy as image object (from V1.4)

**#XHO** Obj-ID, x(0), y(0), Anchor(7), Width(Display width), Height(Display height)

The command creates a screenshot of the position (x, y, Anchor) with the size (Width, Height) and displays it as a new image object with the Obj-ID. The background is transparent and not copied from the source.

# Display hardcopy with background as image object (from V1.6)

**#XHB** Obj-ID, x(0), y(0), Anchor(7), Width(Display width), Height(Display height)

The command creates a screenshot of the position (**x**, **y**, **Anchor**) with the size (**Width**, **Height**) and displays it as a new image object with the **Obj-ID**. The background is copied from the source.

#### Display object as new image object (from V1.4)

#XHI Obj-ID, Obj-ID Source

The command creates a new image object with the Obj-ID from the source object (Obj-ID Source) and displays it.

# Send video image

**#XVS** Format(1)

The command creates a hard copy of the video input and places it in the send buffer.

|    | Format                               |
|----|--------------------------------------|
| 1  | BMP 24-Bit                           |
| 2  | BMP 16-Bit                           |
| 3  | BMP 8-Bit greyscale                  |
| 11 | epg 32-Bit                           |
| 12 | epg 16-Bit                           |
| 13 | epg 8-Bit<br>greyscale               |
| 21 | epg 32-Bit<br>compressed             |
| 22 | epg 16-Bit<br>compressed             |
| 23 | epg 8-Bit<br>greyscale<br>compressed |

The feedback is structured as follows:

| ESC  | Х    | V    | S    | Header | Data |     |
|------|------|------|------|--------|------|-----|
| \$1B | \$58 | \$56 | \$53 |        |      | ••• |

# Save video image in file

**#XVF** <Name>, Format(1)

The command creates a hard copy of the video input and writes it to a file (<Name>).

| Format |            |  |  |  |
|--------|------------|--|--|--|
| 1      | BMP 24-Bit |  |  |  |

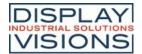

| 2  | BMP 16-Bit                           |
|----|--------------------------------------|
| 3  | BMP 8-Bit<br>greyscale               |
| 11 | epg 32-Bit                           |
| 12 | epg 16-Bit                           |
| 13 | epg 8-Bit<br>greyscale               |
| 21 | epg 32-Bit<br>compressed             |
| 22 | epg 16-Bit<br>compressed             |
| 23 | epg 8-Bit<br>greyscale<br>compressed |

# **Touch adjustment**

**#XXT** 

The command starts the touch adjustment procedure. Applies only to modules with resistive touch panels.

# Set display orientation

**#XCO** Orientation

The command defines the orientation (0, 90, 180, 270) of the display. The default is 0° Landscape.

#### Send firmware version

#XIV

The command places the firmware version and the detected touch panel in the <u>send buffer</u>. The feedback is structured as follows:

| ESC  | Х    | I    | V    | Version<br>string                  |  |
|------|------|------|------|------------------------------------|--|
| \$1B | \$58 | \$49 | \$56 | 'String'<br>completed<br>with \$00 |  |

See also version()

# Send module parameters

#XID

The command puts module parameters (including resolution and interface settings) in the <u>send buffer</u>. The feedback is structured as follows:

| ESC  | Х    | I    | D    | Width        | Height       | Color<br>depth | Touch          | VideoWidth   | VideoHeight  |     |
|------|------|------|------|--------------|--------------|----------------|----------------|--------------|--------------|-----|
| \$1B | \$58 | \$49 | \$44 | 16-Bit value | 16-Bit value | 8-Bit<br>value | 8-Bit<br>value | 16-Bit value | 16-Bit value | ••• |

|             | Touch            |
|-------------|------------------|
| \$00        | No touch         |
| <b>\$03</b> | Resistive touch  |
| \$07        | capacitive touch |
| \$0F        | Simulator        |

See also scrW(), scrH(), touchT(), vidW(), vidH()

# Send SD-Card memory overview

#XIS

The command places the size and free space of the Micro SD card in the <u>send buffer</u>. The feedback is structured as follows:

| ESC  | Х    | I    | S    | Total        | Free         |  |
|------|------|------|------|--------------|--------------|--|
| \$1B | \$58 | \$49 | \$53 | 32-Bit value | 32-Bit value |  |

See also memST(), memSF()

# Send RAM memory overview

**#XIR** 

The command places the size and free space of the object RAM in the <u>send buffer</u>. The feedback is structured as follows:

| ESC  | Х    | I    | R    | Total        | Free         |  |
|------|------|------|------|--------------|--------------|--|
| \$1B | \$58 | \$49 | \$52 | 32-Bit value | 32-Bit value |  |

See also memRT(), memRF()

# Set Display-Refresh-Rate

**#XCU** Option, Flash(0)

The command sets the display refresh rate. The parameter **Option** is set to 3 by default.

|   | Option            |
|---|-------------------|
| 0 | No display update |

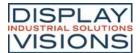

| 1 | One-time display update                    |
|---|--------------------------------------------|
|   | Cyclical display update (time in 1 / 100s) |

The Flash parameter determines whether the setting should be saved:

|   | Flash                |
|---|----------------------|
| 0 | Do not save settings |
| 1 | Save settings        |

#### Wait command

|--|

The command interrupts the execution of commands for the set **Time** (in 1/100s). We recommend this command only for debugging purposes during development.

#### Set virtual display resolution

#XCV Width(Display width), Height(Display height), TouchWidth(Width), TouchHeight(Height)

The command adapts any project to the display resolution. This means that a project for the resolution 800x480 (#xcv800,480) is automatically stretched or compressed to be shown on the physically available display.

# Activate/deactivate protocol (from V1.1)

| #XCP Protocol |
|---------------|
|               |

The command activates or deactivates the small / short **Protocol**.

|   | Protocol   |
|---|------------|
| 0 | Deactivate |
| 1 | Activate   |

# Set blink time (from V1.7)

| #VDT  | T 4  |  |
|-------|------|--|
| #XR I | Time |  |
|       |      |  |

The command can be used to set the blinking time (in 1/100s) of objects.

#### Reboot

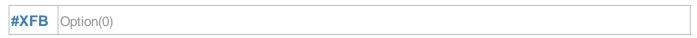

The module can be restarted with the command:

Option

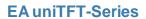

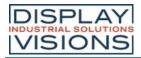

| 0 | Normal reset                        |  |  |  |
|---|-------------------------------------|--|--|--|
| 1 | Testmode                            |  |  |  |
| 2 | Disable<br>PowerOnMakro             |  |  |  |
| 3 | Disable Default                     |  |  |  |
| 4 | Boot menu                           |  |  |  |
| 5 | Reserved                            |  |  |  |
| 6 | Mass Storage<br>Mode (from<br>V1.2) |  |  |  |

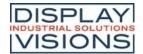

# Answer / Feedback

The module places information in its send buffer after requests or touch events. Below the individual responses from the send buffer are explained.

The responses are binary encoded unless otherwise stated:

<ESC> = 0x1B, the size (number of bits) of each parameter are given in the explanation of each response.

The module works with little-endian (Intel-format), that means the least significant byte is transferred first.

#### **EditBox**

|     | EditBox content          | <esc><br/>SEU</esc> | Obj-ID, Content  |
|-----|--------------------------|---------------------|------------------|
| Τοι | ich                      |                     |                  |
|     | State of button/switch   | <esc><br/>TQS</esc> | Obj-ID, State    |
|     | Radiogroup active switch | <esc></esc>         | Obi-ID. Group-ID |

Obj-ID, ItemNumber

Obj-ID, ItemNumber

| Keyboard key | <esc></esc> | Obj-ID, Code |
|--------------|-------------|--------------|
|--------------|-------------|--------------|

| Bargraph-/instrument value | TQI         | Obj-ID, Value      |
|----------------------------|-------------|--------------------|
| Menu entry                 | <esc></esc> | Ohi ID Harrakkurak |

<ESC>

**TQR** 

TQP

| Variab | les/R | Registers |
|--------|-------|-----------|

PictureBox entry

| Number of string files loaded          | <esc><br/>VFC</esc> | Number                            |
|----------------------------------------|---------------------|-----------------------------------|
| Content from string register (ASCII)   | <esc><br/>VSA</esc> | String-ID, Length, Char1,, Char n |
| Content from string register (Unicode) | <esc><br/>VSU</esc> | String-ID, Length, Char1,, Char n |
| Output register value                  | <esc><br/>VRG</esc> | Register-ID, Type, Value          |

#### I/O Port

| Number of port blocks | <esc><br/>HPI</esc> | Available                          |
|-----------------------|---------------------|------------------------------------|
| Read port             | <esc><br/>HPR</esc> | Port, Number, State 1, State 2,    |
| Read port-pin         | <esc><br/>HBR</esc> | Portpin, Number, State 1, State 2, |

#### **Analogue Input**

| <u> </u>                |                                                |
|-------------------------|------------------------------------------------|
| Value of analogue input | <esc> Channel, Number, Value 1, Value 2,</esc> |

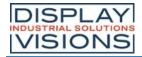

|                                                      | HAR                 |                                                            |
|------------------------------------------------------|---------------------|------------------------------------------------------------|
| ster interfaces                                      |                     |                                                            |
| RS232 data                                           | <esc><br/>HRR</esc> | Length, Data 1, Data 2,, Data n                            |
| SPI data                                             | <esc><br/>HSR</esc> | Length, Data 1, Data 2,, Data n                            |
| I <sup>2</sup> C data                                | <esc><br/>HIR</esc> | Length, Data 1, Data 2,, Data n                            |
| C                                                    |                     |                                                            |
| Time ASCII output                                    | <esc><br/>WSA</esc> | ASCII-String                                               |
| Time Unicode output                                  | <esc><br/>WSU</esc> | Unicode-String                                             |
| Time binary output                                   | <esc><br/>WSB</esc> | Hour, Minute, Second, Day, Month, Year, Weekday            |
| e access                                             |                     |                                                            |
| Current working directory                            | <esc><br/>FDG</esc> | Path                                                       |
| All folders and files from directory (binary output) | <esc><br/>FDR</esc> | Directory-/File-name, Size, Attribute, Time, Date,         |
| All folders and files from directory (ASCII output)  | <esc><br/>FDA</esc> | String                                                     |
| All folders from directory (ASCII output)            | <esc></esc>         | Name 1, Name 2,, Name n                                    |
| Folder / file information                            | <esc><br/>FFI</esc> | Directory-/File-name, Size, Attribute, Time, Date          |
| Data from file                                       | <esc><br/>FRD</esc> | Number, Data 1, Data 2,, Data n                            |
| stem commands                                        | !                   |                                                            |
| Current project path                                 | <esc><br/>XPG</esc> | Path                                                       |
| Version information                                  | <esc></esc>         | Version string                                             |
| Display information                                  | <esc></esc>         | Width, Height, Color depth, Touch, VideoWidth, VideoHeight |
| RAM memory information                               | <esc><br/>XIR</esc> | Total, Free                                                |
| SD-Card memory information                           | <esc></esc>         | Total, Free                                                |
| Hardcopy                                             | <esc><br/>XHS</esc> | Header, Data                                               |
| Hardcopy from video input                            | <esc></esc>         | Header, Data                                               |

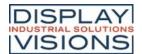

#### **EditBox content**

| ESC  | S    | Е    | U    | Obj-ID       | Content                            |  |
|------|------|------|------|--------------|------------------------------------|--|
| \$1B | \$53 | \$45 | \$55 | 16-Bit value | 'String'<br>completed<br>with \$00 |  |

The content of the EditBox (16 bits per character) is transferred. The string ends with a \$ 00. The feedback is triggered by keyboard code 13 (\$0D).

#### State of button/switch

| ESC  | Т    | Q    | S    | Obj-ID       | State        |  |
|------|------|------|------|--------------|--------------|--|
| \$1B | \$54 | \$51 | \$53 | 16-Bit value | 16-Bit value |  |

The state of a button / switch (**Obj-ID**) is transferred. Which events (down, up, drag) lead to the sending of the feedback is set with the <u>#TCR</u> command. If no responses are to be transmitted via the serial interface, this is done with <u>#TCR</u> 0,0,0,0bj-ID.

|   | State            |
|---|------------------|
| 1 | Up (not pressed) |
| 2 | Down (pressed)   |

# Radio group active switch

| ESC  | Т    | Q    | R    | Obj-ID       | Group-ID     |     |
|------|------|------|------|--------------|--------------|-----|
| \$1B | \$54 | \$51 | \$52 | 16-Bit value | 16-Bit value | ••• |

The active switch (**Obj-ID**) of a radio group (**Group-ID**) is transmitted with every change. If no answers are to be transmitted via the serial interface, this is done with **#TCR** 0,0,0bj-ID1,...,Obj-IDn (all object IDs of the Radiogroup elements).

# Keyboard key

| ESC  | Т    | Q    | K    | Obj-ID       | Code         |  |
|------|------|------|------|--------------|--------------|--|
| \$1B | \$54 | \$51 | \$4B | 16-Bit value | 16-Bit value |  |

The last key pressed (**Code**) on the keyboard (**Obj-ID**) is output. The prerequisite is that the keyboard is not connected to an EditBox. If no responses are to be transmitted via the serial interface, this is done with **#TCR** 0,0,0bj-ID.

#### Bargraph-/Instrument value

| ESC  | Т    | Q    | l Obj-ID |              | Value        |  |
|------|------|------|----------|--------------|--------------|--|
| \$1B | \$54 | \$51 | \$49     | 16-Bit value | 16-Bit value |  |

The new value of the BarGraph / instrument (**Obj-ID**) is output. Which events (down, up, drag) lead to the sending of the feedback is set with the #TCR command. If no responses are to be transmitted via the serial interface, this is done with #TCR 0,0,0bj-ID.

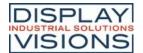

#### Menu entry

| ESC  | Т    | Q            | М | Obj-ID       | ItemNumber   |  |
|------|------|--------------|---|--------------|--------------|--|
| \$1B | \$54 | 54 \$51 \$4D |   | 16-Bit value | 32-Bit value |  |

The selected menu item (<a href="ItemNumber">ItemNumber</a>) is output. Which events (down, up, drag) lead to the sending of the feedback is set with the <a href="#ITCR">#ITCR</a> command. If no responses are to be transmitted via the serial interface, this is done with <a href="#ITCR">#ITCR</a> 0,0,0bj-ID.

# ComboBox entry

| ESC  | Т    | Q    | В    | Obj-ID       | ItemNumber   |  |
|------|------|------|------|--------------|--------------|--|
| \$1B | \$54 | \$51 | \$42 | 16-Bit value | 32-Bit value |  |

The selected SpinBox entry (**ItemNumber**) is output. Which events (down, up, drag) lead to the sending of the feedback is set with the <u>#TCR</u> command. If no responses are to be transmitted via the serial interface, this is done with <u>#TCR</u> 0,0,0bj-ID.

# SpinBox entry

| ESC  | Т    | Q    | С    | Obj-ID       | ItemNumber   |  |
|------|------|------|------|--------------|--------------|--|
| \$1B | \$54 | \$51 | \$43 | 16-Bit value | 16-Bit value |  |

The selected SpinBox entry (<a href="ItemNumber">ItemNumber</a>) is output. Which events (down, up, drag) lead to the sending of the feedback is set with the <a href="#ITCR">#ITCR</a> o , 0 , 0bj-ID.

#### PictureBox entry

| ESC  | Т    | Q    | Р    | Obj-ID       | ItemNumber   |  |
|------|------|------|------|--------------|--------------|--|
| \$1B | \$54 | \$51 | \$50 | 16-Bit value | 16-Bit value |  |

The selected PictureBox entry (**ItemNumber**) is output. Which events (down, up, drag) lead to the sending of the feedback is set with the <u>#TCR</u> command. If no responses are to be transmitted via the serial interface, this is done with <u>#TCR</u> 0,0,0bj-ID.

#### Number of string files loaded

| ESC  | V    | F    | С    | Number       |  |
|------|------|------|------|--------------|--|
| \$1B | \$56 | \$53 | \$43 | 16-Bit value |  |

The number of strings used from the string files is output.

# Content from string register (ASCII)

| ESC  | V    | S    | А    | String-ID    | Length       | Char<br>1 | Char<br>2      | <br>Char<br>n |     |
|------|------|------|------|--------------|--------------|-----------|----------------|---------------|-----|
| \$1B | \$56 | \$53 | \$41 | 16-Bit value | 16-Bit value |           | 8-Bit<br>value |               | ••• |

The content (8 bits per character) of the string register (**String-ID**) and the **Length** are output. The string does not end with \$00.

# **Content from string register (Unicode)**

| ESC  | V    | S    | U    | String-ID    | Length       | Char 1       | Char 2       |              | Char n       |  |
|------|------|------|------|--------------|--------------|--------------|--------------|--------------|--------------|--|
| \$1B | \$56 | \$53 | \$55 | 16-Bit value | 16-Bit value | 16-Bit value | 16-Bit value | 16-Bit value | 16-Bit value |  |

The content (16 bits per character) of the string register (**String-ID**) and the **Length** are output. The string does not end with \$00.

# **Output register value**

| ESC  | V    | R    | G    | Register-ID  | Туре                           | Value |  |
|------|------|------|------|--------------|--------------------------------|-------|--|
| \$1B | \$56 | \$52 | \$47 | 16-Bit value | llue 16-Bit value 32-Bit value |       |  |

The contents of the register (Register-ID) and the Type are output:

|     | Туре    |  |  |  |  |  |
|-----|---------|--|--|--|--|--|
| 'I' | Integer |  |  |  |  |  |
| 'F' | Float   |  |  |  |  |  |

# **Number of port blocks**

| ESC  | Н    | Р    | ı    | Available    |
|------|------|------|------|--------------|
| \$1B | \$48 | \$50 | \$49 | 16-Bit value |

All available **Addresses** of the connected port blocks are output. Internally there is a block with the address 0, so that \$01 is returned without external hardware.

#### read port

| ESC  | Н    | Р    | R    | Port           | Numb<br>er     | State<br>1     | State 2        |  |
|------|------|------|------|----------------|----------------|----------------|----------------|--|
| \$1B | \$48 | \$50 | \$52 | 8-Bit<br>value | 8-Bit<br>value | 8-Bit<br>value | 8-Bit<br>value |  |

The status (**State 1**) of the port is output. If the **Number** is> 1, the states following the port module are sent (**State 2**, **State n**).

# Read port-pin

| ESC  | Н    | В    | R    | Portpi<br>n    | Numb<br>er     | State<br>1     | State 2        |     |
|------|------|------|------|----------------|----------------|----------------|----------------|-----|
| \$1B | \$48 | \$42 | \$52 | 8-Bit<br>value | 8-Bit<br>value | 8-Bit<br>value | 8-Bit<br>value | ••• |

The state (**State 1**) of the port pin is output. If the **Number** is> 1, the states following the port module are sent (**State 2**, **State n**).

# Value of analogue input

| ESC | Н | А | R | Chann<br>el | Numb<br>er | Value 1 | Value 2 |  |
|-----|---|---|---|-------------|------------|---------|---------|--|
|-----|---|---|---|-------------|------------|---------|---------|--|

| \$1B | \$48 | \$41 | \$52 | 8-Bit<br>value | 8-Bit value | 16-Bit value | 16-Bit value |  |
|------|------|------|------|----------------|-------------|--------------|--------------|--|
|------|------|------|------|----------------|-------------|--------------|--------------|--|

The value (Value 1) of the analog channel is output. If the **Number** is> 1, the measured values following the channel are sent (Value 2).

#### RS232 data

| ESC  | Н    | R    | R    | Length       | Data<br>1      | Data<br>2      |                | Data<br>n      |     |
|------|------|------|------|--------------|----------------|----------------|----------------|----------------|-----|
| \$1B | \$48 | \$52 | \$52 | 32-Bit value | 8-Bit<br>value | 8-Bit<br>value | 8-Bit<br>value | 8-Bit<br>value | ••• |

The data (**Data 1, Data 2, ..., Data n**) that were received via the master RS232 interface are output. **Length** indicates how much data is sent.

#### SPI data

| ESC  | Н    | S    | R    | Length       | Data<br>1      | Data<br>2      |                | Data<br>n |     |
|------|------|------|------|--------------|----------------|----------------|----------------|-----------|-----|
| \$1B | \$48 | \$53 | \$52 | 32-Bit value | 8-Bit<br>value | 8-Bit<br>value | 8-Bit<br>value |           | ••• |

The data (**Data 1, Data 2, ..., Data n**) that were received via the master SPI interface are output. **Length** indicates how much data is sent.

# I<sup>2</sup>C data

| ESC  | Н    | I    | R    | Length       | Data<br>1      | Data<br>2      |                | Data<br>n      |     |  |
|------|------|------|------|--------------|----------------|----------------|----------------|----------------|-----|--|
| \$1B | \$48 | \$49 | \$52 | 32-Bit value | 8-Bit<br>value | 8-Bit<br>value | 8-Bit<br>value | 8-Bit<br>value | ••• |  |

The data (Data 1, Data 2, ..., Data n) that were received via the master I<sup>2</sup>C interface are output. Length indicates how much data is sent.

# **Time ASCII output**

| ESC  | W    | S    | А    | ASCII-String | Endin<br>g |  |
|------|------|------|------|--------------|------------|--|
| \$1B | \$57 | \$53 | \$41 |              | \$00       |  |

The requested time is transmitted in the set format as ASCII. The string ends with a \$00.

#### **Time Unicode output**

| ESC  | W    | S    | U    | Unicode- | Endin<br>g |  |
|------|------|------|------|----------|------------|--|
| \$1B | \$57 | \$53 | \$55 | String   | \$00       |  |

The requested time is transmitted in the set format as Unicode. The string ends with a \$00.

# Time binary output

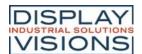

| ESC  | W    | S    | В    | Hour            | Minute          | Second          | Day             | Month           | Year            | Weekday         |  |
|------|------|------|------|-----------------|-----------------|-----------------|-----------------|-----------------|-----------------|-----------------|--|
| \$1B | \$57 | \$53 | \$42 | 16-Bit<br>value | 16-Bit<br>value | 16-Bit<br>value | 16-Bit<br>value | 16-Bit<br>value | 16-Bit<br>value | 16-Bit<br>value |  |

The requested time is transmitted in binary format in the set format. Day of the week = 0 means Sunday

## **Current working directory**

| ESC  | F    | D    | G    | Path                               |  |
|------|------|------|------|------------------------------------|--|
| \$1B | \$46 | \$44 | \$47 | 'String'<br>completed<br>with \$00 |  |

The current working directory is output.

## All folders and files from directory (binary output)

| ESC  | F    | D    | R    | Verzeichnis-/<br>Dateiname         | Size         | Attrib<br>ute  | Time         | Date         | Endin<br>g |
|------|------|------|------|------------------------------------|--------------|----------------|--------------|--------------|------------|
| \$1B | \$46 | \$44 | \$52 | 'String'<br>completed<br>with \$00 | 32-Bit value | 8-Bit<br>value | 16-Bit value | 16-Bit value | <br>\$00   |

All folders and files in the current working directory are output.

|      | Attribute |
|------|-----------|
| \$01 | Read only |
| \$02 | Hidden    |
| \$04 | System    |
| \$20 | Archive   |

The time and date give the time stamp of the last change to the file.

| Bit  | 15                                     | 14 | 13 | 12           | 11 | 10 | 9         | 8 | 7                 | 6  | 5    | 4 | 3  | 2 | 1 | 0 |
|------|----------------------------------------|----|----|--------------|----|----|-----------|---|-------------------|----|------|---|----|---|---|---|
| Time | Hour [023]                             |    |    | Minute [059] |    |    |           |   | Second/2<br>[029] |    |      |   |    |   |   |   |
| Date | Year (from 1.1.198<br>0:0:0 Hour) [012 |    |    |              |    |    | nth<br>12 |   |                   | Da | y [1 | 3 | 1] |   |   |   |

## All folders and files from directory (ASCII output)

| ESC  | F    | D    | А    | String                            | Ending |     |
|------|------|------|------|-----------------------------------|--------|-----|
| \$1B | \$46 | \$44 | \$41 | Size, Attribute, Time, Date, Name | CRLF   | ••• |

All folders and files in the current working directory are output as ASCII strings.

## All folders from directory (ASCII output)

| ESC F D L Directory- End |
|--------------------------|
|--------------------------|

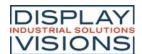

|      |      |      |      | name                               | g    |
|------|------|------|------|------------------------------------|------|
| \$1B | \$46 | \$44 | \$4C | 'String'<br>completed<br>with \$00 | \$00 |

All folder names in the current working directory are output as ASCII strings.

#### Folder/File information

| ESC  | F    | F    | I    | Directory-/<br>File-name           | Size         | Attrib<br>ute  | Time         | Date         |  |
|------|------|------|------|------------------------------------|--------------|----------------|--------------|--------------|--|
| \$1B | \$46 | \$46 | \$49 | 'String'<br>completed<br>with \$00 | 32-Bit value | 8-Bit<br>value | 16-Bit value | 16-Bit value |  |

Folder / file information is output.

|      | Attribute |
|------|-----------|
| \$01 | Read only |
| \$02 | Hidden    |
| \$04 | System    |
| \$20 | Archive   |

The time and date give the time stamp of the last change to the file.

| Bit  | 15      | 14       | 13       | 12       | 11   | 10           | 9 | 8       | 7    | 6              | 5 | 4       | 3   | 2 | 1 |
|------|---------|----------|----------|----------|------|--------------|---|---------|------|----------------|---|---------|-----|---|---|
| Time | Hour [0 | 23]      |          |          |      | Minute [059] |   |         |      | Second/2 [029] |   |         |     |   |   |
| Date | Year (a | b 1.1.19 | 80 0:0:0 | Uhr) [0. | 127] |              |   | Month [ | 112] |                |   | Day [1. | 31] |   |   |

#### Data from file

| ESC  | F    | R    | D    | Number       | Data<br>1      | Data<br>2      | Data<br>n     | a |
|------|------|------|------|--------------|----------------|----------------|---------------|---|
| \$1B | \$46 | \$52 | \$44 | 32-Bit value | 8-Bit<br>value | 8-Bit<br>value | 8-Bi<br>value |   |

The data from the file are output. **Number** indicates the length of the file.

## **Current project path**

| ESC  | Х    | Р    | G    | Path                               |  |
|------|------|------|------|------------------------------------|--|
| \$1B | \$58 | \$50 | \$47 | 'String'<br>completed<br>with \$00 |  |

The current project path is output.

#### **Version information**

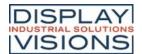

| ESC  | Х    | I    | V    | Version<br>string                  |  |
|------|------|------|------|------------------------------------|--|
| \$1B | \$58 | \$49 | \$56 | 'String'<br>completed<br>with \$00 |  |

The version information of the display is output (e.g. "EA uniTFT V1.4 with capacitive touch")

## **Display information**

| ESC  | X    | I    | D    | Width        | Height       | Color<br>depth | Touch          | VideoWidth   | VideoHeight  |     |
|------|------|------|------|--------------|--------------|----------------|----------------|--------------|--------------|-----|
| \$1B | \$58 | \$49 | \$44 | 16-Bit value | 16-Bit value | 8-Bit<br>value | 8-Bit<br>value | 16-Bit value | 16-Bit value | ••• |

Display information is output.

| Touch |                  |  |  |  |
|-------|------------------|--|--|--|
| \$00  | No touch         |  |  |  |
| \$03  | Resistive touch  |  |  |  |
| \$07  | Capacitive touch |  |  |  |
| \$0F  | Simulator        |  |  |  |

## **RAM** memory information

| ESC  | Х    | I    | R    | Total        | Free         |  |
|------|------|------|------|--------------|--------------|--|
| \$1B | \$58 | \$49 | \$52 | 32-Bit value | 32-Bit value |  |

RAM memory information is output.

## **SD-Card memory information**

| ESC  | Х    | I    | S    | Total        | Free         |  |
|------|------|------|------|--------------|--------------|--|
| \$1B | \$58 | \$49 | \$53 | 32-Bit value | 32-Bit value |  |

SD-Card storage information is output.

## Hardcopy

| ESC  | Х    | Н    | S    | Header | Data |  |
|------|------|------|------|--------|------|--|
| \$1B | \$58 | \$48 | \$53 |        |      |  |

A hard copy of the display content is output. The **Header** and **Data** depend on the selected format.

## Hardcopy from video input

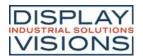

| ESC  | Χ    | V    | S    | Header | Data |  |
|------|------|------|------|--------|------|--|
| \$1B | \$58 | \$56 | \$53 |        |      |  |

A hard copy of the video input is output. Header und Daten richten sich nach dem ausgewählten Format.

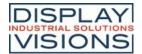

#### **Functions an Calculations**

The EA uniTFT-Serie can process small mathematical functions internally at runtime. In addition, with logical operators and options, they offer the possibility to make decisions, similar to an if-statement. In order to be able to evaluate user inputs or optimize the screen layout, calculation commands are also available that can work with object properties, such as bar graph value, last touch position or object width and position. Most functions are available as both integer and floating-point calculations. Care must be taken to stay in the respective number range, or to convert with the cast operator (float or int).

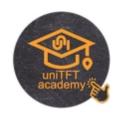

The module works with little-endian (Intel-format), that means the least significant byte is transferred first.

#### Attention:

Calculations need to be run inside brackets (...). See command syntax for further details.

#### **Mathematical functions**

| Arithmetical functions               | +, -, * , /, () |
|--------------------------------------|-----------------|
| Absolute value  x                    | abs(x)          |
| Sign of x (-1, 0, 1): x<0, x==0, x>0 | sign(x)         |
| Modulo x%y                           | mod(x,y)        |
| Power x/y                            | pow(x,y)        |
| Root                                 | sqrt(var)       |
| n-th root (from V1.5)                | sqrt(var,n)     |
| Truncate decimal points (from V1.4)  | trunc(var)      |
| Round decimal points (from V1.4)     | round(var)      |
| Logarithm (base n) (from V1.5)       | log(var,n)      |
| Logarithm (base 10)                  | log(var)        |
| Natural logarithm (In, Basis e)      | In(var)         |
| Exponential function base e          | exp(var)        |
| Degrees to rad                       | rad(deg)        |
| Rad to degrees                       | deg(rad)        |
| Sine                                 | sin(deg)        |
| Cosine                               | cos(deg)        |
| Tangent                              | tan(deg)        |
| Arcsine                              | asin(var)       |
| Arc cosine                           | acos(var)       |

| Arctangent                             | atan(var)   |
|----------------------------------------|-------------|
| Arctangent, right quadrant             | atan(y,x)   |
| Minimum                                | min(a,b,c)  |
| Maximum                                | max(a,b,c)  |
| Average                                | avg(a,b,c)  |
| Random value sv <= x <= ev (max 65535) | rand(sv,ev) |
| Random value 0 <=x <= ev (max 65535)   | rand(ev)    |
| Random value 0<= x<=1000               | rand()      |

# Register increment / decrement

| pre-/post- increment | ++Rx, Rx++ |  |
|----------------------|------------|--|
| pre-/post- decrement | Rx, Rx     |  |

## $\textbf{Cast Integer} \leftrightarrow \textbf{Float}$

| Integer calculation, return Float | int(calculation)   |  |
|-----------------------------------|--------------------|--|
| Float calculation, return Integer | float(calculation) |  |

#### **Bit Operatoren**

| Low Byte                                     | loB(x)               |  |
|----------------------------------------------|----------------------|--|
| High Byte                                    | hiB(x)               |  |
| Low Word                                     | loW(x)               |  |
| High Word                                    | hiW(x)               |  |
| Low Byte from High Word                      | hwloB(x)             |  |
| High Byte from High Word                     | hwhiB(x)             |  |
| AND                                          | &                    |  |
| OR                                           |                      |  |
| NOT                                          | ~                    |  |
| XOR                                          | ٨                    |  |
| Shift left / right                           | <<, >>               |  |
| Set bit (Bit-Nr. 031)                        | bitS(value, Bit-No.) |  |
| Clear bit(Bit-Nr. 031)                       | bitC(value, Bit-No.) |  |
| Exor bit (Bit-Nr. 031)                       | bitX(value, Bit-No.) |  |
| Test bit (Bit-Nr. 031) returns true or false | bitT(value, Bit-No.) |  |

## **Logische Operatoren**

| AND              | &&     |  |
|------------------|--------|--|
| OR               | II     |  |
| NOT              | !      |  |
| Equal, not equal | ==, != |  |

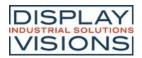

| Less, less than or equal       | <, <= |  |
|--------------------------------|-------|--|
| Greater, Greater than or equal | >, >= |  |

## **Decision**

| If-Then-Else-function                                  | ifte(condition, value true, value false) |  |
|--------------------------------------------------------|------------------------------------------|--|
| Value between L1 and L2 (including limits) (from V1.5) | insideE(value,L1,L2)                     |  |
| Value between L1 and L2 (excluding limits) (from V1.5) | insideU(value;L1,L2)                     |  |

## Obj

| ect commands                                                                                       |                            |
|----------------------------------------------------------------------------------------------------|----------------------------|
| Width (without transform)                                                                          | objW(id)                   |
| Height (without transform)                                                                         | objH(id)                   |
| Width of the child (from V1.7)                                                                     | objW(id, Child-ID)         |
| Height of the child (from V1.7)                                                                    | objH(id, Child-ID)         |
| Position X (actual anchor, for groups: relative to parent object)                                  | objX(id)                   |
| Position Y (actual anchor, for groups: relative to parent object)                                  | objY(id)                   |
| Screen-Position X (given anchor, also for groups: Screen coordinates)                              | objX(id, anchor)           |
| Screen-Position Y (given anchor, also for groups: Screen coordinates)                              | objY(id, anchor)           |
| Screen position X of the child (specified anchor, also for groups: screen coordinates) (from V1.7) | objX(id, anchor, Child-ID) |
| Screen position Y of the child (specified anchor, also for groups: screen coordinates) (from V1.7) | objY(id, anchor, Child-ID) |
| Scaled width                                                                                       | objSW(id)                  |
| Scaled height                                                                                      | objSH(id)                  |
| Shear X                                                                                            | objSX(id)                  |
| Shear Y                                                                                            | objSY(id)                  |
| Rotation                                                                                           | objR(id)                   |
| Opacity                                                                                            | objO(id)                   |
| Layer                                                                                              | objL(id)                   |
| Get Obj-ID by Group-ID or screenwide (id=0) and layer (from V1.6)                                  | objLl(id, layer)           |
| Read actual used style                                                                             | objC(id)                   |
| Read active anchor                                                                                 | objA(id)                   |
| Object exists?                                                                                     | objE(id)                   |
| Object visible? (from V1.4)                                                                        | objV(id)                   |

| Get Obj-ID from screen-coordinates. (from V1.4)                                                                                                    | objXY(x,y)           |
|----------------------------------------------------------------------------------------------------|----------------------|
| Get Obj-ID from screen-coordinates. If onlyrect is true, then fast calculation is done and only the object's rectangular size is checked (transparencies are ignored) (from V1.4) | objXY(x,y,onlyrect)  |
| bject commands menu                                                                                                    |                      |
| Get last valid menu item                                                                                                    | objML(id)            |
| Get active shown menu item (0=closed)                                                                                                    | objMV(id)            |
| Check state of item (1=checked, 0=unchecked)                                                                                                    | objMC(id, item)      |
| Get enable state (1=enabled, 0=disabled)                                                                                                    | objME(id, item)      |
| bject commands ComboBox                                                                                                    |                      |
| Get last valid item                                                                                                    | objCL(id)            |
| Get active shown item (0=closed, -1=no item visible)                                                                                                    | objCV(id)            |
| Get enable state (1=enabled, 0=disabled)                                                                                                    | objCE(id, item)      |
| bject commands SpinBox                                                                                                    |                      |
| Get last valid items                                                                                                    | objBL(id)            |
| Get last valid item of box no in spinbox group                                                                                                    | objBL(id, boxnr)     |
| Get active shown items                                                                                                    | objBV(id)            |
| Get active shown item of box no in spinbox group                                                                                                    | objBV(id, boxnr)     |
| Get enable state (1=enabled, 0=disabled)                                                                                                    | objBE(id, item)      |
| bject commands PictureBox (from V1.6)                                                                                                    |                      |
| Get last valid item                                                                                                    | objPL(id)            |
| Get active shown item                                                                                                    | objPV(id)            |
| Get enable state (1=enabled, 0=disabled)                                                                                                    | objPE(id, item)      |
| bject commands StringBox                                                                                                    |                      |
| Visible lines                                                                                                    | objTV(id)            |
| Number of paragraphs (= number of lines without AutoWrap)                                                                                                    | objTA(id)            |
| Number of lines (after AutoWrap)                                                                                                    | objTN(id)            |
| Number of strings (after AutoWrap)                                                                                                    | objTN(id, Absatz nr) |
| Visible top line                                                                                                    | objTL(id)            |
| String line start (after AutoWrap)                                                                                                    | objTL(id, Absatz nr) |
| Paragraph from line number                                                                                                    | objTS(id, line nr)   |
| bject properties                                                                                                    |                      |
| Read user value integer (#OUI)                                                                                                    | objUI(id)            |
| Read user value float ( <u>#OUI</u> )                                                                                                    | objUF(id)            |

# **Object properties Bargraph/Instrument**

| Current value                                                                     | objIV(id) |
|-----------------------------------------------------------------------------------|-----------|
| Value drawn on the screen (not necessarily the same for animations as objIV (id)) | objlD(id) |
| EndValue                                                                          | objlE(id) |
| StartValue                                                                        | objIS(id) |

## **Object properties paths**

| Length                               | pathL(id)          |
|--------------------------------------|--------------------|
| X-Coordinate of a path with distance | pathX(id,distance) |
| Y-Coordinate of a path with distance | pathY(id,distance) |
| Tangent angle of a point on a path   | pathR(id,distance) |

#### **Touch functions**

| Touch button/switch state =1 unpressed =2 pressed                   | butS(id)   |
|---------------------------------------------------------------------|------------|
| Radio-group: Active switch (id)                                     | butR(id)   |
| Last used touch button                                              | butl()     |
| Letzter Keyboard code                                               | butC()     |
| Last entered keyboard code)                                         | touchA()   |
| Last touch position X (Down- or Drag-Event)                         | touchX()   |
| Last touch position Y (Down- or Drag-Event)                         | touchY()   |
| Touch position X of touch point number no (Down-<br>or Drag-Event)) | touchX(nr) |
| Touch position X of touch point number no (Down-<br>or Drag-Event)  | touchY(nr) |

## **Decomposition of input elements (Menu)**

| Get root from item                  | menR(item)    |
|-------------------------------------|---------------|
| Get menu from item                  | menM(item)    |
| Get sub-menu from item              | menS(item)    |
| Make item from root, menu, sub-menu | menRMS(r,m,s) |

## **Decomposition of input elements (SpinBox)**

| Entry box 1 (8 Bit value)                                                        | spin1(item)                   |  |
|----------------------------------------------------------------------------------|-------------------------------|--|
| Entry box 2 (8 Bit value)                                                        | spin2(item)                   |  |
| Entry box 3 (8 Bit value)                                                        | spin3(item)                   |  |
| Entry box 4 (8 Bit value)                                                        | spin4(item)                   |  |
| Make item from individual spinbox values ((e4<<24)   (e3<<16)   (e2<<8)   e1)    | spinE(e1,e2,e3,e4)            |  |
| Item from decimal number (only for spinbox with numeric entries 0-9) (from V1.7) | spinD(Number, Decimal places) |  |

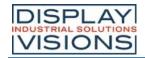

#### Diagram (from V1.5)

| gram (from v1.5)                                                                                                    |                                      |
|----------------------------------------------------------------------------------------------------|--------------------------------------|
| Chart window changed since last touch event 0=no change 1=shift in x-direction 2=shift in y-direction 3=Zoom in x direction 4=Zoom in y direction | diaWC(id)                            |
| Automatic scrolling (0=off, 1=on)                                                                                                    | diaWS(id)                            |
| x-offset of the diagram (active area)                                                                                                    | diaWX(id)                            |
| y-offset of the diagram (active area)                                                                                                    | diaWY(id)                            |
| Total width (active area)                                                                                                    | diaWW(id)                            |
| Total height (active area)                                                                                                    | diaWH(id)                            |
| Segment length x-direction                                                                                                    | diaPX(id)                            |
| Segment length y-direction                                                                                                    | diaPY(id)                            |
| Shift in x-direction                                                                                                    | diaMX(id)                            |
| Shift in y-direction                                                                                                    | diaMY(id)                            |
| Zoom in x-direction                                                                                                    | diaZX(id)                            |
| Zoom in y-direction                                                                                                    | diaZY(id)                            |
| Start value of the axis                                                                                                    | diaAS(id,axis-No.)                   |
| Current start value of the axis                                                                                                    | diaAA(id,Achsen-No.)                 |
| Current value of the axis from coordinates                                                                                                    | diaAV(id, axis-No.,x,y)              |
| Current axis interval                                                                                                    | diaAP(id,axis-No.)                   |
| 1/100 Time value of coordinate (only time format of x-axis)                                                                                       | diaAT(id,axis-No.,x)                 |
| Nearest line number                                                                                                    | diaLN(id,x,y)                        |
| Nearest line number (limited to a maximum distance)                                                                                               | diaLN(id,x,y,max.<br>distance)       |
| Nearest Array Index                                                                                                    | diaLl(id,line-Nr.,x,y)               |
| Nearest Array Index (limited to a maximum distance)                                                                                               | diaLl(id,line-Nr.,x,y,max. distance) |
| First visible array index of the x-axis                                                                                                    | diaLF(id,line-No.)                   |
| Last visible array index of the x-axis                                                                                                    | diaLL(id,line-No.)                   |
| x-coordinate of line index (relative to active area)                                                                                              | dialX(id,line-No.,index)             |
| y-coordinate of line index (relative to active area)                                                                                              | dialY(id,line-No,index)              |
| x-coordinate of line index (absolute)                                                                                                    | diaSX(id,line-No.,index)             |
| y-coordinate of line index (absolute)                                                                                                    | diaSY(id,line-No.,index              |
| x-value of line index                                                                                                    | diaVX(id,line-No.,index)             |
| y-value of line index                                                                                                    | diaVY(id,line-No.,index)             |

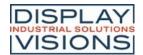

| 1/100s Time Value of line index (only time format of x-axis) | diaVT(id,line-No.,index) |
|--------------------------------------------------------------|--------------------------|
| I/O Ports                                                    |                          |
| Port state (a = port expander 015)                           | port(a)                  |
| Port-pin state (a = Pin number 0127)                         | bit(a)                   |
| Analogue input                                               |                          |
| Analog value (a=03))                                         | analog(a)                |
| RS232 Master interface                                       |                          |
| Length of received data bytes                                | mstRA()                  |
| Timer                                                        |                          |
| Set timer start value (10 ms Timer) (from V1.1)              | timer(startvalue)        |
| Read timer (10 ms Timer)                                     | timer()                  |

#### Time functions/ RTC

Time and date are calculated by the module internally in seconds with epoch = 1.1.2000 at 00:00:00 o'clock with SINT32 (= datetime-value). Thus, the maximum period used by the module is from 1932 - 2067. The base date can be changed with the #WDY command. To calculate time periods, it's always necessary to convert the time/date to seconds first, then carry out the calculation. The result can then be converted back again to minutes, hours, day, month and year.

| Convert current date into datetime-value                         | date()                |
|------------------------------------------------------------------|-----------------------|
| Convert number of days into seconds                              | date(D)               |
| Convert day + month + year (1932 - 2067) into datetime-value     | date(D,M,Y)           |
| Convert actual time into seconds (starting with 0:00:00)         | time()                |
| Convert number of hours into seconds (? h-3600)                  | time(h)               |
| Convert hours and minutes into seconds (? h-3600 + m-60)         | time(h, m)            |
| Hour, minutes and seconds into seconds (? h⋅3600 + m⋅60 + s)+ s) | time(h, m, s)         |
| Convert current date and time into datetime-value                | datetime()            |
| Hour+min+sec+day+month+year into datetime-<br>value              | datetime(h,m,s,D,M,Y) |
| Actual year                                                      | year()                |
| Calculate year from datetime-value                               | year(a)               |
| Actual month                                                     | month()               |
| Calculate month from datetime-value                              | month(a)              |
| Actual day                                                       | day()                 |
| Calculate day from datetime-value                                | day(a)                |
| Actual week day (0-6=SundaySaturday)                             | weekday()             |

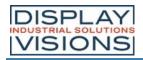

| Calculate week day from datetime-value | weekday(a) |
|----------------------------------------|------------|
| Actual hour                            | hour()     |
| Calculate hour from datetime-value     | hour(a)    |
| Actual minute                          | minute()   |
| Calculate minute from datetime-value   | minute(a)  |
| Actual second                          | second()   |
| Calculate seconds from datetime-value  | second(a)  |

#### Stri

| ing register functions                                                                                                    |                                     |
|----------------------------------------------------------------------------------------------------|-------------------------------------|
| Length of string (Register no)                                                                                                    | strL(nr)                            |
| ASCII-Code from string position                                                                                                    | strA(nr, offset)                    |
| Unicode-Code from string position                                                                                                    | strU(nr, offset)                    |
| Convert numerical string to SINT32 or float.                                                                                                    | strV(nr)                            |
| Comparison of two string registers =0 both strings are the same >0 first unequal character in n1 is greater then the one in n2 <0 first unequal character in n1 is smaller then the one in n2 | strC(n1, n2)                        |
| Compare the first len characters of two strings                                                                                                    | strC(n1, n2, len)                   |
| Compare len characters of two strings, starting with offset (from V1.1)                                                                                                    | strC(n1, n2, len, offset)           |
| Compare len characters of two strings, starting on different offsets (from V1.1)                                                                                                    | strC(n1, n2, len, offset1, offset2) |
| Search for code in string from left =-1 not found >=0 Offset of the first code found                                                                                                    | strFL(nr, code)                     |
| Search for code in string from left starting with offset (from V1.1)                                                                                                    | strFL(nr, code, offset)             |
| Search for code in string from right                                                                                                    | strFR(nr, code)                     |
| Search for code in string from right starting with offset (from V1.1)                                                                                                    | strFR(nr, code, offset)             |
| Search for string from another register (n2) in string (n1)                                                                                                    | strFS(n1, n2)                       |
| Search for string from another register (n2) in string (n1) from offset. (from V1.1)                                                                                                    | strFS(n1, n2, offset)               |
| Check if code is a character                                                                                                    | isAL(code)                          |
| Check if code is digit or character ist                                                                                                    | isAN(code)                          |
| Check if code is a small letter                                                                                                    | isLO(code)                          |
| Check if code is a big letter                                                                                                    | isUP(code)                          |
| Check if code is whitespace                                                                                                    | isWS(code)                          |

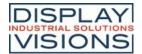

| Check if code is a digit              | isDD(code) |  |
|---------------------------------------|------------|--|
| Check if code is a hexadecimal number | isDH(code) |  |
| Check if code is a binary number      | isDB(code) |  |

## Regular expressions (from V1.6)

For all commands concerning the RegEx the result is also saved in ten special RegExp-Registers with direct access, through X? (all X0,container X1..X9, see <u>command syntax</u>).

| Find RegEx in StringRegister; return first index found in string(-1 not found)  Find RegEx in StringRegister begin search from offset  RegEx search from StringRegister n1 to n2; return String-ID first match (-1 not found)  RegEx search from StringRegister n1 to n2 begin search from offset  RegEx search from StringRegister n1 to n2 begin search from offset  RegEx in StringArray[index]; return first index found in specified string (-1 not found)  RegEx in StringArray[index] begin search from offset  RegEx search in StringArray from start-index (si) to end of array; return array index (-1 not found)  RegEx search in StringArray from start-index (si) to end-index (ei)  RegEx search in StringArray from start-index (si) to end-index (ei), begin search from offset  StrXA(RegExp, Array-ID, si, ei)  StrXA(RegExp, Array-ID, si, ei)  StrXA(RegExp, Array-ID, si, ei)  StrXA(RegExp, Array-ID, si, ei)  StrXA(RegExp, Array-ID, si, ei)  StrXA(RegExp, Array-ID, si, ei)  StrXA(RegExp, Array-ID, si, ei)  StrXA(RegExp, Array-ID, si, ei, offset)  StrXA(RegExp, Array-ID, si, ei, offset)  StrXA(RegExp, Array-ID, si, ei, offset)  StrXA(RegExp, Array-ID, si, ei, offset)  StrXA(RegExp, Array-ID, si, ei, offset)  StrXA(RegExp, Array-ID, si, ei, offset)  StrXA(RegExp, Array-ID, si, ei, offset)  StrXA(RegExp, Array-ID, si, ei, offset)  StrXA(RegExp, Array-ID, si, ei, offset)  StrXA(RegExp, Array-ID, si, ei, offset)                                                                                                    |                                              |                                         |
|----------------------------------------------------------------------------------------------------|----------------------------------------------|-----------------------------------------|
| offset  RegEx search from StringRegister n1 to n2; return StrXS(RegExp, String-ID n1, String-ID n2)  RegEx search from StringRegister n1 to n2 begin search from offset  RegEx in StringArray[index]; return first index found in specified string (-1 not found)  RegEx in StringArray[index] begin search from offset  RegEx in StringArray[index] begin search from offset  RegEx search in StringArray from start-index (si) to end of array; return array index (-1 not found)  RegEx search in StringArray from start-index (si) strXA(RegExp, Array-ID, si)  RegEx search in StringArray from start-index (si) strXA(RegExp, Array-ID, si, ei)  RegEx search in StringArray from start-index (si) strXA(RegExp, Array-ID, si, ei)  RegEx search in StringArray from start-index (si) strXA(RegExp, Array-ID, si, ei)  RegEx search in StringArray from start-index (si) strXA(RegExp, Array-ID, si, ei)  RegEx search in StringArray from start-index (si) strXA(RegExp, Array-ID, si, ei)  RegEx search in StringArray from start-index (si) strXA(RegExp, Array-ID, si, ei)  RegEx search in StringArray from start-index (si) strXA(RegExp, Array-ID, si, ei)  RegEx search in StringArray from start-index (si) strXA(RegExp, Array-ID, si, ei)  RegEx search in StringArray from start-index (si) strXA(RegExp, Array-ID, si, ei)  RegEx search in StringArray from start-index (si) strXA(RegExp, Array-ID, si, ei)  RegEx search in StringArray from start-index (si) strXA(RegExp, Array-ID, si, ei)  RegEx search in StringArray from start-index (si) strXA(RegExp, Array-ID, si, ei) |                                              | , , , , , , , , , , , , , , , , , , , , |
| String-ID first match (-1 not found)  RegEx search from StringRegister n1 to n2 begin search from offset  RegEx in StringArray[index]; return first index found in specified string (-1 not found)  RegEx in StringArray[index] begin search from offset  RegEx search in StringArray from start-index (si) to end of array; return array index (-1 not found)  RegEx search in StringArray from start-index (si) to end-index (ei)  RegEx search in StringArray from start-index (si) strXA(RegExp, Array-ID, si, ei)  RegEx search in StringArray from start-index (si) strXA(RegExp, Array-ID, si, ei)  RegEx search in StringArray from start-index (si) strXA(RegExp, Array-ID, si, ei)  RegEx search in StringArray from start-index (si) strXA(RegExp, Array-ID, si, ei)  RegEx search in StringArray from start-index (si) strXA(RegExp, Array-ID, si, ei)  StrXA(RegExp, Array-ID, si, ei)  StrXA(RegExp, Array-ID, si, ei)  StrXA(RegExp, Array-ID, si, ei)  StrXA(RegExp, Array-ID, si, ei)  StrXA(RegExp, Array-ID, si, ei)  StrXA(RegExp, Array-ID, si, ei)  StrXA(RegExp, Array-ID, si, ei)                                                                                                    |                                              | ` • •                                   |
| search from offset  RegEx in StringArray[index]; return first index found in specified string (-1 not found)  RegEx in StringArray[index] begin search from offset  RegEx search in StringArray from start-index (si) to end of array; return array index (-1 not found)  RegEx search in StringArray from start-index (si) strXA(RegExp, Array-ID, si)  RegEx search in StringArray from start-index (si) strXA(RegExp, Array-ID, si, ei)  RegEx search in StringArray from start-index (si) strXA(RegExp, Array-ID, si, ei)  RegEx search in StringArray from start-index (si) strXA(RegExp, Array-ID, si, ei)  RegEx search in StringArray from start-index (si) strXA(RegExp, Array-ID, si, ei)  StrXA(RegExp, Array-ID, si, ei)  StrXA(RegExp, Array-ID, si, ei)  StrXA(RegExp, Array-ID, si, ei)  StrXA(RegExp, Array-ID, si, ei)  StrXA(RegExp, Array-ID, si, ei)  StrXA(RegExp, Array-ID, si, ei)                                                                                                    |                                              | , , , , , , , , , , , , , , , , , , , , |
| found in specified string (-1 not found)  RegEx in StringArray[index] begin search from offset  RegEx search in StringArray from start-index (si) to end of array; return array index (-1 not found)  RegEx search in StringArray from start-index (si) strXA(RegExp, Array-ID, si)  RegEx search in StringArray from start-index (si) strXA(RegExp, Array-ID, si, ei)  RegEx search in StringArray from start-index (si) strXA(RegExp, Array-ID, si, ei)  RegEx search in StringArray from start-index (si) strXA(RegExp, Array-ID, si, ei, offset)  Get last RegEx search container string length (0=complete, container 19)                                                                                                    |                                              | ` • •                                   |
| offset index, offset)  RegEx search in StringArray from start-index (si) strXA(RegExp, Array-ID, si)  RegEx search in StringArray from start-index (si) strXA(RegExp, Array-ID, si, ei)  RegEx search in StringArray from start-index (si) strXA(RegExp, Array-ID, si, ei)  RegEx search in StringArray from start-index (si) strXA(RegExp, Array-ID, si, ei)  Cet last RegEx search container string length (0=complete, container 19)                                                                                                    |                                              | , , , , ,                               |
| to end of array; return array index (-1 not found)  RegEx search in StringArray from start-index (si) strXA(RegExp, Array-ID, si, ei)  RegEx search in StringArray from start-index (si) strXA(RegExp, Array-ID, si, ei)  RegEx search in StringArray from start-index (si) strXA(RegExp, Array-ID, si, ei, offset)  Get last RegEx search container string length (0=complete, container 19)                                                                                                    |                                              | , , , ,                                 |
| to end-index (ei)  RegEx search in StringArray from start-index (si) strXA(RegExp, Array-ID, si, ei, offset)  Get last RegEx search container string length (0=complete, container 19)  strXL(nr)                                                                                                    |                                              | , , , , ,                               |
| to end-index (ei), begin search from offset  Get last RegEx search container string length (0=complete, container 19)  strXL(nr)                                                                                                    |                                              | ` • • • • • • • • • • • • • • • • • • • |
| (0=complete, container 19)                                                                                                    |                                              | , , , ,                                 |
| Get last RegEx Search container start offset strXP(nr)                                                                                                    | _                                            | strXL(nr)                               |
|                                                                                                    | Get last RegEx Search container start offset | strXP(nr)                               |

## **Array functions**

| Get max. elements for a new array (from V1.4)                                 | arE(-1)                |
|-------------------------------------------------------------------------------|------------------------|
| Get max. elements for a new string array with stringlength strlen (from V1.6) | arE(-1, strlen)        |
| Get array element count (0 = not exist) (from V1.4)                           | arE(id)                |
| Get array value (from V1.4)                                                   | arV(id, index)         |
| Get unicode value from string array from offset (from V1.6)                   | arV(id, index, offset) |
| Get next array value from read index and increment read index (from V1.4)     | arV(id)                |
| Get array read index (from V1.4)                                              | arR(id)                |
| Get array write index (from V1.4)                                             | arW(id)                |
| Highest used write pointer index (from V1.5)                                  | arW(id,1)              |

| First Array Index (for Autowrap, otherwise 0) (from V1.5)        | arF(id)              |  |
|------------------------------------------------------------------|----------------------|--|
| Last array index (for autowrap, otherwise arW(id,1)) (from V1.5) | arL(id)              |  |
| Number of used array entries (from V1.5)                         | arU(id)              |  |
| Minimum of all array elements (from V1.5)                        | arMIN(id)            |  |
| Maximum of all array elements (from V1.5)                        | arMAX(id)            |  |
| Sum of all array elements (from V1.5)                            | arSUM(id)            |  |
| Average value of all array elements (from V1.5)                  | arAVG(id)            |  |
| Minimum of all array elements from range (from V1.5)             | arMIN(id,Start,Ende) |  |
| Maximum aller Array Elemente aus Bereich (ab V1.5)               | arMAX(id,Start,Ende) |  |
| Sum of all array elements from range (from V1.5)                 | arSUM(id,Start,Ende) |  |
| Average value from range (from V1.5)                             | arAVG(id,Start,Ende) |  |

#### **Color commands**

| Get red channel from a 24 bit RGB value                         | getR(x)             |  |
|-----------------------------------------------------------------|---------------------|--|
| Get green channel from a 24 bit RGB value                       | getG(x)             |  |
| Get blue channel from a 24 bit RGB value                        | getB(x)             |  |
| Combine 3 single color channels to one 24 bit RGB value         | RGB(R, G, B)        |  |
| Read 24 bit RGB value from a color ramp                         | rampRGB(nr, offset) |  |
| Read opacity value from a color ramp                            | rampO(nr,offset)    |  |
| Read 24 bit RGB value from a display-pixel (from V1.4)          | tftRGB(x,y)         |  |
| Read 16 bit RGB (RGB565) value from a display-pixel (from V1.5) | tftRGB(x,y,1)       |  |

## **SD-Card (File and directory commands)**

| File exists? ( <path filename=""> in string register no)</path>          | fileE(nr)              |
|--------------------------------------------------------------------------|------------------------|
| File size? ( <path filename=""> in string register no))</path>           | fileS(nr)              |
| File attribute? ( <path filename=""> in string register no)</path>       | fileA(nr)              |
| Get fat-time of file ( <path filename=""> in string register no))</path> | fileT(nr)              |
| Get fat-date of file ( <path filename=""> in string register no)</path>  | fileD(nr)              |
| Convert datetime-value to fat-time                                       | fatT(datetime)         |
| Convert datetime-value to fat-date                                       | fatD(datetime)         |
| Convert fat-time and date to datetime-value                              | fattime(Fat-Time, Fat- |

|                                                                                   | Date)     |
|-----------------------------------------------------------------------------------|-----------|
| Get actual read-pointer position (#FRO) (from V1.1)                               | fposR()   |
| Get actual read-pointer position calculated from file end (=negativ) (from V1.1)  | fposR(-1) |
| Get actual file size of opened read file (from V1.4)                              | fposR(1)  |
| Get actual write-pointer position (#FWO) (from V1.1)                              | fposW()   |
| Get actual write-pointer position calculated from file end (=negativ) (from V1.1) | fposW(-1) |
| Get actual file size of opened write file (from V1.4)                             | fposW(1)  |
| Get actual maximum file size (from V1.4)                                          | fposW(2)  |
| Get maximum file size of file from string register no (from V1.4)                 | fileM(nr) |
| Get storage total size (from V1.4)                                                | memST()   |
| Get storage free size (from V1.4)                                                 | memSF()   |
| Get object RAM total size (from V1.4)                                             | memRT()   |
| Get object RAM free size (from V1.4)                                              | memRF()   |
| Get object RaM max block size(from V1.4)                                          | memRB()   |

#### **Module commands**

| Firmware version (from V1.1)                                        | version()    |
|---------------------------------------------------------------------|--------------|
| Last frame rate (fps)                                               | fps()        |
| Get touch type (=0 no, =1 resistive, =2 PCAP))                      | touchT()     |
| Screen width (#XCV)                                                 | scrW()       |
| Screen Height ( <u>#XCV</u> )                                       | scrH()       |
| Screen width of hardware, not depending on (#XCV)                   | scrW(1)      |
| Screen height of hardware, not depending on (#XCV)                  | scrH(1)      |
| Video Width                                                         | vidW()       |
| Video Height                                                        | vidH()       |
| Number of video objects                                             | vidC()       |
| Get actual backlight brightness                                     | ledB()       |
| Get backlight autostate brightness (state=02))                      | ledB(status) |
| Get backlight autostate status                                      | ledS()       |
| Errorstring available?                                              | error()      |
| Errorstring available? copy Errorstring to Stringregister nr (#VSL) | error(nr)    |

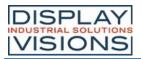

| Errorstring available? copy Errorstring to Stringreon and clear Errorstring | error(nr,1) |  |  |  |
|-----------------------------------------------------------------------------|-------------|--|--|--|
|-----------------------------------------------------------------------------|-------------|--|--|--|

# **Priority list of all operators**

| 12 | 0  | Parentheses / function call (highest priority)) |
|----|----|-------------------------------------------------|
| 11 | ++ | Register increment                              |
|    |    | Register decrement                              |
|    | +  | Sign                                            |
|    | -  | Sign                                            |
|    | !  | Logical NOT                                     |
|    | ~  | Bitwise NOT                                     |
| 10 | *  | Multiplication                                  |
|    | /  | Division                                        |
| 9  | +  | Addition                                        |
|    | -  | Subtraction                                     |
| 8  | << | Shift left                                      |
|    | >> | Shift right                                     |
| 7  | <  | Less than                                       |
|    | <= | Less than or equal                              |
|    | >  | Greater than                                    |
|    | >= | Greater than or equal                           |
| 6  | == | Equal                                           |
|    | != | Unequal                                         |
| 5  | &  | Bitwise AND                                     |
| 4  | ^  | Bitwise XOR                                     |
| 3  | I  | Bitwise OR                                      |
| 2  | && | Logical AND                                     |
| 1  | II | Logical OR (lowest priority))                   |
|    |    |                                                 |

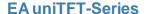

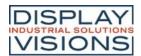

#### **HARDWARE**

The EA uniTFT-Serie consists of a TFT/IPS-Display with LED backlight, driven by an integrated driving circuit, which is dimmable using software commands. In 24/7 operation the backlight can be dimmed automatically to increase the LED life-time and save energy.

The module is designed to work with 3.3 VDC. Serial data transfer is possible through RS232, SPI, I<sup>2</sup>C or direct via USB protocol.

For simple control tasks, the module has 16 freely usable I/Os (expandable up to 125), 4 analogue inputs, one PWM output and 3 serial interfaces (RS232, SPI and I<sup>2</sup>C).

Optionally there are two versions with integrated touch panels. By touching the display you can enter data and make adjustments via menu or bar graph. The labelling, size and shape of the "keys" is flexible and can also be changed during runtime (different languages, icons). The drawing of the individual "keys", as well as the labelling is completely taken over by the built-in software. Depending on the application, you may prefer the analogue resistive touch panel, which even can be operated with pen or thick glove, or the capacitive version, which has an robust glass surface that can also be operated with thin gloves.

## Front view (example EA uniTFT050-ATC)

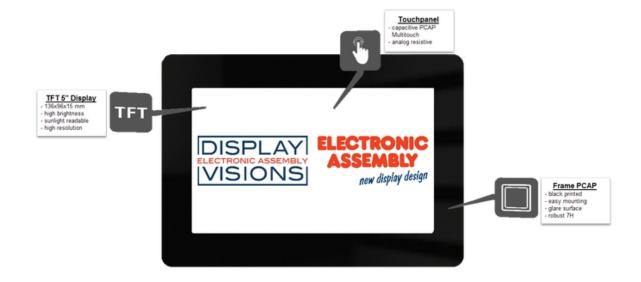

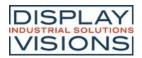

# Rear view (example EA uniTFT050-ATC)

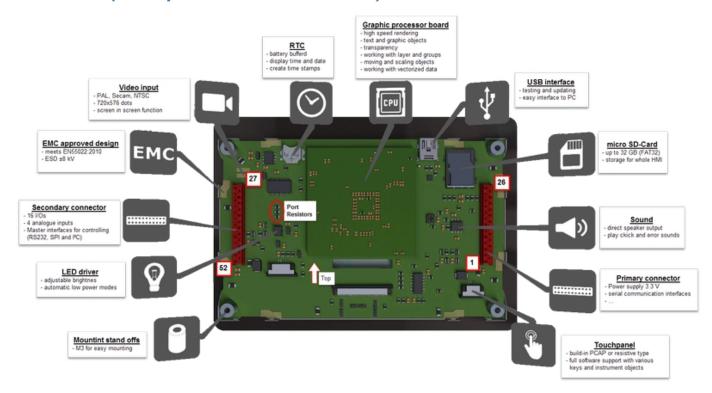

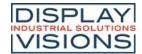

# Pin assignment

Pin assignment for "primary" and "secondary" connector. The position of the two connectors can be found <a href="here">here</a>.

# **Primary connector**

| Pin | Symbol           | I/O    | Description                                              |                                                                                          |
|-----|------------------|--------|----------------------------------------------------------|------------------------------------------------------------------------------------------|
| 1   | GND              |        | Ground 0 V                                               |                                                                                          |
| 2   | VDD              |        | Power Supply 3,3 V                                       |                                                                                          |
| 3   | RES              | I      | Reset                                                    | intern Pull-Up: (1,3 kΩ)                                                                 |
| 4   | <del>CS</del>    | I      | SPI: Chip Select                                         | intern Pull-Up: (1 MΩ)                                                                   |
| 5   | MOSI             | I      | SPI: MOSI                                                | intern Pull-Up: (1 MΩ)                                                                   |
| 6   | MISO             | 0      | SPI: MISO                                                |                                                                                          |
| 7   | CLK              | I      | SPI: CLK                                                 | intern Pull-Up: (1 MΩ)                                                                   |
| 8   | RxD              | I      | RS232: Receive Data                                      | intern Pull-Up: (1 MΩ) (Slave)                                                           |
| 9   | TxD              | 0      | RS232: Transmit Data                                     | (Slave)                                                                                  |
| 10  | DE               | 0      | RS485: Transmit Enable                                   |                                                                                          |
| 11  | SDA              | I/O    | l <sup>2</sup> C: Serial Data                            | internally Pull-Up: (1 M $\Omega$ ) $\rightarrow$ with I <sup>2</sup> C mode an external |
| 12  | SCL              | I      | l <sup>2</sup> C: Serial Clock                           | internally Pull-Up: (1 M $\Omega$ ) $\rightarrow$ with I <sup>2</sup> C mode an external |
| 13  | A/D 0            | I      | Analogue input 0                                         |                                                                                          |
| 14  | D-               | I/O    | USB: Data negativ                                        | Solder bridges need to be closed to use USB interface                                    |
| 15  | A/D 1            | I      | Analogue input 1                                         |                                                                                          |
| 16  | D+               | I/O    | USB: Data positiv                                        | Solder bridges need to be closed to use USB interface                                    |
| 17  | I/O 0.0          | I/O    | I/O 0.0 (Bit 0)                                          |                                                                                          |
| 18  | VBUS             | I      | USB: Supply Voltage (5 V)                                |                                                                                          |
| 19  | I/O 0.1          | I/O    | I/O 0.1 (Bit 1)                                          |                                                                                          |
| 20  | SBUF<br>TESTMODE | O<br>I | Low: Data in send buffer<br>PowerOn Low: Testmode active | intern Pull-Up: (10 kΩ)                                                                  |
| 21  | PWM              | 0      | PWM-output                                               |                                                                                          |
| 22  | DPROT            | I      | High: Small-/Shortprotokoll active Low: deactivated      | intern Pull-Up: (1 M $\Omega$ )                                                          |
| 23  | +                | 0      | Speaker output (8 $\Omega$ )                             |                                                                                          |
| 24  | -                | 0      | Speaker output (8 $\Omega$ )                             |                                                                                          |
| 25  | VDD/<br>VLED     |        | Power Supply 3,3 V                                       | EA uniTFT050-A: connection to pin 2 EA uniTFT070-A and EA uniTFT101-A: separate power    |
| 26  | GND              |        | Ground 0 V                                               |                                                                                          |
|     |                  |        |                                                          |                                                                                          |

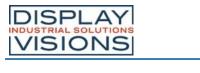

# **Secondary connector**

| Pin | Symbol               | I/O        | Description                                    |                                                                                           |
|-----|----------------------|------------|------------------------------------------------|-------------------------------------------------------------------------------------------|
| 27  | I/O 1.7<br>SDA       | I/O<br>I/O | I/O 1.7 (Bit 15)<br>Port Expander Serial Data  | default Solder bridges need to be set to use individual port exp                          |
| 28  | I/O 1.6<br>SCL       | I/O<br>O   | I/O 1.6 (Bit 14)<br>Port Expander Serial Clock | default<br>Solder bridges need to be set to use individual port exp                       |
| 29  | <u>VO</u> 1.5<br>INT | I/O<br>I   | I/O 1.5 (Bit 13) Port Expander Serial Clock    | default<br>Solder bridges need to be set to use individual port exp                       |
| 30  | I/O 1.4              | I/O        | I/O 1.4 (Bit 12)                               |                                                                                           |
| 31  | I/O 1.3              | I/O        | I/O 1.3 (Bit 11)                               |                                                                                           |
| 32  | I/O 1.2              | I/O        | I/O 1.2 (Bit 10)                               |                                                                                           |
| 33  | I/O 1.1              | I/O        | I/O 1.1 (Bit 9)                                |                                                                                           |
| 34  | I/O 1.0              | I/O        | I/O 1.0 (Bit 8)                                |                                                                                           |
| 35  | I/O 0.7              | I/O        | I/O 0.7 (Bit 7)                                |                                                                                           |
| 36  | I/O 0.6              | I/O        | I/O 0.6 (Bit 6)                                |                                                                                           |
| 37  | I/O 0.5              | I/O        | I/O 0.5 (Bit 5)                                |                                                                                           |
| 38  | I/O 0.4              | I/O        | I/O 0.4 (Bit 4)                                |                                                                                           |
| 39  | I/O 0.3              | I/O        | I/O 0.3 (Bit 3)                                |                                                                                           |
| 40  | I/O 0.2              | I/O        | I/O 0.2 (Bit 2)                                |                                                                                           |
| 41  | A/D 3                | I          | Analogue input 3                               |                                                                                           |
| 42  | A/D 2                | I          | Analogue input 2                               |                                                                                           |
| 43  | SCL                  | 0          | Master I <sup>2</sup> C: Serial Clock          | internal Pull-Up: (1 M $\Omega$ ) $ ightarrow$ I <sup>2</sup> C bus requires an external  |
| 44  | SDA                  | I/O        | Master I <sup>2</sup> C: Serial Data           | internal Pull-Up: (1 M $\Omega$ ) $\rightarrow$ I <sup>2</sup> C bus requires an external |
| 45  | TxD                  | 0          | Master RS232: Transmit Data                    |                                                                                           |
| 46  | RxD                  | I          | Master RS232: Receive Data                     | intern Pull-Up: (1 M $\Omega$ )                                                           |
| 47  | CLK                  | 0          | Master SPI: CLK                                |                                                                                           |
| 48  | MISO                 | I          | Master SPI: MISO                               |                                                                                           |
| 49  | MOSI                 | 0          | Master SPI: MOSI                               |                                                                                           |
| 50  | cs                   | 0          | Master SPI: Chip Select                        |                                                                                           |
| 51  | VDD                  |            | Power Supply 3,3 V                             |                                                                                           |
| 52  | GND                  |            | Ground 0 V                                     |                                                                                           |

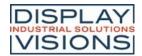

## Serial interfaces

The module provides 7 serial interfaces, including two RS232, two SPI, two I<sup>2</sup>C and one single USB. The interfaces are divided into two groups:

One group of interfaces are to an external master/host or higher-level control unit such that the module acts as a slave receiving commands (pins 4~12).

The second group is designed as master interfaces and allows the device to control external sensors and actors (pins 43~50). With this group, the module acts as a master.

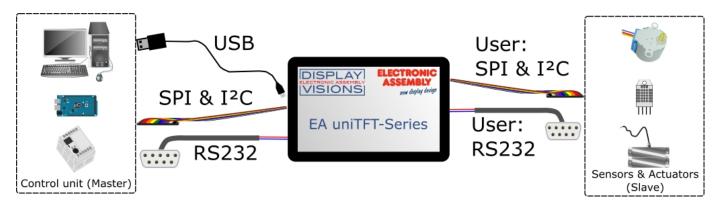

#### **RS232**

RS232 is a standard for a serial interface.

The EA uniTFT provides 2 separate interfaces RS232: the Slave interface (pins 7 and 8) is used to communicate with the display. All data sent to the display are interpreted as a command (with and w./o. Small-/Short-Protocol). If you would like to send and receive any data via RS232 to other devices then you have to use the Master lines (pins 45 and 46). Those are handled via #H commands.

The transmission is serially asynchronous. Thus the data is converted into a bit stream and transmitted. There is no clock signal, so transmitter and receiver need to work with the same data rate (so-called baud rate). RS232 is a voltage interface, such that data is transmitted using changing voltage levels. In the PC world and industrial controls, levels of + 12V and - 12V are defined as standard. With boards or micro-controllers levels of 0V and VDD (in the case of EA uniTFT-Serie 3.3 V) are common. To adjust the signal levels, there are some possibilities in the form of level shifters (e.g., ICL232, MAX202). RS232 consists of "listening" and "talking" lines that are crossed between the two parties.

In the EA uniTFT-Serie, the data format is fixed to 8-N-1. Baud rate is pre set to 115200 baud:

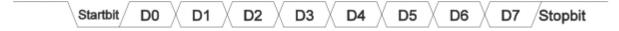

The EA uniTFT-Serie works with the following baud rates:

| Baud  | Error | Baud   | Error |
|-------|-------|--------|-------|
| 9600  | +0.04 | 115200 | +0.64 |
| 19200 | -0.08 | 230400 | -0-80 |
| 38400 | +0.16 | 460800 | +2.08 |
| 57600 | -0.08 | 921600 | -3.68 |

The parameters (baud rate) are set using command #XCR (higher-level control unit), and the master interface is set with the command #HRP. Those definition can be done in start.emc e.g. You may check the current settings in Boot menu.

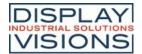

#### **Application notes**

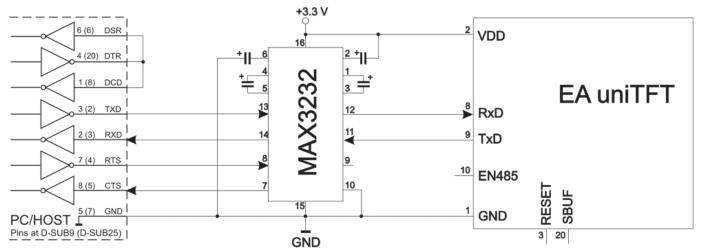

RS232 V24 - Interface to a PC (EA uniTFT as slave)

#### RS485 / RS422 interface

With this simple external IC a communication to any RS-485 and RS-422 can be done.

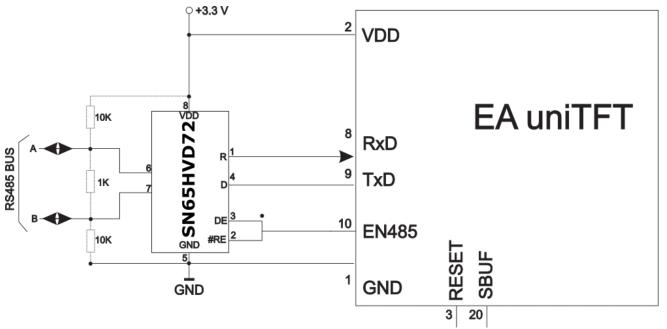

RS485 - Interface to a PLC (EA uniTFT as slave)

#### SPI

The Serial Peripheral Interface is a bus system for serial synchronous data transfer.

The EA uniTFT provides 2 separate interfaces SPI: the Slave interface (pins 4-7) is used to communicate with the display. All data sent to the display are interpreted as a command (with and w./o. Small-/Short-Protocol). Would you like to send and receive any data via SPI to other devices like temperature sensor, then you have to use the Master lines (pins 47-50). Those are handled via #H commands.

The SPI is working with 4 lines:

- MOSI (Master Out → Slave In) or SDO (Serial Data Out) or DO
- MISO (Master In ← Slave Out) or SDI (Serial Data In) or DI
- SCK (Serial Clock) Shift clock

#### • SS (Slave Select → Addressing) or CS (Chip Select)

SPI works with a bidirectional transmission principle, meaning that data is exchanged between the connected devices at the same time. The communication is controlled by the master using the SCK line.

The protocol for data transfer is not defined in SPI, therefore there are different configuration possibilities, which are defined by the parameters Clock Polarity, Clock Phase and Data Order. The default setting is SPI mode 3 with DORD = 0. The commands #XCS and #HSP (master interface) ) set the mode 0..3. Alternatively the command can be stored directly into the boot file <start.emc>.

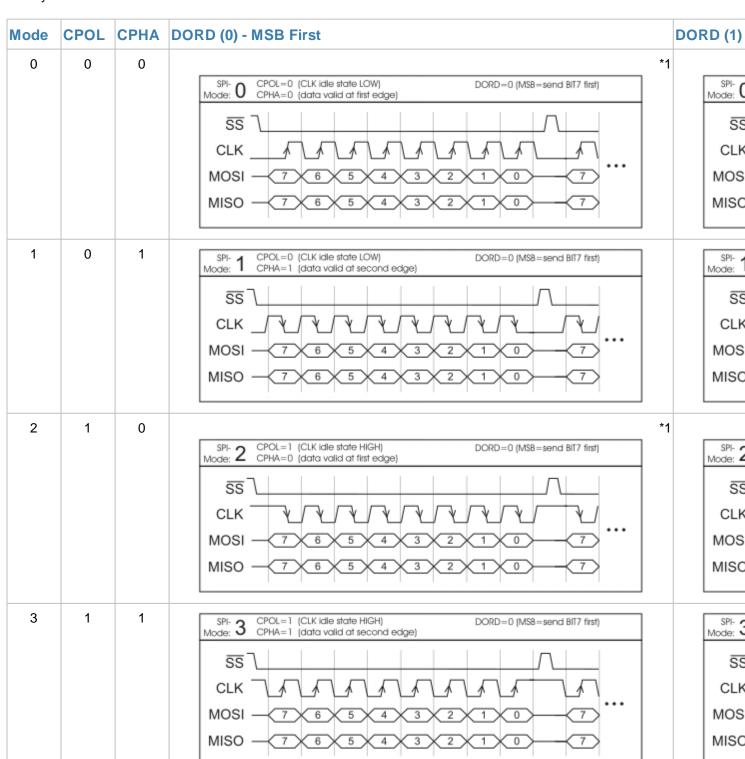

You may check the current settings in **Boot menu**.

The maximum clock frequency is 1 MHz. The module needs some time to prepare data for transfer. That means a wait cycle (no activity on the SCK-line) of at least  $50 \, \mu s$  is required before reading data.

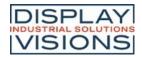

#### \*1 ATTENTION:

As a slave in mode 0 and mode 2, the EA uniTFT requires a negation of the SS signal after each byte. Permanent activation is not permitted.

#### I<sup>2</sup>C

I<sup>2</sup>C stands for Inter-Integrated Circuit and is a serial data-bus developed by Phillips.

The EA uniTFT provides 2 separate interfaces I<sup>2</sup>C: the Slave interface (pins 11 and 12) is used to communicate with the display. All data sent to the display are interpreted as a command (with and w./o. Small-/Short-Protocol). Would you like to send and receive any data via I<sup>2</sup>C to any other device like temperature sensor, then you have to use the Master lines (pins 43 and 44). Those are handled via #H commands.

The bus is a Master-Slave implementation and needs 2 signal lines:

- SCL (Serial Clock Line)
- SDA (Serial Data Line)

The electrical specification defines that both lines are terminated with a pull-up resistor at VDD, because all devices connected to the bus have open collector outputs. The bus clock is always given by the master, which controls the entire communication:

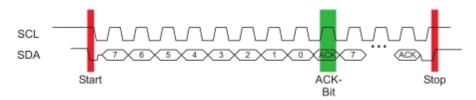

After the start condition, the slave address follows. In this case, bit 0 is the so-called R/W bit and determines whether the slave should be read (1) or data is transmitted (0). The data exchange takes place until the master executes the stop condition. More detailed information can be found in the I<sup>2</sup>C specification. The default I<sup>2</sup>C bus address is 0xDE (as 8-Bit address, including R/W bit, as 7-Bit address without R/W bit it's 0x6F) when writing to the slave unit.

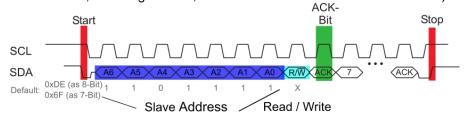

The command <u>#XCl</u> and <u>#HIP</u> (master interface) can change the I<sup>2</sup>C write address to any other address. Alternatively the command can be written directly into the boot file <start.emc>.

You may check the current settings in **Boot menu**.

The maximum frequency in slave mode is 400 kHz, the master interface is capable up to 1 MHz. The module needs some time to prepare data for transfer. That means a wait cycle (no activity on the SCL-line) of at least  $50 \mu s$  is required before reading data.

#### **USB**

The **U**niversal **S**erial **B**us is a serial bus system for interfacing a PC with other peripherals. It's based on differential data transfer. The bus topology is a strict master-slave communication (Exception: On the Go devices). In the case of EA uniTFT-Serie the PC/Master needs to coordinate the communication. The module has a CDC (Communications Device Class) and is found by Windows PC's as a virtual COM-Port:

| Description   | Value  |
|---------------|--------|
| Device Class  | 2      |
| USB Vendor ID | 0x2DA9 |

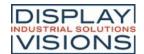

| USB Product ID     | 0x2454    |
|--------------------|-----------|
| Device description | EA uniTFT |

To program the module, adjust settings or to perform initial tests, we recommend using the USB interface. It's easy to connect, the transfer rate is fast and no interface parameters need to be specified. The driver for Windows can be downloaded on our web-page: <a href="http://www.lcd-module.de/fileadmin/downloads/EA\_CDCdriver\_V5\_2.zip">http://www.lcd-module.de/fileadmin/downloads/EA\_CDCdriver\_V5\_2.zip</a>

Besides the CDC mode, a <u>Mass Storage Class</u> implementation is also available (since V 1.2). If the module is started in this mode, the data on the SD Card can be edited directly. In this mode, the module automatically connects to Windows as mass storage, like a normal USB storage device:

| Description        | Value                                     |
|--------------------|-------------------------------------------|
| Device Class       | 2                                         |
| USB Vendor ID      | 0x2DA9                                    |
| USB Product ID     | 0x2455                                    |
| Device description | EAuniTFT<br>Mass<br>Storage USB<br>Device |

If the USB connection is not to be made via the mini-USB connector but via the primary connector, two solder bridges must be closed:

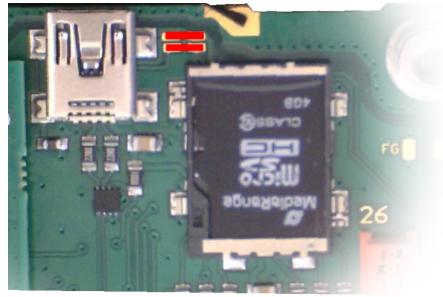

#### Attention:

A <u>protocol</u> has to be used in USB CDC mode. It's impossible to use the USB interface without a protocol, which means pin 22 (primary connector) must not be set to GND. The high-speed connection of USB leads to buffer overflow, which are prevented by the protocol.

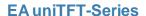

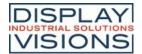

## Touch-panel

Optionally there are two version of the module with integrated touch panels. By touching the display you can enter data and adjust settings via menus or bar graphs. The labelling of the "keys" is flexible and can also be changed during runtime (different languages, icons). The drawing of the individual "keys" as well as the labelling is completely handled by the built-in software. Depending on the application, you may prefer the analogue resistive touch panel, which can be operated with pens or thick gloves, or the capacitive version, which has an insensitive glass surface that can also be operated with thin gloves.

## Touch-panel adjustment

The version (EA uniTFTxxx-ATC) with capacitive touch-panel can't be adjusted. It is already factory calibrated and maintains this calibration.

The version (EA uniTFTxxx-ATP) with resistive touch-panel is factory calibrated. Due to aging and usage, it may be necessary to re-calibrate the touch panel using the following procedure:

- 1 Send command #XXT, or
- a)
- 1 Press touch while powering on. If the message "touch adjustment? / Enter Bootmenue" is shown, release the
- b) touch-panel. Within one second, press again somewhere on the touch-panel and keep pressed for another second at least.
- 2) Follow the instructions on the screen for calibration (Hit 2 points: Bottom left and top right)

To avoid misuse by the operator, the touch adjustment function can be deactivated. For this purpose, an empty file named "touchadjust.off" must be installed on the SD Card in the root directory. This can be done with the mass storage mode and Windows Explorer or with uniTFT commands:

#FWO</touchadjust.off>

#FWC

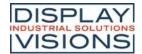

## VO - digital in- and outputs

The module has 16 digital I/Os (CMOS level, non-floating). The input range is 0... 3.3 V. All 16 I/Os have a weak pull-up at approximately 100 k $\Omega$  after reset. **Remark:** The logic is not designed for time-critical operations; i.e. it is not a real-time operating system

By using one or more external (max. 7) MCP23017-E (16 I/Os per IC), the total number of I/Os can be expanded up to 128-3. The ports "I/O 1.5 to 1.7" (pins 27 to 29) are redefined and used as serial data lines for the port expander (see application example). This is done by re-soldering 3 resistors (the position of the resistors can be seen in the overview). Because interface is I<sup>2</sup>C bus, 2 pull-up resistors need to be added (4k7):

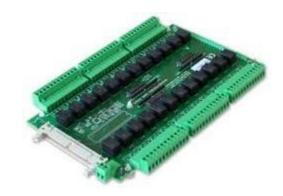

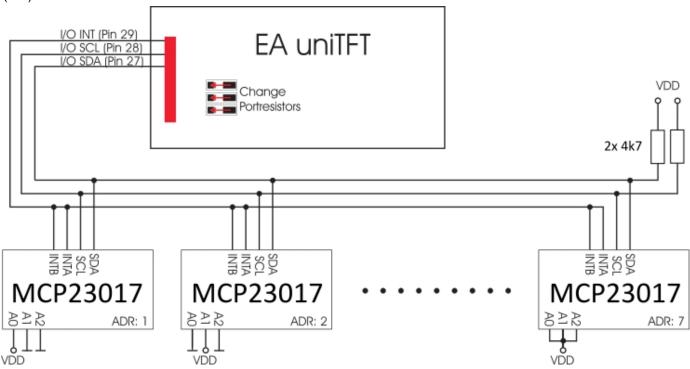

The maximum power of the MCP23017-E is 700 mW in total. The maximum current load for a single pin is 25 mA, which makes it possible to directly operate a low current LED. If a higher load is required, the I/O current must be amplified with suitable circuitry, e.g. through an external transistor. More details at <u>Electrical characteristics</u>

The overview of the software commands for the I/Os can be found under the chapter 'I/O Port'.

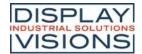

## Analogue input

The module uses 4 analogue inputs with a resolution of 12 bit and an input range of 0 V...VDD. The input range can be arbitrarily expanded with the help of external voltage dividers or amplifiers. Every single input is referenced to GND and has an input resistance of about 1  $M\Omega$ . The absolute accuracy is 11 bits, as reference VDD/2 is used.

This enables the display to measure analogue voltages, e.g. to display or save the values for further processing. The exceeding or undershooting of a threshold can also be used to trigger an alarm.

The overview of the software commands for the analogue inputs can be found under the chapter 'Analogue Input'

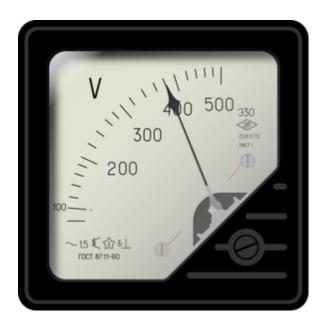

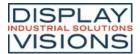

## **PWM** output

The module has the option of controlling external components via a PWM signal (pulse width modulation). At constant frequency (adjustable from 2 Hz to 1 MHz #HFO), the duty cycle of a rectangular pulse is changed. Modulation changes the ratio between the on-and off-time and thus the characteristics of the output signal. In this way, electromechanical components such as motors can be driven or even a quasi-analogue voltage can be generated. The variation of the duty cycles supports a low engine speed/voltage with a short start-up time or a high motor speed/voltage with a long start-up time. The output levels are at 0V and VDD.

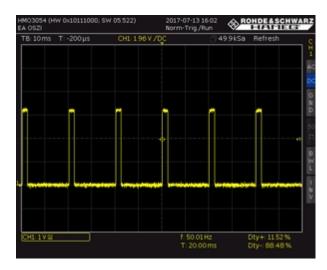

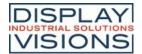

## Video input / Camera

The module has a analogue video input supporting three color systems: **PAL** (Phase-Alternating-Line), **Secam** (Séquentiel couleur à mémoire) and **NTSC** (National Television Systems Committee). The selection between PAL/SECAM/NTSC is done automatically. Most digital cameras and video cameras have a matching interface, as do most CMOS cameras. The resolution is limited to 720x576 (PAL and SECAM), and 640x480 (NTSC) pixels. The input is also known as composite video signal input. Both required inputs can be connected to gold-plated solder pads located next to pin 27 (see <u>rear view</u> of the module).

The video image is displayed as a separate object and always shows the current live image (#PVP). It is possible to take screen shots of the video image (#XVS), but recording or playing a movie using the SD Card is not supported.

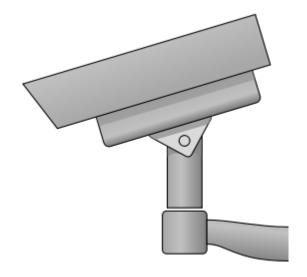

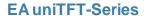

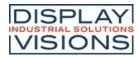

#### Time / RTC

The EA uniTFT-Serie has a built-in a RTC. In addition to providing time-stamps for log files, the time and date can be displayed on the screen. On delivery, the time is set to Central European Time (CET / MEZ). Depending on the location it may be necessary to set the device to local time (#WTD). In the event of a voltage drop, or when the module is switched off, the clock is powered by a button cell (D377), so that the correct time is retained.

Due to component tolerances and temperature fluctuations, deviations of up to 0.02% are possible. The deviation can be reduced by repeatedly adjusting the time (#WTD).

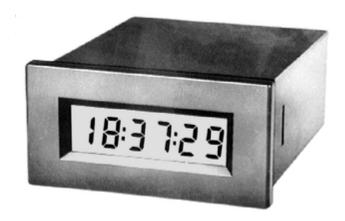

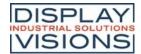

## SD-Card / Memory

The module has a removable micro SD-Card (up to 32 GB FAT32). This memory is used to store all data, whether generated at runtime, e.g. log files, or pre-loaded as project data, such as macro files, pictures, animations and icons.

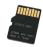

#### **Changing SD-Card**

The SD card can be removed, e.g. for a safe and easy project update in the field. To safely remove the SD card, the module must be completely disconnected and all common ESD precautions must be taken:

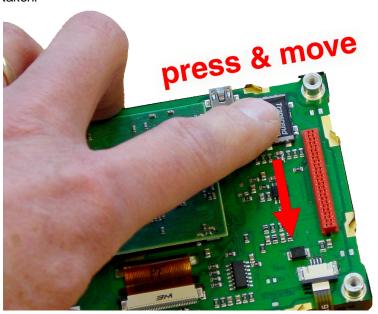

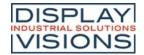

# Electrical characteristics EA uniTFT050-A/-ATC/-ATP

| Value                 | Condition                   | min. | typ. | max. | Unit  |
|-----------------------|-----------------------------|------|------|------|-------|
| Operating temperature |                             | -20  |      | 70   | °C    |
| Storage temperature   |                             | -30  |      | 80   | °C    |
| Storage humidity      | @ 60°C                      |      |      | 90   | % RH  |
| Operating voltage     |                             | 3,1  | 3,3  | 3,5  | V     |
| Complex comment       | Backlight 0%                |      | 300  | 350  | mA    |
| Supply current        | Backlight 100%              |      | 810  | 950  | mA    |
|                       | w./o. Touchpanel            |      | 800  |      | cd/m² |
| Brightness (100%)     | with PCAP (-ATC)            |      | 700  |      | cd/m² |
|                       | with resistive Touch (-ATP) |      | 600  |      | cd/m² |
|                       | w./o. Touchpanel            |      |      |      | cd/m² |
| Brightness (150%)     | with PCAP (-ATC)            |      |      |      | cd/m² |
|                       | with resistive Touch (-ATP) |      |      |      | cd/m² |

# Electrical characteristics EA uniTFT070-A/-ATC

| Value                            | Condition                                | min. | typ.       | max. | Unit     |
|----------------------------------|------------------------------------------|------|------------|------|----------|
| Operating temperature            |                                          | -20  |            | 70   | °C       |
| Storage temperature              |                                          | -30  |            | 80   | °C       |
| Storage humidity                 | @ 60°C                                   |      |            | 90   | % RH     |
| Operating voltage VDD            |                                          | 3,1  | 3,3        | 3,5  | V        |
| Operating voltage Backlight VLED |                                          | 3,1  |            | 9,0  | V        |
|                                  | Backlight 0%                             |      | 390        |      | mA       |
| Supply current                   | Backlight 100% (3.3V)<br>VLED @9V (100%) |      | 890<br>200 |      | mA<br>mA |
|                                  | w./o. Touchpanel @ 150%                  |      | 1000       |      | cd/m²    |
| Brightness                       | with PCAP @150%                          |      | 690        |      | cd/m²    |
|                                  | with PCAP @100%                          |      | 460        |      | cd/m²    |

# Electrical characteristics EA uniTFT101-A/-ATC

| value Condition IIIII. typ. IIIax. Office |  | Value | Condition | min. | typ. | max. | Unit |
|-------------------------------------------|--|-------|-----------|------|------|------|------|
|-------------------------------------------|--|-------|-----------|------|------|------|------|

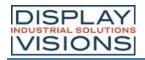

| Operating temperature            |                        | 0   |      | 50  | °C    |
|----------------------------------|------------------------|-----|------|-----|-------|
| Storage temperature              |                        | -20 |      | 60  | °C    |
| Storage humidity                 | @ 60°C                 |     |      | 90  | % RH  |
| Operating voltage VDD            |                        | 3,1 | 3,3  | 3,5 | V     |
| Operating voltage Backlight VLED |                        | 3,1 |      | 9,0 | V     |
| Supply current                   | Backlight (3,3 V) 100% |     | 1,8  |     | A     |
|                                  | Backlight (9,0 V) 100% |     | 500  |     | mA    |
|                                  | Backlight 0%           |     | 450  |     | mA    |
| Brightness (100%)                | w./o. Touchpanel       |     | 1000 |     | cd/m² |
|                                  | with PCAP              |     | 800  |     | cd/m² |
| Brightness (150%)                | w./o. Touchpanel       |     |      |     | cd/m² |
|                                  | with PCAP              |     |      |     | cd/m² |
|                                  |                        |     |      |     |       |

# Electrical characteristics: General

| Condition | min.      | typ.                                          | max.                                      | Unit                                                                                                 |
|-----------|-----------|-----------------------------------------------|-------------------------------------------|----------------------------------------------------------------------------------------------------|
|           |           |                                               | 1                                         | Vpp                                                                                                  |
|           | -0,3      | 0                                             | 0.3*VDD                                   | V                                                                                                    |
|           | VDD*0.7   |                                               | VDD+0.3                                   | V                                                                                                    |
|           | -         | -                                             | 0,4                                       | V                                                                                                    |
|           | VDD-0.5   | -                                             | -                                         | V                                                                                                    |
|           | -         | -                                             | 0.2*VDD                                   | V                                                                                                    |
|           | 0.8*VDD   | -                                             | -                                         | V                                                                                                    |
|           | -         | -                                             | 0.6*VDD                                   | V                                                                                                    |
|           | VDD-0.7   | -                                             | -                                         | V                                                                                                    |
|           | -         | -                                             | 25                                        | mA                                                                                                   |
|           | -         | -                                             | 125                                       | mA<br>(total)                                                                                        |
|           |           |                                               | 1                                         | М                                                                                                    |
|           | Condition | -0,3 VDD*0.7  - VDD-0.5  - 0.8*VDD  - VDD-0.7 | -0,3 0 VDD*0.7  VDD-0.5 0.8*VDD VDD-0.7 - | 1 -0,3 0 0.3*VDD  VDD*0.7 VDD+0.3  0,4  VDD-0.5  - 0.2*VDD  0.8*VDD  - 0.6*VDD  VDD-0.7  - 25  - 125 |

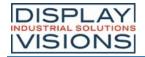

## Dimensions EA uniTFT050-A

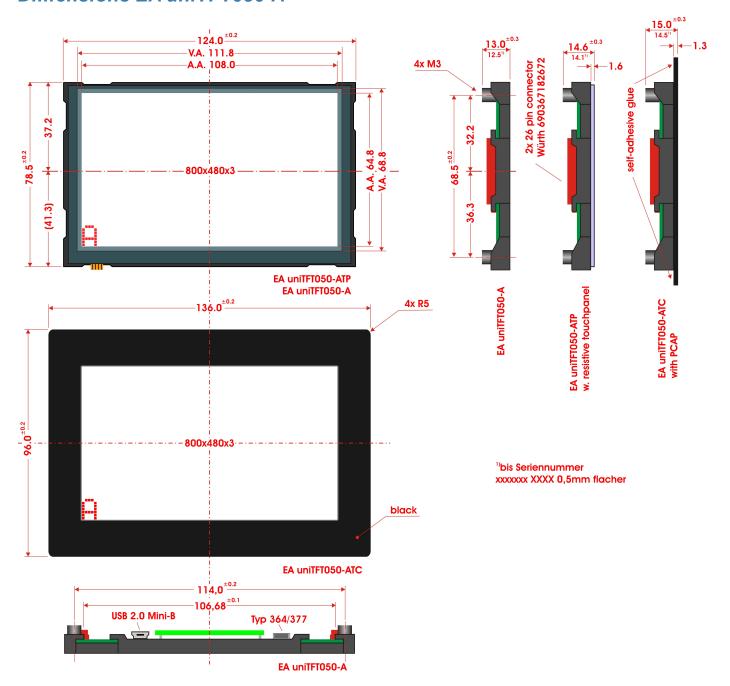

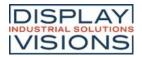

## Dimensions EA uniTFT070-A

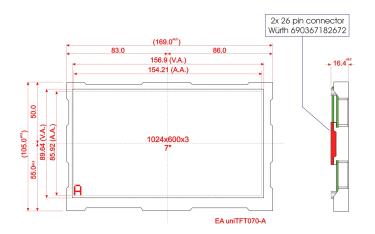

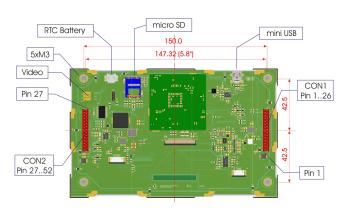

## **Dimensions EA uniTFT070-ATC**

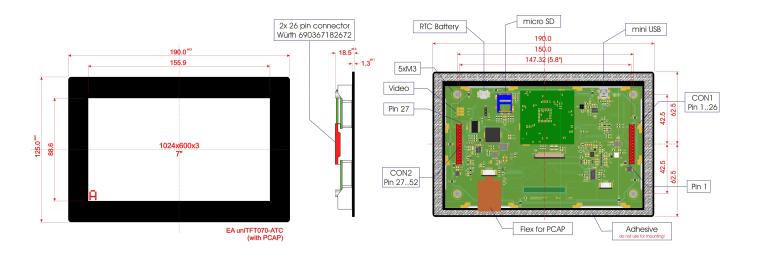

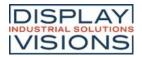

### **Dimensions EA uniTFT101-A**

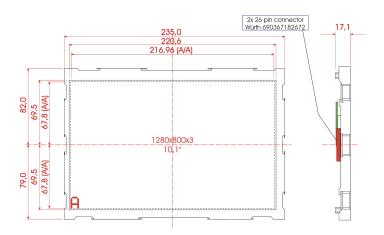

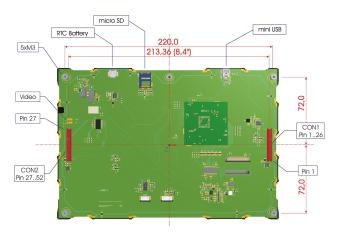

### **Dimensions EA uniTFT101-ATC**

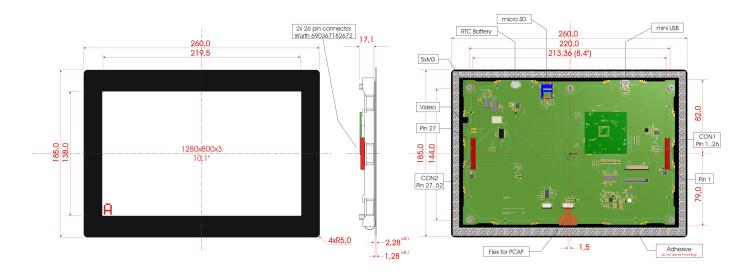

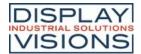

#### Install instructions

The EA uniTFT-Serie has at least 4 stand-offs for mounting. The stand-offs have a M3 inner thread.

**Remark:** The double-sided adhesive on the capacitive touch panel is not used for mechanical fixation of the module, but provides dust protection. The module must always be fastened with the mounting stand-offs.

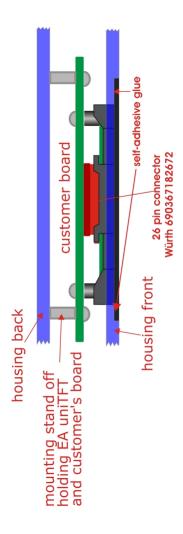

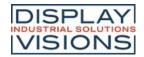

#### uniTFTDESIGNER - DESIGNSOFTWARE

The Windows design software uniTFTDesigner (WYSIWYG) makes it easy to create complete screen layouts. With the help of the macro editor, functional sequences can be defined. The properties of all objects (position, size, angle) are easily adjustable.

The touch functionality is also supported by uniTFTDesigner, so you can create radio groups, sliders, bar-graphs and simple touch-buttons. Touching a button may switch to a new screen or start a macro.

An integrated simulator shows immediately the real screen including functionality. Also the digital and analogue inputs and outputs will be simulated.

A comprehensive debug-function and the integrated help function round off this package.

To get an overview of the tool and the uniTFTfamily you will find a lot of short explanatory videos in our uniTFTacademy.

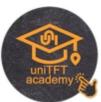

The uniTFTDesigner offers a lot of possibilities to easily implement tasks that seem difficult. Like for example individual meters, line recorders or screen transitions from one screen to the next.

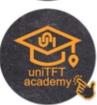

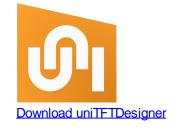

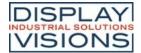

#### The surface

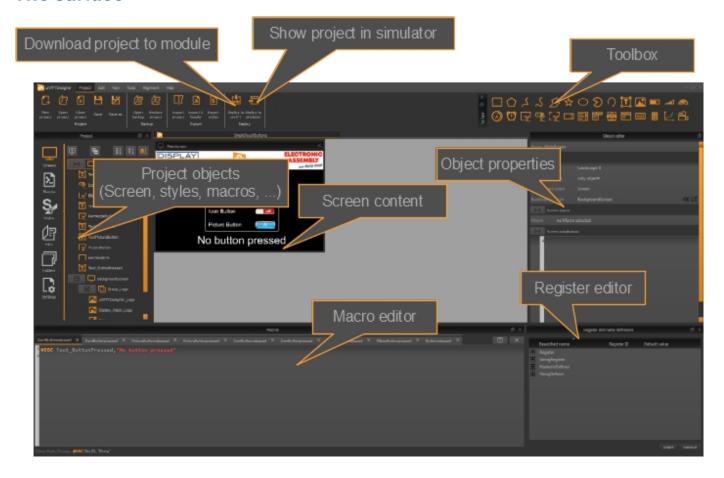

### Help engine and explanations

The menu item "Help" shows information about the version status (about dialogue), as well as this help file (or press "F1").

In the Macro Editor, you can access the specific help for the respective command by pressing the key combination F1

A large selection of example projects can be found on the home/welcome-screen.

### Processing order: Macros, screen

The processing of macros and screens follows the following chart:

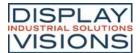

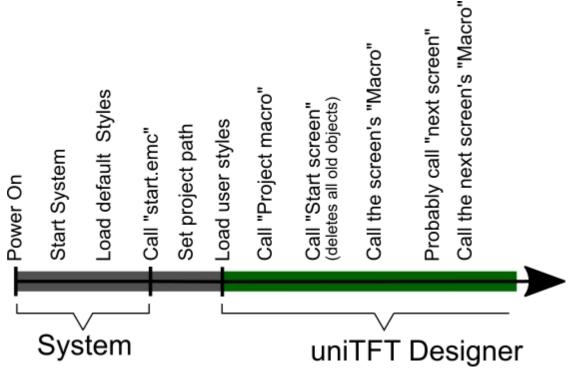

**Note:** uniTFTDesigner always deletes all definitions and objects (<u>#ODL0</u>) and starts a new screen afterwards - except this is disabled by "Delete behaviour" in the screen properties or limited to delete objects only.

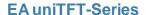

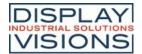

### Supported operating systems

You can run uniTFTDesigner on the following operating systems:

Windows 7, Windows 8 or Windows 10

### Installation of uniTFTDesigner

Proceed as follows to install uniTFTDesigner:

- 1. Download the setup file from our website
- Start the setup file
  - O Select a directory where you want to install the uniTFT Designer

**Note:** The software writes data to the installation directory during operation. Make sure that you install the program in a directory that does not require administration privileges. Otherwise, you must always start uniTFT Designer with administration privileges.

- Optionally, you can install the supplied examples into another directory.
- Select whether you also want to install the USB driver. You need this driver to load projects on the hardware (uniTFT(s)). For this step you need administration privileges

#### **Updates**

Each time you start uniTFTDesigner, the software checks if updates are available. If an update is available, it will be displayed on the welcome page of uniTFTDesigner.

Alternatively, you can also check for updates using the menu item Help/Check for updates. You can find information about changes to the previous version in the data sheet under the section Revision.

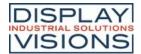

#### Project encryption

The uniTFTDesigner together with the firmware V1.6 supports encryption of the project. Two types of protection are supported:

| Individual project key                                                                                              | Pairing mode; Module and memory                                               |
|----------------------------------------------------------------------------------------------------|-------------------------------------------------------------------------------|
| The SD card is encrypted with a project key                                                                         | Each module has a common unique key together with the SD card.                |
| SD cards can be exchanged with each other -> update in the field possible by exchanging the SD card or the eus file | Update of the project only possible via the interface with original eup file. |
| Medium copy protection                                                                                              | Highest copy protection with random key per module.                           |

#### Note:

Neither encryption provides 100% protection against readout and copying. The **eup** file contains all the data of the project and must not be provided to the end customer. For updates in the field, the physical exchange of SD cards is possible as well as the **eus** file. This is transferred to the module via the serial interfaces or USB using the Windows tool <u>uniTRANSFER</u> and only works with the "Individual project key" protection function. The module must have been flashed once with the "Individual project key", e.g. by the eup file so that the eus file can be downloaded in the field.

As soon as one of the two encryptions is active, the project folder can no longer be found from outside via the <u>file commands</u>. This also applies to our tool uniExplorer and the <u>MassStorage Mode</u>. <u>File commands</u> from macros located within the protected project are executed and display the encrypted areas. Files can be written and read.

If log files are to be created that are later to be read out externally via the interface, they must be located in a different area of the SD card. For example, a "Logs" folder can be created in the root folder and the files stored under it.

The encryption is activated in the uniTFTDesiger under "settings":

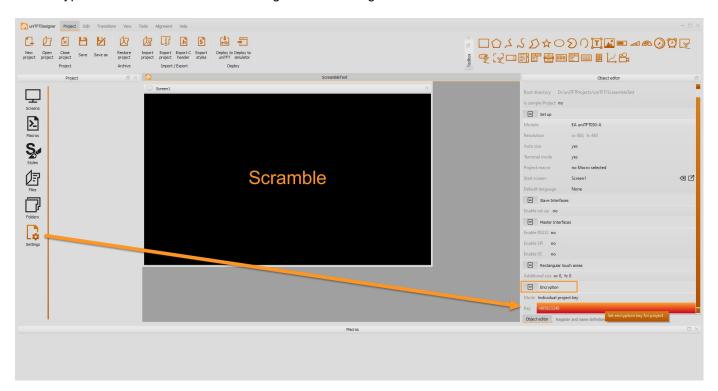

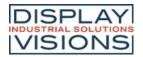

If the encryption of the module is to be removed, the entire SD card must be formatted. All data on the card will be lost! This can be done either externally or by the command #FKE.

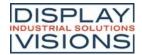

#### **Short cuts**

#### **Short cuts**

For faster use of uniTFT Designer there are some short cuts:

#### **Global short cuts**

In uniTFTDesigner there is an editable list of ShortCuts in the settings dialog.

### **WYSIWYG - Graphic short cuts**

| select / deselect multiple items  select / deselect stacked items  Ctrl + left mouse button  Alt + left mouse button  Alt + left mouse button  Alt + left mouse button  Ctrl + arrow up  Ctrl + arrow down  Ctrl + shift + arrow up  Layer: one down  Ctrl + Shift + arrow down  Ctrl + Shift + arrow down  Ctrl + Shift + arrow down  Ctrl + Shift + arrow down  Ctrl + G  Un-group  Ctrl + G  Un-group  Arrow keys  Move object by 1 pixel  Arrow keys  Alignment: Item(s) Top  Ctrl + Alt + T  Alignment: Item(s) Bottom  Ctrl + Alt + B  Alignment: Item(s) Right  Ctrl + Alt + R  Alignment: Item(s) Right  Ctrl + Alt + R  Alignment: Item(s) Horizontal  Ctrl + Alt + H  Alignment: Item anchors horizontal  Ctrl + Alt + 1  Alignment: Item anchors vertical  Space: Vertical  Shift + Alt + V  Space: to Grid vertical  Shift + Alt + 1  Space: to Grid vertical  Shift + Alt + 2 | - I - of I december 1 - 10 - 10 - 10 - 10 - 10 - 10 - 10 - | 01.76 - 1.76              |
|----------------------------------------------------------------------------------------------------|------------------------------------------------------------|---------------------------|
| Select / deselect object within group  Layer: one up  Ctrl + arrow up  Ctrl + arrow down  Ctrl + Shift + arrow up  Layer: to top  Ctrl + Shift + arrow up  Ctrl + Shift + arrow up  Ctrl + Shift + arrow up  Ctrl + Shift + arrow down  Ctrl + Shift + arrow down  Ctrl + Shift + arrow down  Ctrl + G  Un-group  Ctrl + G  Un-group  Ctrl + U  Move object by 1 pixel  Arrow keys  Alignment: Item(s) Top  Ctrl + Alt + T  Alignment: Item(s) Bottom  Ctrl + Alt + B  Alignment: Item(s) Left  Ctrl + Alt + L  Alignment: Item(s) Right  Ctrl + Alt + R  Alignment: Item(s) Vertical  Ctrl + Alt + V  Alignment: Item(s) Horizontal  Ctrl + Alt + 1  Alignment: Item anchors horizontal  Ctrl + Alt + 1  Alignment: Item anchors vertical  Shift + Alt + V  Space: Vertical  Shift + Alt + V  Space: Horizontal  Shift + Alt + H                                                          | select / deselect multiple items                           | Shift + left mouse button |
| Layer: one up  Layer: one down  Ctrl + arrow up  Ctrl + Shift + arrow up  Ctrl + Shift + arrow up  Layer: to top  Ctrl + Shift + arrow up  Ctrl + Shift + arrow down  Ctrl + Shift + arrow down  Ctrl + G  Un-group  Ctrl + G  Un-group  Ctrl + U  Move object by 1 pixel  Arrow keys  Move object by grid size  Shift + Arrow keys  Alignment: Item(s) Top  Ctrl + Alt + T  Alignment: Item(s) Bottom  Ctrl + Alt + B  Alignment: Item(s) Left  Ctrl + Alt + R  Alignment: Item(s) Right  Ctrl + Alt + R  Alignment: Item(s) Vertical  Ctrl + Alt + V  Alignment: Item anchors horizontal  Alignment: Item anchors vertical  Ctrl + Alt + 1  Space: Vertical  Shift + Alt + V  Space: Horizontal  Shift + Alt + H                                                                                                    | select / deselect stacked items                            | Ctrl + left mouse button  |
| Layer: one down  Layer: to top  Ctrl + Shift + arrow up  Layer: to bottom  Ctrl + Shift + arrow down  Ctrl + Shift + arrow down  Group  Ctrl + G  Un-group  Ctrl + U  Move object by 1 pixel  Arrow keys  Move object by grid size  Alignment: Item(s) Top  Ctrl + Alt + T  Alignment: Item(s) Bottom  Ctrl + Alt + B  Alignment: Item(s) Left  Ctrl + Alt + C  Ctrl + Alt + C  Alignment: Item(s) Right  Ctrl + Alt + V  Alignment: Item(s) Horizontal  Alignment: Item(s) Horizontal  Ctrl + Alt + 1  Alignment: Item anchors horizontal  Ctrl + Alt + 1  Alignment: Item anchors vertical  Space: Vertical  Space: Horizontal  Shift + Alt + H  Space: to Grid vertical  Shift + Alt + 1                                                                                                    | select / deselect object within group                      | Alt + left mouse button   |
| Layer: to top  Layer: to bottom  Ctrl + Shift + arrow up  Ctrl + Shift + arrow down  Group  Ctrl + G  Un-group  Ctrl + U  Move object by 1 pixel  Arrow keys  Move object by grid size  Shift + Arrow keys  Alignment: Item(s) Top  Ctrl + Alt + T  Alignment: Item(s) Bettom  Ctrl + Alt + B  Alignment: Item(s) Right  Ctrl + Alt + R  Alignment: Item(s) Vertical  Ctrl + Alt + V  Alignment: Item(s) Horizontal  Ctrl + Alt + 1  Alignment: Item anchors vertical  Ctrl + Alt + 2  Space: Vertical  Shift + Alt + H  Space: to Grid vertical  Shift + Alt + 1                                                                                                    | Layer: one up                                              | Ctrl + arrow up           |
| Layer: to bottom  Ctrl + Shift + arrow down  Group  Ctrl + G  Un-group  Ctrl + U  Move object by 1 pixel  Arrow keys  Move object by grid size  Shift + Arrow keys  Alignment: Item(s) Top  Ctrl + Alt + T  Alignment: Item(s) Bottom  Ctrl + Alt + B  Alignment: Item(s) Left  Ctrl + Alt + L  Alignment: Item(s) Right  Ctrl + Alt + R  Alignment: Item(s) Vertical  Ctrl + Alt + V  Alignment: Item(s) Horizontal  Ctrl + Alt + H  Alignment: Item anchors horizontal  Ctrl + Alt + 1  Alignment: Item anchors wertical  Space: Vertical  Shift + Alt + V  Space: to Grid vertical  Shift + Alt + H                                                                                                    | Layer: one down                                            | Ctrl + arrow down         |
| Group Ctrl + G Un-group Ctrl + U Move object by 1 pixel Arrow keys Move object by grid size Alignment: Item(s) Top Ctrl + Alt + T Alignment: Item(s) Bottom Ctrl + Alt + B Alignment: Item(s) Left Ctrl + Alt + L Alignment: Item(s) Right Ctrl + Alt + R Alignment: Item(s) Vertical Ctrl + Alt + V Alignment: Item(s) Horizontal Alignment: Item(s) Horizontal Ctrl + Alt + H Alignment: Item anchors horizontal Ctrl + Alt + 1 Alignment: Item anchors vertical Space: Vertical Space: Vertical Shift + Alt + V Space: to Grid vertical Shift + Alt + H                                                                                                    | Layer: to top                                              | Ctrl + Shift + arrow up   |
| Un-group Ctrl + U  Move object by 1 pixel Arrow keys  Move object by grid size Alignment: Item(s) Top Ctrl + Alt + T  Alignment: Item(s) Bottom Ctrl + Alt + B  Alignment: Item(s) Left Ctrl + Alt + L  Alignment: Item(s) Right Ctrl + Alt + R  Alignment: Item(s) Vertical Ctrl + Alt + V  Alignment: Item(s) Horizontal Ctrl + Alt + H  Alignment: Item anchors horizontal Ctrl + Alt + 1  Alignment: Item anchors vertical Shift + Alt + V  Space: Vertical Shift + Alt + V  Space: to Grid vertical Shift + Alt + H                                                                                                    | Layer: to bottom                                           | Ctrl + Shift + arrow down |
| Move object by 1 pixel  Arrow keys  Move object by grid size  Alignment: Item(s) Top  Ctrl + Alt + T  Alignment: Item(s) Bottom  Ctrl + Alt + B  Alignment: Item(s) Left  Ctrl + Alt + L  Alignment: Item(s) Right  Ctrl + Alt + R  Alignment: Item(s) Vertical  Ctrl + Alt + V  Alignment: Item(s) Horizontal  Ctrl + Alt + H  Alignment: Item anchors horizontal  Ctrl + Alt + 1  Alignment: Item anchors vertical  Shift + Alt + V  Space: Vertical  Shift + Alt + H  Space: to Grid vertical  Shift + Alt + 1                                                                                                    | Group                                                      | Ctrl + G                  |
| Move object by grid size  Alignment: Item(s) Top  Ctrl + Alt + T  Alignment: Item(s) Bottom  Ctrl + Alt + B  Alignment: Item(s) Left  Ctrl + Alt + L  Alignment: Item(s) Right  Ctrl + Alt + R  Alignment: Item(s) Vertical  Ctrl + Alt + V  Alignment: Item(s) Horizontal  Ctrl + Alt + H  Alignment: Item anchors horizontal  Ctrl + Alt + 1  Alignment: Item anchors vertical  Shift + Alt + V  Space: Vertical  Shift + Alt + V  Space: to Grid vertical  Shift + Alt + 1                                                                                                    | Un-group                                                   | Ctrl + U                  |
| Alignment: Item(s) Top  Ctrl + Alt + T  Alignment: Item(s) Bottom  Ctrl + Alt + B  Alignment: Item(s) Left  Ctrl + Alt + L  Alignment: Item(s) Right  Ctrl + Alt + R  Alignment: Item(s) Vertical  Ctrl + Alt + V  Alignment: Item(s) Horizontal  Ctrl + Alt + H  Alignment: Item anchors horizontal  Ctrl + Alt + 1  Alignment: Item anchors vertical  Ctrl + Alt + 2  Space: Vertical  Shift + Alt + V  Space: Horizontal  Shift + Alt + H  Space: to Grid vertical  Shift + Alt + 1                                                                                                    | Move object by 1 pixel                                     | Arrow keys                |
| Alignment: Item(s) Bottom  Ctrl + Alt + B  Alignment: Item(s) Left  Ctrl + Alt + L  Alignment: Item(s) Right  Ctrl + Alt + R  Alignment: Item(s) Vertical  Ctrl + Alt + V  Alignment: Item(s) Horizontal  Ctrl + Alt + H  Alignment: Item anchors horizontal  Ctrl + Alt + 1  Alignment: Item anchors vertical  Ctrl + Alt + 2  Space: Vertical  Shift + Alt + V  Space: Horizontal  Shift + Alt + H  Space: to Grid vertical  Shift + Alt + 1                                                                                                    | Move object by grid size                                   | Shift + Arrow keys        |
| Alignment: Item(s) Left  Ctrl + Alt + L  Alignment: Item(s) Right  Ctrl + Alt + R  Alignment: Item(s) Vertical  Ctrl + Alt + V  Alignment: Item(s) Horizontal  Ctrl + Alt + H  Alignment: Item anchors horizontal  Ctrl + Alt + 1  Ctrl + Alt + 1  Ctrl + Alt + 2  Space: Vertical  Shift + Alt + V  Space: Horizontal  Shift + Alt + H  Space: to Grid vertical  Shift + Alt + 1                                                                                                    | Alignment: Item(s) Top                                     | Ctrl + Alt + T            |
| Alignment: Item(s) Right  Ctrl + Alt + R  Alignment: Item(s) Vertical  Ctrl + Alt + V  Alignment: Item(s) Horizontal  Ctrl + Alt + H  Alignment: Item anchors horizontal  Ctrl + Alt + 1  Ctrl + Alt + 1  Ctrl + Alt + 2  Space: Vertical  Shift + Alt + V  Space: Horizontal  Shift + Alt + H  Space: to Grid vertical  Shift + Alt + 1                                                                                                    | Alignment: Item(s) Bottom                                  | Ctrl + Alt + B            |
| Alignment: Item(s) Vertical  Ctrl + Alt + V  Alignment: Item(s) Horizontal  Ctrl + Alt + H  Alignment: Item anchors horizontal  Ctrl + Alt + 1  Ctrl + Alt + 1  Ctrl + Alt + 2  Space: Vertical  Shift + Alt + V  Space: Horizontal  Shift + Alt + H  Space: to Grid vertical  Shift + Alt + 1                                                                                                    | Alignment: Item(s) Left                                    | Ctrl + Alt + L            |
| Alignment: Item(s) Horizontal  Ctrl + Alt + H  Alignment: Item anchors horizontal  Ctrl + Alt + 1  Ctrl + Alt + 1  Ctrl + Alt + 2  Space: Vertical  Space: Vertical  Space: Horizontal  Space: to Grid vertical  Shift + Alt + H  Space: to Grid vertical                                                                                                    | Alignment: Item(s) Right                                   | Ctrl + Alt + R            |
| Alignment: Item anchors horizontal  Ctrl + Alt + 1  Alignment: Item anchors vertical  Ctrl + Alt + 2  Space: Vertical  Shift + Alt + V  Space: Horizontal  Space: to Grid vertical  Shift + Alt + H  Space: to Grid vertical                                                                                                    | Alignment: Item(s) Vertical                                | Ctrl + Alt + V            |
| Alignment: Item anchors vertical  Space: Vertical  Shift + Alt + V  Space: Horizontal  Space: to Grid vertical  Ctrl + Alt + 2  Shift + Alt + V  Shift + Alt + H  Space: to Grid vertical                                                                                                    | Alignment: Item(s) Horizontal                              | Ctrl + Alt + H            |
| Space: Vertical  Shift + Alt + V  Space: Horizontal  Shift + Alt + H  Space: to Grid vertical  Shift + Alt + 1                                                                                                    | Alignment: Item anchors horizontal                         | Ctrl + Alt + 1            |
| Space: Horizontal  Shift + Alt + H  Space: to Grid vertical  Shift + Alt + 1                                                                                                    | Alignment: Item anchors vertical                           | Ctrl + Alt + 2            |
| Space: to Grid vertical Shift + Alt + 1                                                                                                    | Space: Vertical                                            | Shift + Alt + V           |
| '                                                                                                    | Space: Horizontal                                          | Shift + Alt + H           |
| Space: to Grid horizontal Shift + Alt + 2                                                                                                    | Space: to Grid vertical                                    | Shift + Alt + 1           |
|                                                                                                    | Space: to Grid horizontal                                  | Shift + Alt + 2           |

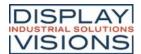

### Language Editor

The uniTFTDesigner supports multi-language of the EA uniTFT-Serie. In the language editor (**Project -> Language Editor**) multiple languages and KeyNames can be defined together with the corresponding translation. The file (Language.csv) containing the data can be found in the data folder of the project. You can use the file to hire a translation agency..

<u>Attention:</u> Microsoft Excel cannot handle CSV files that contain uni codes. So be sure to edit with LibreOffice or other tools.

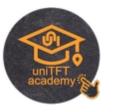

1. Define KeyNames in Language Editor (F10)

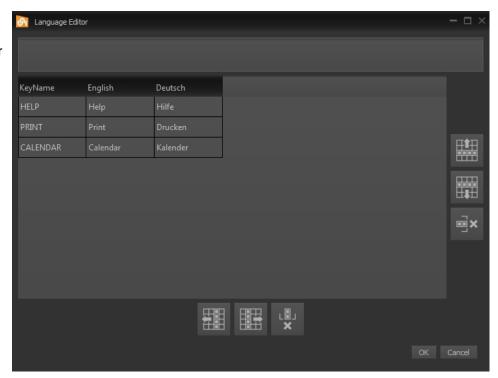

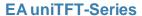

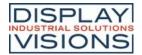

- 2. To use multiple languages together with objects (e.g. Text, Button, SpinBox, ...) the property "Language" need to be activated in the object editor.
- 3. Now the KeyName can be selected and is translated during runtime to the set language.

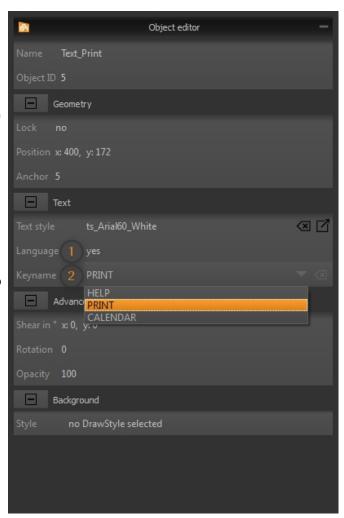

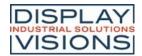

4. Select a default language in the Object editor of the project

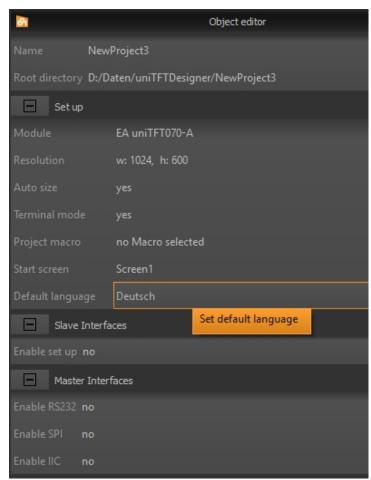

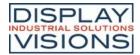

### Register Editor

In the Register Editor (View -> Workspace Panels -> Register and name definitions) beautified names can be assigned to registers and string registers. Default values can be set, too. Additionally numeric and string defines can be set. Use it like defines during compile time. Beautified names can be used in the macro editor instead of ObjectID's.

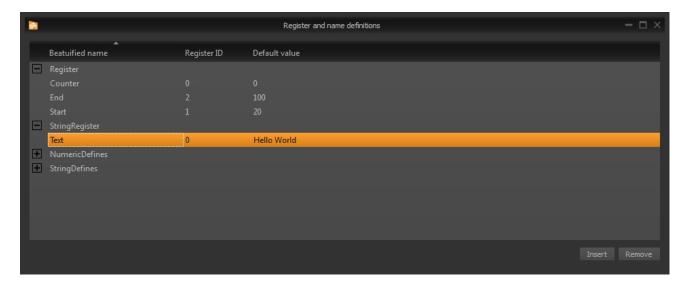

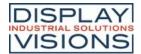

#### **Macro Editor**

In the Macro Editor (View -> Workspace Panels -> Macros) command sequences are written in function groups the so called macros. It makes sense to edit and define all objects that need to be calculated and to use macros for all non-graphic commands.

An advantage is the syntax highlighting to see commands and parameters clearly structured. Also commends (starting with *I*\*\*) can be inserted.

Vorteilhaft sind das Syntaxhighlighting um Befehle und Parameter klar strukturiert zu erkennen. Auch Kommentare (beginnend mit /\*\*) können eingefügt werden.

All object, macro and register names available in the project and also the built-in calculations are suggested to match the parameter (**Ctrl + space**).

The short command help in the status bar is useful as a short information. With the shortcut **F1** the help for the respective command is automatically displayed.

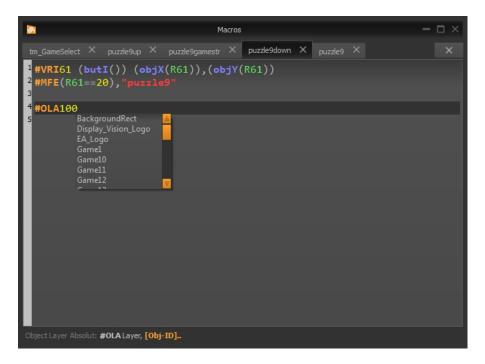

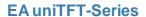

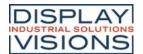

#### **Meter Editor**

With the Meter Editor, both radial and linear instruments can be created. The basis of the editor consists of a scale which can be adjusted as desired. In addition, simple graphic objects (rectangle, ellipse), images, text or formulas can be placed. The Meter Editor also takes care of the placement of the pointer and the assignment of calculations (e.g. analog input). The use of the Diagram Editor is explained in the uniTFTacademy. You can find the link on the right.

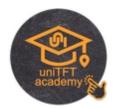

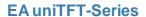

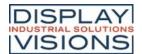

### **Diagramm Editor**

The Diagram Editor works together with the line recorder commands and makes it easy to create diagrams. The editor is used to define the x and y axis, the grid and up to four lines. The individual lines are assigned to an array containing the data of the diagram. In addition, simple graphic objects (rectangle, ellipse), images, text or formulas can be placed.

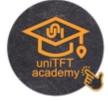

The use of the Diagram Editor is explained in the uniTFTacademy. You can find the link on the right.

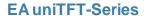

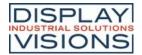

#### uniDOCU

uniDOKU is an integrated tool for a version management of your project as well as for the documentation e.g. of the connected hardware or description of the project.

Available from uniTFTDesigner v2.1

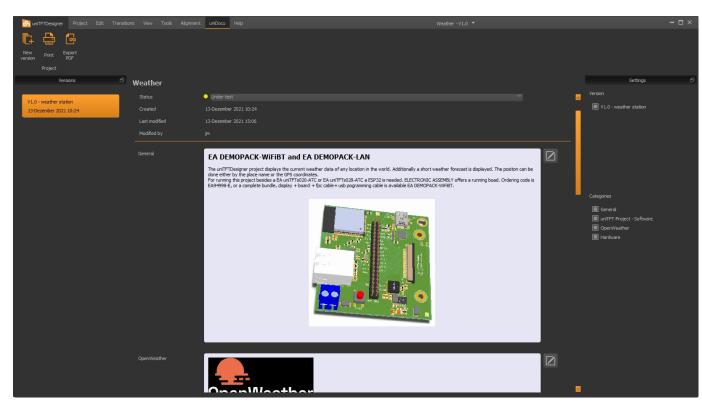

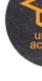

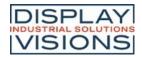

#### **TOOLS FOR WINDOWS**

Besides the design-software <u>uniTFTDesigner</u> there are a number of other Windows-Tools. Among them is the tool <u>EA uniTRANSFER</u> which can transfer projects to the EA uniTFT-Serie. For documentation purposes, it is often very helpful to take a screen capture to illustrate different situations. Here the tool <u>EA Hardcopy</u> can be of help. The most powerful tool is the <u>EA uniTFT simulator</u>, which simulates the real hardware on the PC.

#### EA uniTRANSFER

After the port settings have been selected correctly, uniTRANSFER can copy any files to the SD card. To download projects, it's sufficient to drag the project folder to the window by drag'n'drop. A progress bar in the program provides information about the status of the transmission. On the display itself further information is visible.

The checkbox "Smart Deploy" can be activated to transfer files and projects as fast as possible. It compares creation time and file size between module and data source. If these are different, the file is replaced otherwise it remains and will not be copied. This saves a lot of time on large files, such as fonts or pictures.

EA uniTRANSFER creates a \*.eup file. This file contains all transmission data as well as commands for programming the SD card. You can also transfer the created upload file \*.eup under any other system to the EA uniTFT. For this you transfer the content of the \*.eup file 1:1 (with protocol in packets), no further commands are necessary.

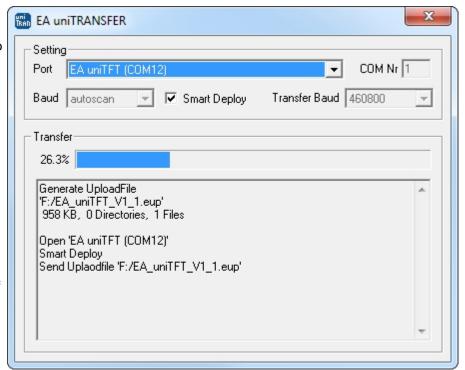

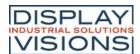

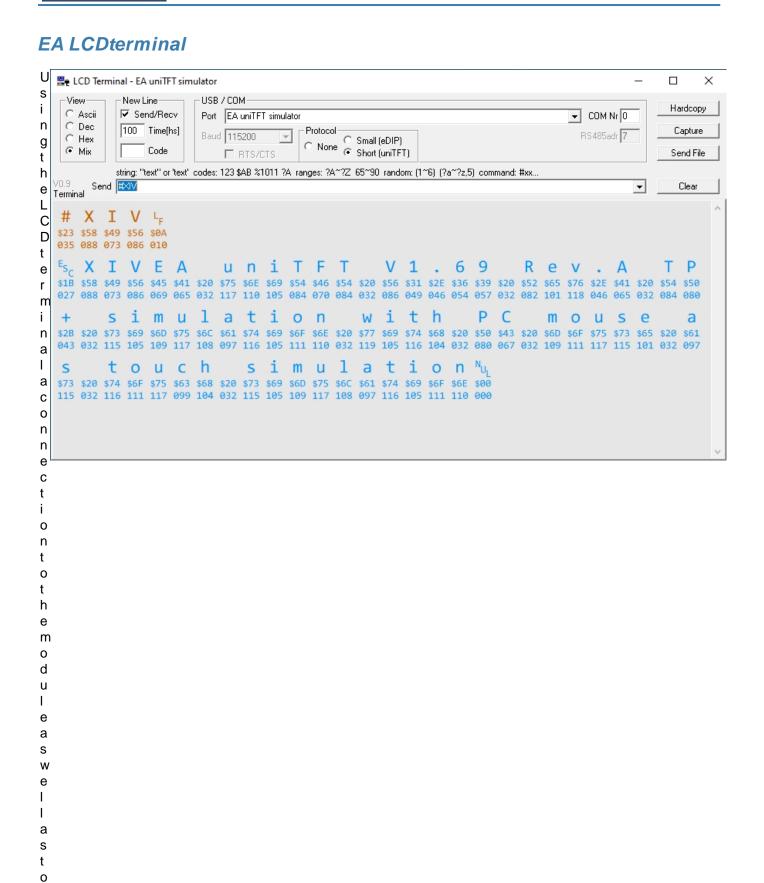

t h e s i m

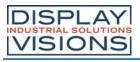

u а t 0 s С а n b е е s а b s h е d q u С k у Α d а t а t h а t h е d i s р а у p u t s n

> t o

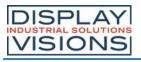

h е s е n d b u f f е а е d s p а у е d 0 n t h е t е m n а Υ 0 u С а n С h 0 0 S е b е t W е е

n t h

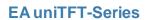

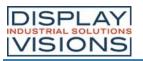

е

r е р е s е n t а t 0 n s а s С d е С m а h е z а d е С i m а o а m Х е d е р r е s е n t а t

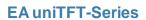

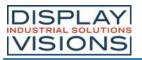

0 n D а t а С а n а s 0 b е s е n t 0 t h е d s р а у Α s 0 W h 0 е е s С а n b е е а S

y t

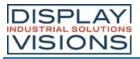

а n s f е е d t 0 t h е d i s р а у W h t h е t o 0 F u t h е m 0 е t h е t 0 0 0 f f е s

> t h

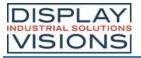

е p 0 s s b у t 0 W t е а d а t а s е n 0 m t h е d i s р а У n t 0 а f е 0 t 0 е

q

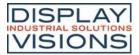

uest ahardcopy

t a b

e f o r c

e a t

n g a m e a n

## **EA Hardcopy**

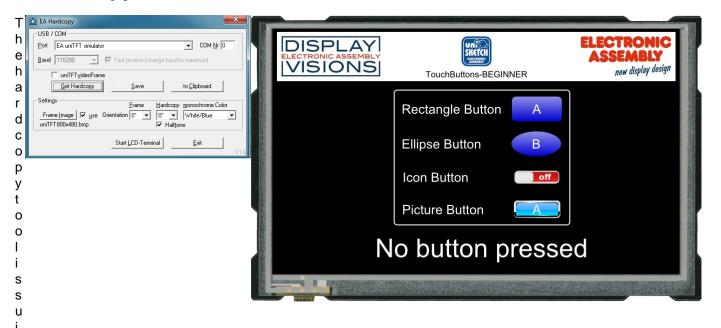

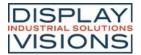

n g f u d 0 С u m е n t а t 0 n o f t h е а p p С а t 0 n

#### EA uniTFT simulator

The simulator can be called directly from uniTFTDesigner (F6) and simulates behavior of the project hardware. In addition to input options such as ports and analog inputs, e.g. the computer's own RS232 interface can be used as masters RS232 or slave RS232interface.

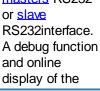

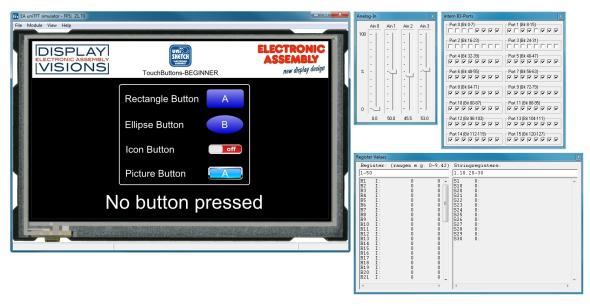

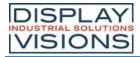

registers
facilitates the
development of
macro files.
You can also set
breakpoints and
step through
single lines.

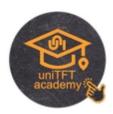

s e e a I

f

### **EA uniEXPLORER**

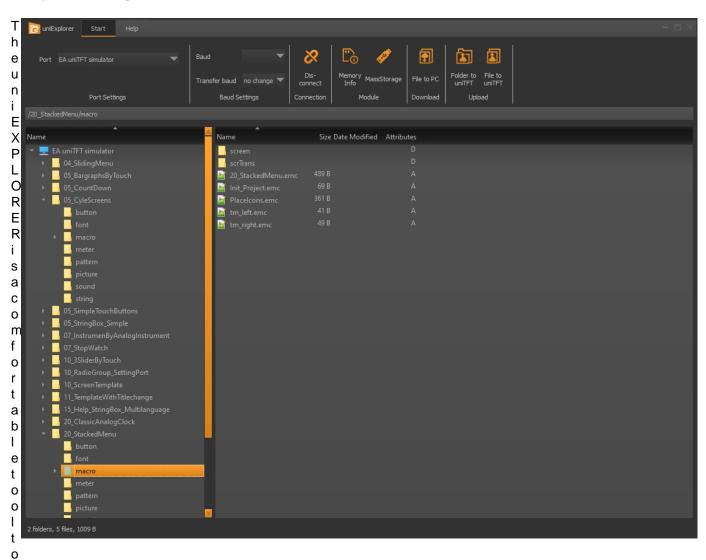

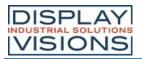

lesonthemodule

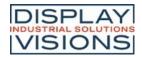

### **REVISION HISTORY**

#### EA uniTFT-Serie Firmware

| Date       | Version | Info                                                                                                    |
|------------|---------|----------------------------------------------------------------------------------------------------|
| 05/22/2023 | 1.8     | Fixed: RS485 Enable signal wrongly calculated with baudrates 9600 and 19200                                                                                                    |
| 04/28/2022 | 1.71    | Fixed: In some configurations (module, SD-Card, power-supply) after power-up "start.emc" i                                                                                                    |
| 02/28/2022 | 1.7     | New commands and improvements:  Editbox: The wildcard character can now also be specified as a string  For already existing menus, the root and sub-sub menus can be redefined with #EMD  Combobox entries are redefined with #ESD and afterwards entries can be added with #ESA  Read object text numerically in registers (all partial spinboxes are interpreted together)  Windows BMP formats are now also natively supported for all images  Objects can now blink (#OVI 2) the current visible state will be inverted, therefore alternate  Global blink time for objects adjustable #XBT  Filenames/Directories to StringArray #FNA, #FNB  File commands for direct reading/writing of variable types to/from registers/arrays  File commands for direct reading/writing to/from string arrays(binary) #FRQ, #FWQ  File commands for direct reading of numeric ASCII values in registers/arrays  File commands for direct reading of one line (up to \n) of ASCII/Unicode strings in string arr  Calculation commands: Calculate a 32-bit spinboxentry from a decimal number with number calculation commands: I2C master send/receive error queryable mstIE()  Calculation commands: Query position/size of child objects  Major Bugs:  sprintf leads in rare cases (e.g. with %.2f,%.1f) to an incorrect display or to a crash.  For an existing picturebox, the entries could not be deleted (#EPD) and less could be addeded to the beautiful and the service of the cursor was at a |
| 09/08/2021 | 1.61    | Fixed: Display does no longer start up with some/newer SD card after hardware reset.                                                                                                    |
| 07/07/2021 | 1.6     | New commands and improvements:  Project encryption. Protect project against copy.  PictureBox: Sliding menu including pictures / icons and text labels.  Arrays: Besides Integer and float, now unicode array  File write and read commands for array (#FWY, #FRY)  Regular Expression to search and find in StringRegister and string arrays.  Additional command to get hardcopy to object including background -> important for animal Global activation / deactivation of touch panel (#TPE)  Calculation commands: Get Obj-ID from drawing layer objLI()  Calculation commands: Returnvalues working together with RegExp.  Command syntax: All parameters can directly use array value e.g, A5I42, A0I(R7)  Command syntax: Stringparameter can use results from RegExp e.g. X0  Major Bugs:  #XCO did not rotate the background  #VRI, #VRF: If a register was used and assigned to itself together with a typechange, the Creating a new object with a already used delete protected Obj-ID, both objects were alive                                                                                                    |
| 11/20/2020 | 1.5     | New commands and improvements: Additional global border for all objects with flag 64=OnlyRectangle (#TID) for touch query # Possibility to specify 1/100 seconds for date/time printf (#SDP,#SDF,#SDC,#VSD,#WSA, (e.g. stop watch with timer()) Diagram commands: Lines with and without markers as value-time diagrams or XY diagram Calculation commands for the diagram functions e.g. finding the value for the last touch po                                                                                                    |

Calculation commands: Array functions extended: arMIN(), arMAX(), arAVG()

Calculation commands: n-th root sqrt(var,n)

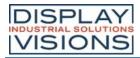

|            |     | Calculation commands: Logarithm to base n log(var,n) Calculation commands: Comparison if value is inside or outside two limits (indsideE(),inside Calculation commands: Convert time string automatically: strV(hh:mm or hh:mm:ss) and of is point, minus or slash) returns the datetime value in seconds Object can be assigned as marker for singlepath objects (GPL,GPF,GPP,GPT,GRR,GGP, Flag for fast drawing function for polylines (single lines) #GPO Major Bugs: A touch icon without sound name returned the error message "File not Found:" in the termic Change DrawStyle for vector graphics with only one path (#OCS) did not work with ColorRawith multi-touch operation, one of the two up-macros with simultaneous release was not estrings that were placed in the full send buffer are blocking bytewise until string end (Times 200s > 03 min) Master-Interface: Array send is working only a maximum of 1024 Byte (now max. 65535 B Command #VQA, sorting arrays reutrned mixed up order Command #VRO did not work with menu, combobox and spinbox |
|------------|-----|----------------------------------------------------------------------------------------------------|
| 02/28/2020 | 1.4 | New commands and improvements: Filenames can be written in "", that means can be used with Stringregisters Simple graphical object's are copied directly to the background (#SSP,#SFP,#SDP,#PPP,#PIP,#GRR,#GPL,#GPF,#GPP,#GPT,#GGP,#GGS,#GET,#G Masterinterface send/receive binary data from/to register (#HRX.) Hardcopy to image object (#XHO) Define free toucharea (invisble rectangle) (#TAF) Array functions (#VAI, #VAF) Major Bugs: Stringbox: Memory leak Gradientfilling problem with textobjects. Non-Fullscreen hardcopy problem worked only for anchor 3,5 and 7                                                                                                    |
| 08/02/2019 | 1.3 | New commands:  Scrollable StringBoxes (#SBP) for showing information and help  Calculation commands connected to StringBoxes.  Load pictures through serial interface (#PIP)  Load last error message into string register (#VSL)  Commands for shuffling strings and registers (#VMR, #VMS, #VMC)  Set timebase (#WDY)  Improved video input: The automatic color system recognition was updated (#PVP)  Major Bugs:  Filenames starting with 'G' can cause problems depending on the command they are used  #TBQ and groups. Not all childs got touch flags.  In Stringfiles using Unicodenames as constants may lead to problems  #XCU had wrong calculation (shifted with 1)  Touchobjects with opacity of 1% weren't recognized with EA uniTFT070-A and EA uniTFT1                                                                                                    |
| 05/07/2018 | 1.2 | New Feature: USB MassStorage (#XFB) to browse SD-Card-Files TextStyle: Space width can be defined (#CTW) EditBox: Input-masks, password character (#SER, #SEM, #SEW) Variables: numeric Strings to registers (#VRE) Master Interface: Receive words (16 bit) to string register (#HRW, #HSW, #HIW) and send Polypath from string: #GPT Inputelements: Menu, Combo-Box, Spin-Box Background: color, objects to background and load pictures to background (#OBG, #OBF) New calculations: hwloB(), hwhiB() menR(), menM(), menS(), spin1() objML(), objMV(), objME(), objMC(), objCL(), objCV(), objME(), objBL(), objBV(), objBE() bitC(), bitS(), bitX(), bitT()                                                                                                    |
| 09/30/2017 | 1.1 | New commands:  #XCP - Protokoll on / off through Software                                                                                                    |

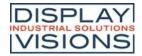

|            |     | #YDS - Terminal zoom #ENF / #END - Filenames to string register #OUI / #OUF - Object integer / float value #GPS - Polypath add segments #IVN - New start - / end-value #MFD - Marker delete #VSC / #VSE - Sub string handling #VQS / #VQC - Sorting string register New calculations: timer(sv) version() objUl(id) objUF(id) fposR() fposW() extended string functions (strFC strFL str FR strFS) Major Bugs: I/O Port got stuck sometimes Slider #IGS, #IBR, #IBT: Small steps, now change state (e.g. 0->0.5) Editbox cursor takes over new TextStyle if changed. Eidtbox didn't send Obj-ID #SEU minor bugs |
|------------|-----|----------------------------------------------------------------------------------------------------|
| 11/30/2016 | 1.0 | Update firmware through SD-Card (see <a href="here">here</a> ) automatic touch-adjustment can be turned off (see <a href="here">here</a> ) bootmenu can be turend off (see <a href="here">here</a> ) minor bugs                                                                                                    |
| 08/23/2016 | 0.9 | First release                                                                                                    |

### uniTFT-Simulator

| Date       | Version | Info                                                                                                    |
|------------|---------|----------------------------------------------------------------------------------------------------|
| 28/02/2022 | 1.7     | Adding new firmware features Changed the text windows to richedit control (unicode) when debugging Syntaxhighligthing at debugging, only valid commands and calculations are colored On MouseOver the command explanation is now displayed and the background of the currer Selected objects can be copied to the clipboard as PNG including transparency Master interfaces can be simulated in the window Responses from the master interfaces can be written to the buffer, automatic responses are When dragging files to the simulator window, links are now resolved. |
| 07/07/2021 | 1.6     | Adding new firmware features, like <u>PictureBox</u> and <u>array</u> .  DebugWindow: Improved mouse over behaviour. Calculation are resolved.                                                                                                    |
| 11/20/2020 | 1.5     | Error messages for wrong commands/parameters are flashing in the status line Sendebufferbytes ready is displayed in the status line Visualization of the PWM output in a separate window Improved debug function: Two arrays can be displayed to investigate values Improved debug function: AutoStep extended with optional calculation as stop condition Hiding of not connected I/O ports                                                                                                    |
| 13/02/2020 | 1.4     | Selcted objects can be saved as PNG including transparency Debugging possibilities extended: Mouse over → calculations are computed Show free memory and the possibility to delete the SD-Card in the about-dialog                                                                                                    |
| 05/02/2019 | 1.3     | Integration of new uniTFT commands                                                                                                    |
| 05/07/2018 | 1.2     | Debug mode implemented, including breakpoints                                                                                                    |

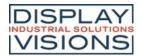

| 08/30/2017 |     | Show & Edit Register and Stringregister values in menu 'View' (Ctrl+G) Debugview for Macros (Ctrl+D) Major Bug: Slider for analog input 0 is now working |
|------------|-----|----------------------------------------------------------------------------------------------------|
| 11/30/2016 | 1.0 | First release                                                                                                    |

## uniTFT Designer - Designsoftware

| Date       | Version | Info                                                                                                    |
|------------|---------|----------------------------------------------------------------------------------------------------|
| 28/02/2022 | 2.1     | NEW: uniDocu for version documentation Tooltips have been revised and improved Search function extended to screen macros and objects Open macros are saved  BUG: The sound could not be edited in the PictureBox The icons in the PictureBox were not scaled correctly The langagekey in PictureBox was not saved Name substitutions were made in the comment #- Position of meters within a group were wrong after restart Icon buttons as radiogroup have no default setting allowed EditBox has lost the settings for the send buffer A macro deleted in the project tree remained in the macro editor |
| 07/14/2021 | 2.0     | New: Screen transitions PictureBox Array and Stringarray support                                                                                                    |
|            |         | Searchfilter in project tree  Encryption  Macro editor: Mouse hover. Show Obj-ID, Register-ID and values  Macro editor: Ctrl + Left mouseclick on Macros / Screen / Objects / Register go to defini Export Macro- and Screennames to C-Header file  Paste picture on screen directly from clipboard  Color picker works outside own application  Improved search in example projects  Introduction of uniTFTAcademy. Link to videos and corresponding projects under "Inctuction Improved updater"                                                                                                    |
|            |         | Bugfix: The active area of the Meter Editor could not become smaller than the bounding box of all a Grouping outside the active area was not possible No elements were selectable for the group type Slider/Meter/Clock Meter templates were not saved correctly Improved update process Minor bug fixes Screen delete behaviour (delete everything did not delete protected elements)                                                                                                    |
| 12/17/2020 | 1.21    | New:  Macro Editor is now vertically splitable to view two macros at the same time Icons in the project tree slightly reduced in size  Syntax highlighting for brackets. In macros and calculations the corresponding brackets ar Insert image from clipboard (Ctrl+C) directly to a screen. The image is then automatically of Inserted Objects do have an offset against the source object on the same screen for better Ribbon toolbar: The upper menu bar is changed to a modern design.  Preset radiobuttons and switches                                                                            |

Soundfile for icon buttons not always correctly selectable

Bugfix:

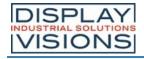

|            |      | Touch macros for instruments are written incorrectly.  Minor bug fixes                                                                                                    |
|------------|------|----------------------------------------------------------------------------------------------------|
| 11/20/2020 | 1.2  | New: Meter editor for designing rotary instruments Diagram editor for creating line diagrams, like Value-Time based graphs Clock editor for individual clocks New project tree for faster access and usability New color picker to select existing screen colors New image selection box with a bunch of sample icons Automatic firmware update for EA uniTFT(s) modules Improved unicode text input with preview Groups improved and accelerated Display and format memory usage uniTFT/uniTFTs Syntaxhighlighting in automatic and formatted text labels Beatufied names for registers and stringregisters also in exported c-headerfile Bugfix: save as: Problem with paths to images and other fileobjects minor bugs Ctrl+Z undo, errorprone |
| 02/21/2020 | 1.02 | Minor bug fixes                                                                                                    |
| 02/17/2020 | 1.01 | Improved reading of unkiSKETCH projects                                                                                                    |
| 02/05/2020 | 1.0  | First release                                                                                                    |

# Helpfile

| Date                                   | Version              | Info                                                                                                    |
|----------------------------------------|----------------------|----------------------------------------------------------------------------------------------------|
| 02/28/2022                             | 1.8                  | New commands from firmware 1.7 inserted.  New features of uniTFTDesigner 2.1 inserted.                                                               |
| 09/01/2021                             | 1.7.1                | EA uniTFT simulator added link to uniTFTAcademy                                                                                                    |
| 07/14/2021                             | 1.7                  | New commands from firmware 1.6 inserted.  New features of uniTFTDesigner 1.4 inserted.  Links to uniTFTAcademy.                                      |
| 03/24/2021                             | 1.6                  | Corrected flow chart protocol. Time-out time 50 us.                                                                                                  |
| 11/20/2020                             | 1.5                  | New commands and calculation added                                                                                                    |
| 02/05/2020                             | 1.4                  | New commands and command examples added Design revised Information about uniTFTDesigner included                                                     |
| 11/06/2019                             | 1.34                 | Drawing for dimension corrected (thickness of EA uniTFT050-Axx                                                                                       |
| 09/10/2019<br>08/30/2019<br>02/21/2019 | 1.33<br>1.32<br>1.31 | Corrected typos and improved descriptions Corrected typos and improved descriptions Corrected drawing: "Dimension uniTFT101-A" (mounting stand-offs) |
| 08/02/2019                             | 1.3                  | New commands and command examples added                                                                                                    |
| 08/21/2018                             | 1.2                  | Detailed information about I <sup>2</sup> C addressing Typos and minor changes                                                                       |
| 05/07/2018                             | 1.1                  | Updated commands New <u>dimensional drawing</u> for EA uniTFT070-A(TC)                                                                               |
| 08/30/2017                             | 1.0                  | Updated commands                                                                                                    |

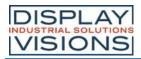

|            |     | New dimensional drawing Include help file in uniSKETCH |
|------------|-----|--------------------------------------------------------|
| 08/23/2016 | 0.9 | First release                                          |